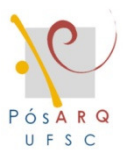

## UNIVERSIDADE FEDERAL DE SANTA CATARINA PROGRAMA DE PÓS-GRADUAÇÃO EM ARQUITETURA E URBANISMO

Dissertação de Mestrado

Carolina Rocha Carvalho

# **AVALIAÇÃO DO PROGRAMA APOLUX SEGUNDO PROTOCOLOS DO RELATÓRIO CIE 171:2006 REFERENTES À ILUMINAÇÃO NATURAL**

Florianópolis, 2009

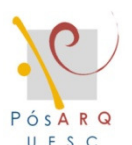

## UNIVERSIDADE FEDERAL DE SANTA CATARINA CENTRO TECNOLÓGICO PROGRAMA DE PÓS-GRADUAÇÃO EM ARQUITETURA E URBANISMO

Carolina Rocha Carvalho

## **AVALIAÇÃO DO PROGRAMA APOLUX SEGUNDO PROTOCOLOS DO RELATÓRIO CIE 171:2006 REFERENTES À ILUMINAÇÃO NATURAL**

Dissertação apresentada ao Programa de Pós-Graduação em Arquitetura e Urbanismo da Universidade Federal de Santa Catarina, como um dos requisitos para obtenção do título de Mestre em Arquitetura e Urbanismo.

Orientador: Prof. Anderson Claro, Dr.

Florianópolis, 2009

#### Catalogação na fonte pela Biblioteca Universitária da Universidade Federal de Santa Catarina

 C331a Carvalho, Carolina Rocha Avaliação do programa APOLUX segundo protocolos do relatório CIE 171 [dissertação] : 2006 referentes à iluminação natural / Carolina Rocha Carvalho ; orientador, Anderson Claro. - Florianópolis, SC, 2009. 149 f.: il., grafs., tabs. Dissertação (mestrado) - Universidade Federal de Santa Catarina, Centro Tecnológico. Programa de Pós-graduação em Arquitetura e Urbanismo. Inclui apêndice 1. Arquitetura. 2. Iluminação natural - Simulação por computador. 3. Software - Avaliação. I. Claro, Anderson. II. Universidade Federal de Santa Catarina. Programa de Pós-Graduação em Arquitetura e Urbanismo. III. Título.

CDU 72

Carolina Rocha Carvalho

### AVALIAÇÃO DO PROGRAMA APOLUX SEGUNDO PROTOCOLOS DO RELATÓRIO CIE 171:2006 REFERENTES À ILUMINAÇÃO NATURAL

Esta dissertação foi julgada e aprovada perante banca examinadora de trabalho final, outorgando ao aluno o título de Mestre em Arquitetura e Urbanismo, área de concentração Projeto e Tecnologia do Ambiente Construído, do Programa de Pós-Graduação em Arquitetura e Urbanismo – PósARQ, da Universidade Federal de Santa Catarina - UFSC.

Profª. Drª. Carolina Palermo Coordenadora do Programa de Pós-Graduação em Arquitetura e Urbanismo

\_\_\_\_\_\_\_\_\_\_\_\_\_\_\_\_\_\_\_\_\_\_\_\_\_\_\_\_\_\_\_\_\_\_\_\_\_\_\_\_

Banca Examinadora:

\_\_\_\_\_\_\_\_\_\_\_\_\_\_\_\_\_\_\_\_\_\_\_\_\_\_\_\_\_\_\_\_\_\_\_\_\_\_\_\_ Prof. Anderson Claro, Dr. – Orientador - UFSC

\_\_\_\_\_\_\_\_\_\_\_\_\_\_\_\_\_\_\_\_\_\_\_\_\_\_\_\_\_\_\_\_\_\_\_\_\_\_\_\_ Prof. Fernando Oscar Ruttkay Pereira, Ph.D. – UFSC

\_\_\_\_\_\_\_\_\_\_\_\_\_\_\_\_\_\_\_\_\_\_\_\_\_\_\_\_\_\_\_\_\_\_\_\_\_\_\_\_ Prof. Roberto Lamberts, Ph.D. – UFSC

\_\_\_\_\_\_\_\_\_\_\_\_\_\_\_\_\_\_\_\_\_\_\_\_\_\_\_\_\_\_\_\_\_\_\_\_\_\_\_\_ Profª. Sonia Afonso, Drª. – UFSC

\_\_\_\_\_\_\_\_\_\_\_\_\_\_\_\_\_\_\_\_\_\_\_\_\_\_\_\_\_\_\_\_\_\_\_\_\_\_\_\_ Profª. Roberta Vieira Gonçalves de Souza, Drª. – UFMG

Florianópolis, 2009

Dedico este trabalho aos meus pais, **Geraldo** e **Marta** (in memorian); à minha sempre presente madrinha **Graça** e ao companheiro de todas as horas **Marcelo**.

#### **AGRADECIMENTOS**

Ao Programa de Pós-Graduação em Arquitetura e Urbanismo, por ter-me dado a oportunidade de voltar a estudar a Arquitetura; Em especial a Ivonete, pela cooperação e assistência prestadas.

Ao Prof. Anderson Claro pela orientação desta dissertação com competência, dedicação e apoio.

Ao Prof. Fernando Pereira que junto com as atividades do Laboratório de Conforto, mostrou a importância da vida acadêmica e a relevância dos projetos desenvolvidos.

Ao Prof. José Fletes e a todos os professores do Pós-Arq-UFSC que contribuíram para o desenvolvimento deste trabalho.

Ao meu pai, Geraldo, que sempre incentivou a leitura e a busca constante por conhecimento; e a minha mãe, Marta (in memorian) que sempre mostrou a alegria e o lado bom da vida, em todas as fases.

À minha madrinha Graça, a maior incentivadora dos estudos, pelo amor e apoio incondicional em todas as etapas cumpridas.

Ao namorado, amigo e companheiro, Marcelo, fonte inesgotável de amor, carinho e compreensão.

Aos amigos do Laboratório de Conforto Ambiental, especialmente, Roberto Carlos, Marcus, Raphaela, Veridiana, Gianni, Evelise, Lucas, Juka, Ana Rita, pelo apoio e agradável companhia durante todo o curso.

Às amigas de uma vida: Patrícia, Michele, Cláudia, Taís, Paula e Otávia, que de uma forma ou de outra sempre estiveram presentes, pelas horas de descontração e alegria e todos os momentos compartilhados.

A todos que de forma direta ou indireta contribuíram para a realização desta pesquisa.

ii

#### **RESUMO**

CARVALHO, Carolina Rocha. **Avaliação do Programa APOLUX Segundo Protocolos do Relatório CIE 171:2006 Referentes à Iluminação Natural.**  Florianópolis, 26 de novembro de 2009, 149 p. Dissertação (Mestrado em Arquitetura e Urbanismo) – Programa de Pós-Graduação em Arquitetura e Urbanismo, UFSC, 2009.

Dentre os métodos existentes de análise da iluminação natural a simulação computacional apresenta-se como ferramenta de grande potencial. Atualmente, existem dezenas de softwares disponíveis com diferentes propostas, mas existe ainda a dúvida quanto a confiabilidade dos resultados. Recentemente a Commission Internationale de L'Eclairage publicou o relatório técnico CIE 171 (2006) com uma seqüência de protocolos com estudos de caso definidos parametrizados como validadores para a avaliação dos softwares de iluminação, visando a avaliação quantitativa. O objetivo desta pesquisa é avaliar o software APOLUX, desenvolvido pelo Laboratório de Conforto Ambiental (UFSC) segundo alguns protocolos de validação (aplicáveis a este programa) selecionados do relatório técnico CIE 171, utilizando modelos de céu teórico e aplicando em modelos com material opaco difuso e transmissor difuso. A metodologia foi definida em quatro etapas: (i) definição e proposta do modelo de análise recomendado pelo relatório técnico CIE (171:2006); (ii) cálculo matemático analítico deste modelo; (iii) simulação do modelo no programa APOLUX, e (iv) análise comparativa entre os resultados simulados e calculados. Para a avaliação do programa APOLUX definiu-se uma faixa limite aceitável para o erro calculado (%), que está entre -5% e 5%. Os resultados obtidos mostram o potencial de confiabilidade do software APOLUX. Independente dos parâmetros adotados, analisando o cálculo do fator de forma, **86,8%** dos resultados apresenta-se dentro da faixa limite; e para a avaliação da conservação do fluxo luminoso **77%** dos resultados apresentaram-se confiáveis. Constata-se o alto grau de convergência entre os resultados simulados e calculados, principalmente nas resoluções mais elevadas de visibilidade e com maior fracionamento de geometria.

Palavras-chave: arquitetura, simulação computacional, iluminação natural, avaliação de software.

### **ABSTRACT**

CARVALHO, Carolina Rocha. **Evaluating APOLUX Software Through CIE 171:2006 Technical Report About Daylighting.** Florianópolis, October 20, 2009, 149 p. Dissertation (MA in Architecture and Urbanism) – Programa de Pós-Graduação em Arquitetura e Urbanismo, UFSC, 2009.

Computer simulation represents a tool of great potential among the existent methods for analyzing daylight. Nowadays, there are programs with different proposals available, but some uncertainties about the reliability of their results still remain. The CIE 171(2006) technical report has recently been published by the Commission Internationale de L'Eclairage, describing a protocol sequence which includes test case studies to assess lighting programs, seeking for quantitative evaluation. The objective of the present study is to evaluate the APOLUX program, which has been developed by the Laboratory of Environmental Comfort (UFSC) according to the validation protocol (applicable to this program), selected from the technical report CIE 171:2006, taking into consideration the theoretical sky model and applying them on models containing opaque diffuse and diffuse transmitter materials. The methodology had four different stages: (i) definition and adaptation of the model recommended by the CIE (171:2006) technical report; (ii) mathematicalanalytical calculation of this model; (iii) model simulation in the program APOLUX, and, (iv) evaluation and presentation of the calculated and simulated results. In order to evaluate the APOLUX program a limit of error established between -5% and 5% was considered as acceptable. The results show the APOLUX software reliability potential. Independently of the adopted parameters and by analyzing the form factors calculation, **86,8 %** of the results are within the limit of error, and regarding the evaluation of the luminous flux conservation **77%** of the results are reliable. The high convergence between simulation and calculated results is evidenced, mainly regarding the highest visibility resolutions and presenting a higher geometry fractioning.

Keywords: architecture, computer simulation, daylighting, software assessment.

## **LISTA DE FIGURAS**

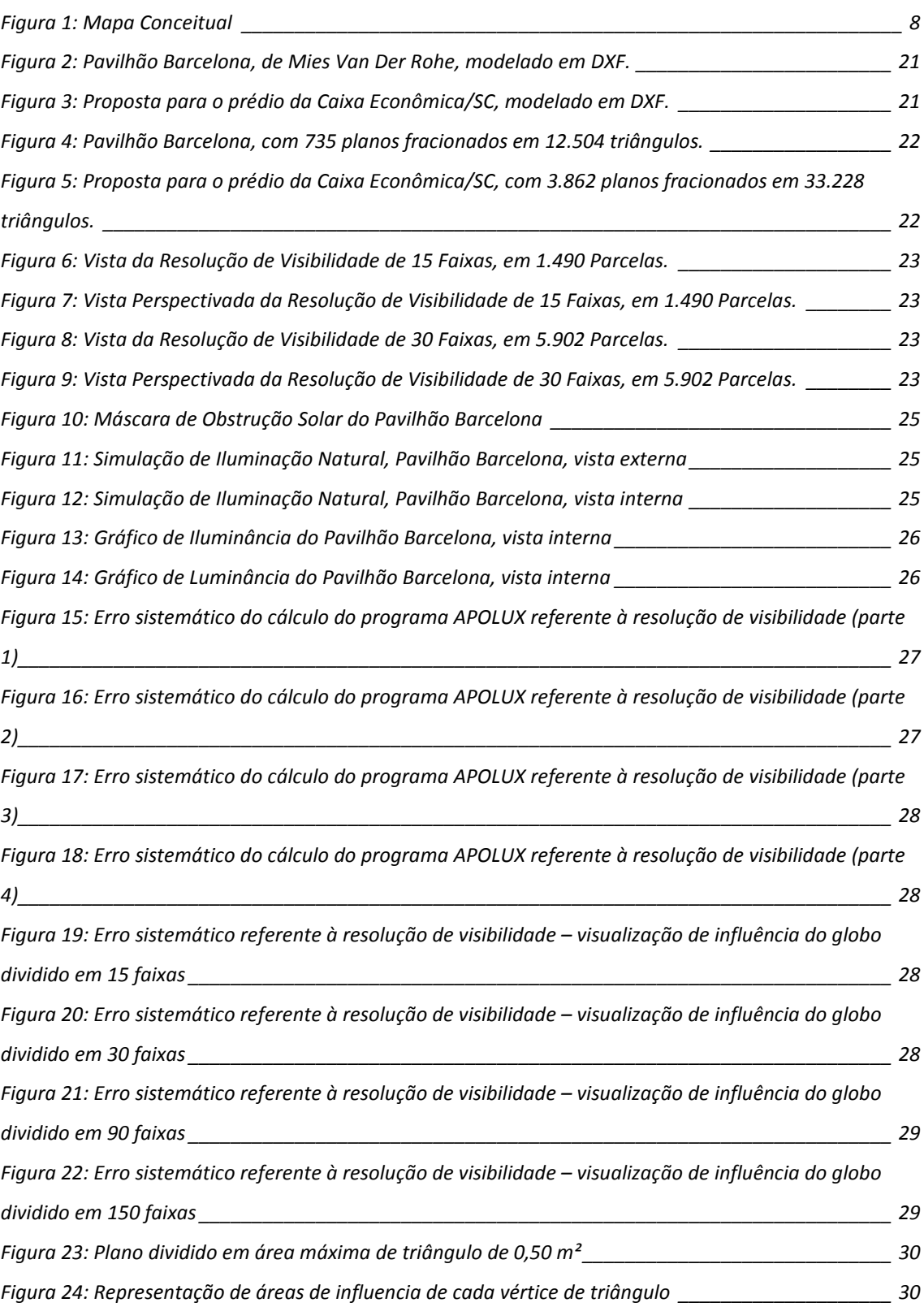

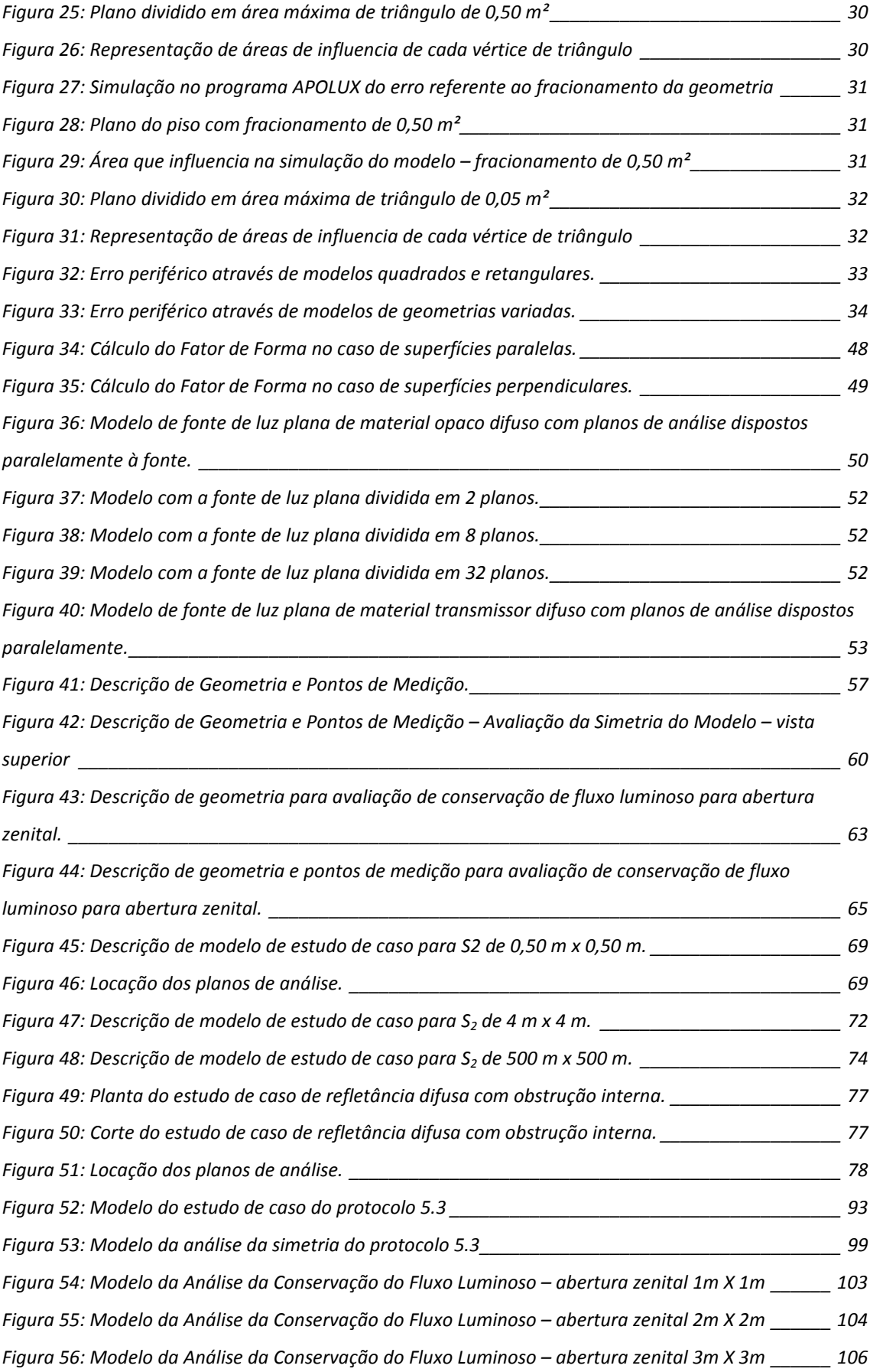

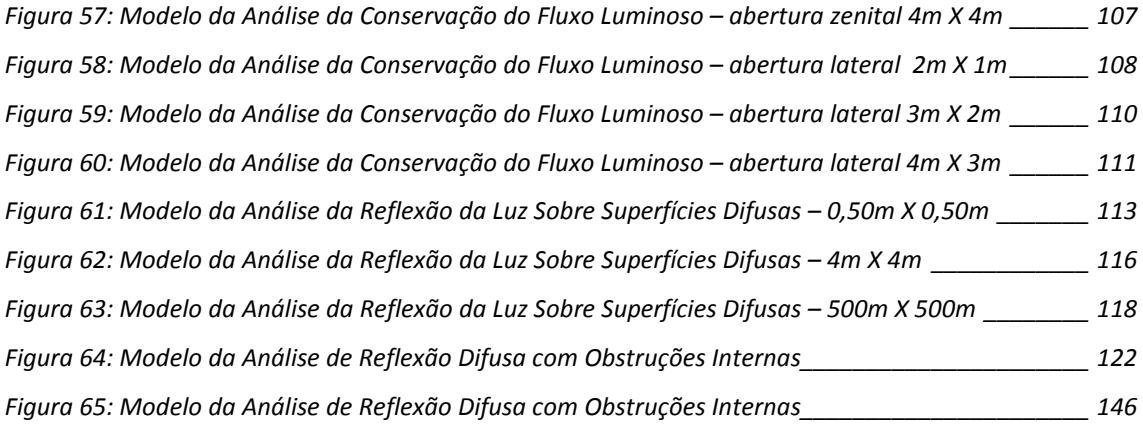

## **LISTA DE SIGLAS**

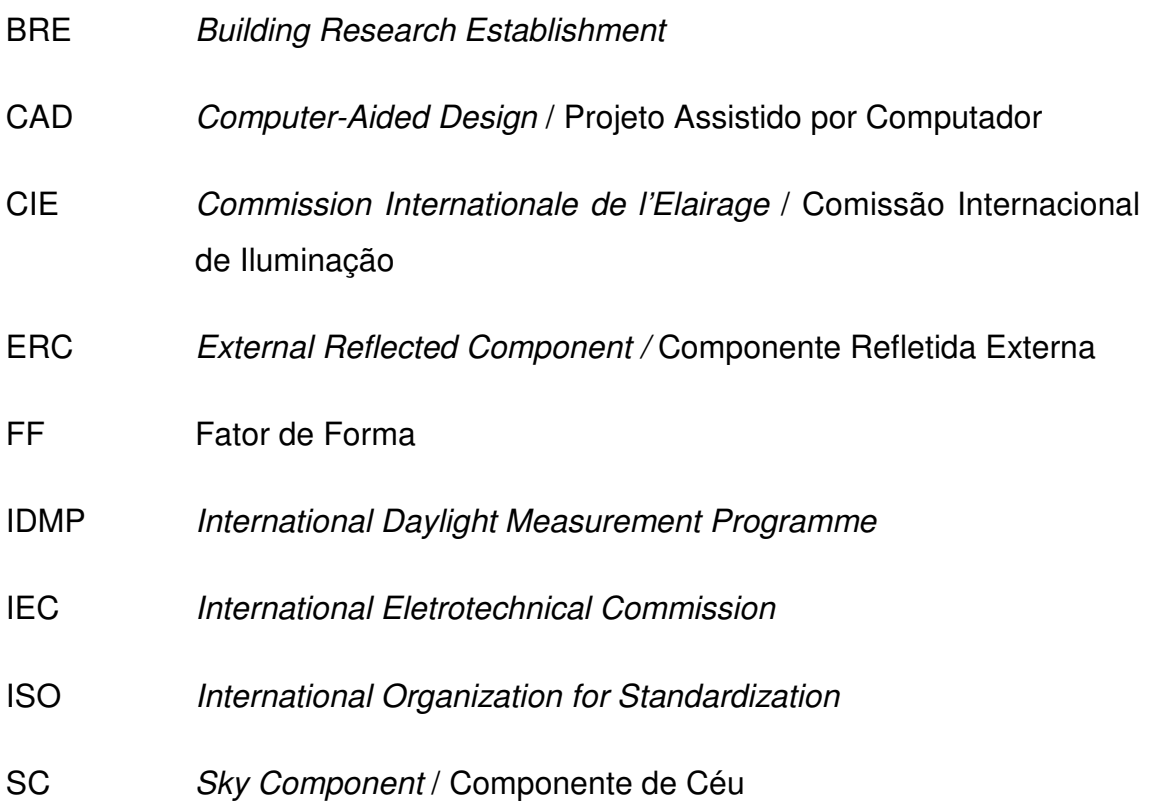

## **LISTA DE TABELAS**

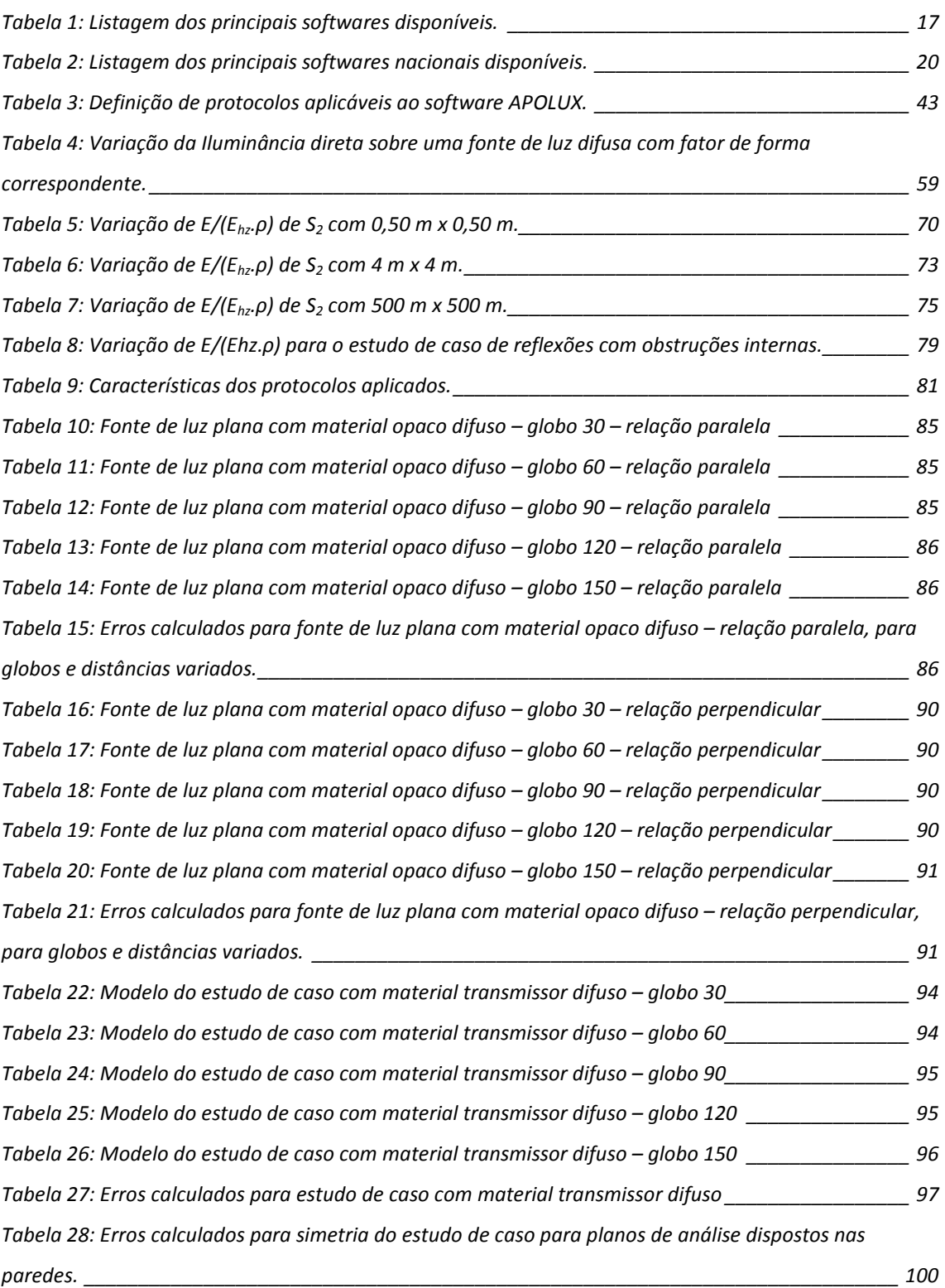

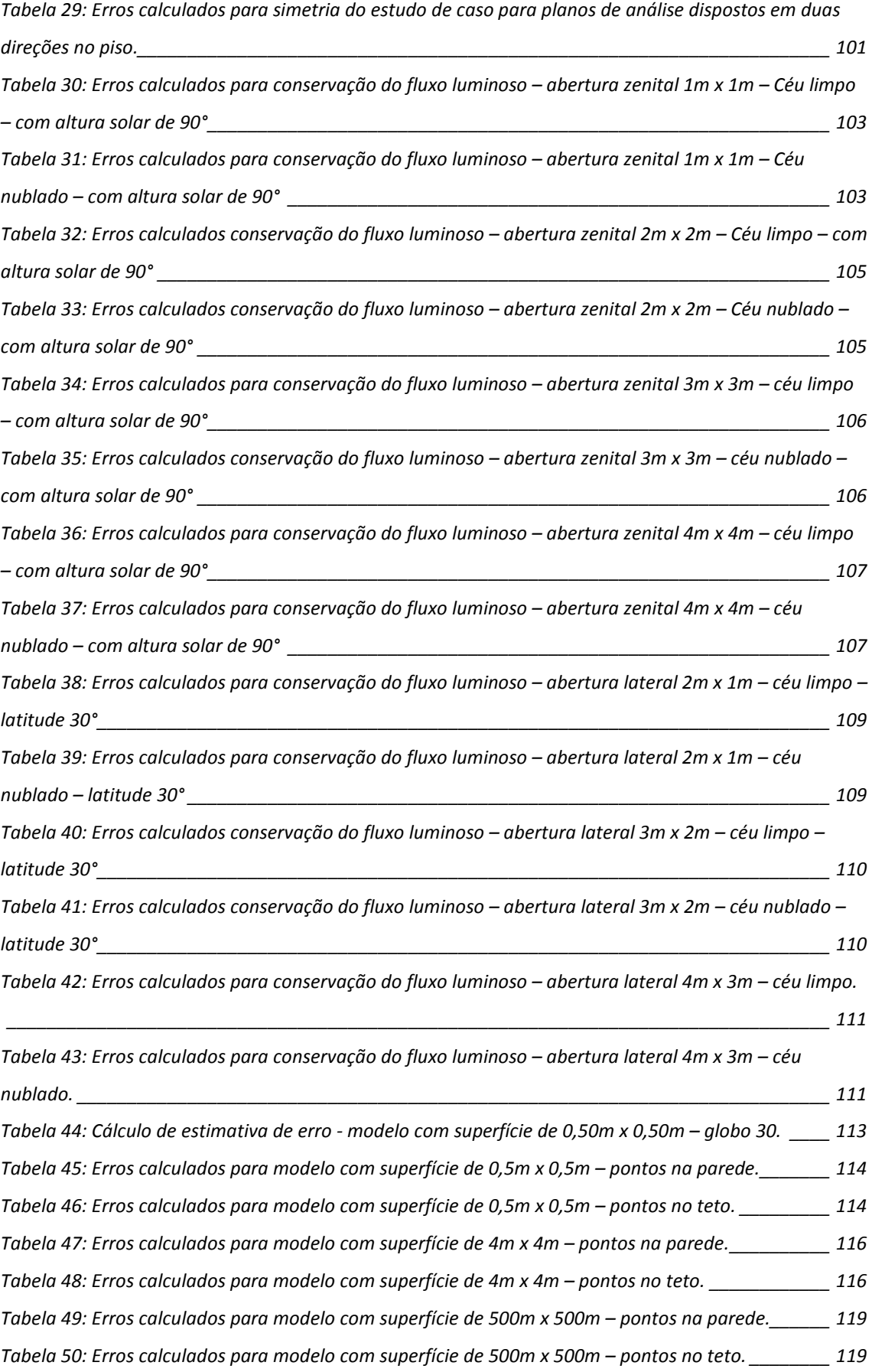

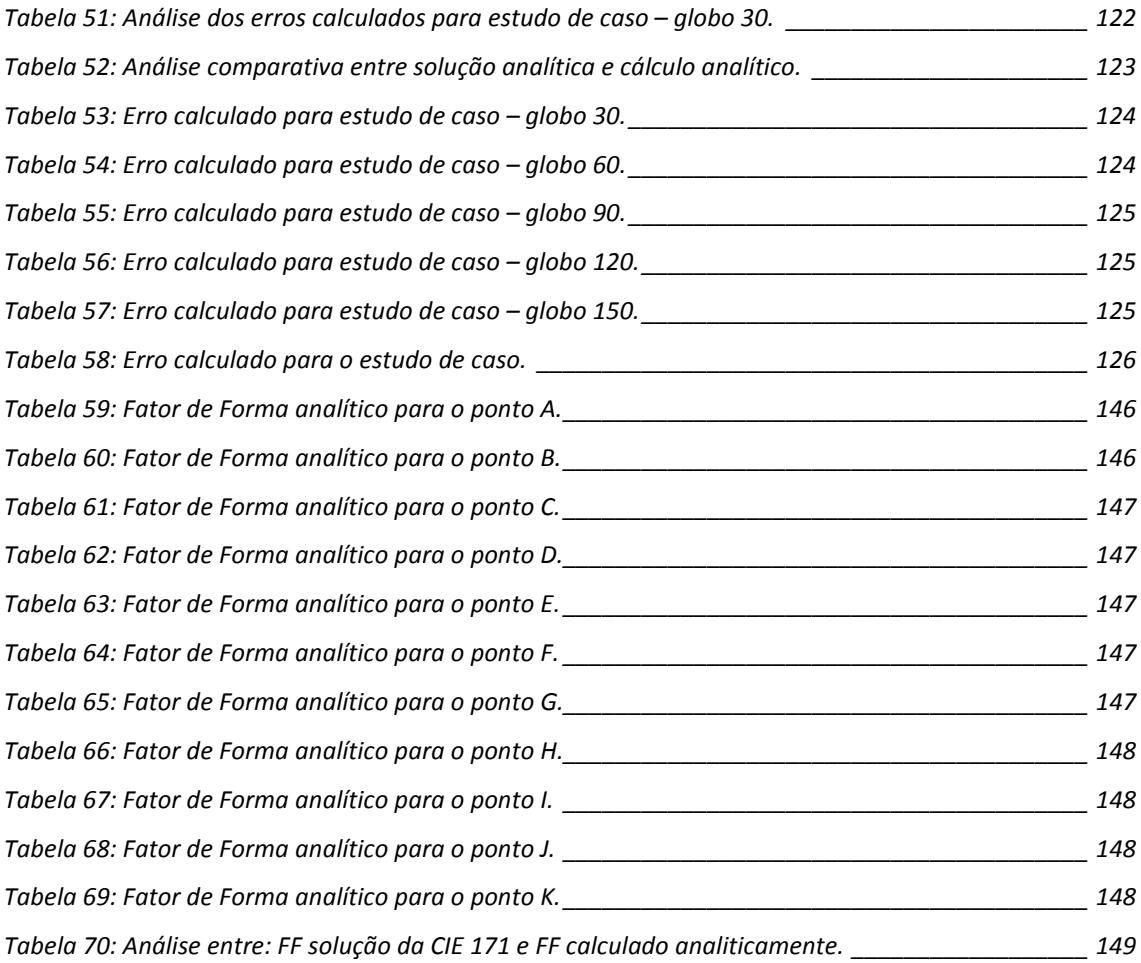

# **LISTA DE EQUAÇÕES**

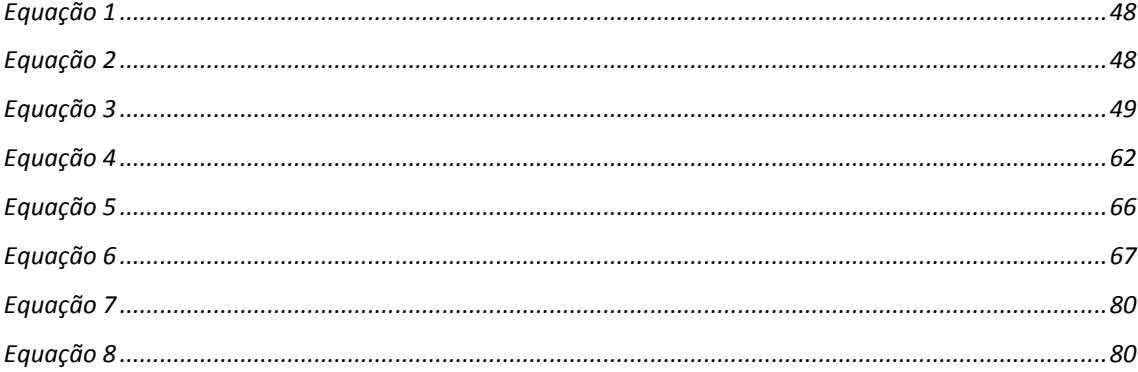

## **SUMÁRIO**

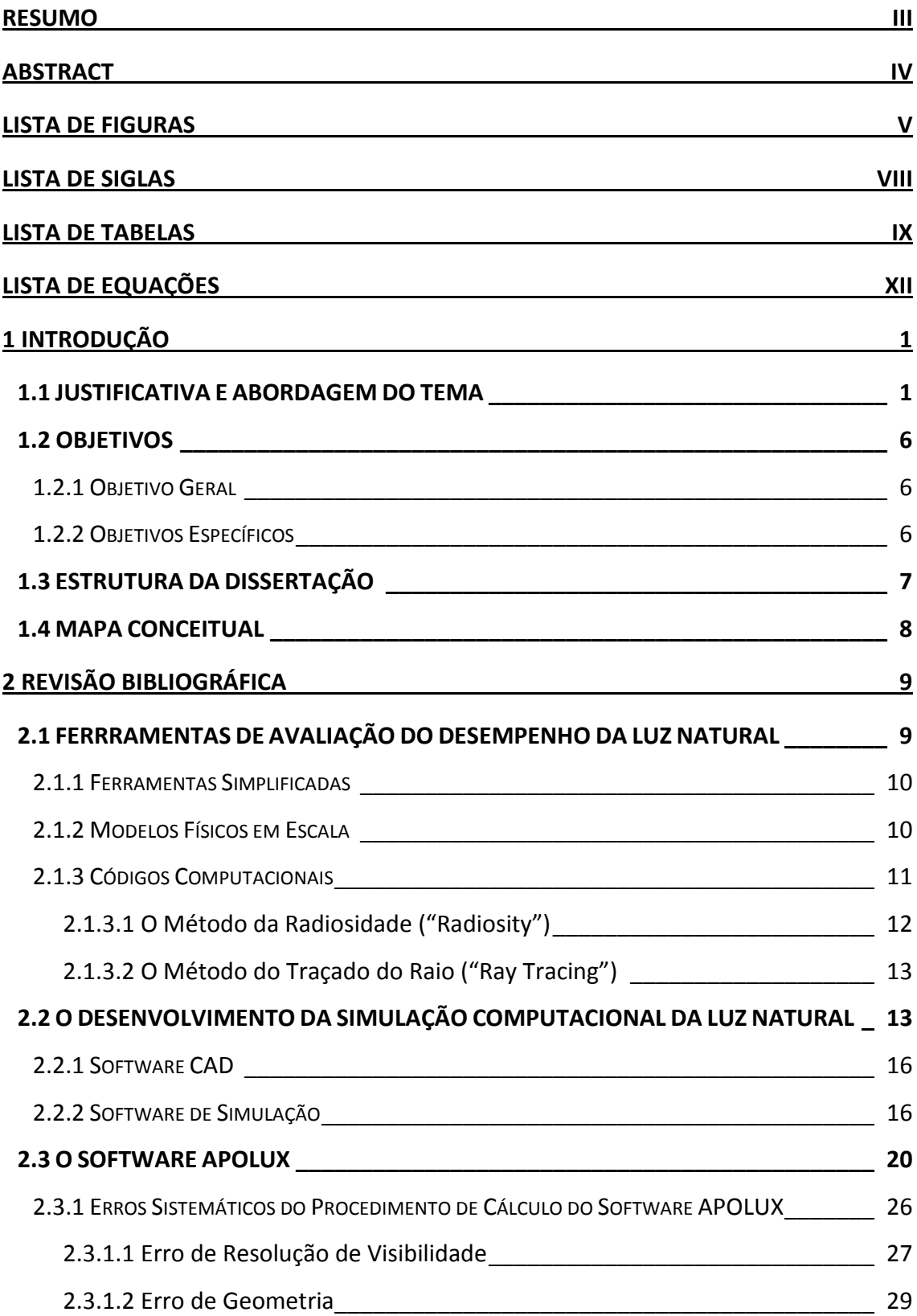

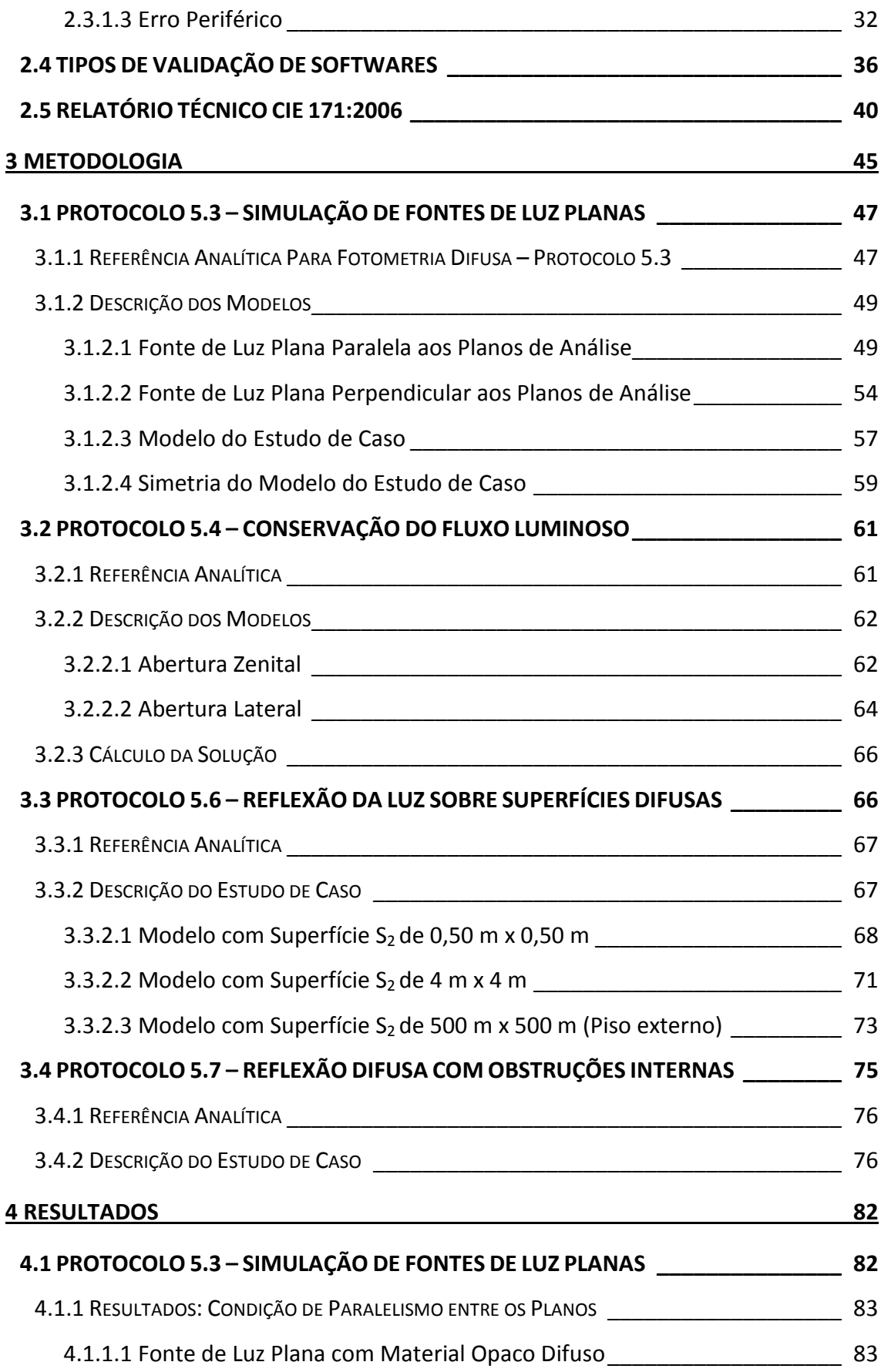

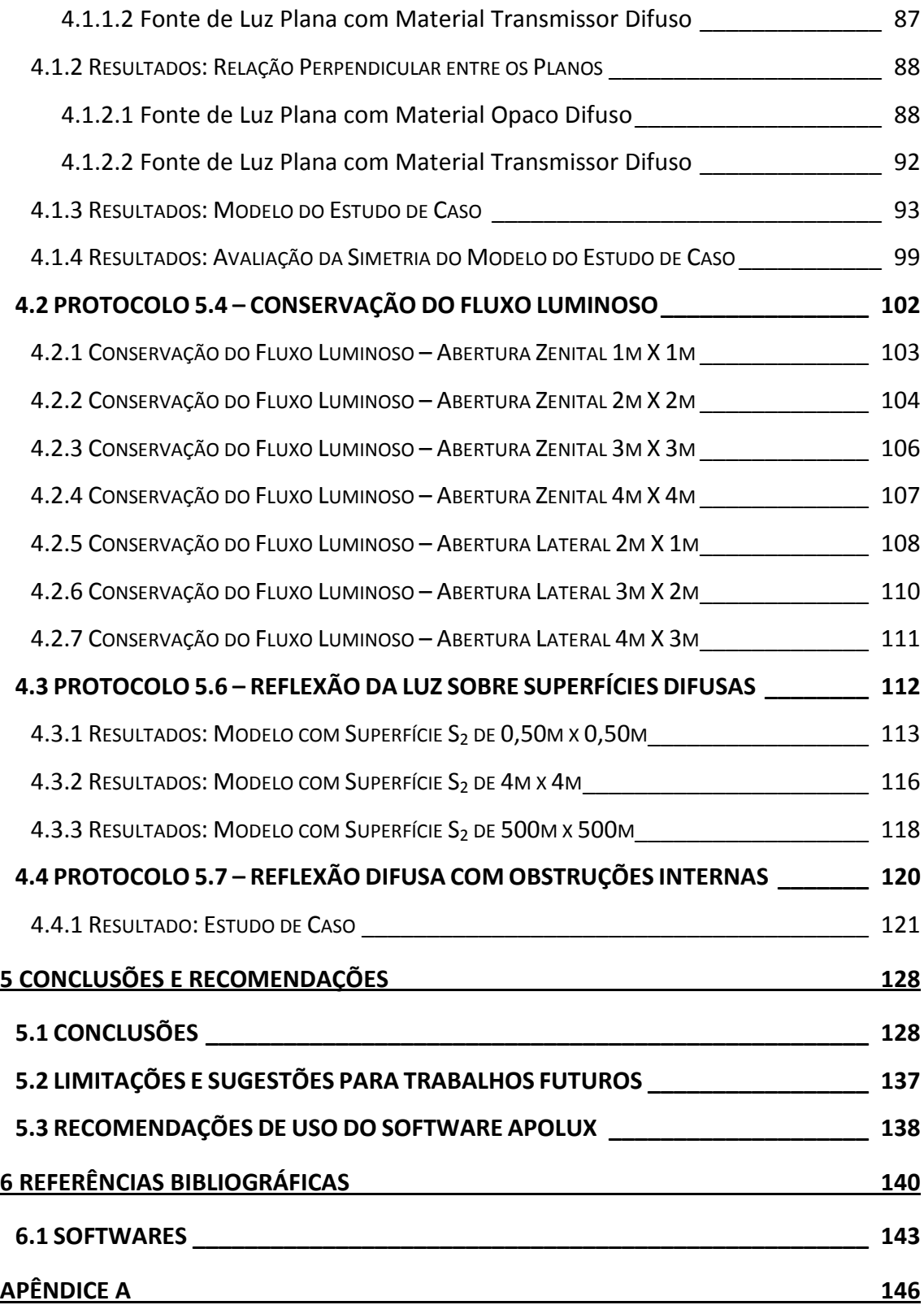

### **1 INTRODUÇÃO**

#### 1.1 JUSTIFICATIVA E ABORDAGEM DO TEMA

São diversas as razões que levam o arquiteto a utilizar a luz natural em seu projeto, dentre elas a qualidade da luz, a comunicação visual com o exterior, conservação de recursos naturais, redução do consumo de energia elétrica e benefícios psicológicos e fisiológicos.

Mesmo com a ampla gama de qualidades da iluminação natural, existem também problemas em sua utilização – resultante da aplicação de inovações arquitetônicas que podem gerar desconforto visual, prejudicando o usuário, tais como: excesso de luz, zonas de ofuscamento ou até mesmo zonas escuras – que devem ser analisados, além da dificuldade em prever como o ambiente será iluminado após construído.

Na maioria das vezes, o arquiteto seleciona um tamanho aproximado de abertura na fachada e no telhado por experiência empírica. No entanto, nos processos de inovação ou no uso de uma abertura complexa torna-se mais difícil avaliar o comportamento da luz natural incidente (FONTOYNONT, 1989).

Sempre foi anseio de o arquiteto poder visualizar o espaço interno antes mesmo de este ser construído. A visualização computacional através de imagens sintetizadas é uma ferramenta poderosa que pode contribuir de diversas formas para o trabalho de projetação do arquiteto. A simulação computacional possibilita a análise e compreensão do ambiente, permitindo ao arquiteto uma avaliação mais precisa do espaço para facilitar a melhoria do conforto visual, ao utilizar adequadamente a luz natural. Poder avaliar visualmente, e também quantitativamente, como a edificação vai se comportar depois de pronta pode contribuir para a utilização de estratégias apropriadas visando melhoria do conforto ambiental e eficiência energética do projeto de arquitetura.

Do ponto de vista do conforto ambiental é importante avaliar o comportamento da luz natural em ambientes internos, o que, muitas vezes, é

uma tarefa complexa. Neste sentido, a utilização de softwares de simulação pode simplificar a tarefa de ajustar idéias alternativas nas diversas fases do projeto. Os programas de simulação da luz natural são importantes de maneira a facilitar o entendimento da luz e do comportamento dos materiais através de cálculos avançados (INANICI, 2001).

A Computação Gráfica utiliza modelos matemáticos para gerar imagens sintéticas da interação de modelos tridimensionais com a luz natural. Tais códigos matemáticos são baseados nos modelos de Iluminação Local ou de Iluminação Global. A Iluminação Local não considera a inter-reflexão da luz entre as superfícies, considerando somente a contribuição das fontes de luz diretas (luz do Sol, da abóbada e luminárias). A Iluminação Global, por outro lado, avalia todas as contribuições das fontes de luz diretas e indiretas (diretas e refletidas). Entre os modelos de Iluminação Global que são fisicamente fundamentados, existem basicamente duas vertentes: (i) métodos baseados na geometria da cena e que são independentes do ponto de vista do observador como a **Radiosidade**; (ii) E métodos baseados na imagem e que dependem do ponto de vista do observador como o **Raio Traçado**. Ambos são capazes de produzir resultados numéricos além de imagens de alta qualidade, ou seja, avaliações quantitativas e qualitativas da luz natural (CHRISTAKOU, 2004).

O algoritmo da **Radiosidade** analisa as trocas de energia luminosa entre superfícies consideradas perfeitamente difusas, distribuindo a luz refletida igualmente em todas as direções, geralmente é tratado por método dos elementos finitos. Este algoritmo trata o modelo como um todo, trabalhando a partir da definição de suas propriedades geométricas e físicas. Já o algoritmo do **Raio Traçado** analisa o percurso de uma partícula luminosa, de sua emissão até sua absorção, ou vice-versa, sendo aplicado com êxito na análise dos fenômenos especulares das trocas luminosas, tem como característica a abstração espacial. (CLARO, 1998)

Segundo Christakou (2004), a partir das vertentes originais, os métodos se conjugam e se multiplicam em diversos outros que buscam fundamentalmente a simulação da luz natural no espaço arquitetônico. O comportamento difuso do modelo Radiosidade e o comportamento especular

do Raio Traçado tem sido expandido na simulação da iluminação natural a partir do desenvolvimento de algoritmos que incorporam tanto os componentes difusos como os especulares da propagação da luz.

Alguns softwares de simulação da luz natural utilizam estes algoritmos inovadores e têm ênfase na precisão exigida pela simulação do espaço arquitetônico sob diversas condições de iluminação. O conhecimento da quantidade de luz que será admitida através da edificação e como será distribuída em seu interior é de grande valia na tomada de decisões de projeto. O conhecimento da distribuição temporal da iluminação natural dentro de um ambiente também é importante para o projeto arquitetônico.

Atualmente, existem dezenas de programas disponíveis no mercado, com diferentes propostas. E cada vez mais os especialistas fazem uso das ferramentas de simulação no projeto de edificações, pois compete a elas agilizar o processo de tomada de decisões nas diferentes etapas do projeto, fornecendo inclusive informações sobre o impacto ambiental das diferentes opções de projeto.

Com o aumento das pesquisas, vários softwares têm sido desenvolvidos a fim de atender às necessidades dos pesquisadores e arquitetos. Tais programas visam atender dois requisitos importantes: facilitar a análise do ambiente buscando atender ao conforto lumínico; e relacionar o aproveitamento da luz natural com a eficiência energética.

Devido à grande quantidade de softwares, existentes e em desenvolvimento, que simulam a iluminação natural e suas diferentes abordagens de cálculo analítico, existe uma lacuna em relação a quanto esses programas representam adequadamente (ou com poucos desvios) o fenômeno físico real. Podem ocorrer imprecisões nos cálculos dos softwares que se agravam com a necessidade de referências para a avaliação dos mesmos.

Foi desenvolvido no Laboratório de Conforto Ambiental da Universidade Federal de Santa Catarina (UFSC), pelo professor doutor Anderson Claro, através de sua tese em 1998, um software que simula a iluminação natural, o **APOLUX**, através do algoritmo Radiosidade (CLARO, 1998). Este programa vem sendo utilizado em várias pesquisas e estudos a fim de avaliar e comprovar a confiabilidade dos seus resultados frente aos efeitos físicos da luz, assim como sendo atualizado em cada análise e testado sob diversas condições (medições, simulações e comparações de dados).

O software APOLUX permite analisar ambientes sob diferentes condições de cálculos, podendo simular materiais distintos sob características variadas, tais como: materiais opacos difusos, opacos especulares, transmissores difusos e transmissores especulares. Além do aspecto quantitativo, o software processa imagens, gerando imagens baseadas em diferentes tipos de dados, para avaliar variáveis, tais como a luminância e iluminância entre outros. Outra característica do software é a velocidade do processo de simulação aliado à capacidade de lidar com uma modelagem complexa.

O processo de simulação do software APOLUX conta com a capacidade de se calcular o fator de forma e radiosidade separadamente, com isso pode-se rodar a simulação de um modelo com diversas condições de abóbada, pois a simulação é baseada na geometria da cena, reduzindo o tempo de simulação.

Este software foi analisado por Pereira (2007 e 2009), que comparou medições realizadas em ambientes reais com simulações do ambiente realizadas sob valores de luminâncias do céu capturados por câmera digital. Em sua pesquisa, Pereira apresenta uma metodologia para analisar e avaliar softwares, e por fim aplica-a no APOLUX apresentando-o como uma ferramenta de simulação computacional confiável.

A Comissão Internacional de Iluminação (CIE, Commission Internationale de l'Elairage), é uma entidade internacional independente, fundada em 1913 e sediada em Viena (Áustria). A CIE dedica-se ao intercâmbio de informações sobre todos os assuntos relacionados à ciência e à arte da iluminação e da luz. É aceita como máxima autoridade na área de iluminação, sendo reconhecida como uma organização internacional de caráter normativo, pela ISO (International Organization for Standardization) e pela IEC (International Eletrotechnical Commission).

Em 2006 foi apresentado pela CIE um relatório com estudos de caso a serem testados em softwares de simulação de iluminação a fim de avaliar a confiabilidade dos resultados obtidos em simulações computacionais, comparando valores calculados a valores simulados, **CIE 171:2006** (CIE, 2006). O relatório técnico lista alguns testes, tanto referentes à iluminação natural, quanto artificial, assim como descreve alguns parâmetros a serem aplicados para avaliar softwares e apresenta vários modelos e características de simulação que têm como finalidade avaliar os erros possíveis no processo de simulação dos softwares. O objetivo deste relatório é estabelecer um conjunto de situações de referência para estudos comparativos de softwares de simulação. Para esta pesquisa foram selecionados os protocolos aplicáveis ao modelo de cálculo do programa APOLUX, que serviram de roteiro para a aplicação da metodologia que é proposta e para a análise deste software.

O software APOLUX já foi testado e avaliado sob outras circunstâncias em outra pesquisa, mas ainda não foi submetido à avaliação comparativa seguindo os protocolos recomendados pelo relatório técnico da CIE 171:2006. Deve-se ressaltar que este relatório técnico é considerado recente, datado de 2006, mostrando-se importante no meio científico, por ser fruto de diversas outras pesquisas, além da precisão dos seus valores numéricos. Desta forma se faz importante e necessária a utilização destes protocolos na avaliação comparativa do programa APOLUX.

## 1.2 OBJETIVOS

## 1.2.1 Objetivo Geral

Avaliar o software APOLUX segundo protocolos de validação aplicáveis a este programa selecionados do Relatório Técnico da CIE 171:2006, utilizando modelos de céu teórico, para verificar a convergência entre os resultados simulados e os descritos no relatório.

1.2.2 Objetivos Específicos

- Identificar os protocolos aplicáveis ao software APOLUX.
- Verificar a consistência dos resultados de cálculo do software APOLUX segundo diferentes configurações de globo (graus de resolução de visibilidade distintos), quando submetidos a condições de cálculo parametrizadas como validadoras segundo os protocolos da CIE 171:2006.
- Verificar o grau de convergência dos resultados das avaliações que utilizaram materiais opacos difusos segundo diferentes graus de resolução de cálculo oferecidos pelo software APOLUX.
- Verificar o grau de convergência dos resultados das avaliações que utilizaram materiais transmissores difusos segundo diferentes graus de resolução de cálculo oferecidos pelo software APOLUX.
- Identificar possíveis inconsistências nos algoritmos de cálculo que simulam o comportamento dos materiais opaco difuso e transmissor difuso.
- Caracterizar recomendações de uso do programa APOLUX.

#### 1.3 ESTRUTURA DA DISSERTAÇÃO

O presente trabalho, dividido em cinco capítulos, estrutura-se da seguinte forma:

Capítulo 1 – A introdução apresenta o recorte e relevância do estudo proposto, assim como os objetivos que se pretende alcançar;

Capítulo 2 – A Revisão Bibliográfica visa levantar a fundamentação teórica relativa às ferramentas de avaliação da iluminação natural, destacando a importância da simulação computacional. Neste capítulo é apresentado o software a ser analisado, o APOLUX, e o Relatório Técnico CIE 171:2006, utilizado como guia na metodologia visando a sua validação.

Capítulo 3 – A Metodologia apresenta os protocolos selecionados a partir do Relatório Técnico CIE 171:2006 que são aplicáveis ao software APOLUX e seus ajustes necessários a fim de manter as recomendações mínimas do relatório. Descrevem-se ainda os métodos de processamento das simulações, dos cálculos analíticos e a análise comparativa entre eles.

Capítulo 4 – Nos Resultados analisam-se os dados obtidos através das simulações computacionais, cálculos analíticos dos fenômenos analisados e soluções analíticas apresentadas pelo relatório, calculando as divergências dos resultados e identificando as possíveis inconsistências do software no processo de simulação.

Capítulo 5 – Neste capítulo são apresentadas as Considerações Finais, identificando as inconsistências encontradas e suas correções. Nas Conclusões são apresentados os resultados obtidos através das simulações e análises junto com as limitações da pesquisa e recomendações para trabalhos futuros.

Apêndice A – Apresenta as tabelas de cálculo do fator de forma analítico, finalizando com a análise entre o FF analítico e FF da solução analítica e suas divergências.

Segue o mapa conceitual da dissertação, ilustrando o processo seguido para alcançar os objetivos estabelecidos na pesquisa.

## 1.4 MAPA CONCEITUAL

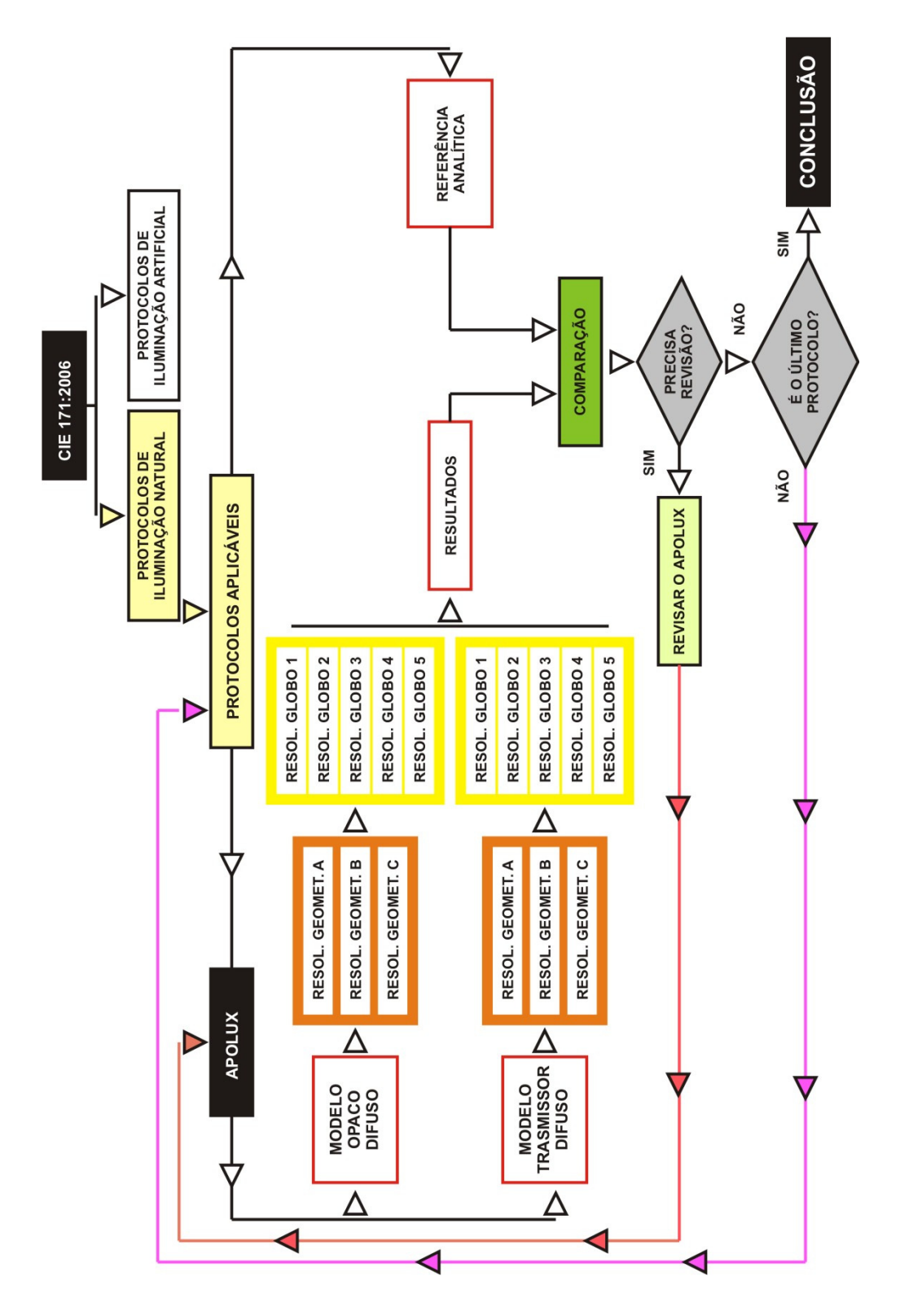

Figura 1: Mapa Conceitual

## **2 REVISÃO BIBLIOGRÁFICA**

## 2.1 FERRRAMENTAS DE AVALIAÇÃO DO DESEMPENHO DA LUZ **NATURAL**

O principal objetivo da avaliação quantitativa da luz natural é obter o valor numérico da iluminação no interior do edifício; por outro lado, a avaliação qualitativa se propõe a conhecer a distribuição da luz no espaço, representada através de imagens. Esta imagem pode ser gerada por fotografias no interior de modelos físicos em escala ou pelo processamento numérico computacional, gerando uma imagem sintetizada. Ambas as avaliações dependem, para gerar dados confiáveis, de informações estatísticas detalhadas das condições da abóbada celeste e outras informações da luz natural onde será implantado o projeto de arquitetura (CHRISTAKOU, 2004).

Como as decisões tomadas pelo arquiteto, na elaboração do projeto, têm impacto decisivo no desempenho ambiental do edifício, os projetistas necessitam de ferramentas que possibilitem uma prévia avaliação do desempenho de suas decisões de projeto. Segundo BAKER et. al (1993), esse desempenho pode ser classificado em duas categorias: desempenho ambiental e desempenho energético. O desempenho ambiental refere-se à qualidade de luz no ambiente construído do ponto de vista das reações humanas; e o desempenho energético é voltado às necessidades de consumo de energia com a finalidade de tornar o ambiente confortável para os usuários.

BAKER et. al. (1993) agrupam as ferramentas de avaliação do comportamento ambiental em três grupos com características distintas:

- Ferramentas simplificadas;
- Modelos físicos em escala;
- Códigos computacionais.

#### 2.1.1 Ferramentas Simplificadas

Conforme BAKER et. al. (1993) a grande vantagem dos métodos simplificados é que são instrumentos que permitem ao projetista uma avaliação rápida e aproximada do comportamento da iluminação natural em um determinado projeto. Entretanto, estas ferramentas são adequadas ao cálculo da componente direta da luz, apresentando alguma dificuldade quanto à componente indireta. Normalmente estes instrumentos chegam a resultados aproximados, que para certas situações podem acarretar em um erro significativo de avaliação (CABÚS, 1997).

Sob certas circunstâncias o uso dos métodos simplificados é adequado. Tais circunstâncias podem ser uma análise rápida da iluminância na fase de anteprojeto, ou até uma situação onde as hipóteses assumidas são adequadas àquelas estabelecidas pelo método simplificado (CABÚS, 1997).

#### 2.1.2 Modelos Físicos em Escala

Os modelos físicos em escala, ou maquetes, conforme BAKER et. al. (1993), são ferramentas de projeto muito familiar para os arquitetos. Além disso, são ferramentas confiáveis e de fácil aplicação. Geralmente são usados para visualizar a forma final do projeto, suas fachadas e espaços internos, possibilitando uma avaliação eficiente do desempenho luminoso do ambiente, através medições feitas com sensores e da sua exposição a uma fonte luminosa, que pode ser tanto um céu artificial, como a própria abóbada celeste.

Segundo BAKER et. al. (1993), o uso desses modelos físicos em escala reduzida, utilizados para análise da iluminação não precisam de correções nos resultados obtidos. Isto acontece porque os comprimentos de onda da luz visível são significativamente menores que as dimensões do modelo em escala, como conseqüência, a propagação da luz no ambiente reduzido não é afetada.

Conforme Littlefair (1989), o uso de modelos em escala é indicado quando:

- A edificação possui geometria complexa;
- A admissão de luz no ambiente ocorre de maneira incomum, como através de reflexões e refrações excessivas;
- O impacto visual do interior precisa ser avaliado diretamente;
- Modelos computacionais ou outros métodos de cálculo precisam ser validados através de medições.

Como aspectos negativos, BAKER et al. (1993) salientam o custo da montagem do modelo, a dificuldade de reproduzir fielmente todas as peças necessárias, além de nem sempre ser possível alterar facilmente certos detalhes para a otimização do projeto. Também é ressaltado que é inviável a integração com a luz artificial em modelos reduzidos, pois embora a intensidade da luz artificial possa ser simulada, o mesmo não ocorre com a distribuição de luminâncias das luminárias. Esse problema só pode ser resolvido com o uso de protótipos em escala real. Outro fator que depõe contra o uso de modelos em escala é o tempo despendido para a produção das maquetes, bem como da inviabilidade de execução de determinados ambientes em modelo reduzido.

#### 2.1.3 Códigos Computacionais

A descrição do fenômeno da luz natural é complexo, pois depende de muitas variáveis (posição solar, clima, localização geográfica do modelo, entorno, materiais, entre outros). Com isto, segundo Pereira (2009), a simulação computacional torna-se indispensável para a melhor representação do fenômeno.

Os aplicativos computacionais desempenham um importante papel no sentido de auxiliar os profissionais, sendo ressaltado que um programa que simule com exatidão um ambiente pode economizar dinheiro, tempo e energia profissional, uma vez que permite a avaliação correta do ambiente.

O uso da tecnologia computacional para simular a iluminação natural pode auxiliar na concepção e detalhamento de projetos, de modo a prever e minimizar possíveis problemas, relativos ao conforto luminoso. A simulação

pode ser aplicada nas diversas etapas de elaboração do projeto arquitetônico, visando o aperfeiçoamento do mesmo.

O código computacional é uma ferramenta de avaliação baseada no processo de modelagem digital do ambiente real. Utiliza equações matemáticas para descrever os fenômenos físicos da luz, além de um banco de dados com informações auxiliares, com modelos matemáticos de fontes de luz, como Sol e abóbada celeste.

A simulação computacional permite reproduzir fenômenos ou sistemas de forma a testar seus comportamentos sob diferentes situações. O estudo desta ferramenta não envolve somente a visualização do espaço, ou seja, as condições qualitativas para a representação precisa do espaço, mas envolve também as questões quantitativas, referentes aos níveis de iluminação das superfícies.

Desta forma, os códigos computacionais facilitam o estudo do espaço e permitem visualizar como a edificação vai ficar depois de construída, assim pode-se prever erros e corrigi-los, aprimorando o processo de projetar.

Existem atualmente duas abordagens computacionais para a simulação de iluminação, ambos modelos de Iluminação Global.

2.1.3.1 O Método da Radiosidade ("Radiosity")

O método da radiosidade analisa as trocas de energia luminosa entre as superfícies consideradas perfeitamente difusas, distribuindo a luz refletida igualmente em todas as direções, geralmente é tratada por métodos de elementos finitos (PEREIRA, 2009; CLARO, 1998).

O método da radiosidade baseia-se no cálculo do fator de forma da geometria, que, segundo Tregenza (1993), o fator de forma é definido como a "fração de radiação que deixa um elemento de superfície finita e atinge outro", sendo expresso pelo produto do ângulo sólido segundo o qual uma superfície finita é visualizada por um ponto médio da outra. Multiplicado pelo cosseno do ângulo entre a normal desta superfície e a direção de visualização da emissora.

A radiosidade pode ser considerada de forma geral como um método de abordagem ampla, que trata o modelo como um todo, trabalhando a partir da definição de suas propriedades geométricas e físicas (CLARO, 1998). O ponto forte deste método da simulação é a capacidade de calcular inter-reflexões (INANICI, 2001).

De acordo com o processo de simulação, este método é baseado na geometria da cena, ou seja, independe do ponto de vista do observador. Desta forma permite que o usuário do software "caminhe" através do modelo tornando a simulação mais rápida. (INANICI, 2001)

2.1.3.2 O Método do Traçado do Raio ("Ray Tracing")

O Método do Ray Tracing (nome que consagrou o método) analisa o percurso de uma partícula luminosa, de sua emissão até sua absorção, ou vice-versa, sendo aplicado com particular êxito na análise dos fenômenos especulares das trocas luminosas, tendo como característica a abstração espacial (PEREIRA, 2009; CLARO, 1998).

O Ray Tracing é considerado um método de abordagem localizada, dependente do ponto de observação do modelo, tendo maiores características de abstração espacial (CLARO, 1998). O ponto forte do método do Ray Tracing é a capacidade de calcular reflexões especulares (INANICI, 2001).

Este método é baseado na imagem, ou seja, depende do ponto de vista do observador. Desta forma faz com que a cada mudança de visualização a simulação tenha que ser refeita (INANICI, 2001).

## 2.2 O DESENVOLVIMENTO DA SIMULAÇÃO COMPUTACIONAL DA LUZ NATURAL

Inicialmente, os softwares de simulação computacional da luz natural estavam limitados a simular apenas geometrias de formas retangulares, com paredes lisas sem obstrução interna e com somente uma abertura. Já a geração atual de simuladores pode simular o comportamento da luz em

modelos tridimensionais importados de ferramentas CAD (CHRISTAKOU, 2004).

Conforme Claro (1998), foi a partir da década de 70 que se iniciou um grande interesse pelas simulações, devido às possibilidades na visualização de imagens aliado ao processo de difusão dos computadores com velocidade e capacidades de memórias cada vez maiores. As visualizações de alta resolução ampliaram significativamente o interesse por softwares de simulação de iluminação e suas representações através de imagens sintetizadas.

Segundo Christakou (2004), foi em 1990 que surgiu a primeira versão documentada de um software de simulação da luz natural: o RADIANCE, que utilizando novos algoritmos que propiciava análises de imagens renderizadas (sintetizadas), mas necessitava de uma estação de trabalho gráfica, limitando seu uso a poucos pesquisadores.

Este problema restringia o uso dos programas, mas acabou sendo superado, pelo menos parcialmente, com o surgimento de uma grande diversidade de aplicativos que se propõem a realizar simulações da luz natural de forma mais acessível aos arquitetos, assim como pelo avanço da tecnologia dos computadores.

A busca por modelos fisicamente fundamentados para apoio ao projeto arquitetônico, no entanto, encontra dificuldades nos métodos atuais dado que não se trata apenas de uma questão de representação de imagens, mas de verificação de condições reais de utilização (CLARO, 1998).

Muitos são os trabalhos que se utilizam da simulação computacional para a elaboração de suas pesquisas. Além das pesquisas utilizando os recursos dos programas, existem muito estudos que testam a confiabilidade dos dados gerados por simulações computacionais, como:

> Mardaljevic (1995) apresenta a validação do software Radiance através do banco de dados BRE (Building Research Establishment);

- Tsangrassoulis e Bourdakis (2003) compararam os resultados obtidos de simulações de ambientes com átrio utilizando três metodologias distintas para avaliar o Daylight Factor: (i) procedimento prático de desenho proposto por Tregenza; (ii) utilizando software com o algoritmo da radiosidade e (iii) simulando com o algoritmo Ray-tracing.
- Christakou (2004) avalia comparativamente softwares, avaliando como os usuários interagem com os programas;
- Cabús (2005) apresenta o processo de validação que foi aplicado ao programa Troplux;
- Pereira (2008) elabora uma metodologia para a validação de softwares de simulação da iluminação natural. Juntamente com a proposta, utiliza o programa APOLUX para testes, comprovando a sua confiabilidade.

Segundo Christakou (2004), integrar ao processo de elaboração de projeto uma ferramenta de simulação, com certeza não é uma tarefa simples, pois o arquiteto precisa de respostas imediatas que atendam rapidamente ao processo de espacialização das idéias adotadas ainda durante a elaboração do estudo preliminar, embora sabido que existe um alto grau de incerteza e de abstração no processo de projetação.

A simulação computacional tem provado ser uma ferramenta poderosa para estudar o desempenho ambiental dos edifícios. A interação entre os aspectos de projeto, clima, sistemas eletromecânicos e os ocupantes em um edifício é uma tarefa muito complexa. Através dos recursos da simulação é possível compreender melhor esses fatores. As ferramentas de simulação permitem apoiar a prática de projeto da arquitetura, possibilitando a realimentação entre a tomada de decisões e logo em seguida a avaliação de seu impacto ambiental. Podem-se avaliar previamente as condições de conforto visual, computando os diversos níveis de iluminação em diferentes pontos do ambiente, possibilitando que se façam os ajustes necessários (CHRISTAKOU, 2004).

As ferramentas utilizadas em todo o processo de simulação podem ser divididas em dois grupos: os softwares CAD que modelam a geometria da cena e os softwares de simulação para avaliar a luz natural.

#### 2.2.1 Software CAD

Existe uma grande variedade de softwares CAD que poderiam apoiar o trabalho de projetação do arquiteto. De maneira geral, estes softwares executam as tarefas de representação do projeto em suas diversas fases. Nas fases iniciais, representam o partido através de geração de geometrias tridimensionais com o menor detalhamento possível, mas com um enfoque que permite a representação dos volumes, texturas e sombras. Nas fases posteriores, servem para gerar a representação técnica de desenhos executivos, a documentação para a execução da obra (CHRISTAKOU, 2004).

#### 2.2.2 Software de Simulação

Conforme Christakou (2004), os softwares de simulação costumam trabalhar com um motor de cálculo próprio e um enfoque algorítmico com características variadas, podendo utilizar o algoritmo da radiosidade, ray tracing ou combinados. Os pacotes mais avançados adotam a abordagem híbrida, que permite ao programa escolher a situação quando melhor se aplica uma ou outra.

Os softwares de simulação baseados no comportamento do fenômeno físico da luz estão propostos para facilitar o entendimento da luz e o comportamento dos materiais através de cálculos complexos e interpolações da luz natural. A principal tarefa não é simplesmente apresentar o projeto arquitetônico, mas principalmente avaliar a solução proposta através de imagens sintetizadas e com informações numéricas. E, quando for necessário, retomar a análise das proposições, reformulando o que está trazendo desconforto ou inadequação ao ambiente estudado (INANICI, 2001).

Existe um número considerável de softwares disponíveis atualmente como software livre, de código aberto ou não, ou como softwares comerciais, com diferentes propostas. A Tabela 1 apresenta uma lista dos principais
softwares de iluminação atualmente disponíveis e as empresas que os desenvolveram:

Tabela 1: Listagem dos principais softwares disponíveis.

Fonte: adaptado de CHRISTAKOU (2004), PUPO et. al. (2007) e U.S. Department of Energy (2009)

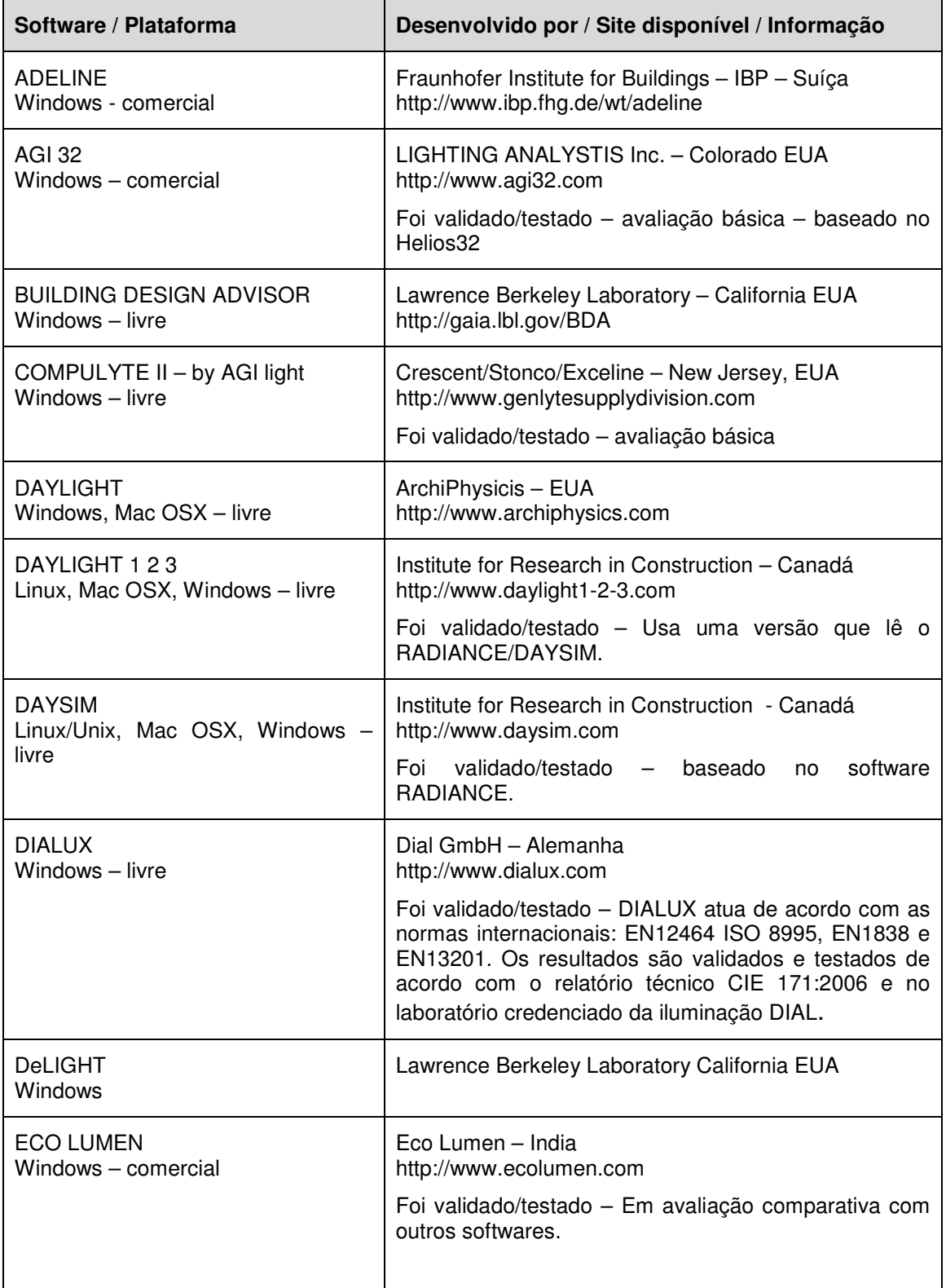

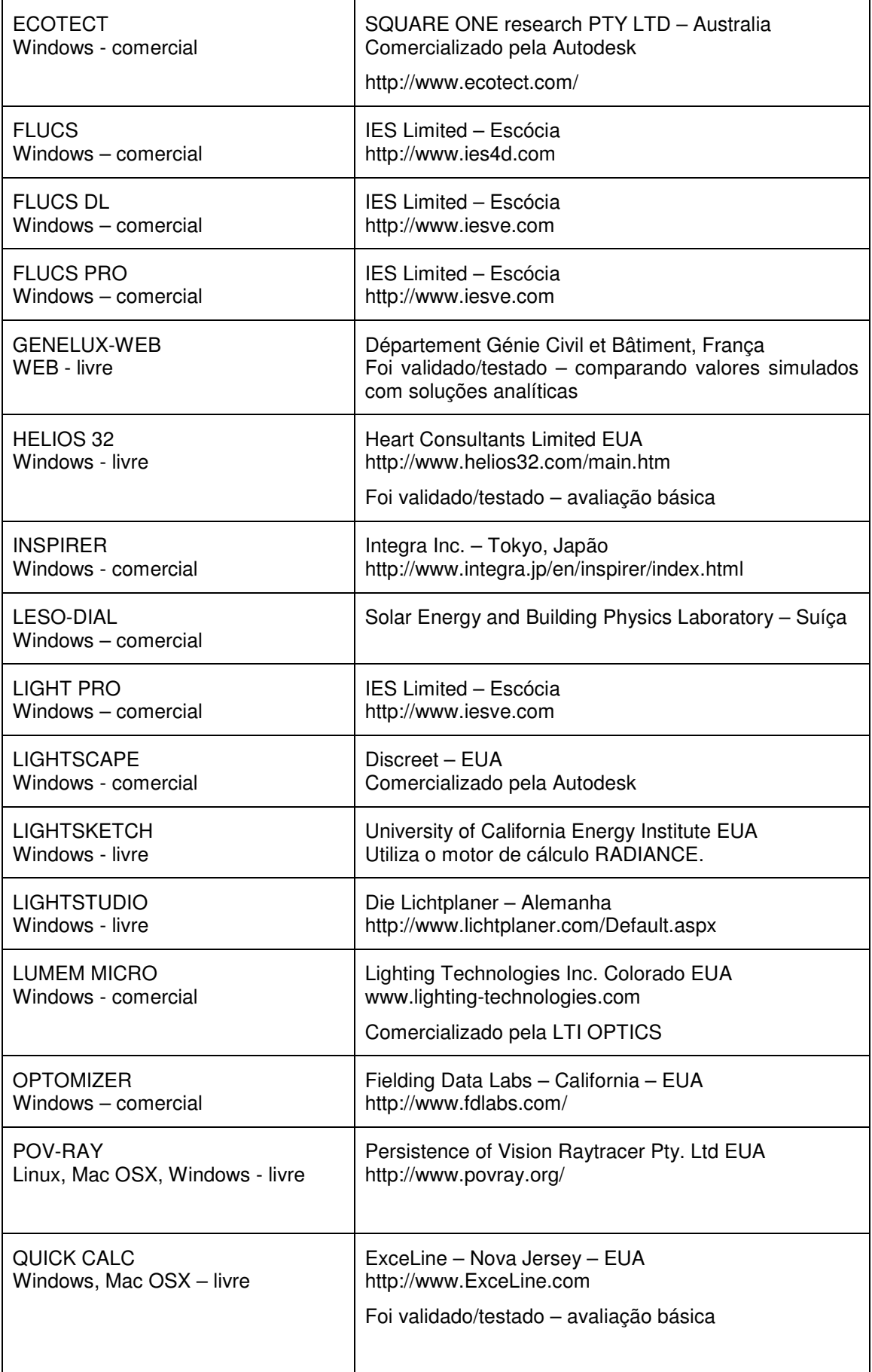

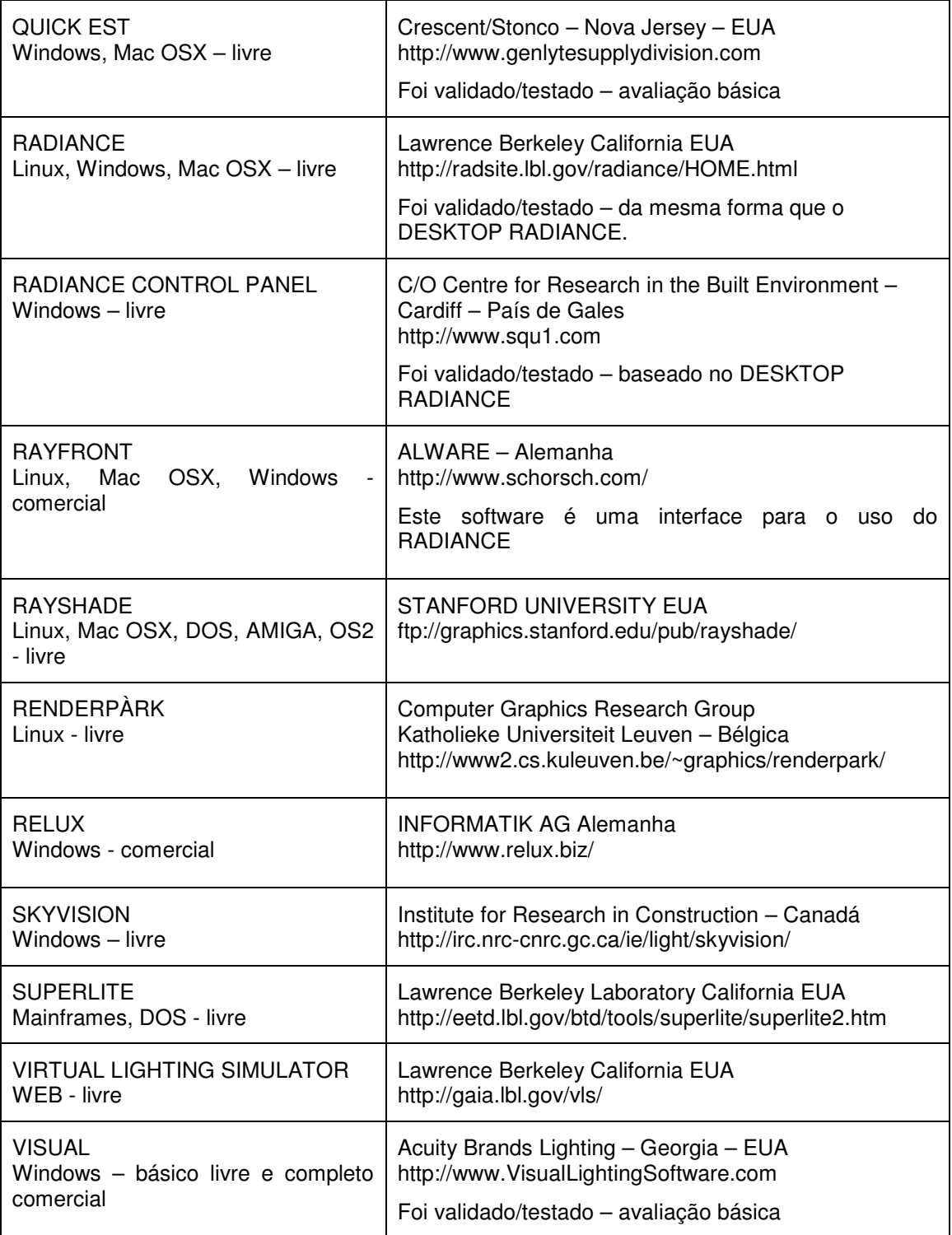

Além dos programas listados acima, existem ainda os softwares nacionais, listados na Tabela 2:

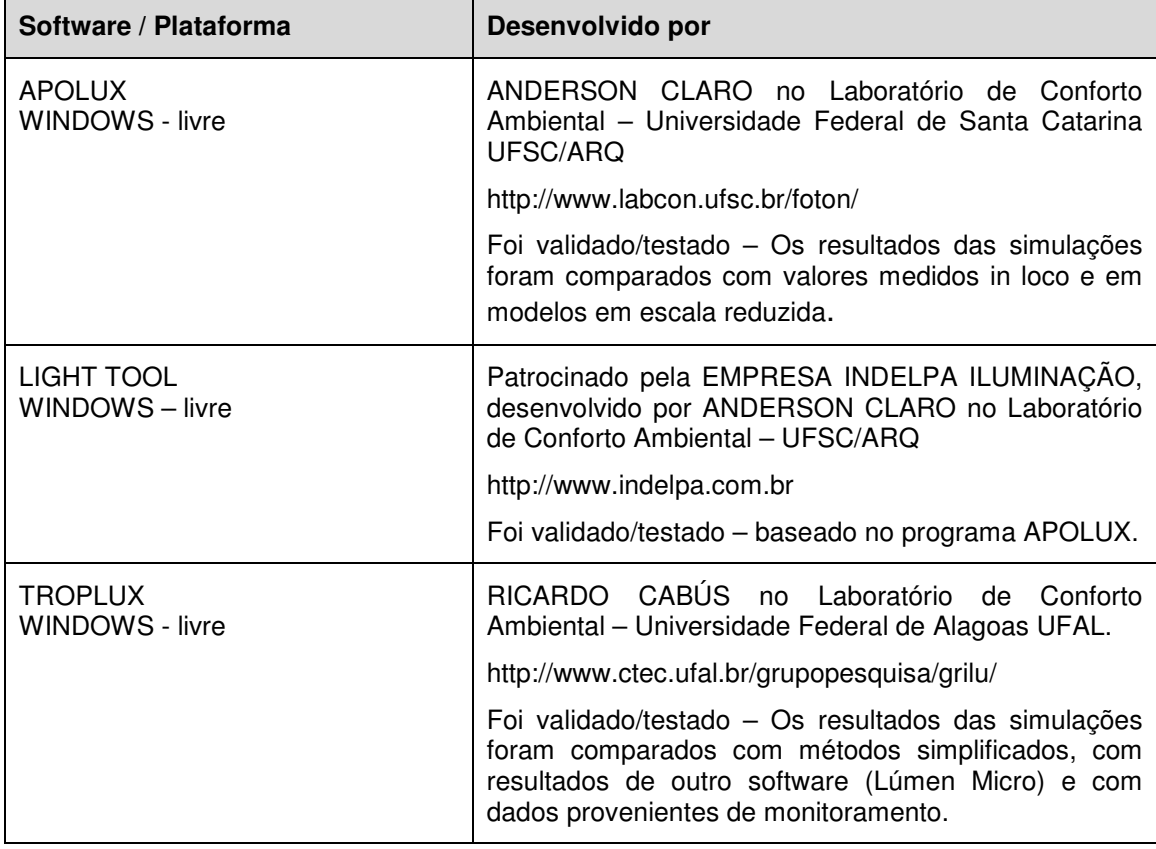

Tabela 2: Listagem dos principais softwares nacionais disponíveis.

#### 2.3 O SOFTWARE APOLUX

O APOLUX é um software desenvolvido para simular a iluminação natural em espaços arquitetônicos. Segundo CLARO (2005), este programa foi desenvolvido para auxiliar os profissionais nas questões cotidianas de projetação do espaço, visando o aproveitamento da luz natural.

O APOLUX foi desenvolvido tendo como referência o Modelo Vetorial Esférico proposto por CLARO (1998), em sua tese. Conforme CLARO (2005), o software calcula e analisa a luz natural em espaços arquitetônicos (abertos e fechados) usando arquivos tridimensionais gerados em editores gráficos em formato DXF e é especialmente desenvolvido para esta tarefa.

Este software utiliza dois módulos: (i) o Fractal, para importação do arquivo de CAD (formato DXF) e tratamento da geometria, onde se especifica uma dimensão de área máxima de superfície para que se dividam os planos do modelo em unidades de triângulos; e (ii) o Fóton, para realizar as simulações,

onde se especificam os materiais do modelo, a resolução de visibilidade, as características do céu com horário específico, e onde se simula o fator de forma, a radiosidade e obtém-se os resultados da simulação.

O programa usa gráficos tridimensionais para visualizações da geometria o que permite uma rápida e flexível manipulação do modelo sob diferentes condições de visualização (Figura 2 e Figura 3).

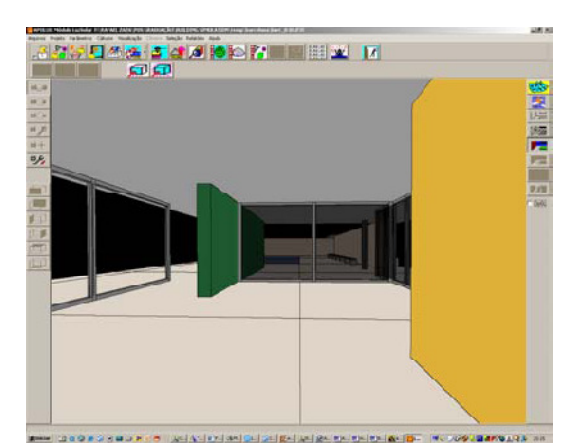

Figura 2: Pavilhão Barcelona, de Mies Van Der Rohe, modelado em DXF. Fonte: CLARO et. al. (2005)

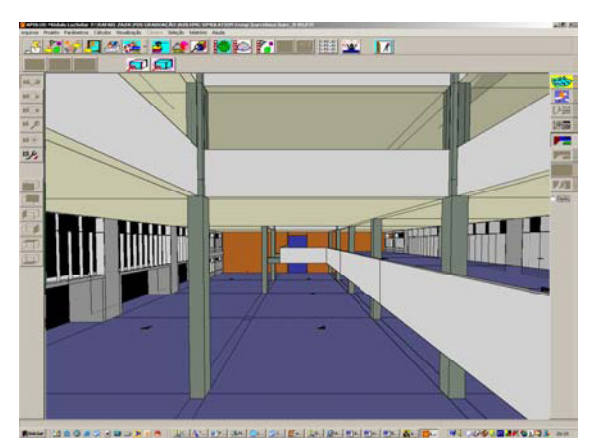

Figura 3: Proposta para o prédio da Caixa Econômica/SC, modelado em DXF. Fonte: CLARO et. al. (2005)

Claro (1998 e 2005) apresenta uma solução para o algoritmo da Radiosidade baseado no Modelo Vetorial Esférico, representando as superfícies através de elementos finitos. A definição dos elementos finitos se dá no módulo Fractal, onde os planos que representam as superfícies do projeto são divididos, através de uma malha de vértices, em triângulos limitados a uma área máxima. A cada vértice é associado 1/3 da área dos triângulos a que pertence, gerando uma área de influência de cada vértice (que será demonstrada adiante). Estas áreas de influência são as unidades de superfície que são confrontados entre si no processo de simulação. A Figura 4 e Figura 5 apresentam a divisão em áreas de triângulos do modelo virtual.

Após o fracionamento dos planos no módulo Fractal o modelo é importado para o módulo Fóton onde são definidos os materiais a serem aplicados nos planos do modelo, que podem ser opaco difuso, opaco especular, transmissor difuso e transmissor especular.

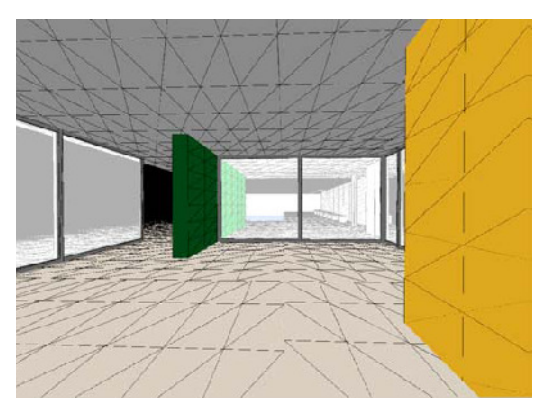

Figura 4: Pavilhão Barcelona, com 735 planos fracionados em 12.504 triângulos. Fonte: CLARO, 2005

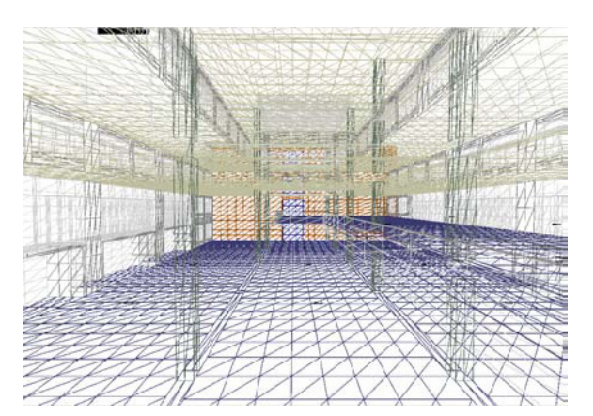

Figura 5: Proposta para o prédio da Caixa Econômica/SC, com 3.862 planos fracionados em 33.228 triângulos. Fonte: CLARO, 2005

Com a divisão da geometria estabelecida e materiais definidos, seleciona-se a resolução de visibilidade a ser aplicada no modelo. A resolução de visibilidade (módulo Foton) pode ser definida como a representação do espaço a partir de um ponto pela projeção das superfícies do modelo, em uma esfera dividida em faixas de variação uniforme na altura angular em relação ao plano horizontal, cada faixa, por sua vez subdivididas em segmentos angulares iguais, de forma a subdividir cada faixa em parcelas iguais, sendo que, no conjunto das faixas, as parcelas representam ângulos esféricos aproximadamente iguais. Esta representação do espaço é denominada Globo de Vetores (conforme Figura 6, Figura 7, Figura 8 e Figura 9), sendo a abóbada celeste correspondente à metade superior da esfera. (PEREIRA, 2009)

O programa APOLUX disponibiliza as seguintes resoluções de visibilidade (definição de globo):

- 15 faixas num hemisfério, com 1.490 Parcelas no globo;
- 30 faixas num hemisfério, com 5.902 Parcelas no globo;
- 40 faixas num hemisfério, com 10.454 Parcelas no globo;
- 50 faixas num hemisfério, com 16.302 Parcelas no globo;
- 60 faixas num hemisfério, com 23.450 Parcelas no globo;
- 90 faixas num hemisfério, com 52.670 Parcelas no globo;
- 120 faixas num hemisfério, com 93.598 Parcelas no globo;
- 150 faixas num hemisfério, com 146.198 Parcelas no globo.

As Figura 6, Figura 7, Figura 8 e Figura 9 apresentam de forma gráfica a metade superior do globo, a abóbada celeste; assim apresenta-se a resolução de visibilidade para 15 faixas (divididas em 1.490 Parcelas no globo) e para 30 faixas (divididas em 5.902 Parcelas no globo).

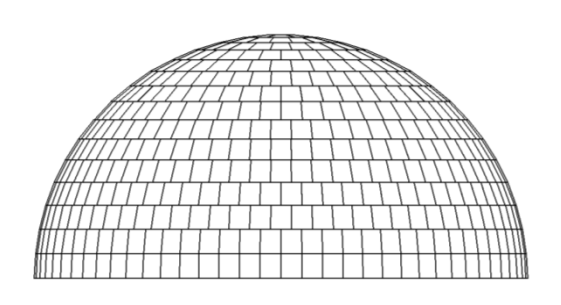

Figura 6: Vista da Resolução de Visibilidade de 15 Faixas, em 1.490 Parcelas.

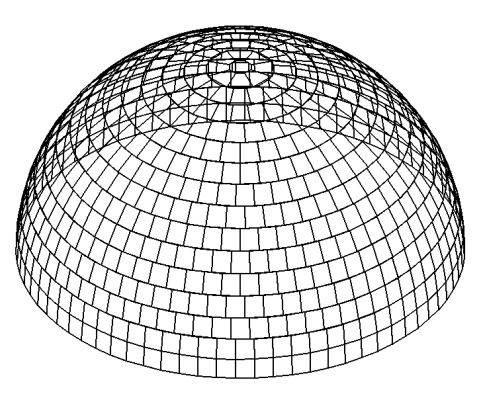

Figura 7: Vista Perspectivada da Resolução de Visibilidade de 15 Faixas, em 1.490 Parcelas.

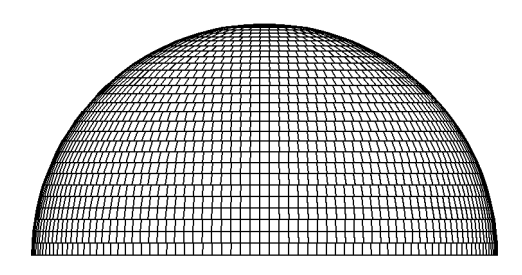

Figura 8: Vista da Resolução de Visibilidade de 30 Faixas, em 5.902 Parcelas.

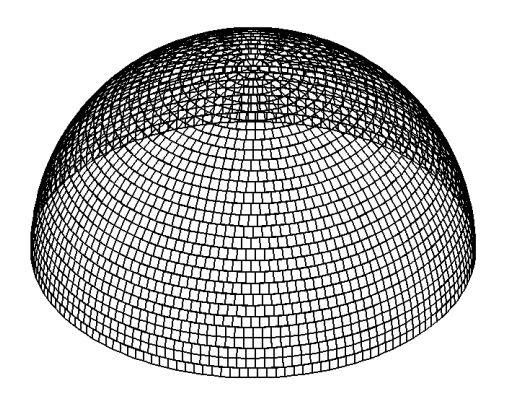

Figura 9: Vista Perspectivada da Resolução de Visibilidade de 30 Faixas, em 5.902 Parcelas.

Após esta definição, realiza-se a primeira parte da simulação, que envolve a determinação do fator de forma de cada vértice em relação a todos os demais.

Uma vez que o cálculo do fator de forma está concluído, este pode ser usado para calcular a radiosidade (segunda parte importante de cálculo) com diferentes soluções de iluminação natural, sob diferentes condições de céu, assim, segundo CLARO et al. (2005) as soluções são calculadas rapidamente, sempre respeitando a complexidade de cada tipo de estudo.

Embora a versão atual do APOLUX já considere os padrões de 15 céus recomendados pela CIE, a versão do software utilizada na construção desta pesquisa faz o cálculo de distribuição da abóbada celeste segundo as fórmulas padronizadas pela CIE em 1996, que disponibiliza apenas três condições de céu: claro, parcialmente encoberto e encoberto. Contudo, este parâmetro não é relevante, visto que a pesquisa em questão não avalia a distribuição da abóbada celeste. Além disto, ainda pode-se isolar apenas a luz do Sol, da abóbada ou utilizar ambos no processo de simulação. Estes fatores são melhor explicados na metodologia, com a aplicação dos protocolos.

Além do cálculo de distribuição de luminâncias do céu seguindo fórmulas da CIE (1996), o software APOLUX permite importar os arquivos de luminâncias gerados através de imagens de céu captadas pela câmera digital utilizada como instrumento fotométrico, denominada IQCam, associando valores medidos ao mesmo sistema de projeção utilizado pelo algoritmo, caracterizando um hemisfério luminoso correspondente ao hemisfério medido. (PEREIRA, 2007 e 2009). Desta forma, além da utilização dos três tipos de céu teórico propostos pela CIE pode-se utilizar luminâncias de céu medidas "in loco".

Para o cálculo da Radiosidade o software permite a visualização da distribuição de luminâncias de diferentes pontos do céu, considerando a localização geográfica, o turvamento do ar, as condições meteorológicas e as equações do tempo para qualquer dias e horário do ano e para qualquer orientação geográfica, de acordo com as equações recomendadas pela CIE para os três tipos de Céu.

Conforme Claro et. al. (2005), como saída o programa gera dados através de imagens gráficas e tabelas e apresenta algumas facilidades e soluções, descritas a seguir:

O APOLUX permite gerar Máscaras de Obstrução Solar para qualquer ponto do ambiente (interno e externo), nos quais todas as superfícies opacas são projetadas na abóbada celeste e todas as direções sem obstruções são obtidas, conforme Figura 10. Através da produção de máscaras de obstrução

24

solar, podemos obter rapidamente para um ponto a iluminância inicial do céu e luz solar, além do componente direto do FLD (Fator de Luz Diurna ou DF - Daylight Factor) e a fração visível da abóbada, assim como as trajetórias solares anuais obstruídas ou não.

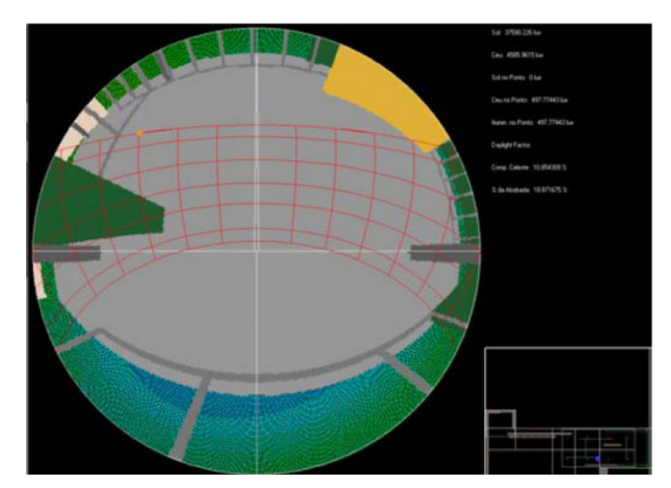

Figura 10: Máscara de Obstrução Solar do Pavilhão Barcelona Fonte: CLARO et. al., 2005

Conforme Claro et al. (2005), o software calcula o nível de iluminância em cada vértice dos planos divididos. Os parâmetros relativos da abóbada podem variar, assim como a orientação do projeto e a refletância das superfícies opacas e é possível obter sucessivas soluções rapidamente, calculando-se apenas a radiosidade do modelo.

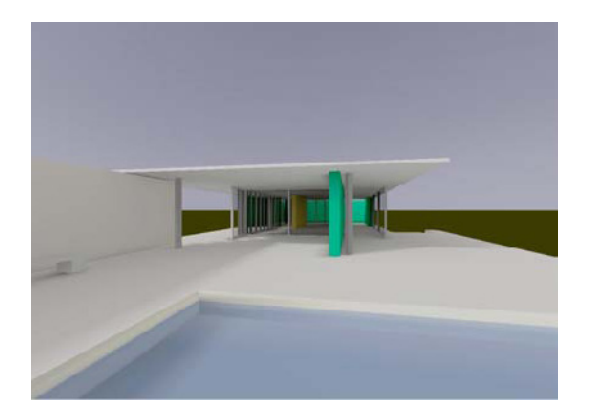

Figura 11: Simulação de Iluminação Natural, Pavilhão Barcelona, vista externa Fonte: CLARO et. al., 2005

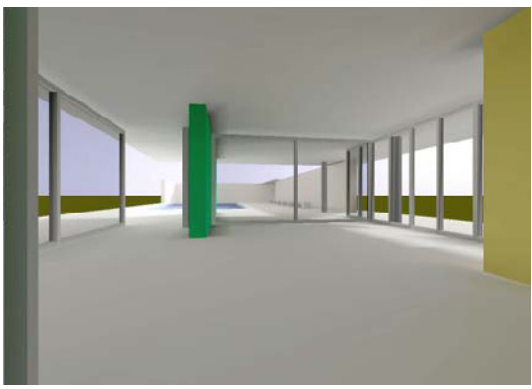

Figura 12: Simulação de Iluminação Natural, Pavilhão Barcelona, vista interna Fonte: CLARO et. al., 2005

O programa pode gerar imagens semi-realistas de boa qualidade (Figura 11 e Figura 12). Essas imagens complementam os gráficos e análise de dados com a avaliação qualitativa da distribuição de iluminância num dado ambiente.

O software gera gráficos de iluminância e luminância em todas as superfícies. Depois de ter sido calculada a solução é possível visualizar imagens da distribuição de iluminância/luminância das superfícies através de mapa de cores falsas (Figura 13 e Figura 14). Também gera gráficos de DF (Daylight Factor ou FLD – Fator de Luz Diurna)<sup>1</sup> e permite ainda gerar uma grade de dados com visualização dos valores calculados (iluminância, luminância e DF) na imagem corrente, através de uma malha definida pelo usuário.

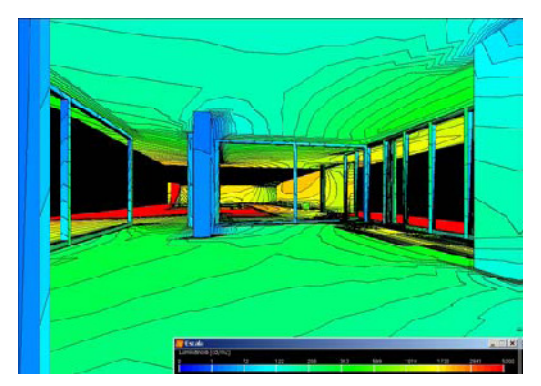

Figura 13: Gráfico de Iluminância do Pavilhão Barcelona, vista interna Fonte: CLARO et. al., 2005

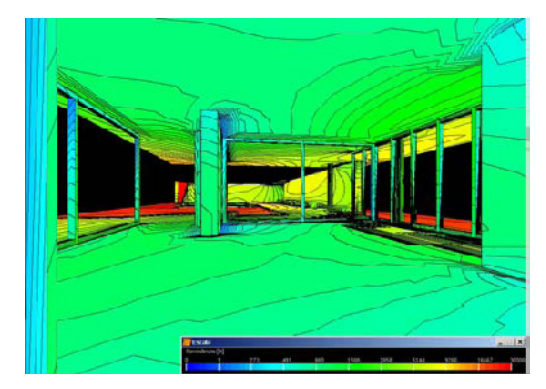

Figura 14: Gráfico de Luminância do Pavilhão Barcelona, vista interna Fonte: CLARO et. al., 2005

Além dos gráficos para a avaliação qualitativa, o software apresenta relatório de resultados para cada solução de radiosidade, onde é possível obter o relatório completo e avaliar quantitativamente o modelo em análise.

2.3.1 Erros Sistemáticos do Procedimento de Cálculo do Software APOLUX

O software APOLUX utiliza o algoritmo da radiosidade baseado no Modelo Vetorial Esférico, de elementos finitos, e desta forma produz erros

<sup>&</sup>lt;sup>1</sup> DF ou FLD é representado como um percentual de iluminância em um ponto dentro da edificação para uma iluminância externa devido à luz do céu, sem considerar a luz solar direta (CLARO, 2004).

sistemáticos inerentes ao algoritmo, que são descritos como erros de resolução de visibilidade, erros de resolução de geometria e erros periférico periféricos.

O erro associado ao fator de forma calculado para cada vértice é uma combinação das três situações que, em última análise, relacionam geometricamente o elemento de superfície visualizado e o ponto de onde se o visualiza.

## 2.3.1.1 Erro de Resolução de Visibilidade

O erro sistemático d do processo de simulação referente à à resolução de visibilidade pode ser demonstrado através do ângulo sólido<sup>2</sup> de "visão" de um elemento de superfície por outro.

A Figura 15 apresenta uma superfície finita genérica e um ponto de visualização na cor verde. Na Figura 16 pode-se observar um primeiro esboço de linhas utilizadas como referência para a determinação do ângulo sólido de visão da fonte de luz, que é reforçado na cor magenta.

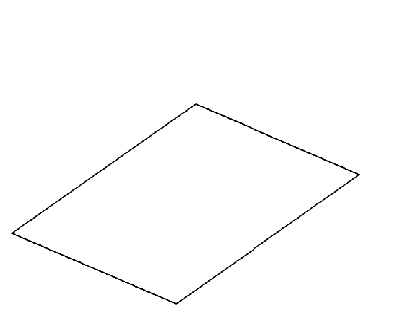

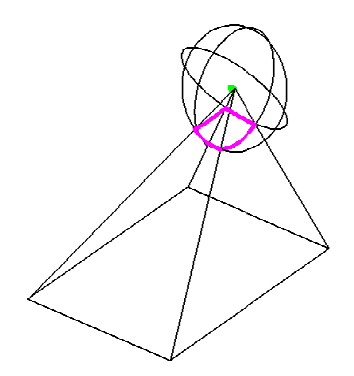

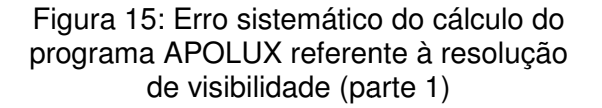

Figura 16: Erro sistemático do do cálculo do programa APOLUX referente à resolução de visibilidade (parte 2)

A Figura 17 apresenta na cor magenta o ângulo sólido de visão a partir do ponto bem determinado e na Figura 18 pode-se observar em planta baixa este mesmo ângulo.

<sup>&</sup>lt;sup>2</sup> Ângulo sólido é o ângulo com vértice no centro de uma esfera que subentende na superfície desta esfera uma área medida pelo quadrado do raio da esfera e é medido em esterradiano (sr).

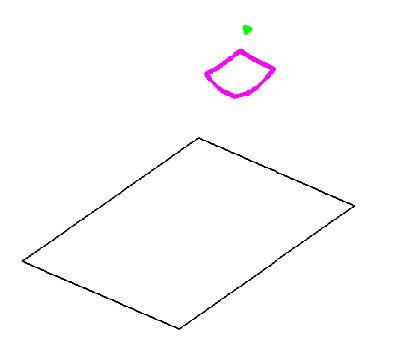

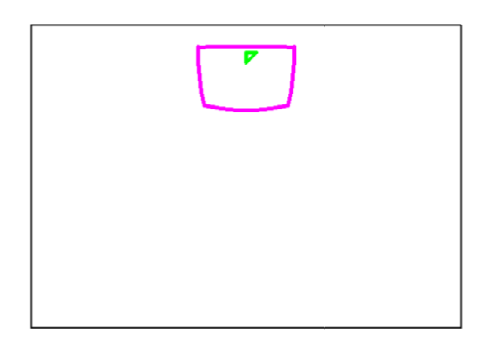

Figura 17: Erro sistemático do cálculo do programa APOLUX referente à resolução de visibilidade (parte 3)

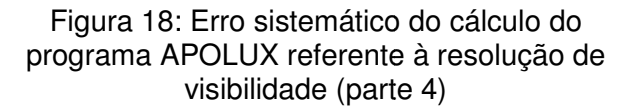

A Figura 19 apresenta a influência da aplicação do globo dividido em 1.490 parcelas (15 faixas). A Figura 20 apresenta a influência da aplicação do globo dividido em 5.902 parcelas (30 faixas). Cada parcela de globo será globo dividido em 5.902 parcelas (30 faixas). Cada parcela de globo será<br>considerada quando o centro desta parcela permanecer dentro do ângulo sólido de visão, sendo computada toda a parcela, caso contrário será descartada no processo de simulação do modelo. modelo.

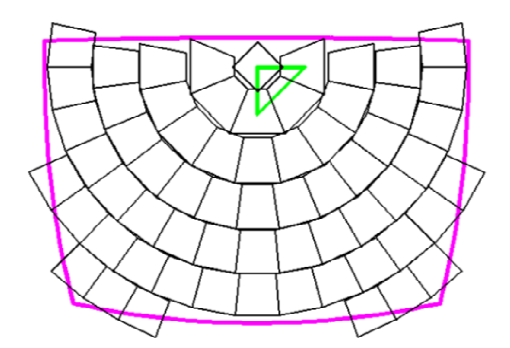

Figura 19: Erro sistemático referente à resolução de visibilidade – – visualização de influência do globo dividido em 15 faixas

Figura 20: Erro sistemático referente à resolução de visibilidade – visualização de influência do globo dividido em 30 faixas

Com estas imagens pode-se observar que existem partes vazias dentro da projeção, gerada por parcelas descartadas, assim como partes de parcelas Com estas imagens pode-se observar que existem partes vazias dentro<br>da projeção, gerada por parcelas descartadas, assim como partes de parcelas<br>que saem da projeção, mas que serão consideradas. A soma e a subtração destas frações resultam no erro equivalente à visibilidade. Estas partes são definidas pelo software no processo de simulação, e pode gerar erro em função definidas pelo software no processo de simulação, e pode gerar erro em função<br>de subestimar ou superestimar dados referentes à resolução de visibilidade. Este erro depende do ângulo de visão de cada plano em cada ponto, portanto não é um erro linear, apresentando-se difícil de mensurar.

Já as Figura 21 21 e Figura 22 apresentam, complementa , complementarmente, a influência do mesmo ângulo quando aplicado uma resolução de visibilidade de 90 faixas (52.670 parcelas) e de 150 faixas de globo (146.198 parcelas). O erro depende do tamanho do plano e distância do plano, pois estes dados alteram o ângulo sólido de visão e com isso a visibilidade da fonte.

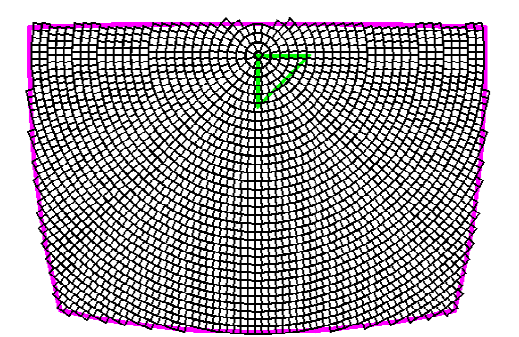

Figura 21: Erro sistemático referente à resolução de visibilidade – visualização de influência do globo dividido dividido em 90 faixas

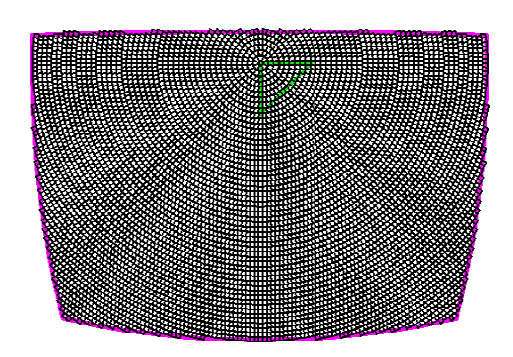

Figura 22: Erro sistemático referente à resolução de visibilidade – visualização de influência do globo dividido em 150 faixas

## 2.3.1.2 Erro de Geometria

Para o cálculo do fator de forma o software APOLUX divide os planos do modelo em áreas máximas de triângulos e numa estrutura de vértices com áreas de influência a serem confrontadas entre si, e esta relação apresenta um erro sistemático do processo de cálculo, que será descrito a seguir.

A Figura 23 mostra como modelo de simulação uma geometria quadrada de 4m x 4m x 3m vista em planta, com uma abertura zenital de 1m x 1m localizada no centro do teto. Aplicando o fracionamento de geometri máxima de triângulos de 0,50 m<sup>2</sup>, serão obtidos 32 triângulos menores para o plano do piso, que serão simulados de forma distinta. Cada vértice foi marcado com pontos laranja. o de cálculo, que será descrito a seguir.<br>omo modelo de simulação uma geometria quadrada<br>m planta, com uma abertura zenital de 1m x 1m<br>. Aplicando o fracionamento de geometria com área

A Figura 24 apresenta em tons de cinza distintos, a influência de cada vértice sobre o triângulo.

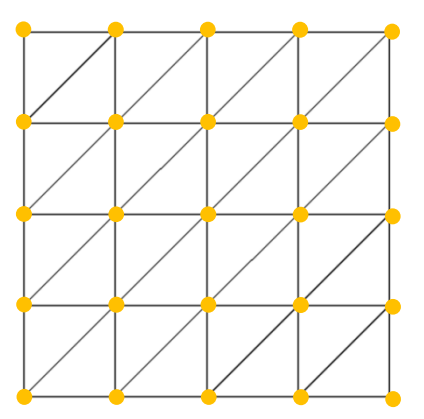

Figura 23: Plano dividido em área máxima de triângulo de 0,50 m²

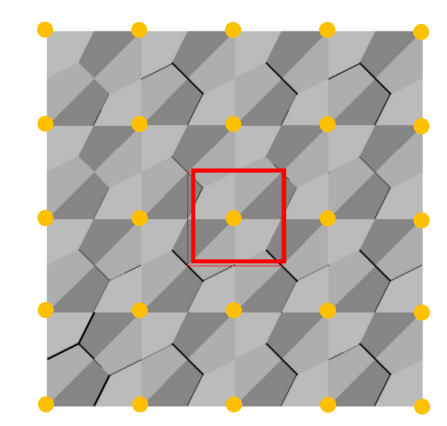

Figura 24: Representação de áreas de influencia de cada vértice de triângulo

Ainda na Figura 24, é colocando uma abertura zenital, de dimensões de 1m x 1m, representada como um quadrado em vermelho. Este quadrado mostra a abertura onde o globo vai influenciar na simulação do plano. Para esta análise são considerados no cálculo apenas os vértices que recebem iluminação. Pode-se verificar de forma mais clara o limite de cada vértice na Figura 25.

Ampliando a área do modelo a ser influenciada pela abertura zenital pode-se perceber na Figura 26 a participação de apenas um vértice no cálculo da iluminação natural.

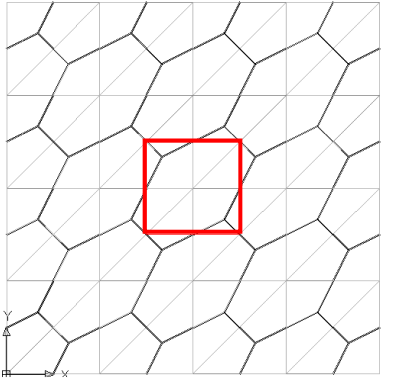

Figura 25: Plano dividido em área máxima de triângulo de 0,50 m²

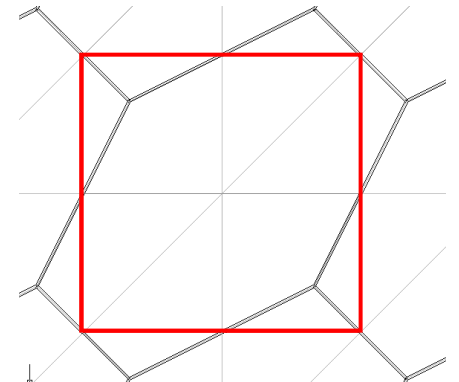

Figura 26: Representação de áreas de influencia de cada vértice de triângulo

A Figura 27 mostra o gráfico de iluminâncias gerado através de simulação no programa APOLUX sob a influência da luz solar direta. A mancha em vermelho representando o vértice no centro. O restante do quadrado em questão são valores interpolados (em tons de amarelo) até os próximos vértices.

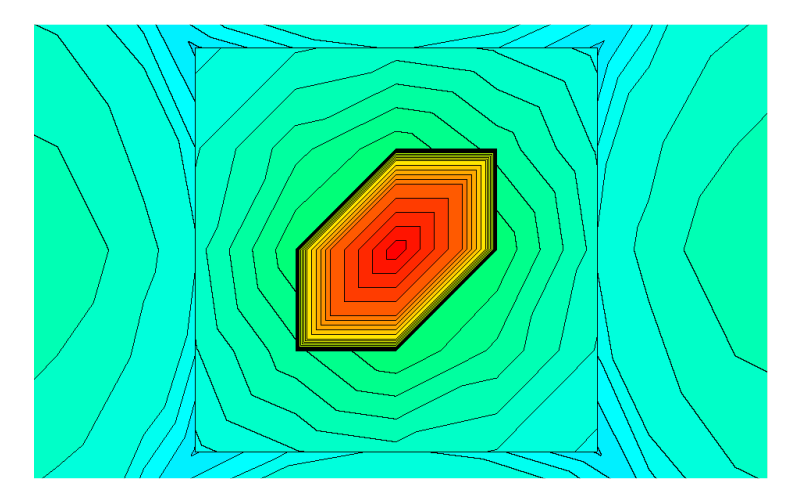

Figura 27: Simulação no programa APOLUX do erro referente ao fracionamento da geometria

A Figura 28 apresenta o piso fracionado com a marcação da abertura zenital. A Figura 29 mostra os vértices que efetivamente são considerados na simulação. Neste caso, onde a área máxima de triângulos é de 0,50 m<sup>2</sup> e a abertura zenital é de 1m<sup>2</sup>, pode-se facilmente identificar que apenas um vértice entrou no cálculo. Para este caso a área de influência coincidiu com a área de abertura.

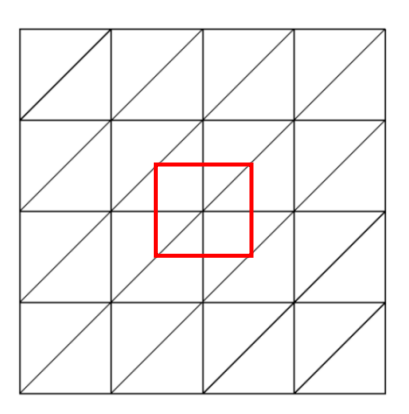

Figura 28: Plano do piso com fracionamento de 0,50 m²

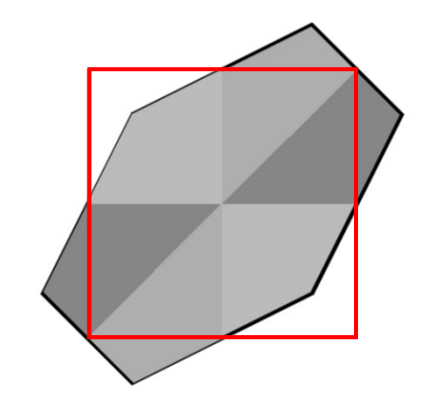

Figura 29: Área que influencia na simulação do modelo – fracionamento de 0,50 m²

Apresentando um segundo caso, mantendo o mesmo modelo, mas fracionando o plano do piso de 4m x 4m em áreas de triângulo máximas de 0,05 m<sup>2</sup>, mantendo a mesma abertura zenital (1m x 1m), observam-se na

Figura 30 e na Figura 31 os vértices de influência sob a projeção da abertura zenital a serem consideradas na simulação.

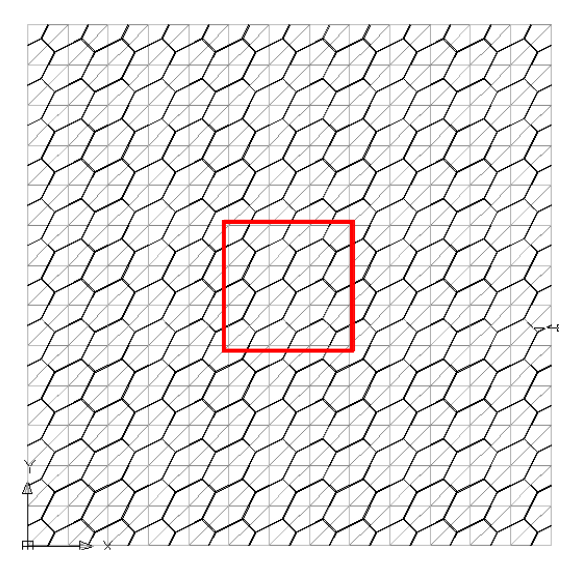

Figura 30: Plano dividido em área máxima de triângulo de 0,05 m²

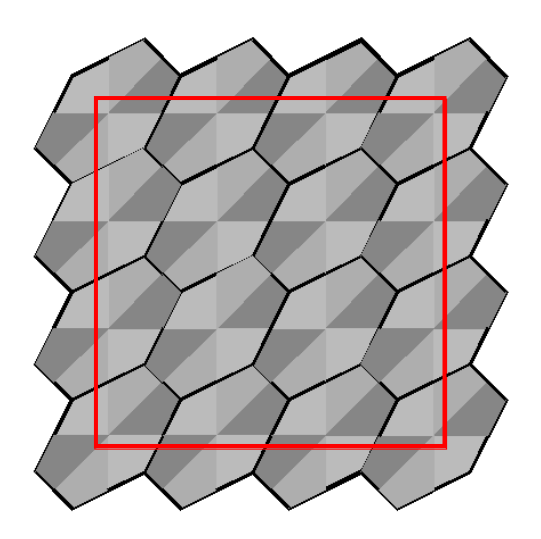

Figura 31: Representação de áreas de influencia de cada vértice de triângulo

Avaliando esta segunda opção de fracionamento do plano do piso do modelo pode-se constatar através da Figura 31 uma superestimativa da área a ser considerada na simulação, demonstrando, com isso, o erro sistemático do fracionamento da geometria. Neste caso a área de abertura é de 1m2 e a área a ser considerada na simulação é de 1,51 m2, onde vai acarretar em um erro de cerca de 50% no resultado final. Observa-se ainda que uma maior resolução de geometria não gera, necessariamente, um erro menor, dependendo da circunstância.

O erro em função do fracionamento da geometria depende da combinação da área da abertura pela área de fracionamento do modelo, apresentando-se difícil de mensurar.

#### 2.3.1.3 Erro Periférico

Como descrito anteriormente pôde-se constatar que a fonte de erro do modelo se dá no limite do plano a ser modelado; é nesta área onde o software apresenta desvios ao considerar ou não determinados valores. O erro periférico pode ser descrito através da proporção entre a área do plano e a sua linha periférica, onde, avaliando os demais erros descritos anteriormente, quanto

maior for a razão entre o perímetro do limite e a área do plano, maior é a probabilidade de erro.

Esta relação é verdadeira porque, embora o APOLUX divida todos os planos numa estrutura de triângulos e defina a área de influência dos vértices a partir destes, diferentes possibilidades de formatos de triângulos geram diferentes possibilidades de formatos de áreas de influência. A visibilidade total de um plano é definida pela soma da visibilidade das áreas de influência dos vértices, de tal forma que, internamente ao plano os erros de cada vértice se compensam (a parcela excluída de um é incluída em outro), caracterizando-se o erro da visibilidade do plano pelo erro ocorrido na periferia.

Como explicação deste erro sistemático de simulação pode-se considerar que um modelo quadrado de 1m x 1m, com área de 1m<sup>2</sup> o perímetro será de 4m; com isto a relação entre perímetro por área está na proporção de 4/1, ou seja, de 4.

Avaliando um modelo quadrado de 2m x 2m de área de 4m<sup>2</sup> e perímetro de 8m, a proporção de perímetro por área será de 8/4, ou seja, de 2, metade da proporção anterior. Isto significa diminuição da probabilidade de erro descrito no tópico anterior. Ainda em outro modelo de 4m x 4m, de área de 16 $m<sup>2</sup>$  e perímetro de 16 m, a proporção é ainda menor, de 16/16 = 1. No caso de um modelo retangular de 1m x 4m de área de 4m<sup>2</sup> o seu perímetro é de 10m e a sua proporção será de 10/4 = 2,5, apresentando um erro perimetral maior do que se o objeto fosse quadrado. (Figura 32)

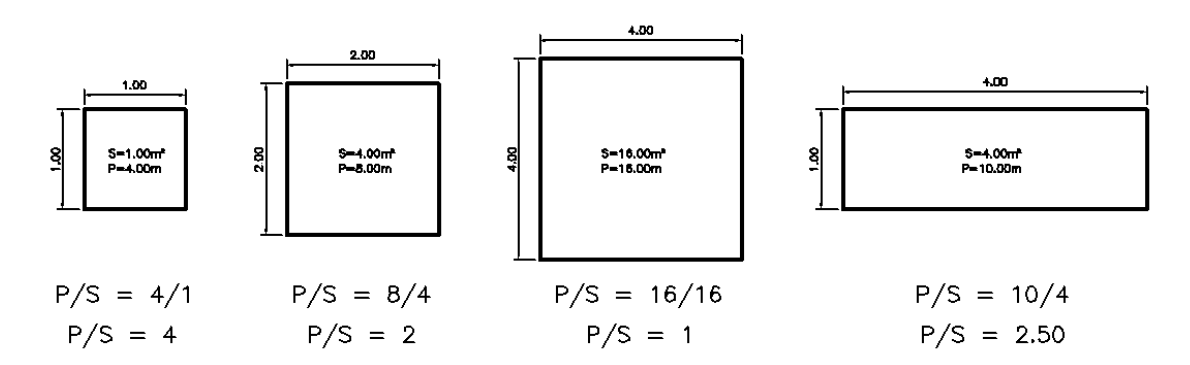

Figura 32: Erro periférico através de modelos quadrados e retangulares.

Assim pode-se avaliar que quanto maior o plano (ou similarmente, mais próximo do ponto de visualização) e mais equilibrada a proporcionalidade dos lados, menor é a proporção entre perímetro e área e conseqüentemente menor a probabilidade de erro. A Figura 33 apresenta o erro periférico obtido através da avaliação de geometrias distintas, mantendo a mesma área.

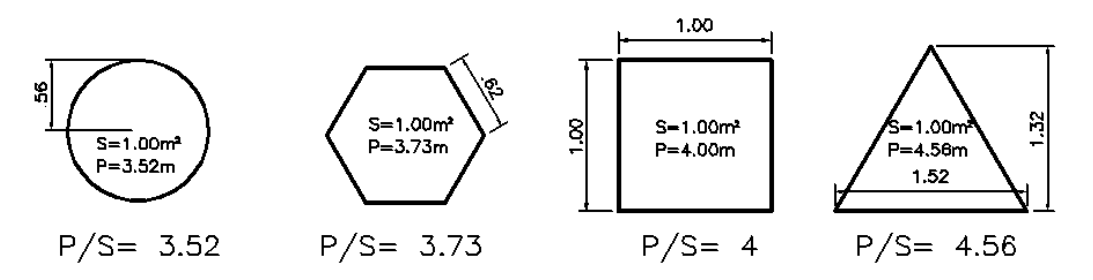

Figura 33: Erro periférico através de modelos de geometrias variadas.

Ainda pode-se observar no **Erro! Fonte de referência não encontrada.** que a ocorrência dos erros sistemáticos do algoritmo da radiosidade se dá em forma de pulso: considerando-se a visualização de um plano vertical V em pontos ao longo de outro plano horizontal H, verifica-se que em determinadas posições o erro é zero (quando a projeção exata coincide com a quantidade de parcelas utilizadas para representá-la), aumentando gradualmente até a posição seguinte de erro zero.

O **Erro! Fonte de referência não encontrada.** apresenta algumas situações diferindo a distância entre o plano **V** e o ponto de observação **B**. Esta situação é considerada de referência onde o ângulo de visão estipulado foi de 30°, e este foi dividido em 4 parcelas (esta situação não está presente em nenhuma resolução de visibilidade do software APOLUX e é apresentada para demonstrar a ocorrência dos erros sistemáticos). Na primeira situação, o ponto de visão é o **B1** e o plano **V** recebe iluminação de 1 parcela do ângulo de visão, onde, para este caso o erro é zero. A medida que o ponto de visão **B(2)** se aproxima do plano **V**, o erro aumenta até ocupar 2 parcela de ângulo, voltando a gerar erro zero. O que segue ocorrendo nos pontos **B3** e **B4**, quando o plano **V** ocupa 3 parcelas e 4 parcelas do ângulo de visão, respectivamente. O último quadro apresenta o erro sistemático gerado através destas ocorrências.

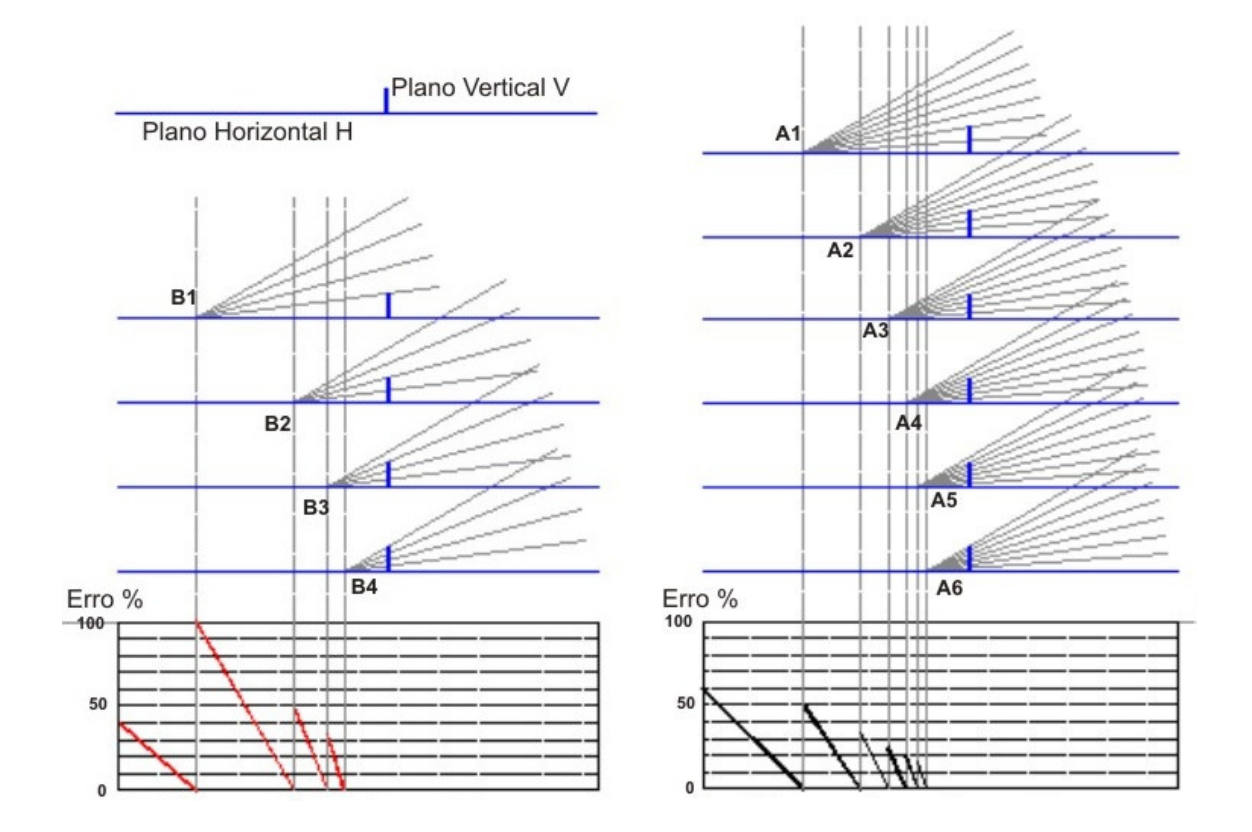

Gráfico 1: Pulso do Erro Sistemático – situação B

Gráfico 2: Pulso do Erro Sistemático – situação A

Seguindo demonstrando o erro sistemático, o Gráfico 2 apresenta demais situações. Para esta segunda situação, manteve-se o ângulo de visão de 30°, e este foi dividido em 7 parcelas. Na primeira situação, o ponto de visão é o **A1** e o plano **V** recebe iluminação de 2 parcelas do ângulo de visão, onde, para este caso o erro é zero. A medida que o ponto de visão **A (2)** se aproxima do plano **V**, o erro aumenta até ocupar 3 parcela de ângulo, voltando a gerar erro zero. O que segue ocorrendo nos pontos **A3**, **A4**, **A5** e **A6**, quando o plano **V** ocupa parcelas inteiras do ângulo de visão. O último quadro apresenta o erro sistemático gerado através destas ocorrências.

No Gráfico 3 os erros sistemáticos das situações A e B são apresentados superpostos. Pode-se observar que globos de diferentes resoluções projetando a mesma situação possuem diferentes posições onde o erro é zero e diferentes variações da dimensão do erro entre eles. Pode-se afirmar que, embora num globo com maior resolução a amplitude dos erros seja menor, é perfeitamente possível que, em um determinado ponto, a

projeção do globo de maior resolução apresente um erro maior que a projeção do globo de menor resolução feita na mesma posição.

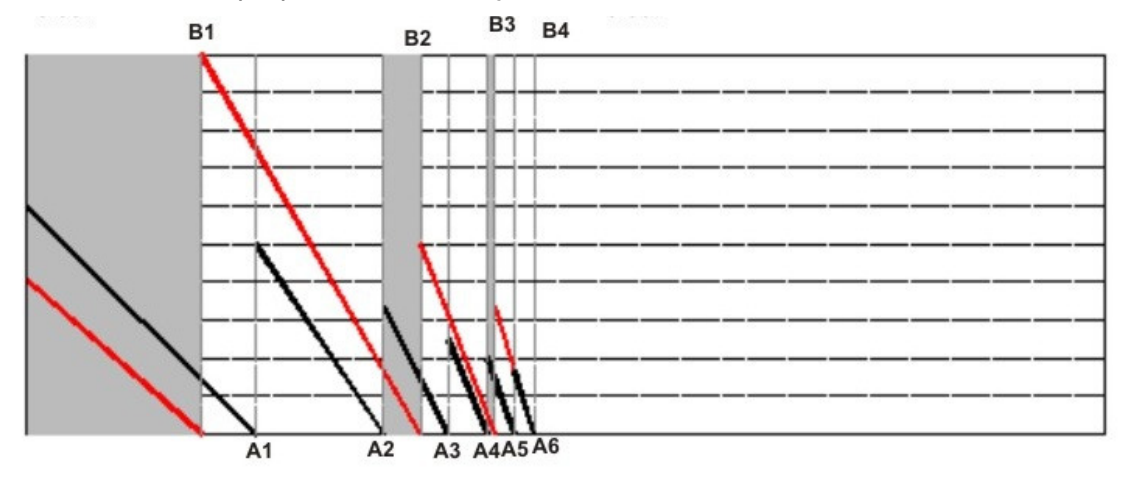

Gráfico 3: Erros superpostos das situações A e B.

No Gráfico 3 foram realçadas em cinza as localizações ao longo do Plano Horizontal H onde o globo de maior resolução (7 parcelas em 30°) apresenta erro maior que o globo de menor resolução (4 parcelas em 30°).

## 2.4 TIPOS DE VALIDAÇÃO DE SOFTWARES

Como existe uma diversidade de softwares, existem também formas distintas de avaliar a confiabilidade dos dados simulados. Devido a este fato, torna-se difícil estabelecer um padrão de validação de software que assegure a confiabilidade dos programas de simulação.

Na literatura encontra-se basicamente três tipos de validação de programas: (i) validação analítica; (ii) validação experimental e (iii) validação comparativa.

A Validação Analítica baseia a avaliação de software em referências analíticas, que geralmente são limitados quanto a propagação da luz. Este tipo de análise compara valores simulados com valores calculados através de referências analíticas, mensurando a divergência de resultados.

Geralmente são aplicados em casos simplificados para avaliar uma suposição teórica nas etapas preliminares do projeto ou para testar um

determinado parâmetro referente à propagação da luz durante o procedimento de simulação (PEREIRA, 2009).

A Validação Experimental avalia os resultados das iluminâncias e/ou luminâncias simuladas comparando-os aos medidos em modelos físicos ou em ambientes reais, considerando as incertezas provenientes do processo de medição.

A Validação Comparativa é descrita pela avaliação comparativa entre resultados provenientes de várias simulações desenvolvidas por softwares distintos. Este tipo de validação é o mais empregado e pode ser feito baseado em uma referência analítica que explique o processo em questão ou utilizando um software de referência que já tenha sido validado experimentalmente.

A vantagem deste último tipo de validação é fornecer aos usuários a possibilidade de escolher o melhor entre vários programas, de acordo com o desempenho esperado. Porém, os resultados das comparações entre simulações requerem um máximo de transparência, principalmente em relação às informações sobre a complexidade de cada procedimento ocorrido na simulação (divisão da abóbada celeste, fracionamento das superfícies, detalhamento da geometria, características de materiais, entre outros) e sobre o tempo de cálculo para adquirir os resultados (PEREIRA, 2009).

Alguns softwares de simulação de iluminação já foram testados e avaliados seguindo as tipologias descritas acima.

Em 1985 surgiu uma iniciativa denominada International Daylight Measurement Programme (IDMP), com o intuito de caracterizar o comportamento da iluminação natural a partir de medições em tempo real.

O Building Research Establishment (BRE) é uma instituição inglesa que montou e monitorou uma estação meteorológica segundo recomendações IDMP. O BRE-IDMP monitorou o comportamento de um ambiente em escala real e descreveu o comportamento luminoso da abóbada celeste a partir de medições de distribuição de luminâncias ao longo de um ano. Além do registro

do comportamento luminoso da abóbada celeste e das iluminâncias externas, a base de dados do BRE-IDMP, produzida em 1992, disponibiliza as medidas de iluminâncias no interior de um ambiente real, levantadas em seis posições, simultaneamente ao mapeamento da abóbada.

O software **RADIANCE** é conhecido internacionalmente como sendo considerado validado. Este software utiliza o algoritmo Ray-Tracing, baseado no método Monte Carlo para calcular inter-reflexões difusas. Este software já foi testado e avaliado, onde Mardaljevic (1995) utilizou os resultados de pesquisa do BRE-IDMP como programa de monitoramento da luz do dia.

A avaliação do software Radiance se deu através da validação experimental e analítica utilizando dados BRE-IDMP do comportamento luminoso em suas simulações e os comparando o monitoramento ambiente real, também analisado pelo BRE.

Este software tem sido bastante utilizado como parâmetro de avaliação em validações comparativas, avaliando comparativamente outros programas computacionais.

Maamari et al (2006) utilizaram os estudos de caso propostos pelo Projeto Final do Comitê Técnico CIE 3-33 (2005) como parâmetros para calcular o erro e compará-lo ao erro simulado a fim de avaliar o comportamento de dois softwares: o Lightscape 3.2 e o Relux Professional 2004. O projeto CIE 3-33 (2005) é anterior ao Relatório Técnico CIE 171(2006).

Os softwares foram testados seguindo as diretrizes propostas pelo Projeto Final CIE 3-33, analisando trinta e duas geometrias distintas a fim de avaliar diferentes aspectos da propagação da luz. Os softwares foram avaliados em função dos testes, classificando os pontos fortes e fracos de cada programa.

Avaliado no Brasil, há a validação do software **TROPLUX** que simula a iluminação natural em edificações, desenvolvido pelo Professor Dr. Ricardo C. Cabús, da Universidade Federal de Alagoas (UFAL).

Este software baseia-se em três aspectos fundamentais: o Método Monte Carlo, o método do raio traçado e o conceito de coeficientes de luz natural. Pela abrangência de sua metodologia de cálculo, o TropLux permite o processamento de superfícies difusas, especulares e mistas, assim como opacas, transparentes e translúcidas; é baseado em rotinas e dados de instituições da área de pesquisas em iluminação, como a CIE, IES e BRE (CABÚS 2005).

Conforme Cabús (2005), o programa TropLux foi desenvolvido com o objetivo de avaliar diversos algoritmos e testar diversas abordagens metodológicas, permitindo variar parâmetros de acordo com as necessidades específicas dos trópicos.

A validação do software Troplux se fundamentou em três tipos de validação: analítica, experimental e comparativa. Conforme Cabús (2005):

> "A validação do TropLux foi feita em três estágios: dois relativos ao erro – para comprovar a credibilidade dos seus resultados – e um ligado ao tempo gasto em processamento padrão, para avaliar sua viabilidade. Foi avaliado o erro estocástico originado pelo método Monte Carlo, enquanto o erro sistemático foi analisado sob três formas: comparando com métodos simplificados, com os resultados de um software padrão, o Lúmen Micro, e com dados provenientes de monitoramento, a partir do banco de dados do BRE-IDMP".

Relatórios mostraram que devido à metodologia adotada para o cálculo da iluminação natural foi possível atingir uma margem aceitável de erro padrão dentro de um tempo razoável de processamento. Resultados comprovam que o nível de simulação do TropLux é comparável ao produzido pelo RADIANCE, e os resultados globais apresentam-se consistentes (CABÚS 2005).

Recentemente, em 2006, a Comissão Internacional de Iluminação (CIE), observando a necessidade de estabelecer informações sobre o desempenho dos programas de simulação e auxiliar os usuários a avaliar sua precisão, montou um relatório técnico listando alguns procedimentos para validação de ferramentas de simulação, o CIE 171:2006. Este relatório, intitulado "Estudos de Caso para Avaliar a Precisão de Programas de Simulação de Iluminação",

traça métodos e diretrizes para avaliar os softwares através da Validação Analítica, que foi elaborada baseando-se em avaliações experimentais.

# 2.5 RELATÓRIO TÉCNICO CIE 171:2006

Segundo a CIE (2006), com o aumento do número de softwares disponíveis internacionalmente houve a necessidade de se criar um comitê para relatar a falta de informações independentes sobre a precisão dos programas computacionais de iluminação.

O objetivo deste comitê foi localizar os problemas referentes a simulações oferecendo um conjunto de estudos de caso de referência para serem utilizados por usuários para avaliar a precisão de um programa de iluminação. Os estudos de caso focam diferentes aspectos da propagação da luz, e também permitem comparações objetivas entre diferentes softwares em relação a diferentes áreas da simulação da iluminação.

O método proposto para validação é apresentado de forma individual a fim de testar os diferentes aspectos da propagação da luz. Para aplicar essa abordagem, um conjunto de estudos de caso foi elaborado, focando-se em cada estudo de caso, um dado aspecto de domínio da simulação de iluminação e este é associado com o dado de referência relacionado.

O foco deste Relatório Técnico foi desenvolver protocolos para a validação de softwares de iluminação baseados em cálculos analíticos e dados experimentais. O problema desse tipo de validação é principalmente relatado nas imprecisões nos valores de referência. A vantagem deste tipo de estudos de caso tratados separadamente é a possibilidade de isolar um dado aspecto da propagação da luz e minimizar ou eliminar as incertezas nos valores de referência (CIE 171:2006).

O relatório técnico sugere que os cenários usados para avaliar um software sejam projetados com um número limitado de parâmetros, realçandose um aspecto particular da propagação da iluminação, a fim de identificar com maior facilidade os pontos fortes e fracos do software. Esses parâmetros podem ser divididos em três grupos principais:

- **1.** A descrição da fonte luminosa e os cálculos para a propagação da luz.
- **2.** A transferência da iluminação por aberturas e seus componentes ou obstruções.
- **3.** As inter-reflexões entre diferentes tipos de materiais com diferentes propriedades fotométricas

A CIE (2006) justifica que devido ao problema das imprecisões foi definida uma seqüência de recomendações como:

- A escolha de protocolos experimentais;
- Descrição dos cenários;
- $\checkmark$  Estimativa das fontes de erros potenciais;
- Apresentação de valores de referência baseados em medidas e estimativas de erro.

Uma seqüência de recomendações é também apresentada de forma a se alcançar dados experimentais confiáveis para o propósito da validação. Estas recomendações direcionam a escolha e descrição de cenários, para precauções de protocolo experimental, para estimar fontes de erro e para apresentar dados de referência. As principais recomendações são:

- Cenários simples para destacar determinado aspecto da simulação da iluminação;
- Protocolos robustos para minimizar as fontes potenciais de erros;
- Identificação dessas fontes de erros para apresentação de objetivos.

Dentro do Relatório Técnico da CIE 171:2006 são apresentados diversos protocolos, cada um com um objetivo. O documento é dividido em dois capítulos principais, apresentando os estudos de caso. O primeiro é: Propostas Experimentais de Estudos de Caso, contendo uma lista com seis diferentes estudos de caso para a análise da iluminação artificial:

> $\triangleright$  Protocolo 4.1 – Cenário de Iluminação Artificial – CFL, parede cinza;

- $\triangleright$  Protocolo 4.2 Cenário de Iluminação Artificial Luminária opaca, parede cinza;
- Protocolo 4.3 Cenário de Iluminação Artificial Luminária de refletor semi-especular, parede cinza;
- $\triangleright$  Protocolo 4.4 Cenário de Iluminação Artificial CFL, parede preta;
- $\triangleright$  Protocolo 4.5 Cenário de Iluminação Artificial luminária opaca, parede preta;
- Protocolo 4.6 Cenário de Iluminação Artificial Luminária de refletor semi-especular, parede preta.

Estes protocolos, apresentados com propostas experimentais, não se aplicaram nesta pesquisa em função de que o software em questão, APOLUX, foi desenvolvido para a análise da luz natural.

A segunda parte destina-se a Estudos de Caso Propostos com Referências Analíticas, que lista treze estudos relacionados com iluminação de forma geral, que são:

- Protocolo 5.2 Simulação com Fonte de Luz Pontual;
- Protocolo 5.3 Simulação com Fonte de Luz Superficial;
- Protocolo 5.4 Conservação de Fluxo Luminoso;
- $\triangleright$  Protocolo 5.5 Transmitância Direta em Vidros Claros;
- Protocolo 5.6 Reflexão da Luz Sobre Superfícies Difusas;
- Protocolo 5.7 Reflexão Difusa com Obstruções Internas;
- $\triangleright$  Protocolo 5.8 Componente Refletida Interna Calculada para Superfícies Difusas;
- $\triangleright$  Protocolo 5.9 Componente de Céu (SC) para Abertura Zenital sem Vidro e Tipos Gerais de Céu CIE;
- $\triangleright$  Protocolo 5.10 SC sobre uma Abertura Zenital Envidraçada;
- Protocolo 5.11 Componente de Céu (SC) e Componente Refletida Externa (ERC) para uma Abertura sem Vidro na Fachada;
- $\triangleright$  Protocolo 5.12 SC+ERC para uma Abertura com Vidro na Fachada;
- $\triangleright$  Protocolo 5.13 SC+ERC para uma Abertura sem Vidro na Fachada com uma Contínua Máscara Horizontal Externa;
- $\triangleright$  Protocolo 5.14 SC+ERC para uma Abertura sem Vidro na Fachada com uma Contínua Máscara Vertical Externa;

Dentre os protocolos apresentados para análise de estudos de caso com referências analíticas, foram selecionados alguns protocolos a serem aplicados no software APOLUX com a versão utilizada na pesquisa (beta de 22/03/2007).

A definição dos protocolos aplicáveis ao software APOLUX, se deu através da análise de todos os estudos de caso e delimitações do programa, segundo Tabela 3:

Tabela 3: Definição de protocolos aplicáveis ao software APOLUX.

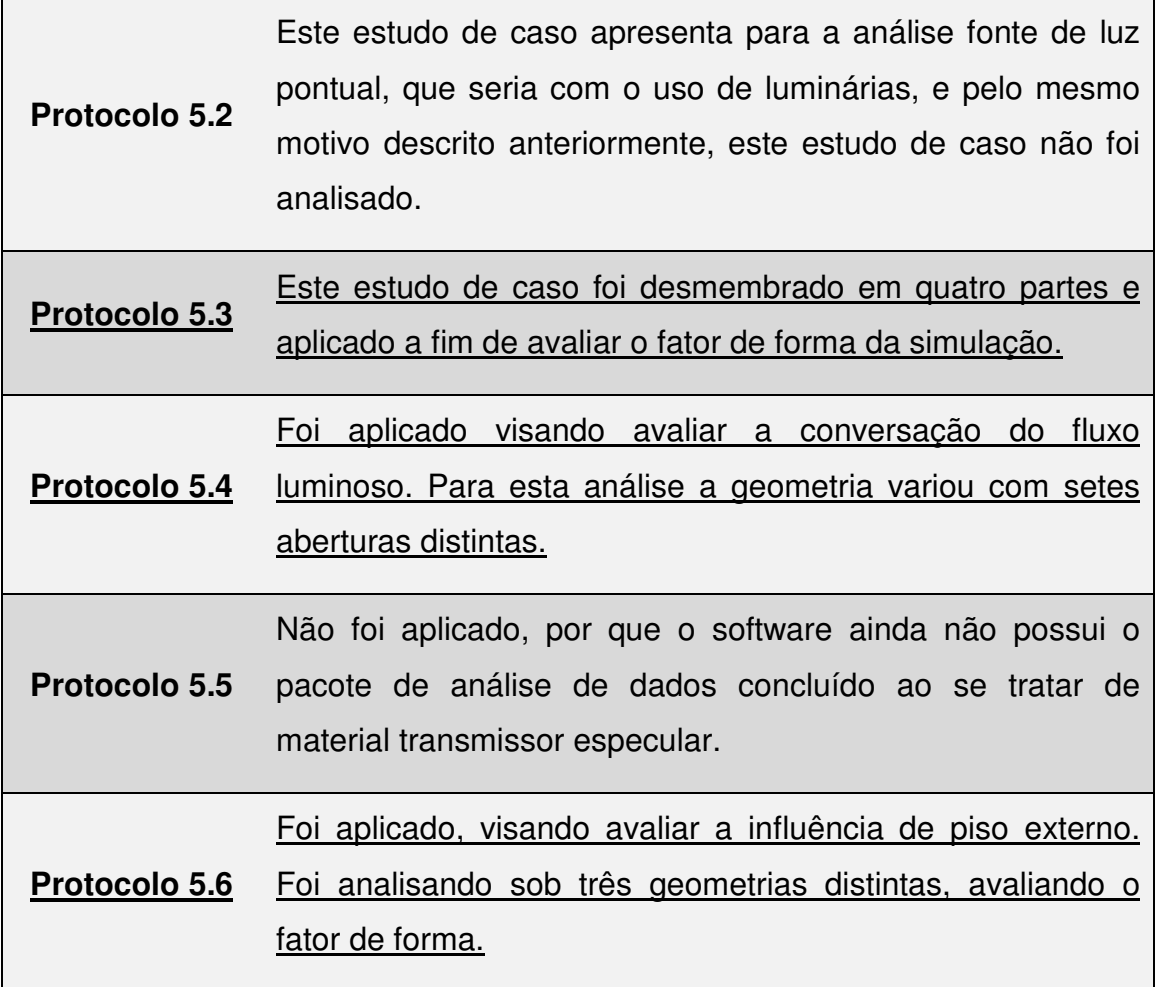

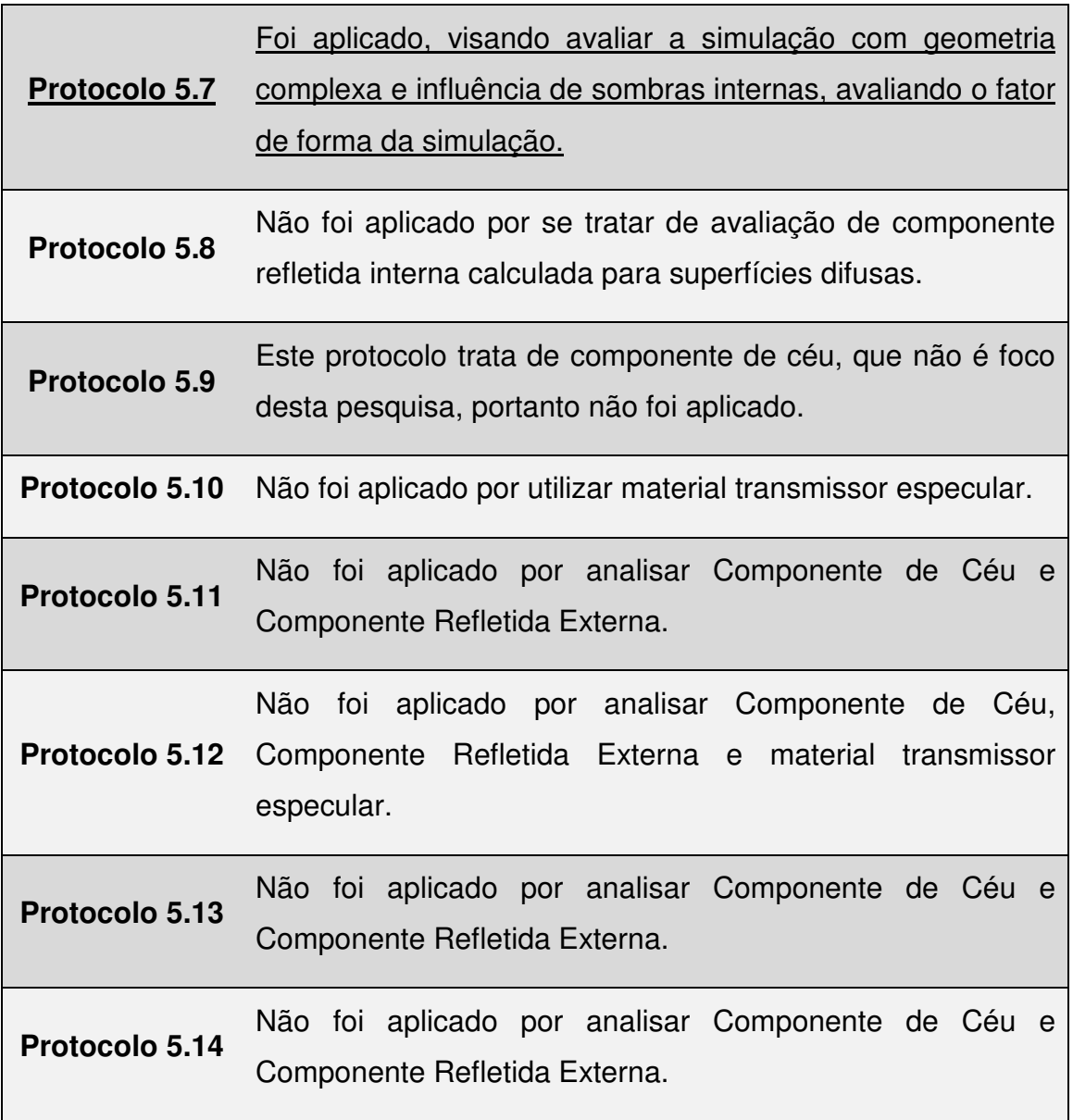

#### **3 METODOLOGIA**

O Relatório Técnico CIE 171:2006 foi utilizado na pesquisa atual como proposta de avaliação de Softwares de Simulação de Iluminação, sendo o norteador da pesquisa. Como o objetivo é avaliar o software APOLUX, alguns protocolos apresentados no relatório foram selecionados, sendo limitados de acordo com a aplicabilidade e disponibilidade do software de avaliar determinados domínios da propagação da luz, assim como fontes de luz, padrões de céu CIE e materiais com fotometrias distintas.

No caso desta pesquisa, os protocolos foram selecionados a fim de avaliar o cálculo do fator de forma e a conservação do fluxo luminoso, analisando o comportamento de dois materiais no processo de simulação (material opaco difuso e transmissor difuso). Os tipos de céu não entraram no cômputo desta avaliação por não interferirem nos resultados, pois os protocolos aplicados avaliam a geometria tanto com luz solar direta, como com fontes de luz difusa.

Dentre os protocolos existentes e aplicáveis, foram selecionados quatro protocolos de estudos de caso, e assim analisados, adaptados e aplicados a fim de avaliar detalhadamente cada aspecto:

Protocolo 5.3 – Simulação de Fontes de Luz Planas

O protocolo 5.3 relata um estudo que tem como objetivo principal avaliar a capacidade de um software de simulação de iluminação de calcular a iluminância direta sob uma fonte de luz plana. Tendo como foco avaliar o comportamento da simulação quando utilizado uma luminária de grandes dimensões.

Este estudo de caso foi aplicado também para avaliar a simetria do processo de simulação de iluminação.

# ▶ Protocolo 5.4 – Conservação do Fluxo Luminoso

Este estudo avalia a capacidade de um software de simulação de iluminação de conservar o fluxo luminoso entre a fonte de luz e as superfícies internas de um espaço. Tem como foco mensurar a porcentagem de erro obtida entre a iluminância que entra em um dado ambiente e a que permanece em seu interior.

# Protocolo 5.6 – Reflexão da Luz Sobre Superfícies Difusas

Este protocolo visa avaliar a precisão de um programa de iluminação em simular a reflexão da luz sobre superfícies difusas. A importância deste estudo é relatar o comportamento do software diante da reflexão da luz natural no piso externo.

## Protocolo 5.7 – Reflexão Difusa com Obstruções Internas

O protocolo 5.7 visa analisar a capacidade de um software ao simular a influência de uma obstrução com reflexão difusa, com o objetivo relatar a influência de sombras de mobiliários internos ou de componente refletida externa recebida de objetos externos através das aberturas.

Neste trabalho adotaram-se, para cada protocolo, os seguintes procedimentos:

- a) Construção do modelo espacial proposto;
- b) Simulação do modelo sob diferentes condições de resolução;
- c) Cálculo analítico dos modelos e suas relações;
- d) Comparação entre os resultados simulados e calculados;
- e) Análise do resultado da simulação do protocolo.

Para a aplicação dos protocolos selecionados do relatório da CIE 171 no programa APOLUX, houve a necessidade de adaptação, onde os modelos foram adaptados para garantir a essência do cálculo, que serão descritos caso

a caso. Os métodos aplicados para análise de cada protocolo são descritos nos quatro sub-capítulos a seguir.

Para este trabalho utilizou-se um aplicativo específico de desenho (CAD): o AUTOCAD, pois é uma ferramenta CAD que é de fato padrão mundial na área de projetação.

# 3.1 PROTOCOLO 5.3 – SIMULAÇÃO DE FONTES DE LUZ PLANAS

O protocolo 5.3 apresenta um estudo de caso de geometria simplificada a fim de observar o comportamento de fontes de luz planas. A luz admitida pelo ambiente é refletida apenas pelo plano luminoso, assim podemos observar o comportamento dos materiais aplicados na fonte, assim como o quanto a distância entre a fonte de luz e o plano de análise influencia no resultado final.

Para evitar o erro de proximidade nos planos de análise próximos à fonte de luz é proposto um cenário teórico de uma fonte de luz plana com fotometria analítica homogênea distribuída sobre a superfície da fonte, onde para obter esta característica utilizou-se apenas a luz solar direta.

Este protocolo é dividido e apresentado em quatro partes: primeiro isolando as relações (i) paralela e (ii) perpendicular entre os planos de fonte de luz e de análise; depois referenciando (iii) a aplicação do estudo de caso proposto pelo protocolo 5.3 da CIE 171; (iv) e a avaliação da simetria da simulação do espaço. Para estas avaliações o protocolo apresenta equações para o cálculo analítico do fator de forma do modelo, assim como o modelo para a simulação do estudo de caso e para a avaliação da simetria da simulação.

## 3.1.1 Referência Analítica Para Fotometria Difusa – Protocolo 5.3

Utilizando como referência analítica para a fotometria difusa, adotou-se no caso de uma fonte de luz plana  $S_2$ , com a iluminância direta dada no ponto P1, o cálculo analítico através da equação do fator de forma (Equação 1):

Onde:

 $E_1$  = iluminância direta no ponto  $P_1$  recebida de uma fonte  $S_2$  (lx);

 $M_2$  = Excitância da área de fonte de luz S<sub>2</sub> (lm/m<sup>2</sup>);

 $F_{F2}$  = Fator de Forma entre a área que recebe dS<sub>1</sub> (representando os pontos  $P_1$  medidos) e a área de fonte de luz  $S_2$ .

No caso da **relação paralela** entre os planos da fonte de luz e de análise, o fator de forma  $F_{F2}$  entre o plano de análise d $S_1$  e a fonte de luz plana S2 é dada pela Equação 2:

$$
F_{F2} = \frac{1}{2\pi} \cdot \left[ \frac{X}{\sqrt{1+X^2}} \cdot \arctan \frac{Y}{\sqrt{1+Y^2}} + \frac{Y}{\sqrt{1+Y^2}} \cdot \arctan \frac{X}{\sqrt{1+Y^2}} \right]
$$
 Equação 2

Onde:

$$
X = \frac{a}{h}
$$
 
$$
Y = \frac{b}{h}
$$

E a, b e h são mostrados na Figura 34:

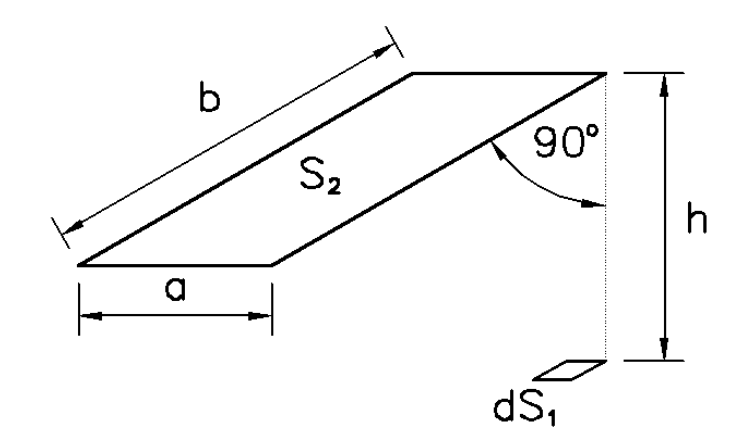

Figura 34: Cálculo do Fator de Forma no caso de superfícies paralelas. Fonte: CIE 171:2006

No caso da **relação perpendicular** entre os planos da fonte de luz e de análise, o fator de forma  $F_{F2}$  entre o plano de análise d $S_1$  e a fonte de luz plana S2 é dado pela Equação 3:

$$
F_{F2} = \frac{1}{2\pi} \cdot \left[ \arctan Y - \frac{1}{\sqrt{1 + X^2}} \cdot \arctan \frac{Y}{\sqrt{1 + X^2}} \right]
$$
 Equação 3

Onde:

$$
X = \frac{a}{h}
$$
 
$$
Y = \frac{b}{h}
$$

E a, b e h são mostrados na Figura 35:

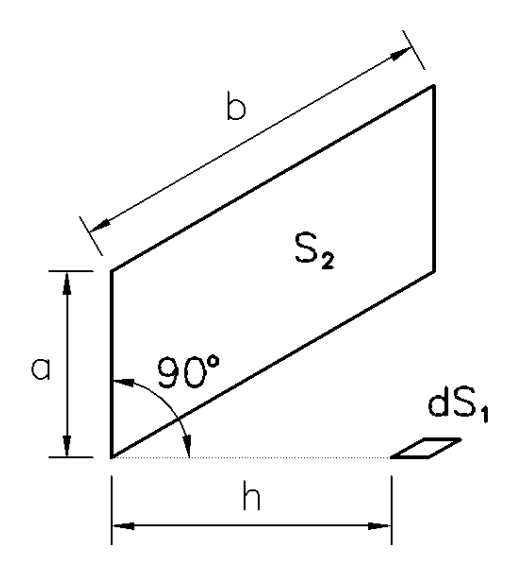

Figura 35: Cálculo do Fator de Forma no caso de superfícies perpendiculares. Fonte: CIE 171:2006

3.1.2 Descrição dos Modelos

3.1.2.1 Fonte de Luz Plana Paralela aos Planos de Análise

Este primeiro modelo descreve a relação paralela entre os planos de análise e a fonte de luz plana. Este estudo subdividiu-se em dois, quando se utilizaram materiais distintos (opaco difuso e transmissor difuso) para definir o plano de análise.

# 3.1.2.1.1 Fonte de Luz Plana com Material Opaco Difuso

Para avaliar a fonte de luz plana disposta paralelamente aos planos de análise, quando a fonte de luz é caracterizada pelo material opaco difuso, foi<br>elaborada uma geometria simplificada. O modelo adotado possui as dimensões elaborada uma geometria simplificada. O modelo adotado possui as dimensões de 2,20 m x 9,00 m x 1,20 m com uma abertura centralizada em uma lateral de 1m x 2m. Distante da abertura 0,65 m foi colocada uma superfície de 1m x 2m, do mesmo tamanho da abertura (1m x 2m), que funcionará como a fonte de de luz plana, quando receber e refletir a luz solar.

Foram utilizados quatro planos de análise distantes 1m, 2m, 4m e 8m da fonte. Desta forma podemos avaliar o quando a distância influencia no cálculo da iluminação refletida por uma fonte de luz superficial. Para a simulação no programa APOLUX adotou-se o formato triangular dos planos de análise de forma a utilizar apenas o valor do vértice que coincidir com o vértice inferior da fonte de luz.

Conforme Figura 36, o plano em vermelho representa a fonte de luz plana, em amarelo os planos de análise e em cinza as paredes do modelo.

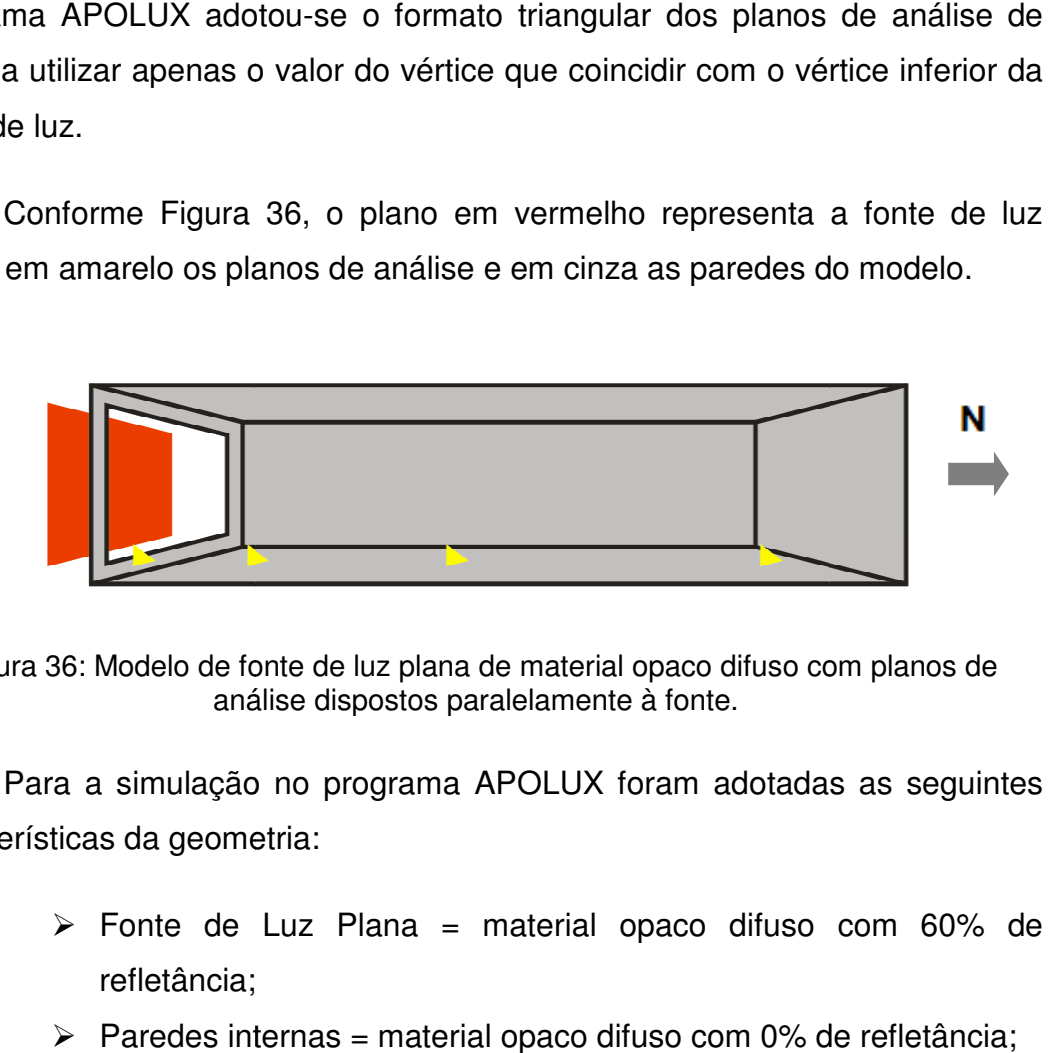

Figura 36: Modelo de fonte de luz plana de material opaco difuso com planos de análise dispostos paralelamente à fonte.

Para a simulação no programa APOLUX foram adotadas as seguintes características da geometria:

- $\triangleright$  Fonte de Luz Plana = material opaco difuso com 60% de refletância;
- > Paredes internas = material opaco difuso com 0% de refletância;
- $\triangleright$  Planos de análise = não computados na simulação, servindo apenas para fornecer os dados.

Para a simulação desta geometria, adotaram-se alguns parâmetros:

- $\triangleright$  Distância entre a fonte de luz e a abertura = 0,65 m;
- $\triangleright$  Latitude = 30° o sol incide a 60° na superfície voltada para o interior do modelo;
- > Sem considerar a equação do tempo;
- $\triangleright$  Céu limpo;
- $\triangleright$  Condição de Turvamento = 1.0 (ar limpo e seco);
- $\triangleright$  Mês = 03 (março) e Dia = 21 (equinócio de primavera);
- $\triangleright$  Hora = 12:00;
- $\triangleright$  Tipo de céu limpo;
- Considerar somente a luz solar direta, a fim de garantir a fotometria homogênea na fonte de luz plana.

Com estas características garante-se que a luz incidente atinja toda a superfície da fonte de luz sem penetrar no ambiente, mantendo a iluminância homogênea na fonte, refletindo para o interior do modelo e atingindo os planos de análise.

Como o programa APOLUX simula a iluminação natural dividindo os planos em triângulos menores definidos pela área máxima resolveu-se determinar três divisões distintas a fim de avaliar como o programa processa estes dados e o quanto estes interferem no resultado final. Para este modelo adotou-se as divisões da fonte de luz plana como determinantes da simulação. Para a cada modelo utilizou-se três configurações diferentes quanto a divisão do ambiente. Dividiu-se a fonte em 2, 8 e 32 partes para analisar a influência deste parâmetro na simulação (Figura 37, Figura 38 e Figura 39).

As figuras a seguir apresentam os modelos fracionados. Os planos em magenta representam a fonte de luz plana e suas divisões, em amarelo os planos de análise e em vermelho as paredes do modelo.

Além deste critério, foram realizadas simulações em cinco diferentes resoluções de visibilidade: (i) 5.902 parcelas – globo 30; (ii) 23.450 parcelas – globo 60; (iii) 52.670 parcelas – globo 90; (iv) 93.598 parcelas – globo 120; (v) 146.198 parcelas – globo 150. O objetivo destas configurações distintas de

globo se dá pela necessidade de avaliar o quanto a resolução de globo influenciará no resultado final. Desta forma são realizadas 15 simulações para cada modelo.

Este estudo de caso visa avaliar o fator de forma do modelo. Para o cálculo analítico dos planos de análise paralelos à fonte utilizaremos a Equação 2 (p 48). Os resultados obtidos na simulação serão comparados aos resultados dos cálculos analíticos e o grau de convergência dos modelos será apresentado nos resultados.

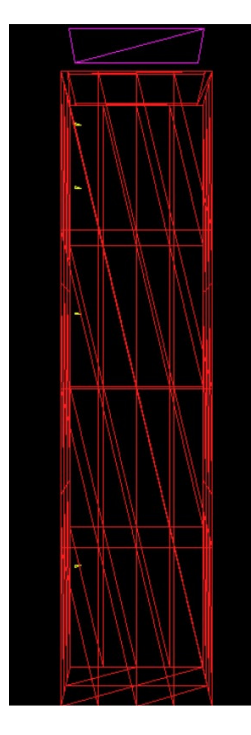

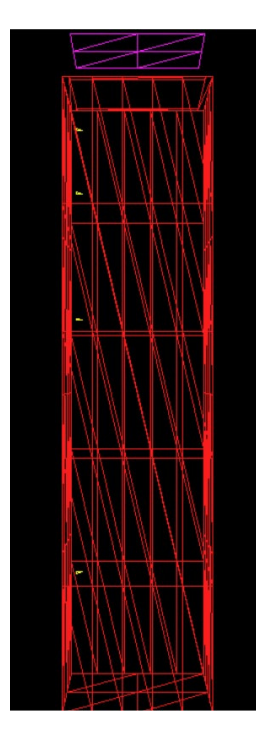

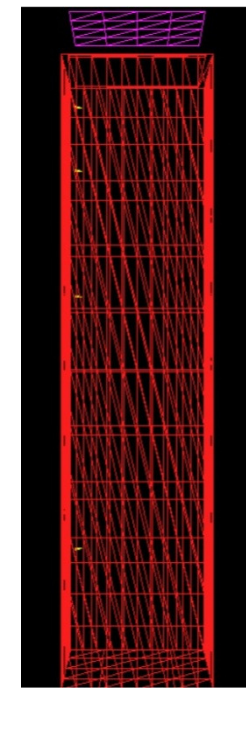

Figura 37: Modelo com a fonte de luz plana dividida em 2 planos.

Fonte: modelagem no programa APOLUX.

Figura 38: Modelo com a fonte de luz plana dividida em 8 planos.

Fonte: modelagem no programa APOLUX.

Figura 39: Modelo com a fonte de luz plana dividida em 32 planos.

Fonte: modelagem no programa APOLUX.

3.1.2.1.2 Fonte de Luz Plana com Material Transmissor Difuso

Para avaliar a relação paralela entre a fonte de luz plana e os planos de análise, quando a fonte de luz é caracterizada pelo material transmissor difuso, utilizou-se uma variação da geometria simplificada apresentada anteriormente. O modelo adotado possui as dimensões de 2,20 m x 9,00 m x 1,20 m com uma abertura centralizada em uma lateral de 1m x 2m. Alinhada com a abertura foi
colocada uma superfície de 1m x 2m de material transmissor difuso que funcionará como a fonte de luz plana. da uma superfície de 1m x 2m de material transmissor difuso que<br>nará como a fonte de luz plana.<br>Os planos de análise foram utilizados como no modelo anterior,

distantes 1m, 2m, 4m e 8m da fonte, conforme Figura 40. Para a simulação no programa APOLUX adotou-se o formato triangular dos planos de análise de forma a utilizar apenas o valor do vértice que coincidir com o vértice inferior da fonte de luz. lise foram utilizados como no modelo anterio<br>da fonte, conforme Figura 40. Para a simulação n<br>-se o formato triangular dos planos de análise d<br>alor do vértice que coincidir com o vértice inferior d<br><br><br><br><br><br><br><br><br><br><br><br><br><br><br><br><br><br><br><br><br><br><br><br><br>

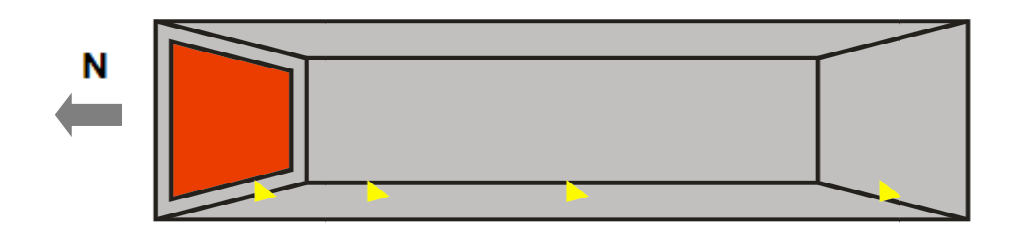

Figura 40: Modelo de fonte de luz plana de material transmissor difuso com planos de : análise dispostos paralelamente.

Fonte: CIE 171:2006

Para a simulação no programa APOLUX foram adotadas as seguintes características da geometria:

- $\triangleright$  Fonte de Luz Plana = material transmissor difuso com 60% de transmitância transmitância;
- $\triangleright$  Paredes internas = material opaco difuso com 0% de refletância
- $\triangleright$  Planos de análise = não computados na simulação, servindo apenas para fornecer os dados.

Para a simulação desta geometria, adotaram-se alguns parâmetros:

- a a simulação desta geometria, adotaram-se alguns parâmetros:<br>➢ Latitude = 30º a luz incide a 60º no plano transmissor difuso;
- ▶ Sem considerar a equação do tempo;
- Céu limpo;
- $\triangleright$  Condição de Turvamento = 1.0 (ar limpo e seco);
- $\triangleright$  Mês = 03 (março) e Dia = 21 (equinócio de primavera);
- $\triangleright$  Hora = 12:00;
- $\triangleright$  Tipo de céu limpo; ora = 12:00;<br>ipo de céu limpo;<br>53

 Considerar somente a luz solar direta, a fim de garantir a fotometria homogênea na fonte de luz plana.

Neste modelo o Sol incide diretamente na fonte de luz plana e é transmitida para o interior do modelo.

Em ambos os casos atentou-se o fato de que a fonte de luz superficial receba iluminação de forma homogênea. Para isso, utilizou-se apenas a luz proveniente do Sol, sem considerar a iluminância da abóbada celeste, para garantir a homogeneidade da fonte.

Como no modelo anterior, utilizaram-se três configurações de geometria em cinco diferentes resoluções de visibilidade, totalizando 15 simulações para este modelo. Para o cálculo analítico do fator de forma dos planos de análise paralelos à fonte utilizaremos a Equação 2 (p 48). Os resultados obtidos na simulação foram comparados aos resultados dos cálculos analíticos e o grau de convergência dos modelos foi apresentado nos resultados.

3.1.2.2 Fonte de Luz Plana Perpendicular aos Planos de Análise

Este modelo descreve a relação perpendicular entre os planos de análise e a fonte de luz plana. Da mesma forma que a relação paralela entre os planos, este estudo subdividiu-se em dois, quando se utilizou materiais distintos (opaco difuso e transmissor difuso) para definir o plano de análise.

3.1.2.2.1 Fonte de Luz Plana com Material Opaco Difuso

Para avaliar a relação perpendicular entre a fonte de luz plana e os planos de análise, quando a fonte de luz é caracterizada pelo material opaco difuso, foi elaborada uma geometria simplificada. O modelo adotado possui as mesmas dimensões do modelo para a relação paralela entre os planos quando utilizado o mesmo material aplicado na fonte. A diferença está na posição dos planos de análise, que neste modelo estão dispostos perpendicularmente à fonte de luz plana.

54

Os planos de análise estão distantes 1m, 2m, 4m e 8m da fonte, com o intuito de avaliar a influência da distância no cálculo da iluminação refletida por uma fonte de luz superficial.

Para a simulação no programa APOLUX foram adotadas as seguintes características da geometria:

- Fonte de Luz Plana = material opaco difuso com 60% de refletância;
- $\triangleright$  Paredes internas = material opaco difuso com 0% de refletância;
- $\triangleright$  Planos de análise = não computados na simulação, servindo apenas para fornecer os dados.

Para a simulação desta geometria, adotaram-se alguns parâmetros:

- $\triangleright$  Distância entre a fonte de luz e a abertura = 0,65 m;
- $\blacktriangleright$  Latitude = 30°;
- $\triangleright$  Sem considerar a equação do tempo;
- $\triangleright$  Céu limpo;
- $\triangleright$  Condição de Turvamento = 1.0 (ar limpo e seco);
- $\triangleright$  Mês = 03 (marco) e Dia = 21 (equinócio de primavera);
- $\triangleright$  Hora = 12:00;
- $\triangleright$  Tipo de céu limpo:
- Considerar somente a luz solar direta, a fim de garantir a fotometria homogênea na fonte de luz plana.

Estas características foram elaboradas para garantir que a luz incidente atinja toda a superfície da fonte de luz, mantendo a iluminância homogênea na fonte, refletindo para o interior do modelo e atingindo os planos de análise.

Foram adotadas três configurações de geometria (fonte de luz plana dividida em 4, 8 e 32 triângulos) combinadas com cinco diferentes resoluções de visibilidade (globo 30, 60, 90, 120 e 150), totalizando 15 simulações por modelo.

Para o cálculo analítico do fator de forma do modelo com planos de análise perpendiculares à fonte de luz plana utilizou-se a Equação 3 (pg 49).

Os resultados obtidos na simulação foram comparados aos resultados dos cálculos analíticos e o grau de convergência dos modelos foi apresentado nos resultados.

3.1.2.2.2 Fonte de Luz Plana com Material Transmissor Difuso

Visando avaliar a relação perpendicular entre a fonte de luz plana e os planos de análise, com o material transmissor difuso aplicado na fonte de luz, utilizou-se uma variação da geometria simplificada apresentada anteriormente, no caso de planos paralelos com o mesmo material aplicado na fonte de luz. A diferença está na posição dos planos de análise, que neste modelo estão dispostos perpendicularmente à fonte de luz plana.

Os planos de analise foram dispostos distantes 1m, 2m, 4m e 8m da fonte. Para a simulação no programa APOLUX adotou-se o formato triangular dos planos de análise de forma a utilizar apenas o valor do vértice que coincidir com o vértice inferior da fonte de luz.

Para a simulação no programa APOLUX foram adotadas as seguintes características da geometria:

- $\triangleright$  Fonte de Luz Plana = material transmissor difuso com 60% de transmitância;
- $\triangleright$  Paredes internas = material opaco difuso com 0% de refletância;
- $\triangleright$  Planos de análise = não computados na simulação, servindo apenas para fornecer os dados.

Para a simulação desta geometria, adotaram-se alguns parâmetros:

- $\blacktriangleright$  Latitude = 30°;
- $\triangleright$  Sem considerar a equação do tempo;
- $\triangleright$  Céu limpo;
- $\triangleright$  Condição de Turvamento = 1.0 (ar limpo e seco);
- $\triangleright$  Mês = 03 (março) e Dia = 21 (equinócio de primavera);
- $\triangleright$  Hora = 12:00;
- $\triangleright$  Tipo de céu limpo;

 Considerar somente a luz solar direta, a fim de garantir a fotometria homogênea na fonte de luz plana.

Neste modelo o Sol incide diretamente na fonte de luz plana e é transmitida para o interior do modelo. Garantiu-se a homogeneidade da fonte quando utilizado apenas a luz proveniente do Sol, sem considerar a iluminância da abóbada celeste.

Como descrito anteriormente, utilizaram-se três configurações de geometria em cinco diferentes resoluções de visibilidade, totalizando 15 simulações para este modelo. Para o cálculo analítico do fator de forma dos planos de análise perpendiculares à fonte utilizou-se a Equação 3 (pg 49). Os resultados obtidos na simulação serão comparados aos resultados dos cálculos analíticos e o grau de convergência dos modelos será apresentado nos resultados.

### 3.1.2.3 Modelo do Estudo de Caso

A geometria adotada para este estudo de caso é uma sala quadrada com as dimensões de 4m x 4m x 3m, com uma fonte de luz plana no centro do teto com as dimensões de 1m x 1m, como na Figura 41, conforme CIE 171 (2006).

Os pontos a serem medidos são apresentados na Figura 41. Os pontos marcados com letras representam a posição dos vértices do plano de análise quando simulados no programa APOLUX.

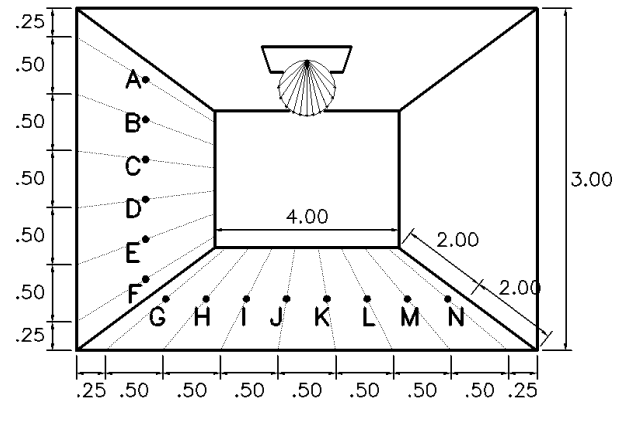

Figura 41: Descrição de Geometria e Pontos de Medição. Fonte: CIE 171:2006

Para a simulação no programa APOLUX foram adotadas as seguintes características da geometria:

- $\triangleright$  Fonte de Luz Plana = material transmissor difuso com 60% de transmitância;
- $\triangleright$  Paredes internas = material opaco difuso com 0% de refletância;
- $\triangleright$  Planos de análise = não computados na simulação, servindo apenas para fornecer os dados.

Para a simulação desta geometria, adotaram-se alguns parâmetros:

- $\triangleright$  Latitude = 0°, desta forma o Sol incide perpendicularmente à fonte de luz plana;
- $\triangleright$  Sem considerar a equação do tempo;
- $\triangleright$  Céu limpo;
- $\triangleright$  Condição de Turvamento = 1.0 (ar limpo e seco);
- $\triangleright$  Mês = 03 (março) e Dia = 21 (equinócio de primavera);
- $\triangleright$  Hora = 12:00:
- Tipo de céu limpo;
- Considerar somente a luz solar direta, a fim de garantir a fotometria homogênea na fonte de luz plana.

Para este modelo foi adotada apenas uma configuração de fracionamento (fonte de luz plana dividida em 2 triângulos) combinada com cinco diferentes resoluções de visibilidade (globo 30, 60, 90, 120 e 150), totalizando 5 simulações. A escolha de apenas um fracionamento do modelo foi adotada após analisar os resultados dos modelos anteriores, onde se comprovou que o fracionamento do modelo não contribui para a simulação da luz solar direta.

Para este estudo de caso o relatório técnico CIE 171:2006 apresenta a solução analítica dos pontos de referência, que é dada na Tabela 4 em iluminância direta. Esta solução analítica é considerada quando o fluxo luminoso da fonte for de 3142 lumens. Neste caso para a análise comparativa da solução com a simulação há a necessidade de se calcular o fator de forma do ambiente através dos dados apresentados. O fator de forma foi calculado

dividindo-se a iluminância direta pela excitância da fonte (M), conforme Equação 1 (p. 48). Desta forma a Tabela 4 foi adaptada, apresentando o fator de forma como solução analítica.

Tabela 4: Variação da Iluminância direta sobre uma fonte de luz difusa com fator de forma correspondente.

| Pontos de referência     |        | B      |        |        |        |        |
|--------------------------|--------|--------|--------|--------|--------|--------|
| Iluminância direta (Ix)  | 32,68  | 75.09  | 81.38  | 69.12  | 53.41  | 39.90  |
| Fator de Forma Analítico | 0.0104 | 0.0239 | 0.0259 | 0.0220 | 0.0170 | 0.0127 |

Fonte: Relatório Técnico CIE 171:2006 – adaptado pelo autor

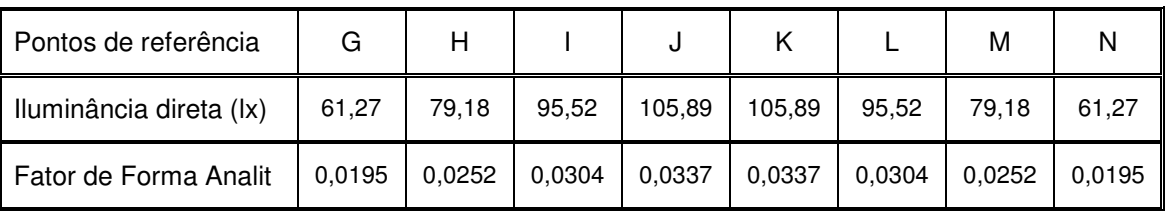

Com estes resultados apresentados pela Tabela 4, pôde-se comparar com resultados do cálculo do fator de forma dos modelos simulados. Os resultados obtidos nas simulações são comparados aos valores de referência apresentados da Tabela 4 e o grau de convergência dos modelos será analisado nos resultados.

### 3.1.2.4 Simetria do Modelo do Estudo de Caso

Esta avaliação tem como objetivo analisar a simetria na simulação do software APOLUX. A geometria adotada para esta análise é a mesma apresentada anteriormente, uma sala com as dimensões de 4m x 4m x 3m, com uma fonte de luz plana no centro do teto com as dimensões de 1m x 1m, como na Figura 42.

Os planos de análise são dispostos como apresentados anteriormente, na Figura 42, com o detalhe de que os planos A, B, C, D, E e F são apresentados nas quadro paredes, nos sentidos Norte, Sul, Leste e Oeste. O mesmo ocorre com os planos de análise localizados no chão (G, H, I, J, K, L, M e N) que estão dispostos no sentido Norte-Sul e Leste-Oeste, assim os valores simulados podem ser comparados e analisados entre si verificando a simetria na simulação.

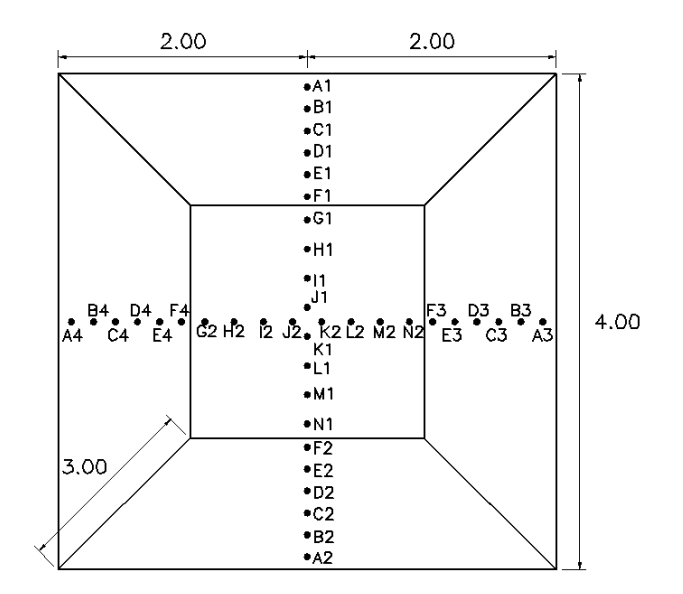

Figura 42: Descrição de Geometria e Pontos de Medição – Avaliação da Simetria do Modelo – vista superior Fonte: CIE 171:2006

Para a simulação para avaliar a simetria no programa APOLUX, foram adotadas as seguintes características da geometria:

- $\triangleright$  Fonte de Luz Plana = material transmissor difuso com 60% de transmitância;
- $\triangleright$  Paredes internas = material opaco difuso com 0% de refletância;
- $\triangleright$  Planos de análise = não computados na simulação, servindo apenas para fornecer os dados.

Para a simulação desta geometria, adotaram-se alguns parâmetros:

- $\triangleright$  Latitude = 0°, desta forma o Sol penetra perpendicularmente à fonte de luz plana;
- Sem considerar a equação do tempo;
- $\triangleright$  Céu limpo;
- $\geq$  Condição de Turvamento = 1.0 (ar limpo e seco);
- $\triangleright$  Mês = 03 (março) e Dia = 21 (equinócio de primavera);
- $\triangleright$  Hora = 12:00;
- $\triangleright$  Tipo de céu limpo;
- Considerar somente a luz solar direta, a fim de garantir a fotometria homogênea na fonte de luz plana.

Para este modelo foi adotada apenas uma configuração de geometria (fonte de luz plana dividida em 2 triângulos) combinada com cinco diferentes resoluções de visibilidade (globo 30, 60, 90, 120 e 150), totalizando 5 simulações.

Para a análise da simetria consideraram-se os valores obtidos e calculados para o fator de forma dos planos de análise (parede Norte, Sul, Leste e Oeste, assim como piso Norte-Sul e Leste-Oeste) e comparados entre si (A1 com A2, A3 e A4, e assim sucessivamente) a fim de avaliar o desempenho do software APOLUX ao verificar a simetria dos resultados da simulação entre as quatro paredes e nas duas direções do piso.

## 3.2 PROTOCOLO 5.4 – CONSERVAÇÃO DO FLUXO LUMINOSO

Este estudo de caso visa avaliar a conservação do fluxo luminoso entre a fonte de luz e as superfícies internas de um espaço. O objetivo desta avaliação é mensurar a divergência nas simulações, ou seja, se a energia que entra em um espaço é a mesma que é distribuída em seu interior.

Em simulações que consideram apenas a luz natural, a conservação do fluxo deve ser verificada entre o fluxo luminoso incidente numa superfície aberta (sem vedação) e o fluxo luminoso direto total que atinge as superfícies internas.

## 3.2.1 Referência Analítica

Teoricamente, quando analisada a conservação do fluxo luminoso em um modelo com uma abertura (sem vidro) e paredes internas com 0% de refletância, o fluxo luminoso direto total  $\Phi_i$  que atinge cada superfície, deve ser igual ao fluxo que chega à superfície da abertura  $\Phi_{0}$ :

$$
\boldsymbol{\Phi}_i = \boldsymbol{\Phi}_o
$$

Equação 4

Onde:

 $\Phi_o$  = fluxo incidente =  $E_o$ . S<sub>o</sub> (lm);

 $E_0$  = iluminância média na superfície de abertura (lx);

 $S_o = \text{area da abertura (m}^2);$ 

 $\Phi_i$  = fluxo direto total transmitido pela abertura =  $\sum \Phi_n$  =  $\sum E_n$ . S<sub>n</sub>;

 $\Phi_n$  = fluxo luminoso que atinge a superfície interna n (lm);

 $E_n$  = iluminância média na superfície n (lx);

 $S_n = \text{área da superfície n (m}^2)$ 

O fluxo luminoso que atinge uma superfície depende do modelo de céu utilizado pelo software para ser testado e pode variar de um programa para outro. Entretanto, a conservação do fluxo definida pela Equação 4 é válida, conforme CIE 171 (2006).

Foi definida uma seqüência de geometrias que podem ser usadas para verificar se é unificada a conservação do fluxo no interior do modelo através de aberturas zenitais e por aberturas laterais, e se o modelo é afetado pelo tamanho das aberturas.

3.2.2 Descrição dos Modelos

3.2.2.1 Abertura Zenital

A geometria adotada para este estudo é uma sala quadrada com dimensões de 4m x 4m x 3m com uma abertura zenital (sem vidro) no centro do teto. O modelo foi avaliado com quatro tamanhos distintos de aberturas, 1m x 1m, 2m x 2m, 3m x 3m ou 4m x 4m (teto inteiro), conforme Figura 43.

Para a simulação no programa APOLUX primeiramente adotou-se que a abertura zenital possua um plano de análise, sem qualquer efeito nos cálculos,

apenas para mensurar o fluxo incidente. O programa APOLUX apresenta valores por unidade de área, com isso, calcula-se o fluxo incidente pela média ponderada das áreas atingidas. Após o cálculo do fluxo incidente, calcula-se da mesma forma, o fluxo admitido no interior da geometria. Com os valores do fluxo incidente e do fluxo admitido, calcula-se o erro da simulação no cálculo da conservação do fluxo luminoso.

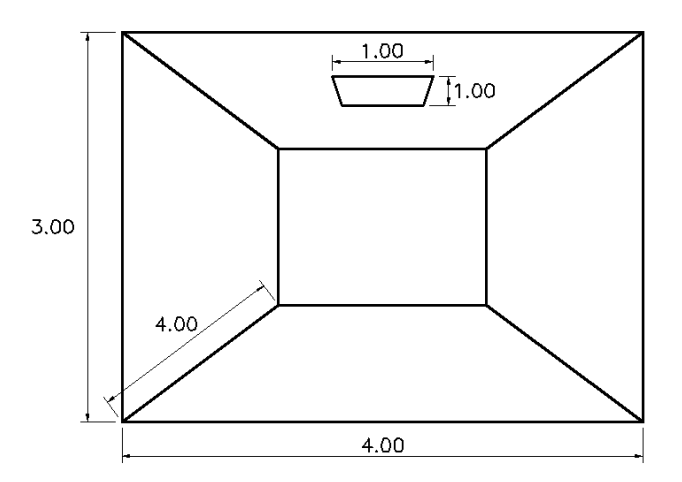

Figura 43: Descrição de geometria para avaliação de conservação de fluxo luminoso para abertura zenital.

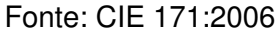

Para as simulações foram adotadas as seguintes características para geometria:

- $\triangleright$  Superfície de Abertura sem vidro = apenas um plano de análise, não computado na simulação, servindo apenas para fornecer os dados;
- $\triangleright$  Paredes internas = material opaco difuso com 0% de refletância.

Para a simulação desta geometria, adotaram-se alguns parâmetros:

- $\triangleright$  Latitude = 0°, desta forma o Sol penetra perpendicularmente à fonte de luz plana;
- Sem considerar a equação do tempo;
- Céu Limpo / Céu Nublado;
- $\triangleright$  Condição de Turvamento = 1.0 (ar limpo e seco);
- $\triangleright$  Mês = 03 (março) e Dia = 21 (equinócio de primavera);
- $\triangleright$  Hora = 12:00:
- $\triangleright$  Tipo de céu limpo;
- Considerar luz do Sol e do Céu.

Para a análise da conservação do fluxo luminoso foram adotadas três configurações de fracionamento, diferentes pela área máxima divisível em triângulos (0,5 m<sup>2</sup>, 0,05 m<sup>2</sup> e 0,005 m<sup>2</sup>). Estas divisões distintas foram combinadas com cinco diferentes resoluções de visibilidade (globo 30, 60, 90, 120 e 150), totalizando 15 simulações por modelo.

Após a análise dos primeiros resultados resolveu-se avaliar a conservação do fluxo luminoso não somente sob a luz do Sol e céu em condições de céu limpo, mas sob outra condição de céu, o céu nublado. Esta modificação visa avaliar a influência da simulação de luz natural difusa na análise da conservação do fluxo luminoso, mantendo a relação da Equação 4 (p. 62).

Assim, foram avaliados 4 modelos de geometria com abertura zenital. Cada um dos modelos foi simulado com 3 configurações de fracionamento distintos combinadas com 5 resoluções de visibilidade (15 configurações por modelo). Além disso, foram consideradas 2 condições de céu distintas (Nublado e Claro), totalizando 120 simulações.

#### 3.2.2.2 Abertura Lateral

O modelo adotado para esta estudo é uma sala quadrada com dimensões de 4m x 4m x 3m com uma abertura lateral (sem vidro) no centro da parede. O tamanho da abertura lateral é de 2m x 1m, 3m x 2m ou 4m x 3m (parede inteira). (Figura 44)

A simulação de iluminação deve ser realizada com superfícies internas pretas (0% de refletância) para evitar erros por inter-reflexão, e com a reflexão de piso exterior no caso das aberturas laterais (0% refletância externa de piso).

Para a simulação no programa APOLUX adotou-se a existência de um plano de análise na superfície da abertura, sem qualquer efeito nos cálculos,

64

apenas para quantificar o fluxo que passa pela abertura. Foram adotadas as seguintes características da geometria:

- $\triangleright$  Superfície de Abertura sem vidro = apenas um plano de análise, não computado na simulação, servindo apenas para fornecer os dados;
- $\triangleright$  Paredes internas = material opaco difuso com 0% de refletância.

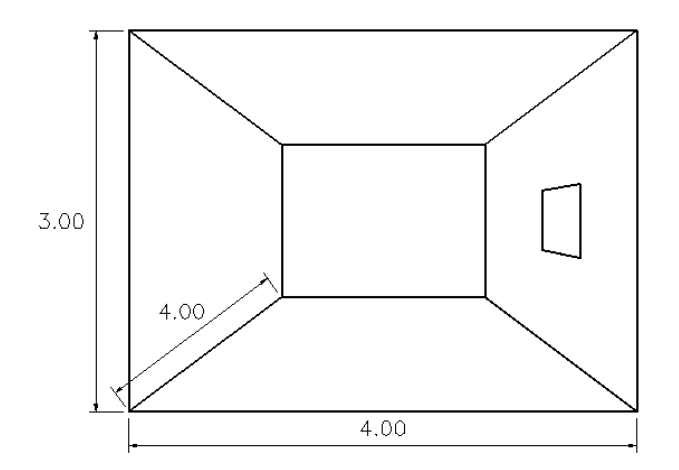

Figura 44: Descrição de geometria e pontos de medição para avaliação de conservação de fluxo luminoso para abertura zenital.

Fonte: CIE 171:2006

Para a simulação deste modelo, adotaram-se alguns parâmetros:

- $\blacktriangleright$  Latitude = 30°;
- ▶ Sem considerar a equação do tempo;
- Céu Limpo / Céu Nublado;
- $\triangleright$  Condição de Turvamento = 1.0 (ar limpo e seco);
- $\triangleright$  Mês = 03 (março) e Dia = 21 (equinócio de primavera);
- $\triangleright$  Hora = 12:00;
- Tipo de céu limpo;
- Considerar luz do Sol e do céu.

Para este modelo foram adotadas três configurações de fracionamento, diferentes pela área máxima divisível em triângulos (0,5 m<sup>2</sup>, 0,05 m<sup>2</sup> e 0,005 m<sup>2</sup>). Estas divisões distintas foram combinadas com cinco diferentes resoluções de visibilidade (globo 30, 60, 90, 120 e 150).

Como descrito anteriormente, definiu-se avaliar a conservação do fluxo luminoso em condições de céu limpo e nublado, visando analisar separadamente a influência da simulação sob condições de luz solar direta na análise da conservação do fluxo luminoso.

Assim, foram avaliados 3 geometrias com abertura lateral. Cada um dos modelos foram simulados com 3 configurações de fracionamento distintas combinadas com 5 resoluções de visibilidade (15 configurações por modelo). Além de simular em 2 condições de céu distintas, totalizando 90 modelos/simulações.

3.2.3 Cálculo da Solução

Para o programa APOLUX calculou-se o fluxo luminoso inicial multiplicando a área de cada triângulo (gerado através do fracionamento da geometria) pela iluminância do plano. Da mesma forma foi calculado o fluxo luminoso do interior do modelo. Comparando o fluxo inicial com o final obtêmse a análise da conservação do fluxo luminoso.

Teoricamente, o fluxo incidente dividido pelo fluxo interno deve ser igual a 1 (Rs =  $\Phi_i = \Phi_0$ ). O erro foi calculado através da Equação 5:

$$
E = [(\Phi_i/\Phi_o) - 1]x \cdot 100
$$
 Equação 5

No caso de Rs =  $\Phi_i = \Phi_o$  para resultados de simulação, a relação 100 x (Rs – 1) pode ser usada para calcular o erro em porcentagens através da redução ou aumento do fluxo luminoso transmitido.

3.3 PROTOCOLO 5.6 – REFLEXÃO DA LUZ SOBRE SUPERFÍCIES DIFUSAS

O protocolo 5.6 visa avaliar a precisão de um programa de iluminação em simular a reflexão da luz sobre superfícies difusas. A importância deste estudo é relatada na inter-reflexão da luz no interior de um ambiente e também na reflexão da luz natural no piso externo.

No processo de simulação, as superfícies de uma geometria geralmente são consideradas como material difuso ideal e as inter-reflexões no programa APOLUX são calculados usando métodos de Radiosidade que são baseados na configuração e equações de fator de forma. A iluminância direta é inicialmente calculada, cada superfície iluminada é então considerada como uma fonte de luz perfeitamente difusa refletindo parte do fluxo luminoso incidente na direção de outras superfícies do espaço.

Este protocolo se difere do protocolo 5.3 pela posição dos planos caracterizados como fontes de luz e dos planos de análise, mas analisam a mesma relação paralela e perpendicular entre os planos. Ambos os protocolos visam analisar a simulação do fator de forma.

### 3.3.1 Referência Analítica

Analiticamente, a iluminância indireta é recebida em uma superfície  $dS_1$ de uma superfície refletora perfeitamente difusa  $S_2$  e é dado seguindo a relação:

$$
E_1 = M_2. F_{F2}
$$
 Equação 6

Onde:

 $E_1$  = iluminância direta no ponto 1 recebida de uma fonte S<sub>2</sub> (lx);

 $M_2$  = Excitância da área de fonte de luz S<sub>2</sub> (lm/m<sup>2</sup>);

 $F_{F2}$  = Fator de Forma entre a área que recebe dS<sub>1</sub> e a área de fonte de luz S<sub>2</sub>.

### 3.3.2 Descrição do Estudo de Caso

O cenário usado para este estudo de caso é composto dos seguintes elementos (ver Figura 45, Figura 47 e Figura 48):

> $\triangleright$  Uma superfície horizontal difusa S<sub>2</sub> representando o piso, que recebe uniformemente a iluminância direta da luz natural ou de uma fonte de luz distante.

- $\triangleright$  Uma superfície vertical recebedora S<sub>1-v</sub> com 0% de refletância representando uma parede.
- $\triangleright$  Uma superfície horizontal recebedora S<sub>1-hz</sub> com 0% de refletância orientada para o piso que representa o piso adjacente da parede.

As superfícies  $S_{1-v}$  e  $S_{1-hz}$  não recebem iluminância direta e não refletem fluxo luminoso, mas recebem uma porção do fluxo luminoso difuso refletido pela superfície  $S_2$ . Visando avaliar a influência do tamanho da superfície  $S_2$  são propostos três cenários distintos.

3.3.2.1 Modelo com Superfície  $S_2$  de 0,50 m x 0,50 m

Esta primeira geometria proposta é apresentada na Figura 45 e possui a seguinte descrição:

- O modelo possui um plano de teto, um de parede e a superfície S<sub>2</sub>, este último plano tem como função refletir a luz incidente para os planos de análise. A superfície  $S_2$  é centralizada sob o teto com a dimensão de 0,50 m x 0,50 m, em material opaco difuso com 80% de refletância;
- A superfície vertical  $S_{1-v}$  está posicionada a 2m do centro de  $S_2$  e possui a dimensão de 4 m de largura por 3 m de altura;
- A superfície horizontal  $S_{1-hz}$  está posicionada 3 m acima do piso, orientada para o plano  $S_2$  e possui a dimensão de 4m  $X$  4m;
- As superfícies  $S_{1-v}$  e  $S_{1-hz}$  não recebem iluminação direta e recebem o material opaco difuso com 0% de refletância para evitar iluminação direta nos planos de análise e inter-reflexão interna;
- $\bullet$  O fluxo luminoso incide a 45 $^{\circ}$  para evitar a iluminância direta em  $S_{1-y}$  e promover iluminância horizontal uniforme no plano  $S_2$ .

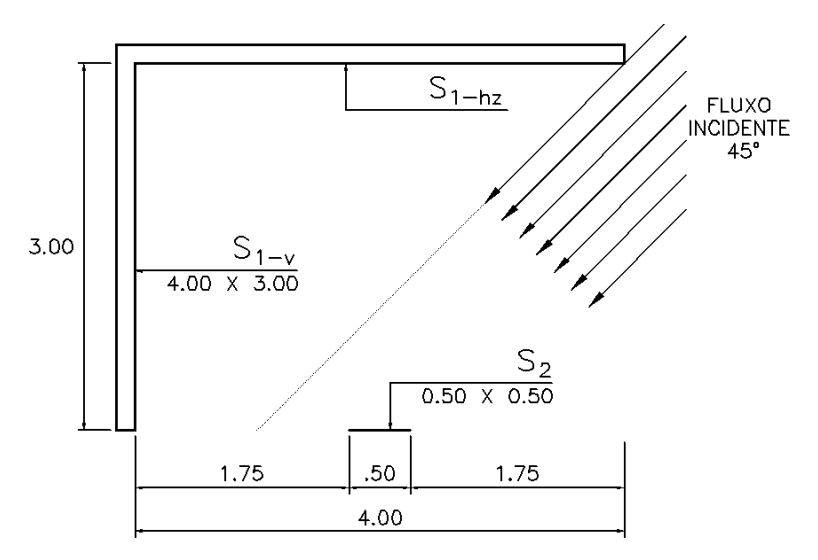

Figura 45: Descrição de modelo de estudo de caso para S2 de 0,50 m x 0,50 m. Fonte: CIE 171:2006

Para mensurar a iluminância refletida utilizou-se planos de análise nas superfícies  $S_{1-v}$  e  $S_{1-hz}$ , conforme Figura 46.

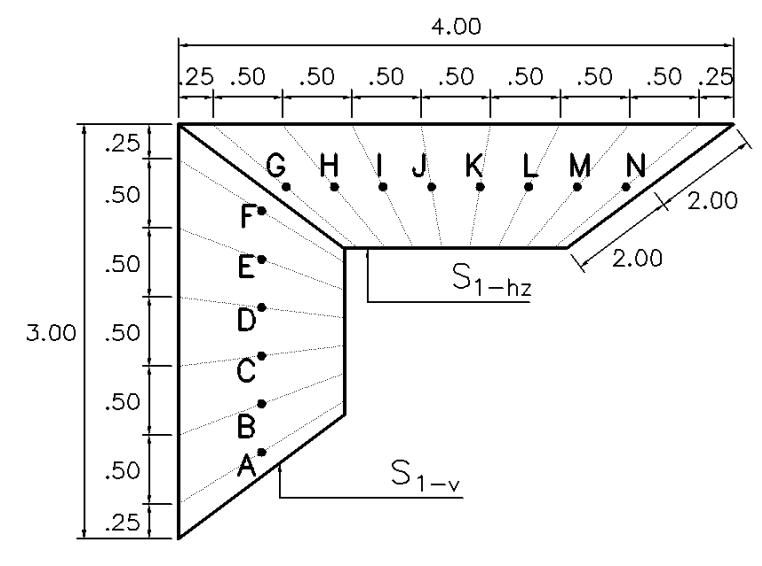

Figura 46: Locação dos planos de análise. Fonte: CIE 171:2006

Para a simulação no programa APOLUX, foram adotadas as seguintes características para a geometria:

- $\triangleright$  Plano S<sub>2</sub> = material opaco difuso com 80% de refletância;
- Planos  $S_{1-v}$  e  $S_{1-hz}$  = material opaco difuso com 0% de refletância;
- $\triangleright$  Planos de análise = não computados na simulação, servindo apenas para fornecer os dados.

Para a simulação desta geometria, adotaram-se alguns parâmetros:

- $\triangleright$  Latitude = 45°, desta forma o Sol atinge apenas o plano S<sub>2</sub>;
- $\triangleright$  Sem considerar a equação do tempo;
- $\triangleright$  Céu limpo;
- $\triangleright$  Condição de Turvamento = 1.0 (ar limpo e seco);
- $\triangleright$  Mês = 03 (março) e Dia = 21 (equinócio de primavera);
- $\triangleright$  Hora = 12:00;
- $\triangleright$  Tipo de céu limpo;
- Considerar somente a luz solar, visando garantir iluminação homogênea no plano  $S_2$ .

Para este modelo foi adotada apenas uma configuração de fracionamento (área máxima divisível de 0,5 m<sup>2</sup>) combinada com cinco diferentes resoluções de visibilidade (globo 30, 60, 90, 120 e 150), totalizando 5 simulações.

Para esta geometria o relatório técnico CIE 171:2006 apresenta a solução analítica para os planos de análise, que é dada na Tabela 5 em fator de forma (%). Esta solução analítica pode ser utilizada independentemente do valor de iluminância sobre  $S_2$  ou da refletância da superfície, pois os valores de referência são apresentados pela fórmula  $E/(E_{hz}.p)$ , que é igual ao fator de forma entre os pontos medidos e o plano  $S_2$ . Onde, E é a iluminância do plano de análise;  $E_{hz}$  é a iluminância da fonte; e  $\rho$  é a refletância da fonte. Esta fórmula para calcular o fator de forma é a mesma utilizada no protocolo 5.3 (p. 47)

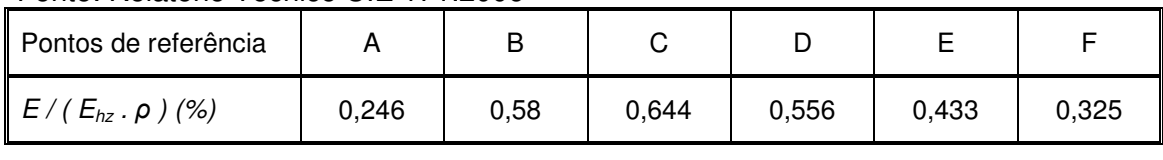

Tabela 5: Variação de  $E/(E_{hz}.\rho)$  de S<sub>2</sub> com 0,50 m x 0,50 m. Fonte: Relatório Técnico CIE 171:2006

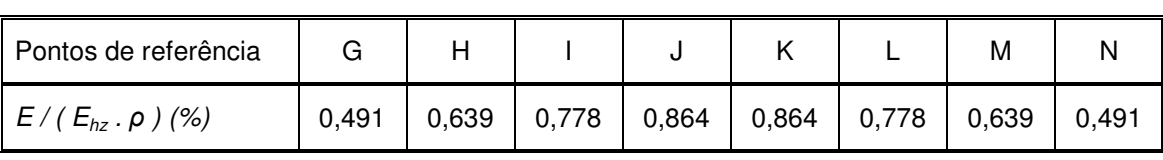

O fator de forma obtido através da simulação foi calculado dividindo-se a iluminância dos planos de análise pela excitância do plano  $S<sub>2</sub>$  (iluminância do plano multiplicado pela refletância do material). Os resultados obtidos através das simulações são comparados aos valores de referência apresentados da Tabela 5 e o grau de convergência dos modelos será analisado nos resultados.

3.3.2.2 Modelo com Superfície  $S_2$  de 4 m x 4 m

A geometria para este estudo é apresentada na Figura 47, e possui as seguintes características:

- A superfície  $S_2$  tem as dimensões de 4 m  $X$  4 m com material opaco difuso com 30% de refletância;
- A superfície vertical  $S_{1-y}$  está posicionada a 0,50 m do piso (para evitar iluminância direta) e 2 m do centro de  $S<sub>2</sub>$  e possui a dimensão de 4 m de largura por 2,50 m de altura. Desta forma o plano de análise A será suprimido, pois em sua altura não consta mais o plano  $S_{1-v}$ ;
- A superfície horizontal  $S_{1-hz}$  está posicionada 3 m acima do piso, orientada para  $S_2$  e possui a dimensão de 4m X 4m;
- As superfícies  $S_{1-v}$  e  $S_{1-hz}$  não recebem iluminação direta e recebem o material opaco difuso com 0% de refletância para evitar iluminação direta nos planos de análise e inter-reflexão interna;
- O fluxo luminoso incide a 35° para evitar a iluminância direta em  $S_{1-v}$  e promover iluminância horizontal uniforme no plano  $S_2$ .

Para mensurar a iluminância refletida em alguns pontos utilizou-se planos de análise nas superfícies  $S_{1-v}$  e  $S_{1-hz}$ , como apresentado anteriormente na Figura 46 (pg 69), sendo que neste estudo o plano de análise A foi suprimido em função da não existência de superfície neste ponto.

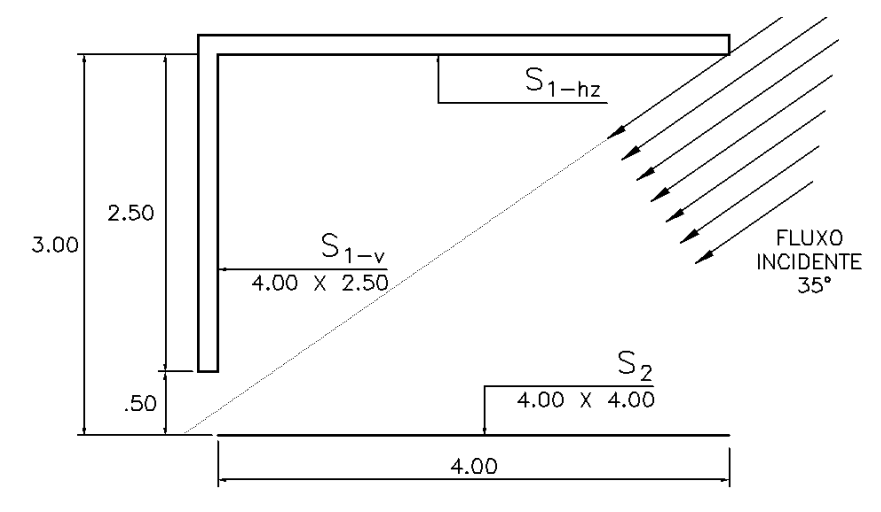

Figura 47: Descrição de modelo de estudo de caso para  $S_2$  de 4 m x 4 m. Fonte: CIE 171:2006

Para a simulação no programa APOLUX, foram adotadas as seguintes características para a geometria:

- $\triangleright$  Plano S<sub>2</sub> = material opaco difuso com 30% de refletância;
- Planos  $S_{1-v}$  e  $S_{1-hz}$  = material opaco difuso com 0% de refletância (paredes pretas);
- $\triangleright$  Planos de análise = não computados na simulação, servindo apenas para fornecer os dados.

Para a simulação desta geometria, adotaram-se alguns parâmetros:

- $\triangleright$  Latitude = 35°, desta forma o Sol atinge apenas o plano S<sub>2</sub>;
- > Sem considerar a equação do tempo;
- Céu limpo;
- $\triangleright$  Condição de Turvamento = 1.0 (ar limpo e seco);
- $\triangleright$  Mês = 03 (março) e Dia = 21 (equinócio de primavera);
- $\triangleright$  Hora = 12:00;
- Tipo de céu limpo;
- Considerar somente a luz solar, visando garantir iluminação homogênea no plano  $S_2$ .

Conforme modelo anterior, o modelo foi simulado utilizando apenas uma configuração de fracionamento (área máxima divisível de 0,5 m<sup>2</sup>) combinada com cinco diferentes resoluções de visibilidade (globo 30, 60, 90, 120 e 150).

Seguindo proposta anterior, o relatório técnico CIE 171:2006 apresenta a solução analítica para os planos de análise, que é dada na Tabela 6 em fator de forma (%).

Tabela 6: Variação de  $E/(E_{hz}.\rho)$  de S<sub>2</sub> com 4 m x 4 m.

Fonte: Relatório Técnico CIE 171:2006

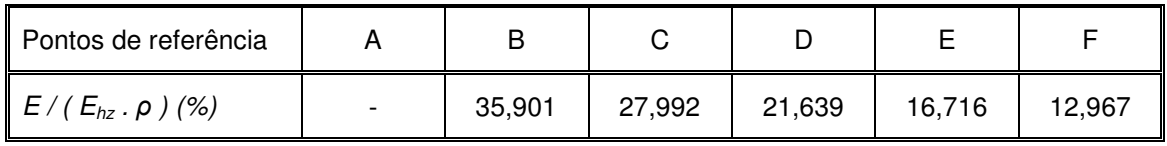

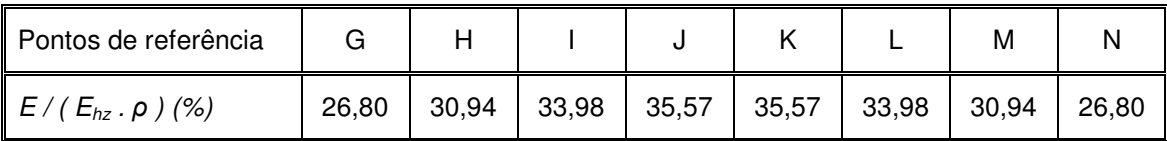

O fator de forma obtido através da simulação foi calculado através da relação  $E/(E<sub>hz</sub>.\rho)$ . Os resultados obtidos através das simulações são comparados aos valores de referência apresentados na Tabela 6 e o grau de convergência dos modelos será analisado nos resultados.

3.3.2.3 Modelo com Superfície  $S_2$  de 500 m x 500 m (Piso externo)

A geometria para este cenário é apresentada na Figura 48, descrito seguindo:

- A superfície  $S_2$  possui dimensões de 500 m  $X$  500 m em material opaco difuso com 30% de refletância;
- A superfície vertical  $S_{1-v}$  está posicionada a 4 m de  $S_2$  com o eixo médio de ambas as superfícies no mesmo plano. Possui 4 m de largura por 3 m de altura;
- A superfície horizontal  $S_{1-hz}$  está posicionada 3 m acima do piso e orientada para  $S_2$  e possui a dimensão de 4m X 4m;
- As superfícies  $S_{1-v}$  e  $S_{1-hz}$  não recebem iluminação direta e recebem o material opaco difuso com 0% de refletância para evitar iluminação direta nos planos de análise e inter-reflexão interna;

 $\bullet$  O fluxo luminoso incide a 45 $^{\circ}$  para evitar a iluminância direta em  $S_{1-y}$  e promover iluminância horizontal uniforme no plano  $S_{2}$ .

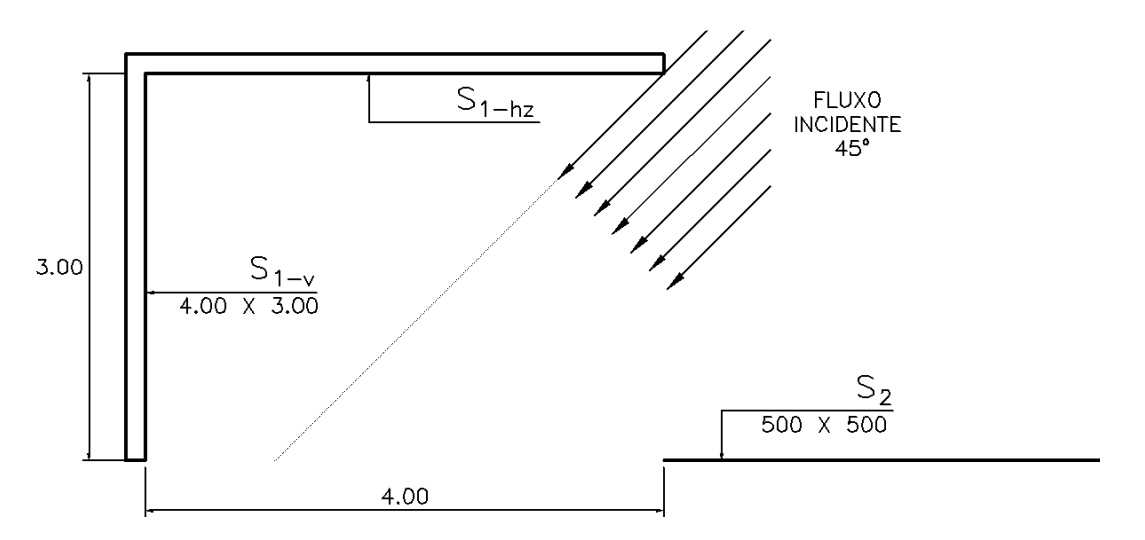

Figura 48: Descrição de modelo de estudo de caso para  $S_2$  de 500 m x 500 m. Fonte: CIE 171:2006

Visando quantificar a iluminância refletida em alguns pontos utilizou-se planos de análise nas superfícies  $S_{1-y}$  e  $S_{1-hz}$ , como apresentado anteriormente na Figura 46.

Para a simulação no programa APOLUX, foram adotadas as seguintes características para a geometria:

- Plano S<sub>2</sub> = material opaco difuso com 30% de refletância;
- Planos  $S_{1-v}$  e  $S_{1-hz}$  = material opaco difuso com 0% de refletância (paredes pretas);
- $\triangleright$  Planos de análise = não computados na simulação, servindo apenas para fornecer os dados.

Para a simulação desta geometria, adotaram-se alguns parâmetros:

- $\triangleright$  Latitude = 45°, desta forma o Sol atinge apenas o plano S<sub>2</sub>;
- ▶ Sem considerar a equação do tempo;
- Céu limpo;
- $\triangleright$  Condição de Turvamento = 1.0 (ar limpo e seco);
- $\triangleright$  Mês = 03 (março) e Dia = 21 (equinócio de primavera);
- $\triangleright$  Hora = 12:00;
- $\triangleright$  Tipo de céu limpo;
- Considerar somente a luz solar, visando garantir iluminação homogênea no plano S<sub>2</sub>.

Conforme modelo anterior, o modelo foi simulado utilizando apenas uma configuração de fracionamento (área máxima divisível de 0,5 m<sup>2</sup>) combinada com cinco diferentes resoluções de visibilidade (globo 30, 60, 90, 120 e 150).

Seguindo proposta anterior, o relatório técnico CIE 171:2006 apresenta a solução analítica para os planos de análise, que é apresentada na Tabela 7 em fator de forma (%).

Tabela 7: Variação de  $E/(E_{hz}.\rho)$  de S<sub>2</sub> com 500 m x 500 m.

Fonte: Relatório Técnico CIE 171:2006

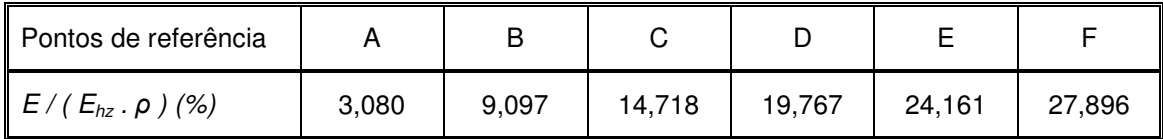

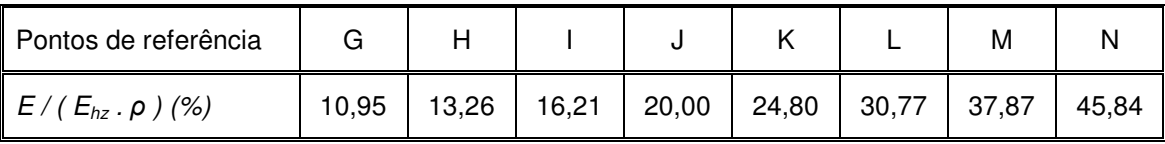

O fator de forma obtido através da simulação foi calculado através da relação  $E/(E_{hz}.\rho)$  e seus resultados comparados com aos valores de referência apresentados na Tabela 7, desta forma calcula-se o grau de convergência dos modelos que será analisado nos resultados.

3.4 PROTOCOLO 5.7 – REFLEXÃO DIFUSA COM OBSTRUÇÕES INTERNAS

Este estudo de caso visa analisar a capacidade de um software simular a influência de uma obstrução interna com reflexão difusa. Possui como objetivo relatar a influência de sombras de mobiliários internos ou de componente refletida externa recebida de objetos externos através das aberturas.

A presença de obstruções internas apresenta maior grau de complexidade quando comparado com simulações de geometrias de "sala vazia". Outros erros são introduzidos que tornam os resultados de simulações mais sensíveis aos parâmetros de cálculo (combinações de radiosidade, cálculo de sombra, etc.).

# 3.4.1 Referência Analítica

A referência analítica para cálculo de luz indireta é a mesma apresentada anteriormente no estudo de planos paralelos e perpendiculares do protocolo 5.6. De qualquer forma, para este estudo de caso, a dimensão do plano  $S<sub>2</sub>$  que contribui para a iluminância indireta em um determinado ponto pode ser calculada de acordo com a posição deste ponto.

# 3.4.2 Descrição do Estudo de Caso

O cenário proposto para este estudo de caso é apresentado pelas Figura 49 e Figura 50, seguindo os elementos:

- A superfície vertical  $S_2$  considerada neutra difusa e espectralmente (com material opaco difuso) é representada como uma parede que recebe iluminância direta uniforme da luz solar ou de fontes de luz distantes e reflete para o interior do ambiente;
- A superfície vertical  $S_{1-y}$  representa uma parede paralela a  $S_2$  com material opaco difuso com 0% de refletância (parede preta);
- A superfície horizontal  $S_{1-hz}$  representa o piso com material com 0% de refletância;
- Uma obstrução vertical posicionada entre  $S_{1-y}$  e  $S_2$  que é paralela a ambas as superfícies, com 1 m de altura e 0,20 m de espessura de material opaco difuso com 0% de refletância;
- As superfícies  $S_{1-v}$  e  $S_{1-hz}$  não recebem iluminância direta e nem refletem fluxo luminoso, mas recebem uma porção de fluxo luminoso refletido pela superfície  $S_2$ .

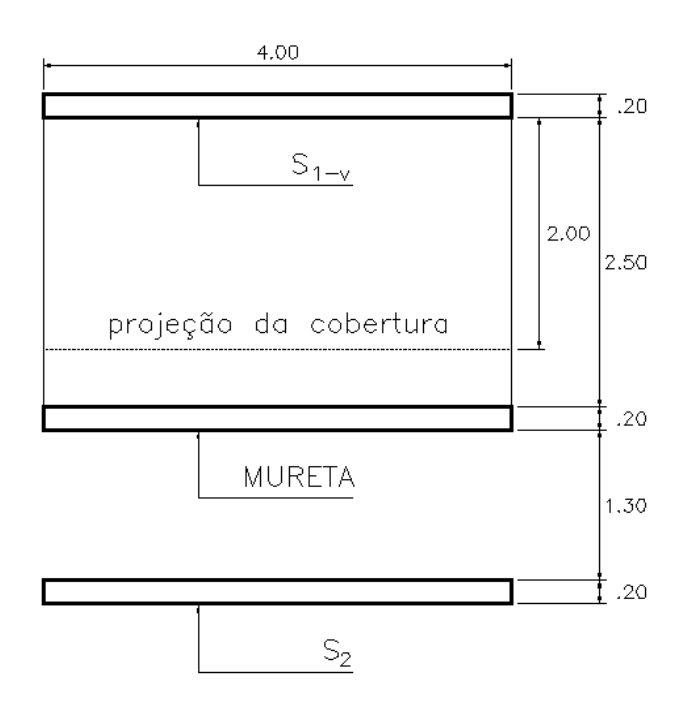

Figura 49: Planta do estudo de caso de refletância difusa com obstrução interna. Fonte: CIE 171:2006

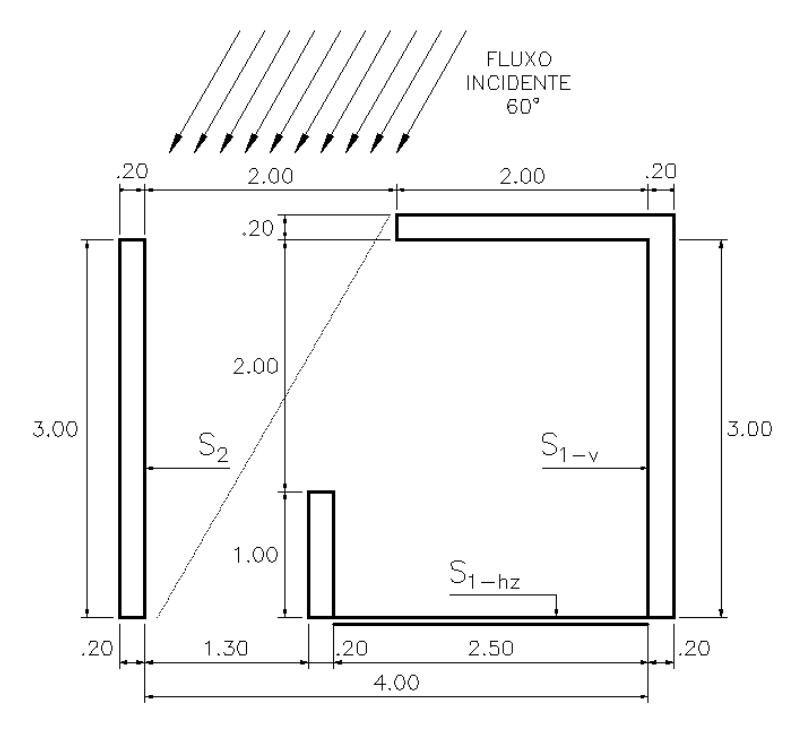

Figura 50: Corte do estudo de caso de refletância difusa com obstrução interna. Fonte: CIE 171:2006

A geometria mostrada na Figura 49 e Figura 50 é descrita seguindo as características:

- A superfície  $S_2$  possui a dimensão de 4 m x 3 m e refletância de 60%;
- A superfície vertical S1-v possui a dimensão de 4 m x 3 m e está posicionada voltada a  $S_2$  a 4 m de distância;
- $\bullet$  A superfície horizontal  $S_{1-hz}$  está posicionada no nível do piso, adjacente a  $S_{1-v}$  e possui as dimensões de 2,50 m x 4 m;
- A obstrução vertical possui 4 m de largura e 1 m de altura, 0,20 m de espessura e está posicionada a 2,50 m de  $S_{1-v}$  e 1,30 m de  $S_{2i}$ ;
- As superfícies  $S_{1-v}$  e  $S_{1-hz}$  não recebem iluminação direta e recebem o material opaco difuso com 0% de refletância (parede e teto preto) para evitar iluminação direta nos planos de análise e inter-reflexão interna;
- O fluxo luminoso incide a 60° para evitar a iluminância direta em  $S_{1-v}$  e  $S_{1-hz}$  e promover iluminância horizontal uniforme no plano  $S<sub>2</sub>$ .

Para mensurar a iluminância refletida em alguns pontos utilizou-se planos de análise nas superfícies  $S_{1-v}$  e  $S_{1-hz}$ , conforme Figura 51.

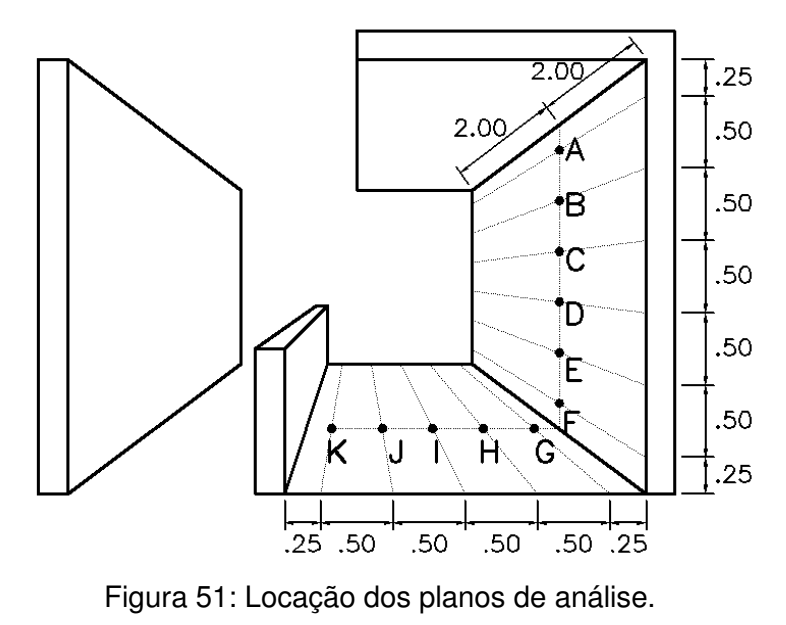

Fonte: CIE 171:2006

Para a simulação no programa APOLUX, foram adotadas as seguintes características para a geometria:

- $\triangleright$  Plano S<sub>2</sub> = material opaco difuso com 60% de refletância;
- Planos  $S_{1-v}$  e  $S_{1-hz}$  = material opaco difuso com 0% de refletância;
- $\triangleright$  Planos de análise = não computados na simulação, servindo apenas para fornecer os dados.

Para a simulação desta geometria, adotaram-se alguns parâmetros:

- $\triangleright$  Latitude = 30°, desta forma o Sol atinge apenas o plano S<sub>2</sub>;
- Sem considerar a equação do tempo;
- Céu limpo;
- $\triangleright$  Condição de Turvamento = 1.0 (ar limpo e seco);
- $\triangleright$  Mês = 03 (março) e Dia = 21 (equinócio de primavera);
- $\triangleright$  Hora = 12:00:
- $\triangleright$  Tipo de céu limpo;
- Considerar somente a luz solar, visando garantir iluminação homogênea no plano  $S<sub>2</sub>$ .

Para este modelo foi adotada uma configuração de fracionamento (área máxima divisível de 0,5 m<sup>2</sup>) combinada com cinco diferentes resoluções de visibilidade (globo 30, 60, 90, 120 e 150), totalizando 5 simulações.

Para este estudo de caso o relatório técnico CIE 171:2006 apresenta a solução analítica calculada, que é dada na Tabela 8 em fator de forma (%).

Tabela 8: Variação de E/(Ehz.ρ) para o estudo de caso de reflexões com obstruções internas.

Fonte: Relatório Técnico CIE 171:2006

| ∥ Pontos de referência     |        |        |        |        |        |       |
|----------------------------|--------|--------|--------|--------|--------|-------|
| $E/(E_{hz}$ . $\rho$ ) (%) | 20,941 | 21,187 | 19,946 | 17,284 | 14,053 | 9,751 |

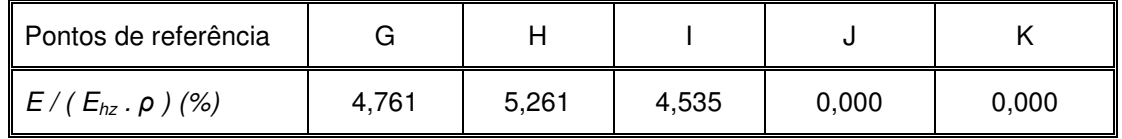

O fator de forma obtido através da simulação foi calculado segundo a relação  $E/(E_{hz}.\rho)$ . Os resultados obtidos através das simulações são

comparados aos valores de referência apresentados na Tabela 8 e o grau de convergência dos modelos será analisado nos resultados.

Para determinar o erro relativo dos estudos de caso que avaliam o fator de forma através de referências e soluções analíticas optou-se pelo cálculo do erro relativo, seguindo a Equação 7:

$$
E = [(FF_{simulation}/FF_{analitico}) - 1].100
$$
 Equação 7

Ou para mensurar o erro relativo da conservação do fluxo luminoso, utilizou-se a Equação 8:

$$
E = [(\Phi_o/\Phi_i) - 1].100
$$
 Equação 8

A Tabela 9 apresenta de forma discriminada os 24 modelos / geometrias adotadas com suas principais características. Todos os modelos foram simulados com a data de 21/03 às 12:00 horas.

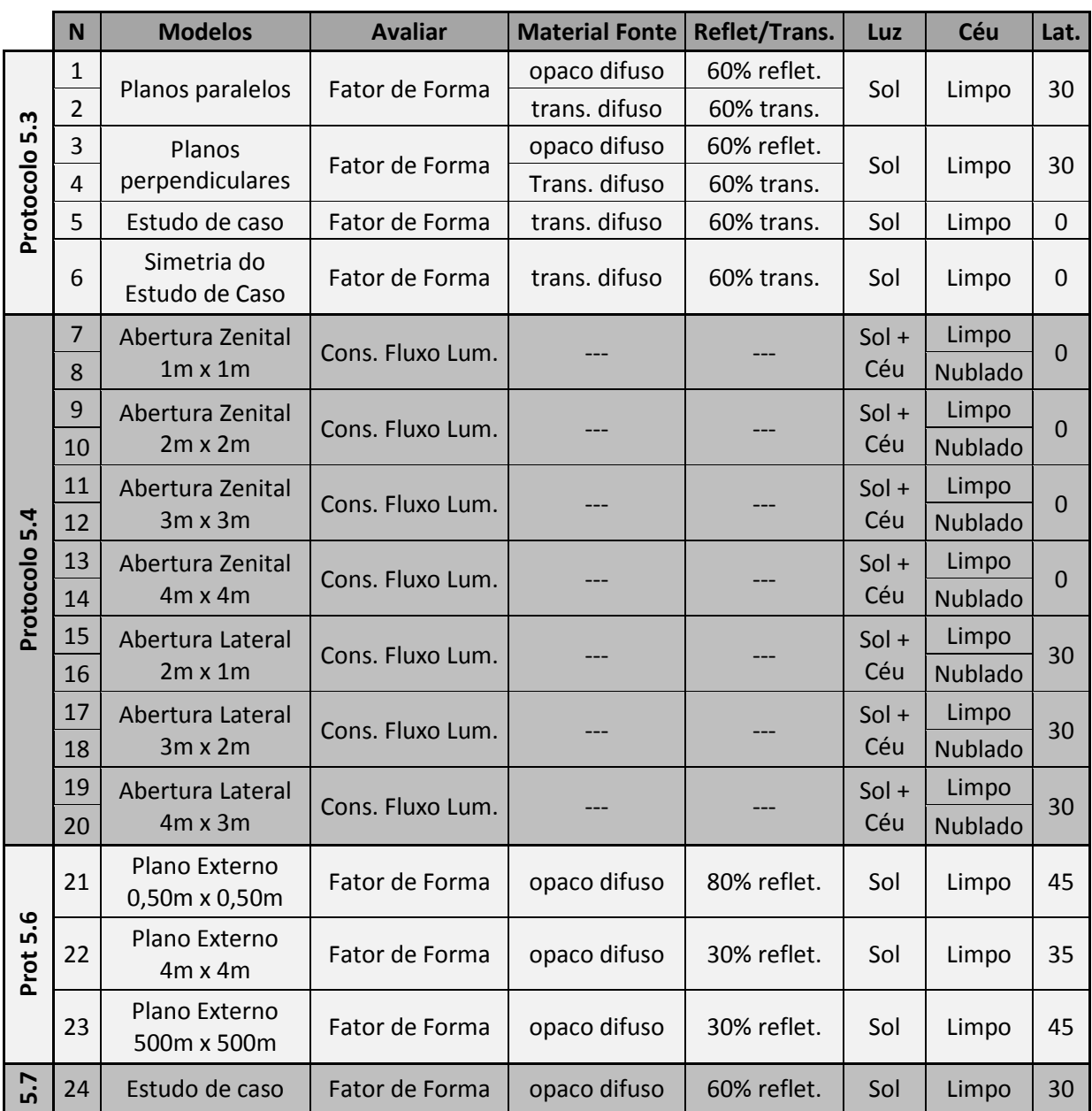

Tabela 9: Características dos protocolos aplicados.

## **4 RESULTADOS**

O presente capítulo apresenta e discute os resultados obtidos a partir da aplicação da metodologia proposta no capítulo anterior. Os estudos de caso propostos pelos protocolos da CIE 171:2006 e aplicáveis ao software APOLUX tiveram o seguinte tratamento:

- 1. Definição do modelo e adaptação da geometria para o funcionamento no programa APOLUX;
- 2. Cálculo analítico seguindo recomendações do relatório técnico ou utilização da solução analítica apresentada pela CIE;
- 3. Simulação computacional seguido de cálculos para obter valores comparativos ao cálculo analítico;
- 4. Avaliação comparativa entre valores calculados e simulados para mensurar o erro do software.

Os valores foram calculados com precisão de seis casas decimais, pois a margem de erro calculado é muito baixa, podendo, com o arredondamento, maximizar ou minimizar o erro estimado.

Após os dados simulados serem comparados com os dados calculados analiticamente ou com os resultados analíticos apresentados pelo relatório técnico, pôde-se analisar o erro estimado para cada geometria. A fim de limitar os valores aceitáveis como confiáveis foi definida uma faixa limite que compreende valores entre -5% e 5%. Nas tabelas de análises de resultados foram grifados em vermelho os valores negativos abaixo de -5% e em azul os valores positivos acima de 5%, destacando os erros calculados.

# 4.1 PROTOCOLO 5.3 – SIMULAÇÃO DE FONTES DE LUZ PLANAS

O protocolo 5.3 analisa o desempenho de simulação em ambientes com fonte de luz plana (luminária de grandes dimensões) e é dividido e apresentado em quatro geometrias e análises distintas:

- 1. Avaliação da relação paralela entre a fonte de luz plana e os planos de análise (com material opaco difuso e transmissor difuso);
- 2. Avaliação da relação perpendicular entre os planos (com material opaco difuso e transmissor difuso);
- 3. Aplicação do estudo de caso proposto pelo protocolo 5.3 da CIE 171:2006;
- 4. Avaliação da simetria da geometria proposta no estudo de caso no software em análise.

Para a análise da influência de uma fonte de luz plana em planos de análise paralelos e perpendiculares e a aplicação do estudo de caso proposto pelo relatório foi realizado o cálculo analítico do fator de forma e comparado com a simulação realizada no programa APOLUX para a análise dos resultados.

Para a avaliação da simetria da geometria, calculou-se o fator de forma analítico e este foi comparado com os valores obtidos pela simulação de cada ponto em cada plano da geometria proposta. Com isso, a análise foi realizada de forma comparativa entre os erros estimados resultante de cada ponto de cada lateral da geometria e os calculados analiticamente.

# 4.1.1 Resultados: Condição de Paralelismo entre os Planos

 Este modelo apresenta a relação paralela entre os planos de análise e a fonte de luz plana. Este estudo foi dividido em dois, quando se utilizaram materiais distintos no plano de análise: opaco difuso e transmissor difuso. Esta análise trata da aplicação de uma das fórmulas básicas de cálculo do fator de forma.

## 4.1.1.1 Fonte de Luz Plana com Material Opaco Difuso

Esta análise da relação paralela entre planos visa analisar a confiabilidade dos dados gerados, pois este teste serve como base de diversos outros cálculos analíticos e simulações computacionais.

O objetivo deste teste é analisar a relação entre planos de fontes de luz e planos de análise dispostos paralelamente, quando se usa o material opaco difuso na superfície da fonte de luz. A luz vem de apenas uma direção (apenas a luz direta do Sol com altura solar de 60°) e ilumina homogeneamente todo o plano e este reflete no interior da geometria, iluminando os quatro planos de análise.

Este modelo foi simulado sob configurações distintas:

- Fracionamento da geometria sob três formas distintas. A fonte de luz foi fracionada em 2, 8 e 32 partes, para avaliarmos o quanto a subdivisão da superfície influencia na simulação.
- As três diferentes configurações de geometria foram simuladas sob cinco resoluções de visibilidade distintas (globo 30, 60, 90, 120 e 150), para avaliar o quanto este parâmetro influencia na simulação computacional.

Simulados com as três configurações de geometria nas cinco resoluções de visibilidade e seguindo os parâmetros de simulação apresentados na metodologia pôde-se obter os primeiros resultados. Em uma primeira análise constatou-se que os resultados permaneceram inalterados quando, comparados entre si, mantendo o globo e variando o fracionamento da geometria, observou-se que o fracionamento dos planos não interfere na simulação, quando adotado o parâmetro de céu limpo apenas com luz solar. Este comportamento justifica-se pela compensação do erro periférico, onde aumenta o número de vértices, mas diminui a área de interferência de cada vértice. Desta forma, suprimiram-se os valores de mesma geometria, sendo apresentados resultados da simulação, cálculo analítico e percentual de erro para as cinco resoluções distintas de visibilidade.

Observou-se que diferentes graus de resolução de visibilidade geraram diferentes iluminâncias no plano refletor, todas dentro de uma margem de comparação aceitável. Isto acontece, pois a direção do sol é calculada pelo vetor do globo mais aproximada da altura solar estipulada.

O valor do FF analítico foi calculado através da Equação 2 (p. 48) e o fator de forma simulado foi calculado através da Equação 1 (p. 48). E o erro foi determinado através da relação:  $E = [(FF_{simulation}/FF_{analytico})-1].100$ 

Abaixo são apresentados os valores dos cálculos para as cinco resoluções de visibilidade: globo 30; globo 60; globo 90; globo 120 e globo 150, na Tabela 10, Tabela 11, Tabela 12, Tabela 13 e Tabela 14 respectivamente.

| REFERÊNCIA ANALÍTICA    |               |             |   |   | <b>EXCITÂNCIA DA FONTE</b> |           |              |  |  |
|-------------------------|---------------|-------------|---|---|----------------------------|-----------|--------------|--|--|
| <b>ILUM PLANO FONTE</b> | 56.437,523438 | X(0,6)      |   |   | 33.862,514063              |           |              |  |  |
|                         | Etot (lux)    | a           | b | h | FF ANALIT                  | FF APOLUX | <b>ERRO%</b> |  |  |
| ANALISE 1 m             | 5.817,515991  | $\mathbf 1$ | 2 | 1 | 0,167375                   | 0,171798  | 2,64         |  |  |
| ANALISE 2 m             | 3.138,837891  | $\mathbf 1$ | 2 | 2 | 0,090184                   | 0,092694  | 2,78         |  |  |
| ANALISE 4 m             | 1.215,409058  | 1           | 2 | 4 | 0,033091                   | 0,035892  | 8,46         |  |  |
| ANALISE 8 m             | 273,984215    | 1           | っ | 8 | 0,009458                   | 0,008091  | $-14,46$     |  |  |

Tabela 10: Fonte de luz plana com material opaco difuso – globo 30 – relação paralela

Tabela 11: Fonte de luz plana com material opaco difuso – globo 60 – relação paralela

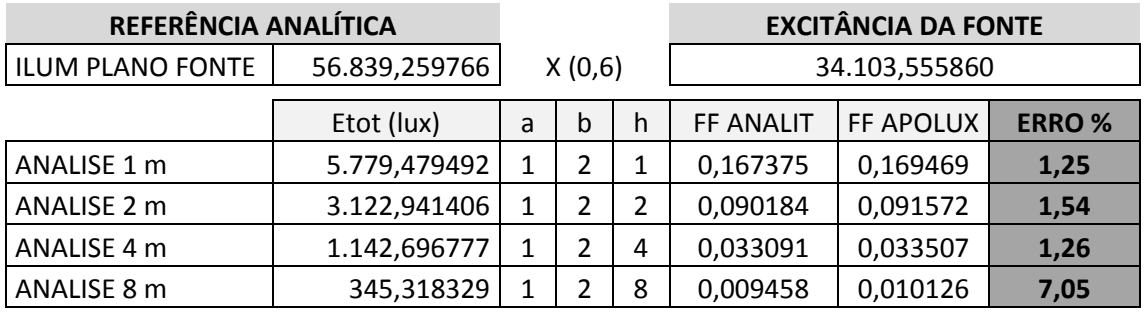

Tabela 12: Fonte de luz plana com material opaco difuso – globo 90 – relação paralela

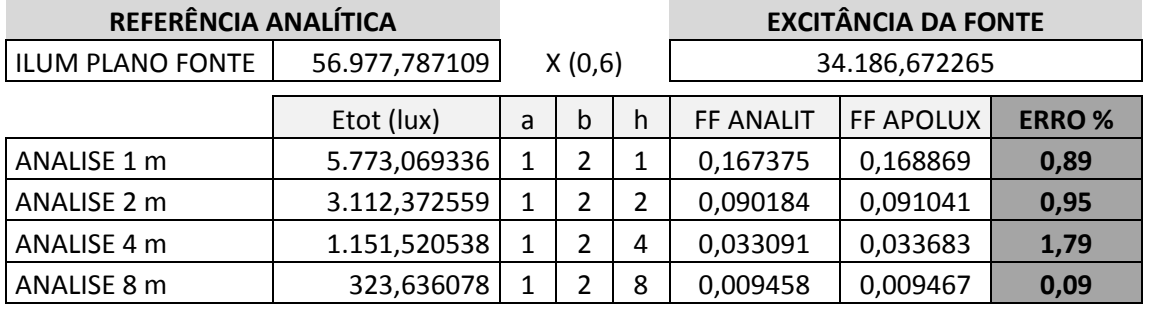

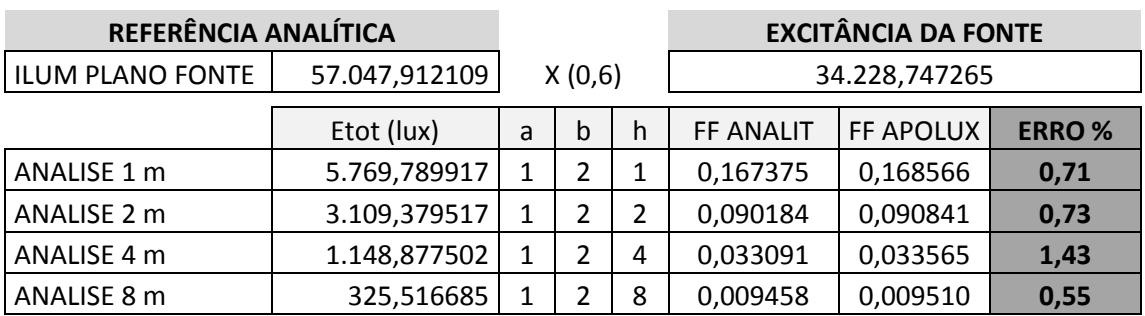

Tabela 13: Fonte de luz plana com material opaco difuso – globo 120 – relação paralela

Tabela 14: Fonte de luz plana com material opaco difuso – globo 150 – relação paralela

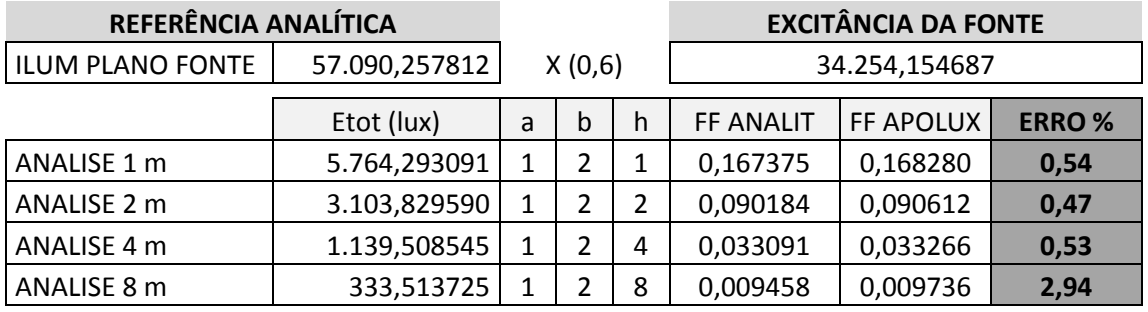

A leitura das tabelas acima (Tabela 10, Tabela 11, Tabela 12, Tabela 13 e Tabela 14) permite uma análise dos erros calculados através da comparação entre os valores de fator de forma analítico e simulado conforme Tabela 15:

Tabela 15: Erros calculados para fonte de luz plana com material opaco difuso – relação paralela, para globos e distâncias variados.

|             | ERRO %   | ERRO%    | ERRO%    | ERRO %    | ERRO%     |
|-------------|----------|----------|----------|-----------|-----------|
|             | Globo 30 | Globo 60 | Globo 90 | Globo 120 | Globo 150 |
| ANALISE 1 m | 2,64     | 1,25     | 0,89     | 0,71      | 0,54      |
| ANALISE 2 m | 2,78     | 1,54     | 0,95     | 0,73      | 0,47      |
| ANALISE 4 m | 8,46     | 1,26     | 1,79     | 1,43      | 0,53      |
| ANALISE 8 m | $-14,46$ | 7,05     | 0,09     | 0,55      | 2,94      |

Analisando os valores de erros dentro da faixa limite aceitável foram destacados os valores que ultrapassaram estes limites. Os valores negativos ocorrem quando a simulação apresenta valores inferiores ao cálculo analítico; e os valores positivos, quando a simulação superestima valores calculados analiticamente.

Os planos de análise próximos à fonte de luz plana apresentam erros menores que 5%, independente da faixa do globo escolhida. Os piores resultados aparecem em planos longe da fonte e com baixa resolução de globo. À medida que se aumenta a resolução da visibilidade os valores se tornam mais precisos e na máxima resolução de globo os erros do plano de análise mais distante voltam a subir, provavelmente devido ao erro sistemático referente à resolução de visibilidade, pois o fracionamento de geometria não interferiu nos resultados das simulações. Pode-se observar no Gráfico 4 que com maiores resoluções de visibilidade o erro calculado encontra-se dentro da faixa estipulada como limite.

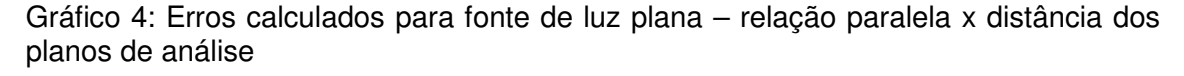

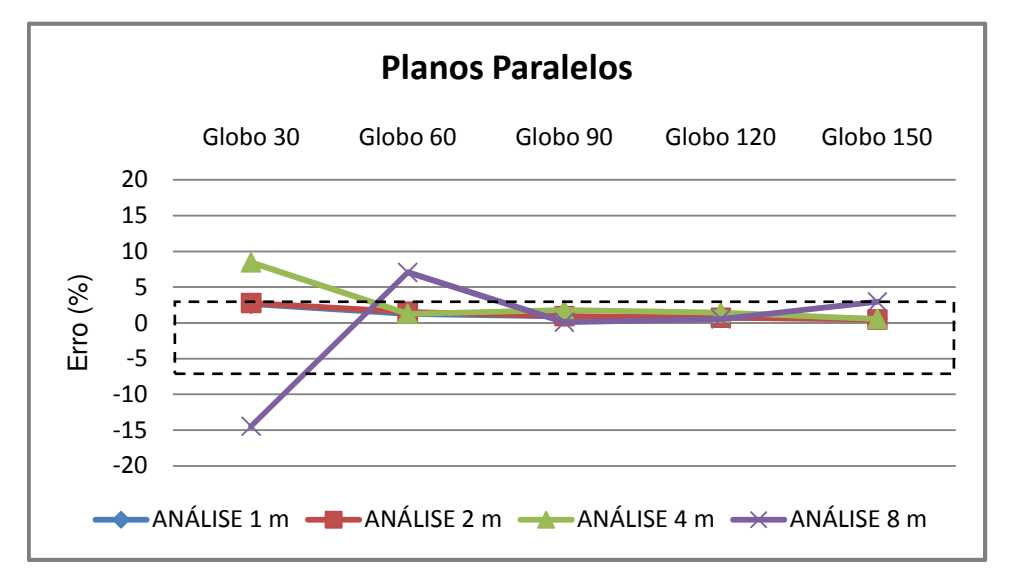

Através do Gráfico 4 nota-se uma tendência a não linearidade dos resultados obtidos através análise do erro calculado, sendo justificado pela margem de erro sistemático do algoritmo da radiosidade (referente à resolução de visibilidade), apresentado anteriormente.

### 4.1.1.2 Fonte de Luz Plana com Material Transmissor Difuso

O objetivo deste teste é analisar a relação paralela entre uma fonte de luz plana e os planos de análise, quando se aplica na fonte de luz o material transmissor difuso. Nesta geometria a luz atinge a fonte de luz plana e a

ilumina e atravessa de forma homogênea e incide nos quatro planos de análise.

Este modelo foi simulado em três configurações de geometria combinado com cinco diferentes resoluções de visibilidade, formando 15 simulações diferentes. Os resultados foram obtidos através destas variações simuladas seguindo os parâmetros definidos na metodologia. Conforme o ocorrido na análise anterior, confirmou-se que o fracionamento da geometria não interfere nos resultados simulados. Com isso, os valores com geometrias distintas foram suprimidos.

Embora a geometria para fonte de luz plana, que avalia o paralelismo entre os planos, onde a fonte de luz utiliza o material opaco difuso seja diferente da geometria com material transmissor difuso, as simulações e suas análises apresentaram resultados iguais. Isto se deve ao fato de as dimensões dos planos e as distâncias entre eles se manterem as mesmas e, com isso, o cálculo analítico ter permanecido o mesmo. Assim, seus resultados e análises permanecem iguais às de fonte de luz plana com material opaco difuso.

#### 4.1.2 Resultados: Relação Perpendicular entre os Planos

 Este modelo apresenta planos perpendiculares entre si. Este estudo foi realizado em duas partes, quando se utilizou materiais distintos no plano refletor: opaco difuso e transmissor difuso. Esta análise trata da aplicação de uma das fórmulas básicas de cálculo do fator de forma.

### 4.1.2.1 Fonte de Luz Plana com Material Opaco Difuso

Esta análise da relação perpendicular entre planos visa avaliar a confiabilidade do software através dos dados gerados, pois este teste serve como base de diversos outros cálculos analíticos e simulações computacionais.

O objetivo deste modelo visa analisar a relação entre a fonte de luz plana e os planos de análise dispostos perpendicularmente entre si, quando se aplica o material opaco difuso na superfície fonte de luz. A luz incide de apenas uma direção (apenas a luz direta do Sol com altura solar de 60°) e ilumina
homogeneamente todo o plano (caracterizando-o como fonte de luz plana perfeitamente difusa) e este reflete nos quatro planos de análise.

Este modelo foi simulado sob configurações distintas:

- Fracionamento da geometria sob três formas distintas. A fonte de luz foi dividida em 2, 8 e 32 partes.
- Combinação das diferentes configurações de geometria com cinco resoluções de visibilidade distintas (globo 30, 60, 90, 120 e 150).

Simuladas as três configurações de geometria nas cinco resoluções de globo e seguindo os parâmetros de simulação apresentados na metodologia, obtiveram-se os resultados. Como no caso anterior, constatou-se que os resultados permaneceram inalterados quando se modificava apenas o fracionamento dos planos da geometria. Observou-se que quando simulada apenas a luz solar refletida homogeneamente no plano refletor o fracionamento dos planos não interferiu nos resultados da simulação. Desta forma suprimiram-se os valores das variações de fracionamento de geometria, sendo apresentados resultados da simulação, cálculo analítico e percentual de erro para as cinco resoluções de visibilidade com apenas um fracionamento da fonte de luz.

O valor do fator de forma (FF) analítico foi calculado através da Equação 3 (p. 49) e o fator de forma simulado foi através da Equação 1 (p. 48). O erro foi determinado através da diferença entre o FF simulado e o FF calculado analiticamente.

Abaixo são apresentados os valores dos cálculos para as cinco resoluções de visibilidade (Tabela 16, Tabela 17, Tabela 18, Tabela 19 e Tabela 20).

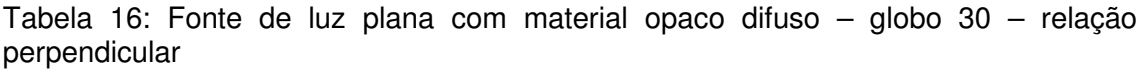

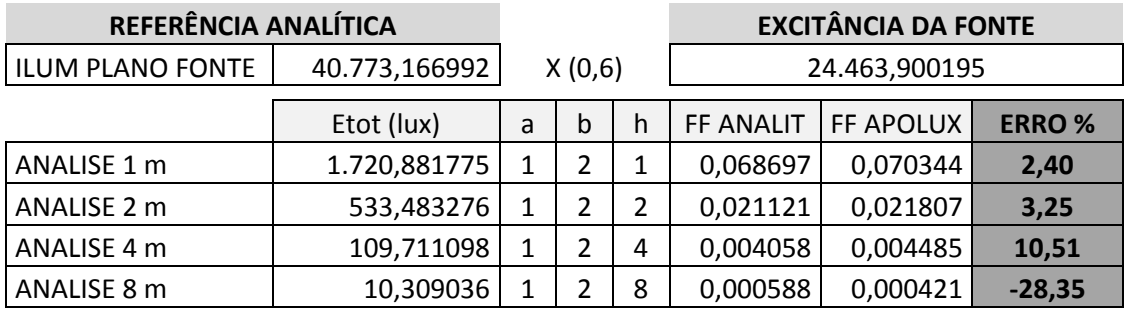

Tabela 17: Fonte de luz plana com material opaco difuso – globo 60 – relação perpendicular

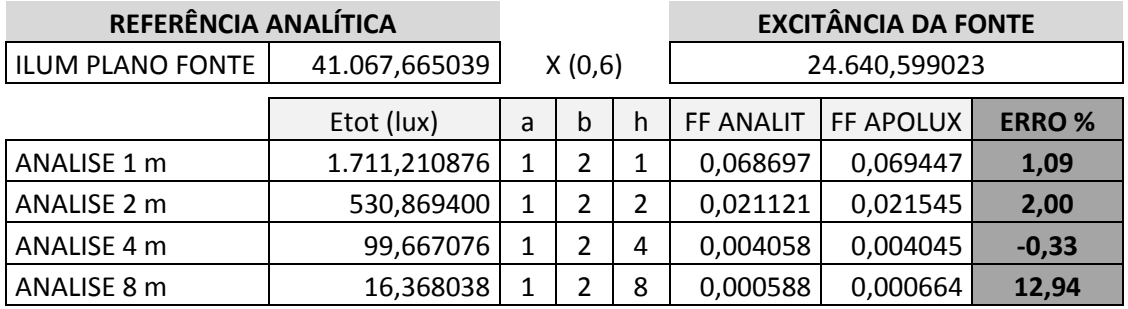

Tabela 18: Fonte de luz plana com material opaco difuso – globo 90 – relação perpendicular

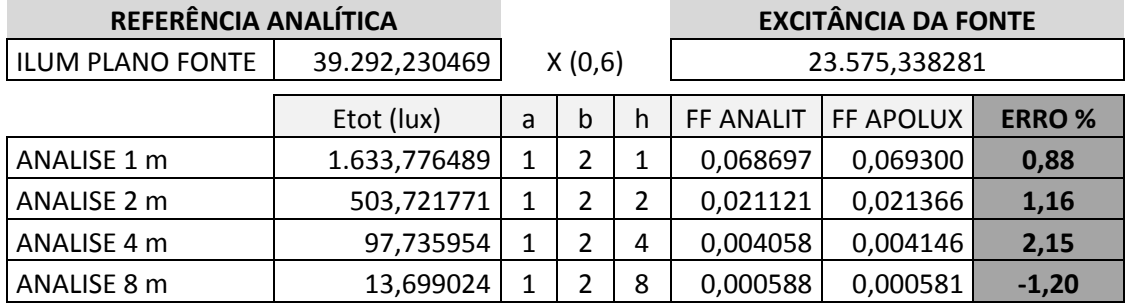

Tabela 19: Fonte de luz plana com material opaco difuso – globo 120 – relação perpendicular

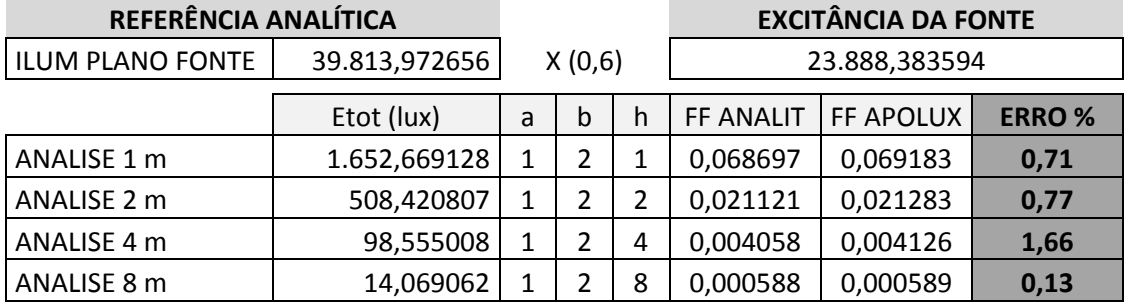

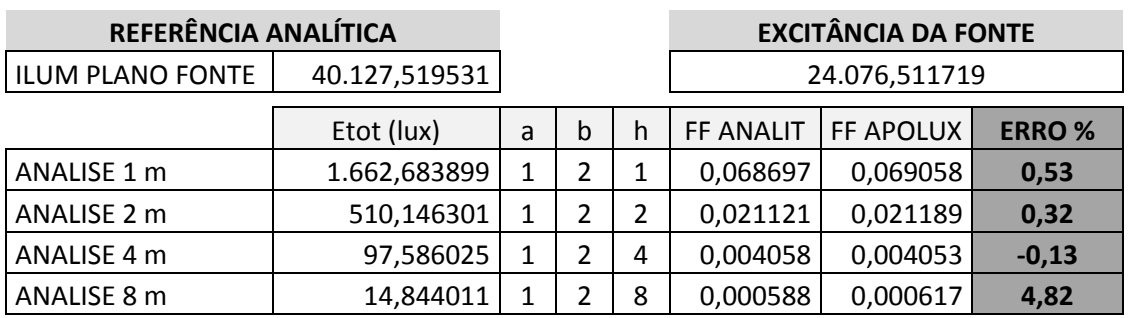

Tabela 20: Fonte de luz plana com material opaco difuso – globo 150 – relação perpendicular

A leitura das tabelas acima (Tabela 16, Tabela 17, Tabela 18, Tabela 19 e Tabela 20) permite uma análise dos erros obtidos através da comparação entre os valores de fator de forma analítico e simulado através da Tabela 21:

Tabela 21: Erros calculados para fonte de luz plana com material opaco difuso – relação perpendicular, para globos e distâncias variados.

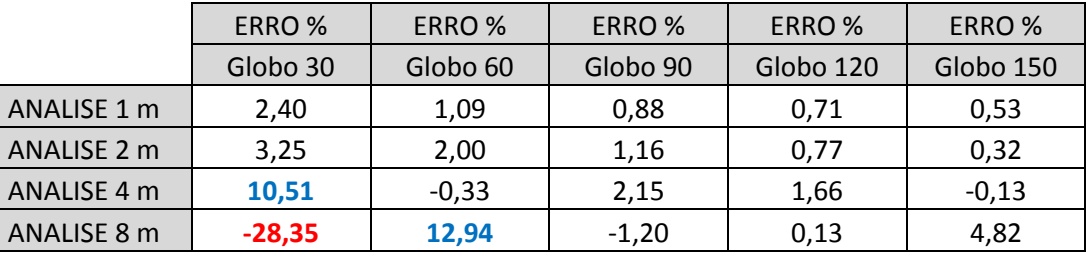

Os valores destacados em vermelho ocorrem quando a simulação apresenta valores inferiores ao cálculo analítico e em azul quando a simulação superestima valores calculados analiticamente.

No Gráfico 5 pode-se observar que nos planos de análise próximos à fonte de luz plana apresentam valores de erros menores que 5%, independente da resolução de visibilidade escolhida. As maiores discrepâncias aparecem em planos longe da fonte e com baixa resolução de globo. À medida que se aumenta a resolução da visibilidade os valores se tornam mais precisos e em sua máxima resolução os valores de erro do plano de análise mais distante voltam a aumentar, mesmo que se mantendo dentro do limite aceitável. Constata-se uma tendência do erro ser em forma de pulso, sendo justificado pela margem de erro sistemático do algoritmo da radiosidade (referente à resolução de visibilidade), apresentado anteriormente.

Gráfico 5: Erros calculados para fonte de luz plana– relação perpendicular x distância dos planos de análise

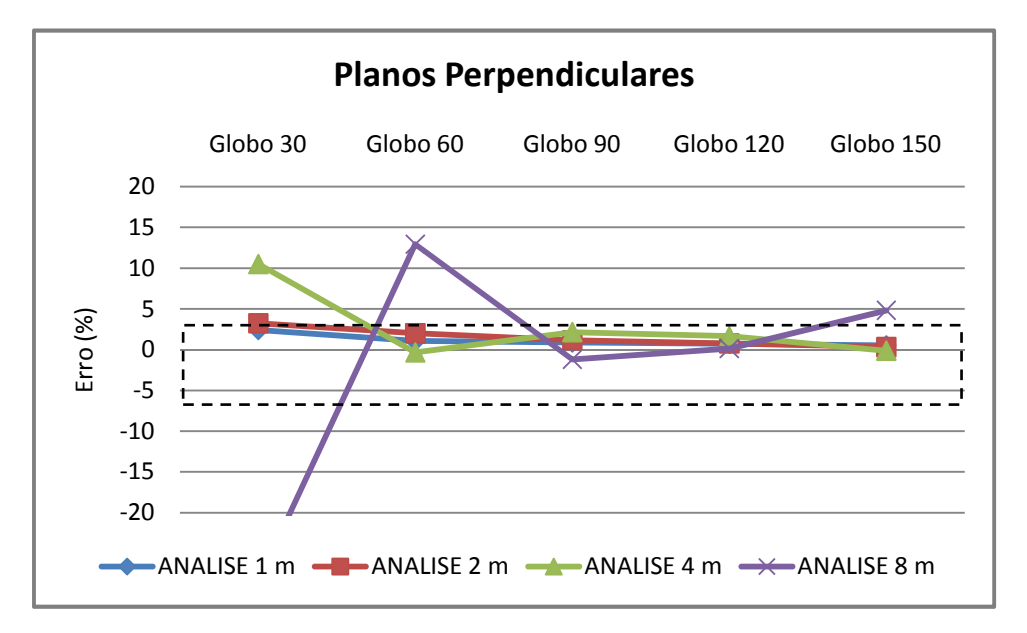

#### 4.1.2.2 Fonte de Luz Plana com Material Transmissor Difuso

O objetivo deste teste é analisar a relação perpendicular entre uma fonte de luz plana e os planos de análise, quando se aplica na fonte de luz o material transmissor difuso. Nesta geometria a luz atinge a fonte de luz plana e é transmitida de forma homogênea para o interior do modelo incidindo nos quatro planos de análise.

Este modelo foi simulado em três configurações de geometria combinado com cinco diferentes resoluções de visibilidade, conforme citado anteriormente. Estas variações simuladas com as configurações apresentadas na metodologia obtiveram-se os resultados. Conforme o ocorrido na análise anterior, confirmou-se que o fracionamento da geometria não interfere nos resultados simulados.

Embora a geometria para fonte de luz plana com a avaliação da relação perpendicular entre os planos com o material opaco difuso seja diferente da com material transmissor difuso, as simulações e suas análises apresentaram os mesmos resultados. Isto se deve ao fato de as dimensões dos planos e as distâncias entre eles se manterem as mesmas e, com isso, o resultado do cálculo do fator de forma analítico permaneceu o mesmo. Assim, seus

resultados e análises permanecem iguais às de fonte de luz plana com material opaco difuso.

#### 4.1.3 Resultados: Modelo do Estudo de Caso

O estudo de caso apresenta um ambiente de geometria quadrada de 4m x 4m com 3m de altura. Uma geometria simplificada com planos de análise dispostos em uma parede e no chão, de forma linear. Essa geometria utiliza as relações analisadas anteriormente, paralelas e perpendiculares, em uma única geometria. O modelo apresentado refere-se à Figura 41 (p. 57).

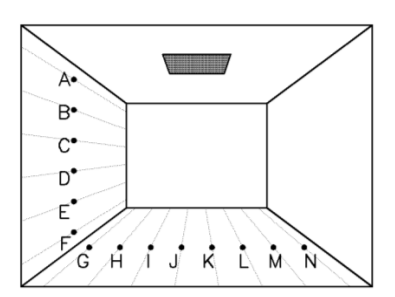

Figura 52: Modelo do estudo de caso do protocolo 5.3

O objetivo deste teste é analisar a relação paralela e perpendicular entre os planos, através da fonte de luz de material transmissor difuso. A luz incidente vem de apenas uma direção (de 90°) e ilumina homogeneamente toda a fonte de luz plana, que transmite a luz para o interior da geometria.

Como nos modelos analisados anteriormente o fracionamento da geometria não alterou os resultados das simulações, optou-se por avaliar o modelo em cinco distintas resoluções de visibilidade (globo 30, 60, 90, 120 e 150).

Os planos de análise que estão dispostos em uma parede do modelo se encontram na relação perpendicular com a fonte de luz plana e são identificados pelas letras: A, B, C, D, E e F. Os planos de análise identificados pelas letras: G, H, I, J, K, L, M e N mantêm a relação paralela com a fonte de luz plana e estão dispostos no piso do modelo.

Para esta análise o relatório da CIE disponibilizou as iluminâncias diretas para cada ponto como a solução analítica do modelo, que quando aplicada a relação de iluminância da fonte dividida pela excitância da mesma obtêm-se o fator de forma do ambiente (Equação 1, p.48). Desta forma calculou-se o fator de forma do protocolo através dos dados fornecidos como solução analítica.

Abaixo são apresentadas as tabelas para cada resolução de visibilidade (globo 30, 60, 90, 120 e 150), com resultados do fator de forma da simulação, solução analítica do protocolo (iluminância e excitância propostas), fator de forma analítico e percentual de erro estimado.

| REFERÊNCIA ANALÍTICA               |               |            |                           | <b>EXCITÂNCIA FONTE</b>              |          |              |
|------------------------------------|---------------|------------|---------------------------|--------------------------------------|----------|--------------|
| ILUM FONTE                         | 99.576,246094 |            | x(0,6)                    | 59.745,747656                        |          |              |
| <b>PLANOS DE</b><br><b>ANALISE</b> | Etot (lux)    | $FF = E/M$ | <b>PROTOCOLO</b><br>(LUX) | EXCIT. PROT.<br>(lm/m <sup>2</sup> ) | FF PROT. | <b>ERRO%</b> |
| A                                  | 517,937805    | 0,008669   | 32,68                     | 3142                                 | 0,010401 | 19,98        |
| B                                  | 1.372,830597  | 0,022978   | 75,09                     | 3142                                 | 0,023899 | 4,01         |
| $\mathsf{C}$                       | 1.413,217163  | 0,023654   | 81,38                     | 3142                                 | 0,025901 | 9,50         |
| D                                  | 1.322,115967  | 0,022129   | 69,12                     | 3142                                 | 0,021999 | $-0,59$      |
| E                                  | 1.072,118774  | 0,017945   | 53,41                     | 3142                                 | 0,016999 | $-5,27$      |
| F                                  | 809,344299    | 0,013546   | 39,90                     | 3142                                 | 0,012699 | $-6,26$      |
| G                                  | 1.220,332672  | 0,020425   | 61,27                     | 3142                                 | 0,019500 | $-4,53$      |
| H                                  | 1.553,397400  | 0,026000   | 79,18                     | 3142                                 | 0,025201 | $-3,08$      |
|                                    | 1.692,702026  | 0,028332   | 95,52                     | 3142                                 | 0,030401 | 7,30         |
| J                                  | 2.035,895142  | 0,034076   | 105,89                    | 3142                                 | 0,033701 | $-1,10$      |
| K                                  | 2.035,895142  | 0,034076   | 105,89                    | 3142                                 | 0,033701 | $-1,10$      |
| L                                  | 1.692,702026  | 0,028332   | 95,52                     | 3142                                 | 0,030401 | 7,30         |
| M                                  | 1.553,397400  | 0,026000   | 79,18                     | 3142                                 | 0,025201 | $-3,08$      |
| N                                  | 1.220,332672  | 0,020425   | 61,27                     | 3142                                 | 0,019500 | $-4,53$      |

Tabela 22: Modelo do estudo de caso com material transmissor difuso – globo 30

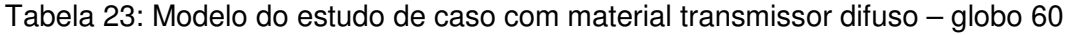

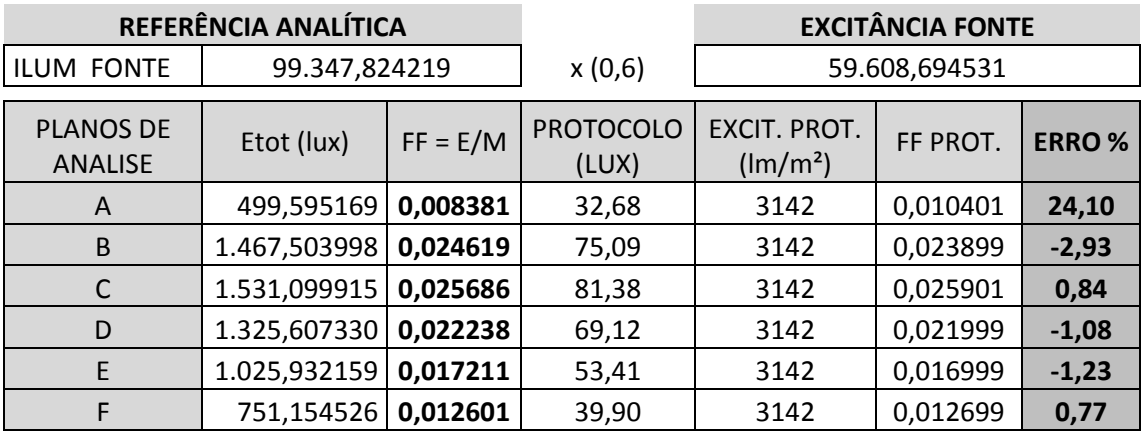

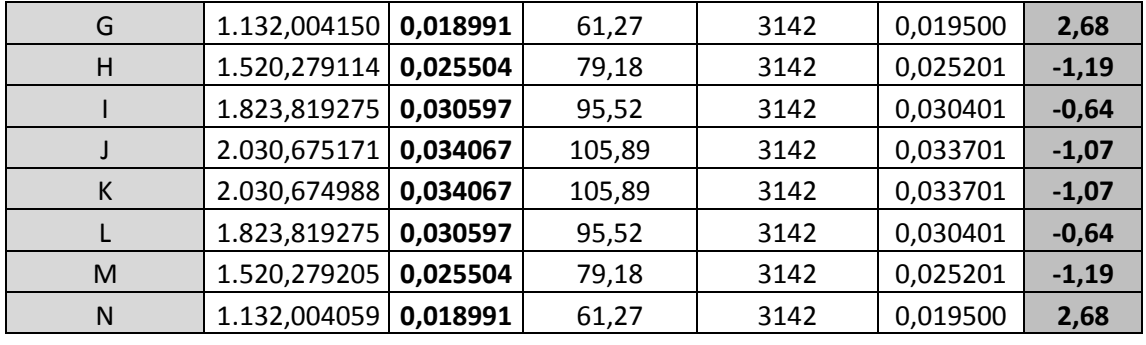

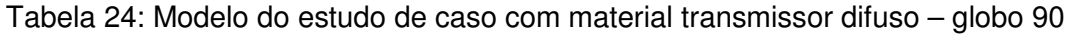

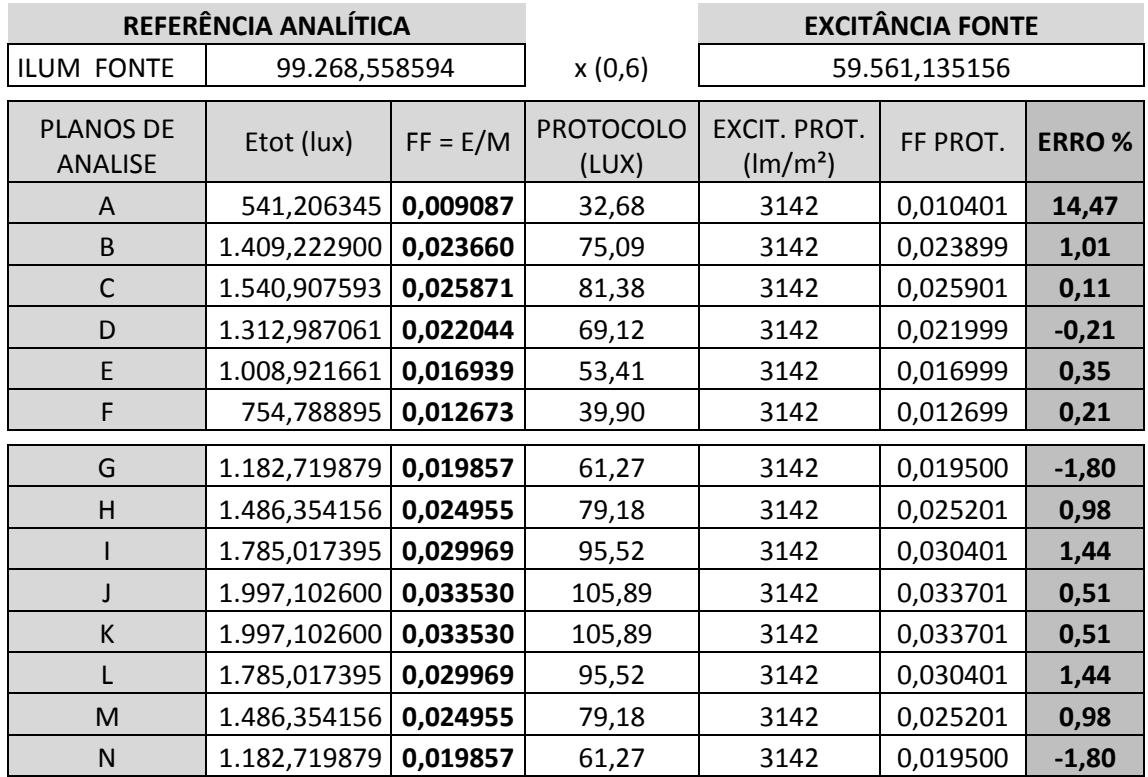

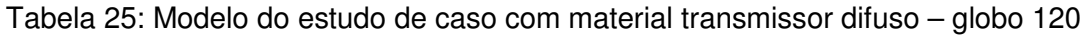

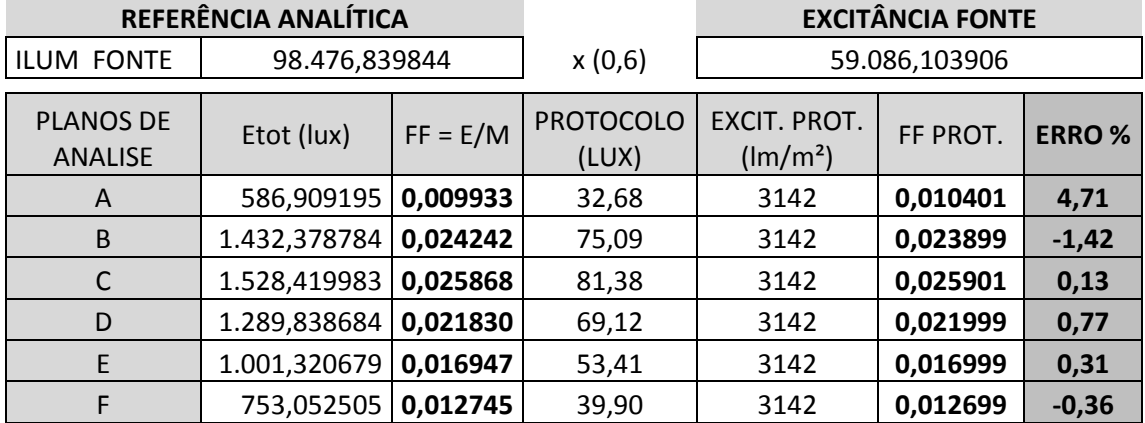

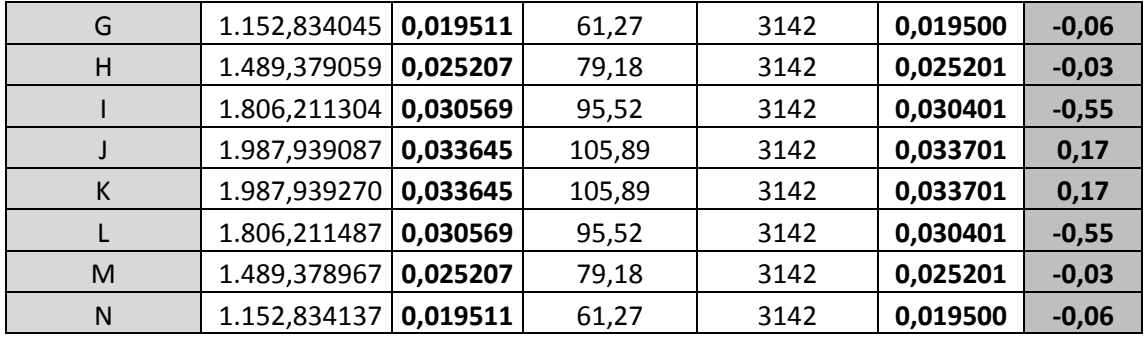

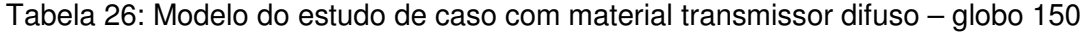

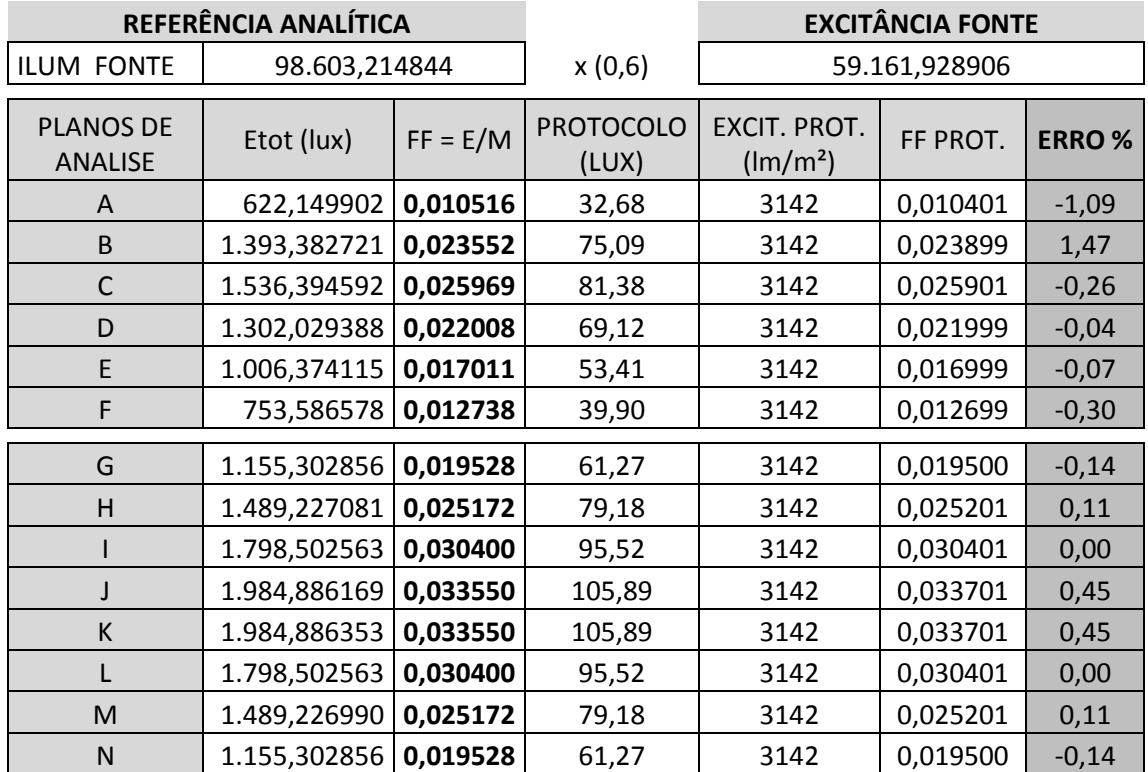

A leitura das tabelas acima (Tabela 22, Tabela 23, Tabela 24, Tabela 25 e Tabela 26) permite uma análise dos erros obtidos através da comparação entre os valores de fator de forma analítico e simulado através da Tabela 27.

Os valores menores que -5% ocorrem quando a simulação apresenta valores inferiores ao cálculo analítico e maiores que 5% quando a simulação superestima valores calculados analiticamente.

|                | ERRO%               | ERRO%               | ERRO%               | ERRO%            | ERRO%            |
|----------------|---------------------|---------------------|---------------------|------------------|------------------|
|                | GLOBO <sub>30</sub> | GLOBO <sub>60</sub> | GLOBO <sub>90</sub> | <b>GLOBO 120</b> | <b>GLOBO 150</b> |
| A              | 19,98               | 24,10               | 14,47               | 4,71             | $-1,09$          |
| B              | 4,01                | $-2,93$             | 1,01                | $-1,42$          | 1,47             |
| C              | 9,50                | 0,84                | 0,11                | 0,13             | $-0,26$          |
| D              | $-0,59$             | $-1,08$             | $-0,21$             | 0,77             | $-0,04$          |
| E              | $-5,27$             | $-1,23$             | 0,35                | 0,31             | $-0,07$          |
| F              | $-6,26$             | 0,77                | 0,21                | $-0,36$          | $-0,30$          |
|                |                     |                     |                     |                  |                  |
| G              | $-4,53$             | 2,68                | $-1,80$             | $-0,06$          | $-0,14$          |
| $\overline{H}$ | $-3,08$             | $-1,19$             | 0,98                | $-0,03$          | 0,11             |
| I              | 7,30                | $-0,64$             | 1,44                | $-0,55$          | 0,00             |
| J              | $-1,10$             | $-1,07$             | 0,51                | 0,17             | 0,45             |
| K              | $-1,10$             | $-1,07$             | 0,51                | 0,17             | 0,45             |
| L              | 7,30                | $-0,64$             | 1,44                | $-0,55$          | 0,00             |
| M              | $-3,08$             | $-1,19$             | 0,98                | $-0,03$          | 0,11             |

Tabela 27: Erros calculados para estudo de caso com material transmissor difuso

De uma forma geral a resolução de visibilidade que simula o ambiente sob o globo 30 apresenta as maiores discrepâncias. Mesmo assim, apresenta aproximadamente 57% dos resultados dentro da faixa limítrofe. A amplitude do erro calculado variou entre 19,98% e -6,26%, nos pontos localizados na parede, dispostos perpendicularmente à abertura. Analisando os pontos localizados no piso, sob a influência desta resolução de visibilidade, pode-se observar que a ocorrência de valores que excedem os limites são menores e menos freqüentes.

N | -4,53 | 2,68 | -1,80 | -0,06 | -0,14

O plano de análise A está situado no alto do modelo em posição perpendicular ao plano transmissor (conforme Figura 41, pg. 93) apresenta as maiores discrepâncias, principalmente quando a resolução de visibilidade é baixa (globo 30, 60 e 90). Os demais planos mantêm-se dentro da faixa limítrofe, descartando os simulados em baixa resolução de visibilidade (globo 30).

O Gráfico 6 e o Gráfico 7 apresentam a tendência dos resultados obtidos através análise do erro calculado, justificado pela margem de erro sistemático do algoritmo da radiosidade, apresentado anteriormente.

Gráfico 6: Erros calculados para planos perpendiculares (localizados na parede) do estudo de caso.

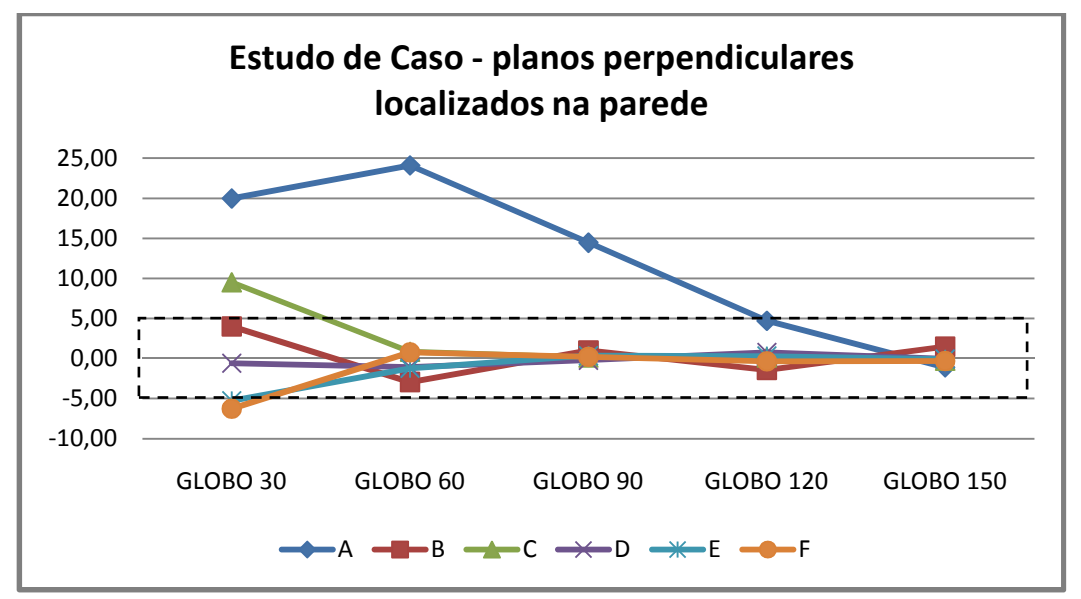

Gráfico 7: Erros calculados para planos paralelos (localizados no piso) do estudo de caso.

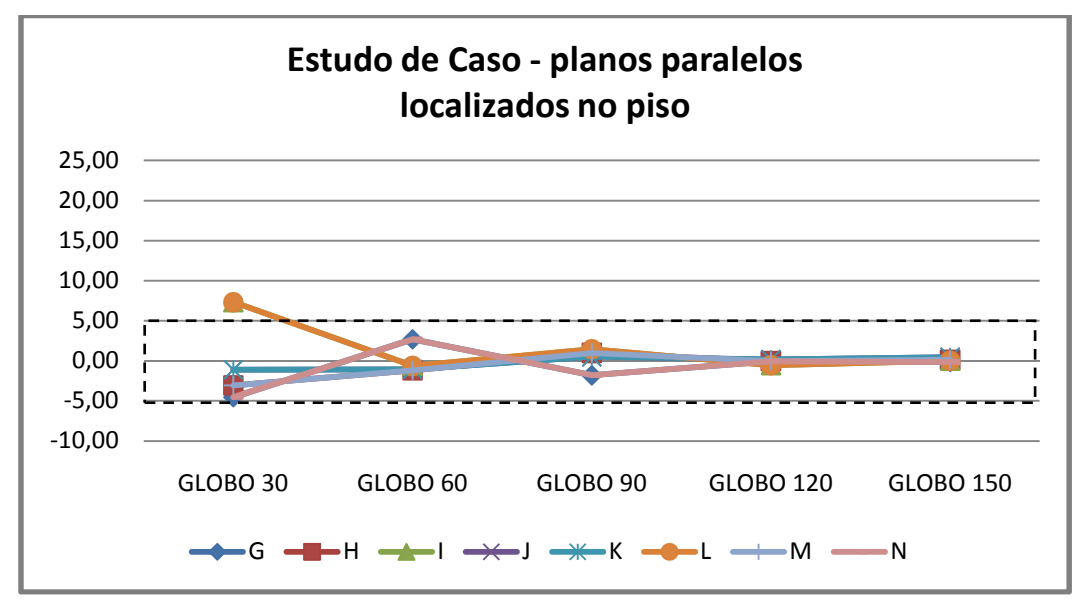

#### 4.1.4 Resultados: Avaliação da Simetria do Modelo do Estudo de Caso

Para esta análise utilizou-se o mesmo modelo apresentado no estudo de caso proposto pelo relatório técnico da CIE 171:2006. Para a avaliação da simetria na simulação deste ambiente utilizou-se planos de análise dispostos linearmente nas quatro paredes do modelo e em duas direções do piso, enumerados como: Figura 53: Modelo da análise da

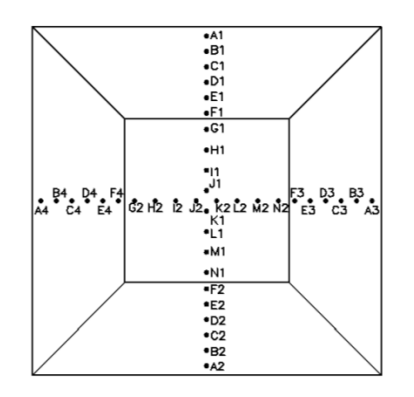

simetria do protocolo 5.3

- A1, B1, C1, D1, E1, F1 dispostos na parede norte;
- A2, B2, C2, D2, E2, F2 dispostos na parede sul;
- A3, B3, C3, D3, E3, F3 dispostos na parede leste;
- A4, B4, C4, D4, E4, F4 dispostos na parede oeste;
- G1, H1, I1, J1, K1, L1, M1, N1 dispostos no piso, sentido norte-sul;
- G2, H2, I2, J2, K2, L2, M2, N2 dispostos no piso, sentido leste-oeste.

O objetivo deste teste é analisar a simetria na simulação do software APOLUX. A luz solar atinge a geometria em apenas uma direção (incide a 90°) e ilumina homogeneamente toda a fonte de luz e esta transmite a luz para o interior do modelo. A Figura 53 apresenta em planta perspectivada a disposição dos pontos de análise.

Na mesma condição anterior, como o fracionamento da geometria não influenciou os resultados das simulações, optou-se por avaliar o modelo em cinco distintas resoluções de visibilidade (globo 30, 60, 90, 120 e 150).

Mesmo o estudo de caso já tendo analisado a confiabilidade dos dados obtidos através da simulação computacional pelo programa APOLUX, para esta análise utilizou-se o cálculo do erro (mesmo procedimento do modelo anterior) a fim de analisar a simetria da simulação através da comparação dos erros calculados entre o FF analítico e o FF simulado para cada plano do modelo.

A Tabela 28 permite uma análise entre os erros obtidos através da comparação entre os valores de fator de forma analíticos e simulados. Os valores estão dispostos de forma a serem comparados entre si, mantendo a mesma distância da fonte, mas em posições distintas (norte, sul, leste e oeste). Esta tabela contém os valores para a análise da simetria entre os planos dispostos perpendicularmente à fonte de luz (planos situados nas paredes da geometria).

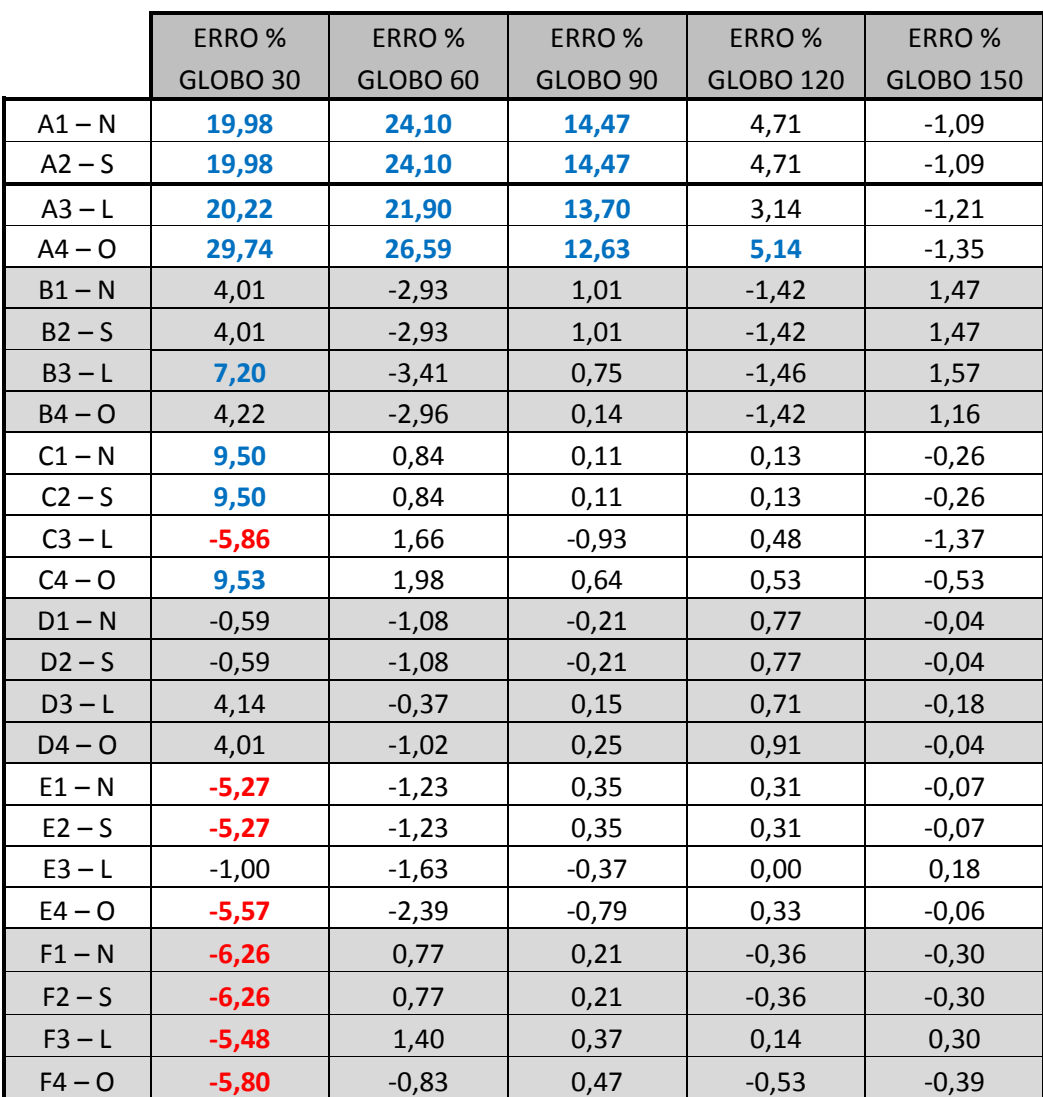

Tabela 28: Erros calculados para simetria do estudo de caso para planos de análise dispostos nas paredes.

A Tabela 29 apresenta valores dispostos para a análise da simetria entre os planos dispostos paralelamente à fonte de luz. (planos situados no piso, dispostos nos dois sentidos) Os valores estão dispostos de forma a ser comparados entre si, mantendo o sentido leste-oeste e norte-sul e a mesma distância da fonte, mas em sentidos distintos.

|                | ERRO%               | ERRO%               | ERRO%               | ERRO%            | ERRO%            |
|----------------|---------------------|---------------------|---------------------|------------------|------------------|
|                | GLOBO <sub>30</sub> | GLOBO <sub>60</sub> | GLOBO <sub>90</sub> | <b>GLOBO 120</b> | <b>GLOBO 150</b> |
| G <sub>1</sub> | $-4,53$             | 2,68                | $-1,80$             | $-0,06$          | $-0,14$          |
| N1             | $-4,53$             | 2,68                | $-1,80$             | $-0,06$          | $-0,14$          |
| H1             | $-3,08$             | $-1,19$             | 0,98                | $-0,03$          | 0,11             |
| M1             | $-3,08$             | $-1,19$             | 0,98                | $-0,03$          | 0,11             |
| $ 1\rangle$    | 7,30                | $-0,64$             | 1,44                | $-0,55$          | 0,00             |
| L1             | 7,30                | $-0,64$             | 1,44                | $-0,55$          | 0,00             |
| J1             | $-1,10$             | $-1,07$             | 0,51                | 0,17             | 0,45             |
| K1             | $-1,10$             | $-1,07$             | 0,51                | 0,17             | 0,45             |
| G <sub>2</sub> | 1,32                | 2,80                | $-1,46$             | 0,50             | 0,60             |
| N <sub>2</sub> | 1,32                | 2,80                | $-1,46$             | 0,50             | 0,60             |
| H <sub>2</sub> | $-5,23$             | 1,30                | 0,73                | $-0,36$          | 0,02             |
| M <sub>2</sub> | $-5,23$             | 1,30                | 0,73                | $-0,36$          | $-0,19$          |
| 12             | 2,94                | 1,51                | 0,73                | $-1,20$          | $-0,25$          |
| L2             | 2,94                | 1,51                | 0,73                | $-1,20$          | $-0,25$          |
| J2             | $-1,10$             | $-0,11$             | 0,08                | $-0,07$          | 0,45             |
| K <sub>2</sub> | $-1,10$             | $-0,11$             | 0,08                | $-0,07$          | 0,61             |

Tabela 29: Erros calculados para simetria do estudo de caso para planos de análise dispostos em duas direções no piso.

Dentro da faixa limite estabelecia, foram destacados em vermelho os valores ocorrem quando a simulação apresenta valores inferiores ao cálculo analítico e em azul quando a simulação apresenta valores superiores.

Através da análise das tabelas acima se constatou que os valores dos planos de análise localizados nas paredes norte e sul são simétricos, apresentando os mesmos valores, mas o mesmo não ocorre no sentido leste/oeste. Desta forma constata-se que o programa APOLUX apresenta algumas discrepâncias quando avaliada a simetria. No entanto, as simulações realizadas para avaliar a simetria no piso apresentaram-se iguais. Neste caso pode-se observar que os valores que se apresentam mais assimétricos encontram-se na avaliação da propagação da luz sobre superfícies dispostas perpendicularmente e com menor resolução de visibilidade.

## 4.2 PROTOCOLO 5.4 – CONSERVAÇÃO DO FLUXO LUMINOSO

Este protocolo analisa a conservação do fluxo luminoso entre a iluminância que passa pela abertura e a iluminância que atinge o interior da geometria simulada. O objetivo desta avaliação é mensurar a discrepância da conservação do fluxo luminoso em simulações, se a energia que entra em um espaço é a mesma que é distribuída em seu interior.

As simulações para a análise de conservação do fluxo luminoso são realizadas com algumas geometrias e condições distintas, todas sem vidro na abertura:

- 1. Com abertura zenital centralizada de 1m x 1m;
- 2. Com abertura zenital centralizada de 2m x 2m;
- 3. Com abertura zenital centralizada de 3m x 3m;
- 4. Com abertura zenital centralizada de 4m x 4m (todo o teto da geometria);
- 5. Com abertura lateral centralizada de 2m x 1m;
- 6. Com abertura lateral centralizada de 3m x 2m;
- 7. Com abertura lateral centralizada de 4m x 3m (toda a lateral da geometria).

Para cada modelo utilizou-se três fracionamentos distintos da geometria, com área máxima de cada triângulo de (i) 0,5m<sup>2</sup>; (ii) 0,05m<sup>2</sup>; (iii) 0,005 m<sup>2</sup>. Estas configurações de geometria foram combinadas com cinco diferentes resoluções de visibilidade (i) globo 30; (ii) globo 60; (iii) globo 90; (iv) globo 120 e (v) globo 150. Além da configuração de geometria e de globo, observou-se também a necessidade de avaliar sob condições de céu distintas, para céu limpo e nublado, considerando a influência do Sol e da Abóbada Celeste.

O programa APOLUX apresenta em seu relatório valores de iluminância obtidos para cada vértice de triângulo e a área de cada triângulo proveniente do fracionamento da geometria. Para a análise da conservação do fluxo luminoso calculou-se a somatória da iluminância ponderada por área de cada triângulo da abertura do modelo e comparou-se com a somatória da iluminância calculada através da ponderação da iluminância final pelas áreas

internas de cada triângulo. Desta forma, o fluxo luminoso que penetra no ambiente é comparado com o fluxo luminoso distribuído no interior do modelo e o erro é calculado através da porcentagem da relação entre os dois valores.

4.2.1 Conservação do Fluxo Luminoso – Abertura Zenital 1m X 1m

A geometria utilizada para avaliação da conservação do fluxo luminoso apresenta uma planta quadrada de 4m x 4m com 3m de altura, com abertura zenital centralizada de 1m x 1m, conforme Figura 54. Assim, esta geometria foi avaliada sob condições de Céu limpo e Céu nublado, considerando a luz do Céu e da Abóbada Celeste.

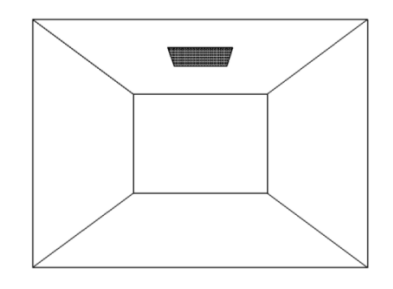

Figura 54: Modelo da Análise da Conservação do Fluxo Luminoso – abertura zenital 1m X 1m

A Tabela 30 e a Tabela 31 apresentam porcentagens de valores de erros calculados, destacados em azul os valores que apresentaram o fluxo final maior do que o inicial e em vermelho quando fluxo final apresenta-se menor do que o fluxo inicial.

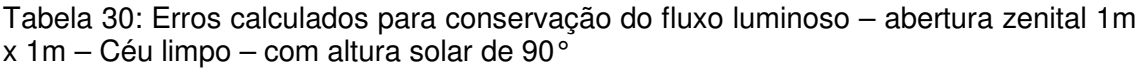

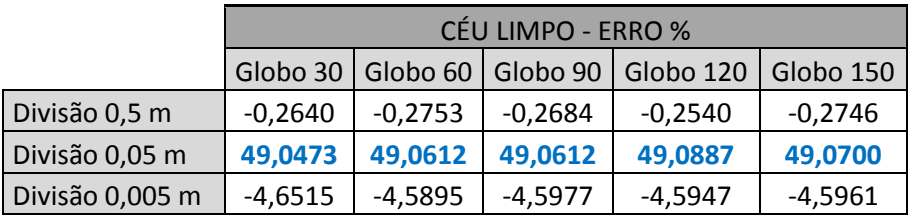

Tabela 31: Erros calculados para conservação do fluxo luminoso – abertura zenital 1m x 1m – Céu nublado – com altura solar de 90°

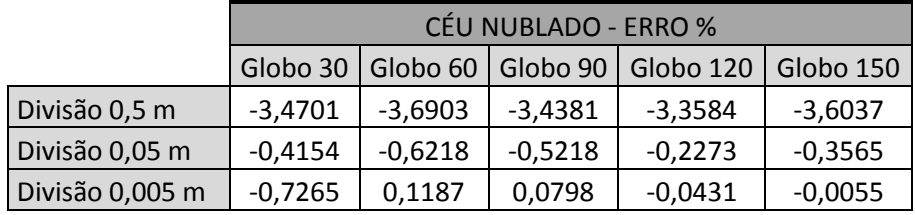

Pode-se observar através da Tabela 30 e da Tabela 31 que a margem de erro apresenta valores similares quando, mantêm-se o fracionamento da geometria e varia-se a resolução de visibilidade (globo). Outro fator importante é a ocorrência de erros, que se apresentam em forma de pulso. Forma de erro que é apresentado e explicado na página 29, em erros decorrentes do fracionamento da geometria, que é um tipo de erro sistemático do algoritmo do software APOLUX. Na página 29 é apresentado o erro gerado através da geometria e simulação utilizada nesta avaliação, sob os fracionamentos de 0,5 $m^2$  e 0,05 m<sup>2</sup>, justificando o primeiro erro de aproximadamente 0% e o segundo de aproximadamente 50%.

Outro aspecto a ser destacado é com a luz solar direta incidindo sobre uma abertura pequena (apresentando maior erro perimetral), onde poucas áreas fracionadas recebem muita iluminação, gerando altos índices de discrepâncias. Este caso foi usado para descrever o erro presente no fracionamento da geometria apresentado no capítulo 2.

As avaliações de conservação do fluxo luminoso com a configuração de Céu nublado apresentaram todos os resultados dentro da faixa limítrofe aceitável.

#### 4.2.2 Conservação do Fluxo Luminoso – Abertura Zenital 2m X 2m

Este modelo difere do anterior no dimensionamento da abertura zenital, sendo de 2m x 2m disposta no centro do teto. Para a conservação do fluxo luminoso esta geometria foi simulada sob condições de céu limpo e céu nublado, considerando a luz do céu e da abóbada celeste. A Figura 55 apresenta a geometria utilizada nesta avaliação.

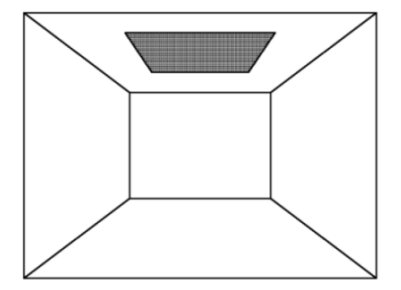

Figura 55: Modelo da Análise da Conservação do Fluxo Luminoso – abertura zenital 2m X 2m

A Tabela 32 e Tabela 33 apresentam porcentagens de valores de erros calculados. Foram destacados em azul os valores que apresentaram a porcentagem de erro maior que 5% (quando o fluxo final é maior que o inicial) e em vermelho os valores menores que -5% (quando fluxo final é menor do que o fluxo inicial).

104

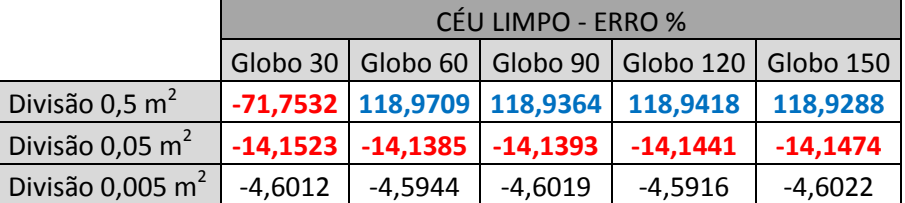

Tabela 32: Erros calculados conservação do fluxo luminoso – abertura zenital 2m x 2m – Céu limpo – com altura solar de 90 $^{\circ}$ 

Tabela 33: Erros calculados conservação do fluxo luminoso – abertura zenital 2m x 2m – Céu nublado – com altura solar de  $90^{\circ}$ 

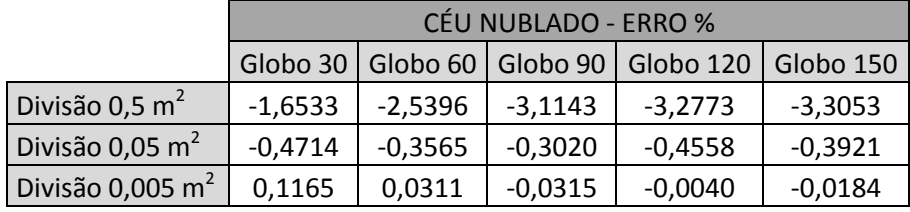

Analisando os resultados encontra-se uma grande discrepância da ocorrência de erros apresentada no modelo anterior, onde há uma divergência entre o primeiro e os demais erros calculados para a divisão 0,5m<sup>2</sup> com céu limpo. Este erro é justificado pela resolução de visibilidade utilizado no programa APOLUX, que é apresentada como a divisão do globo faixas e esta em ângulos sólidos aproximadamente iguais. Para esta simulação utilizou-se altura solar de 90° para o dia 21 de março, com isso o programa APOLUX aproximou a altura solar para manter a data escolhida, modificando a altura solar, modificando o erro calculado para o globo 30 e demais globos. Para esta avaliação o erro calculado de -71% não apresenta grande influência, pois não possui o mesmo parâmetro de altura solar apresentado pelos demais valores calculados.

Como apresentado no modelo anterior quando simulado com o céu limpo a luz solar direta incide sobre a abertura gerando poucas áreas muito iluminadas o que gerou altos índices de discrepâncias em determinados fracionamentos de geometria.

Como ocorrido na avaliação anterior, o maior fracionamento da geometria apresentou menores discrepâncias, independente da resolução de visibilidade e da condição de Céu, limpo ou nublado. Assim como apresentado anteriormente, as avaliações de conservação do fluxo luminoso com a configuração de Céu nublado apresentaram todos os resultados dentro da faixa limítrofe aceitável.

4.2.3 Conservação do Fluxo Luminoso – Abertura Zenital 3m X 3m

Mantendo a geometria de 4m x 4m com altura de 3m, a abertura zenital deste modelo é centralizada de 3m x 3m. Esta geometria foi simulada mantendo as mesmas configurações descritas anteriormente. A Figura 56 apresenta a geometria utilizada para esta

Figura 56: Modelo da Análise da Conservação do Fluxo Luminoso – abertura zenital 3m X 3m

A Tabela 34 e Tabela 35 apresentam porcentagens de valores de erros calculados para céu limpo e nublado, respectivamente, considerando a luz do Sol e da Abóbada Celeste. Foram destacados em azul os valores que apresentaram a porcentagem de erro maior que 5% e em vermelho os valores menores que -5%.

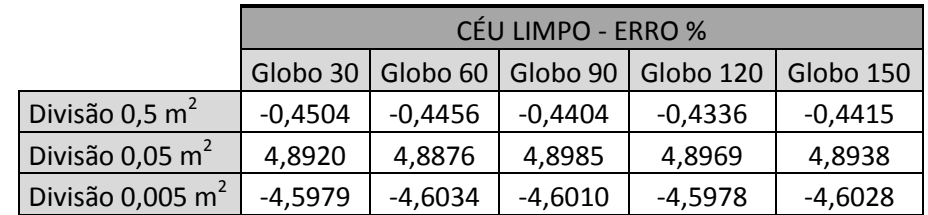

Tabela 34: Erros calculados para conservação do fluxo luminoso – abertura zenital 3m x 3m – céu limpo – com altura solar de 90°

Tabela 35: Erros calculados conservação do fluxo luminoso – abertura zenital 3m x 3m – céu nublado – com altura solar de  $90^{\circ}$ 

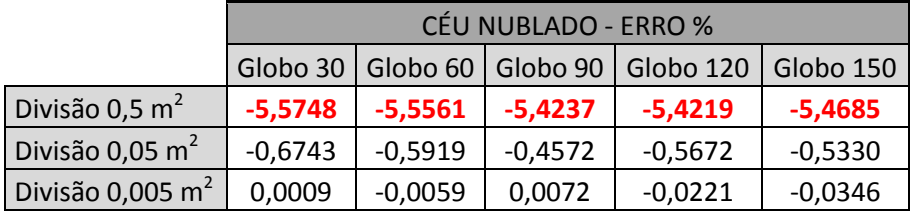

Mantendo a mesma geometria, mas com o aumento das dimensões da abertura zenital para pouco mais da metade da área do teto pode-se observar que as discrepâncias começam a reduzir. Sendo justificado pelos erros

avaliação.

sistemáticos do algoritmo do software, destacando principalmente a redução dos valores em função do erro periférico.

Nesta avaliação podem-se observar as maiores discrepâncias na menor resolução de fracionamento da geometria, mantendo os demais valores dentro da faixa limítrofe estipulada, independentes da resolução de visibilidade.

4.2.4 Conservação do Fluxo Luminoso – Abertura Zenital 4m X 4m

Para esta avaliação considerou-se o modelo de 4m x 4m com 3m de altura, mas sem o plano superior, ou seja, a área de abertura é toda a área do teto. A Figura 57 apresenta a geometria utilizada para esta avaliação de conservação do fluxo luminoso.

A Tabela 36 e a Tabela 37 apresentam porcentagens de valores de erros calculados através da avaliação entre o fluxo inicial e o final.

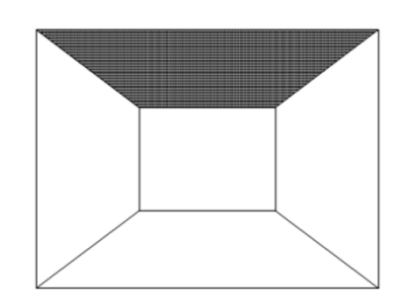

Figura 57: Modelo da Análise da Conservação do Fluxo Luminoso – abertura zenital 4m X 4m

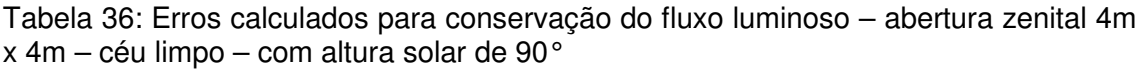

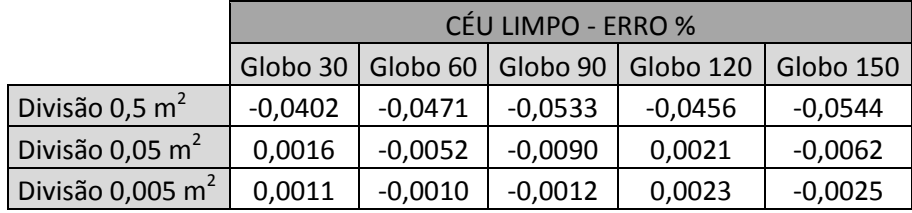

Tabela 37: Erros calculados para conservação do fluxo luminoso – abertura zenital 4m  $x$  4m – céu nublado – com altura solar de 90 $^{\circ}$ 

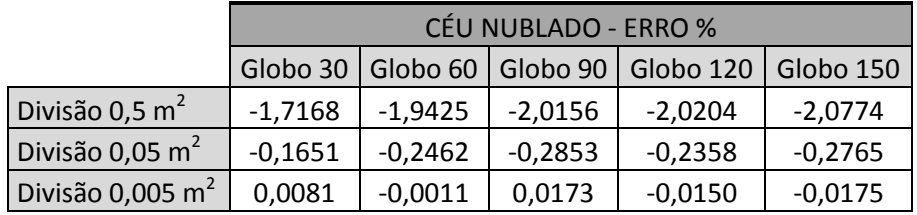

Para este último modelo de avaliação de conservação do fluxo luminoso, todos os valores, tanto para fracionamento de geometria como para diferentes resoluções de visibilidade mantiveram-se dentro da faixa limite aceitável. Existem os erros sistemáticos do algoritmo do software, mas com a máxima abertura zenital, estes possuem pouca influência na simulação da geometria.

4.2.5 Conservação do Fluxo Luminoso – Abertura Lateral 2m X 1m

Este modelo utilizado para a avaliação da conservação do fluxo luminoso apresenta uma geometria quadrada de 4m x 4m com 3m de altura, com abertura lateral de 2m x 1m. Esta geometria foi avaliada sob condições de céu limpo e céu nublado, considerando em suas simulações, a luz do céu e da abóbada celeste. A Figura 58 apresenta a geometria utilizada para esta avaliação.

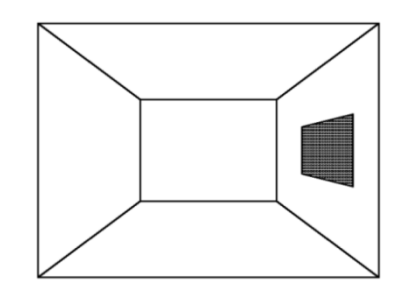

Figura 58: Modelo da Análise da Conservação do Fluxo Luminoso – abertura lateral 2m X 1m

Como os resultados da análise da conservação do fluxo luminoso proveniente de uma abertura zenital apresentaram valores próximos quando se mantêm o mesmo fracionamento e varia-se a resolução de visibilidade optouse por suprimir a menor (globo 30) e a maior resolução de visibilidade (globo 150). Variação de resultados que se comprova através dos erros calculados apresentados na Tabela 38 e na Tabela 39.

#### A Tabela 38 e a

Tabela 39 apresentam porcentagens de valores de erros calculados. Delimitando os erros calculados foram destacados em azul os valores que apresentaram o fluxo final maior do que o inicial e em vermelho quando fluxo final apresenta-se menor do que o fluxo inicial.

Para a Tabela 38, observa-se a ocorrência de valores aproximados de 150%, 0% e 9%, confirmando ocorrência do erro em forma de pulso, como descrito na página 35, resultando, principalmente do erro gerado através do fracionamento da geometria. Para a

Tabela 39, em função de a simulação ser realizada com iluminação difusa, a variação do pulso do erro apresenta-se menor, mas mantém a mesma forma.

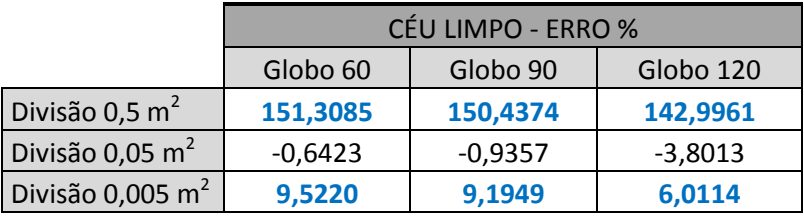

Tabela 38: Erros calculados para conservação do fluxo luminoso – abertura lateral 2m  $x \text{ 1m} -$  céu limpo – latitude 30 $^{\circ}$ 

Tabela 39: Erros calculados para conservação do fluxo luminoso – abertura lateral 2m x 1m – céu nublado – latitude 30°

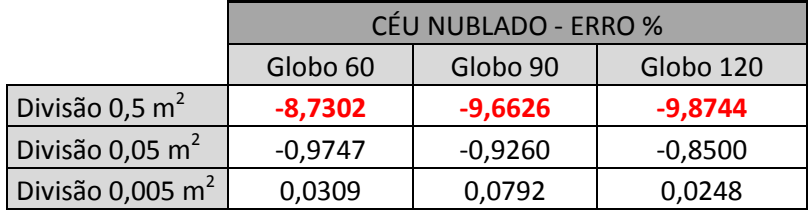

Outro aspecto a ser destacado, que também ocorreu com a geometria com abertura zenital de 1m x 1m, é que com a luz solar direta incidindo sobre uma abertura pequena (apresentando maior erro perimetral), poucas áreas fracionadas recebem muita iluminação, gerando altos índices de discrepâncias.

No caso de utilizar o céu nublado o maior índice de discrepâncias foi encontrado nas geometrias pouco fracionadas, onde a área que recebe iluminação é responsável por uma grande área do modelo.

Para este caso de abertura lateral, a luz incide na diagonal (aumentando a abrangência em área da iluminação) através de uma pequena abertura (maior erro em função do perímetro), no caso do menor fracionamento da geometria para céu limpo, resultou em erros de aproximadamente 150%.

#### 4.2.6 Conservação do Fluxo Luminoso – Abertura Lateral 3m X 2m

Para esta análise manteve-se a geometria anterior, mas o dimensionamento da abertura lateral aumentou para 3m x 2m. Mantiveram-se também as condições de céu (limpo e nublado), considerando a luz do céu e da abóbada celeste. A Figura 59 apresenta a geometria utilizada nesta avaliação.

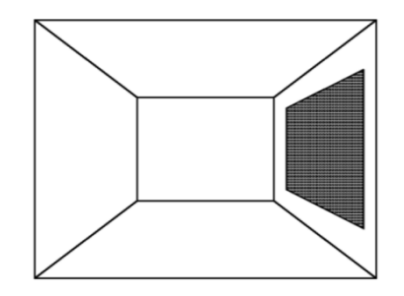

Figura 59: Modelo da Análise da Conservação do Fluxo Luminoso – abertura lateral 3m X 2m

As porcentagens de valores de erros calculados são apresentadas na **Erro! Auto-referência de indicador não válida.** e na Tabela 41. Foram destacados em azul os valores de erro maiores que 5% e em vermelho os valores menores que -5%.

Tabela 40: Erros calculados conservação do fluxo luminoso – abertura lateral 3m x 2m – céu limpo – latitude 30°

|                              | CÉU LIMPO - ERRO %                |            |            |  |  |  |
|------------------------------|-----------------------------------|------------|------------|--|--|--|
|                              | Globo 120<br>Globo 90<br>Globo 60 |            |            |  |  |  |
| Divisão 0,5 m <sup>2</sup>   | $-12,4298$                        | $-12,6690$ | $-15,1926$ |  |  |  |
| Divisão 0,05 m <sup>2</sup>  | 9,6485                            | 9,3233     | 6,1339     |  |  |  |
| Divisão 0,005 m <sup>2</sup> | 7,8818                            | 7,5618     | 4,4263     |  |  |  |

Tabela 41: Erros calculados conservação do fluxo luminoso – abertura lateral 3m x 2m – céu nublado – latitude 30°

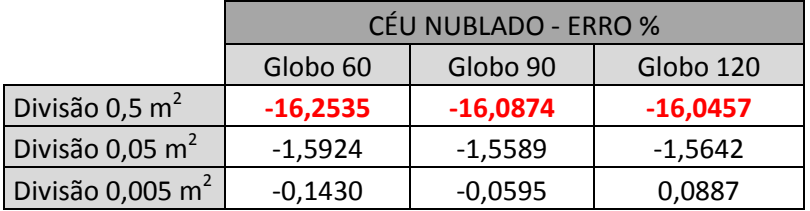

Para esta geometria pode-se observar que quase todos os valores calculados de erro para a condição de céu limpo ficaram superiores ao limite estipulado, sendo justificado pelos erros sistemáticos do algoritmo do programa APOLUX. Estes valores mantêm o gráfico do erro em forma de pulso, mas com o aumento na área da abertura, a variação das discrepâncias diminui. Já no caso da avaliação sob a condição de céu nublado, apenas os valores obtidos com a geometria pouco fracionada ficaram acima dos esperados.

Para este caso de abertura lateral com a área da abertura maior que a apresentada anteriormente, a luz incide na diagonal (aumentando a abrangência da iluminação) através de uma abertura com área de ½ da área da parede lateral, no caso do menor fracionamento da geometria resultou em erros de aproximadamente -12% a -16%.

4.2.7 Conservação do Fluxo Luminoso – Abertura Lateral 4m X 3m

Para esta avaliação considerouse o modelo de 4m x 4m com 3m de altura, mas sem uma lateral, ou seja, a área de abertura é toda a área de uma parede. A Figura 60 apresenta a geometria utilizada nesta avaliação.

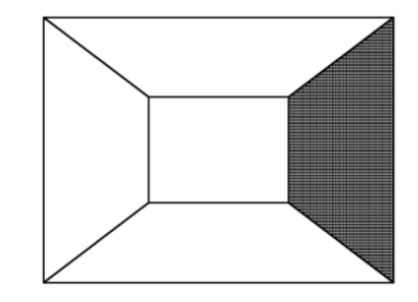

Figura 60: Modelo da Análise da Conservação do Fluxo Luminoso – abertura lateral 4m X 3m

A Tabela 42 e a Tabela 43 apresentam porcentagens de valores de erros calculados. Mantendo a faixa aceitável foram destacados em azul os valores que apresentaram a porcentagem de erro maior que 5% e em vermelho os valores menores que -5%.

Tabela 42: Erros calculados para conservação do fluxo luminoso – abertura lateral 4m x 3m – céu limpo.

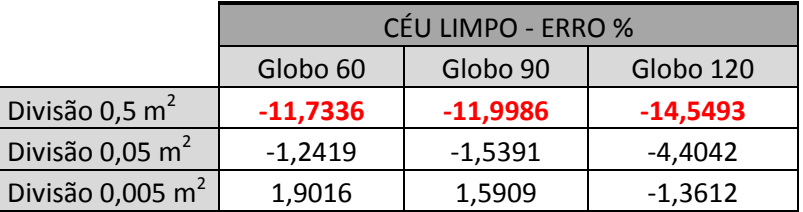

Tabela 43: Erros calculados para conservação do fluxo luminoso – abertura lateral 4m x 3m – céu nublado.

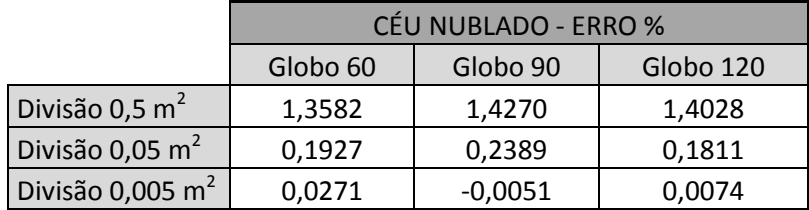

Mantendo as análises anteriores, quanto maior o fracionamento da geometria, menor é o erro calculado na conservação do fluxo luminoso. Outro aspecto é o erro periférico, que quanto maior (e mais compacta) a área de abertura, menor é a proporção periférica, reduzindo o erro.

# 4.3 PROTOCOLO 5.6 – REFLEXÃO DA LUZ SOBRE SUPERFÍCIES DIFUSAS

O protocolo 5.6 tem como objetivo avaliar a precisão do software de simular a reflexão da luz sobre superfícies difusas. A importância deste estudo é relatar o comportamento do programa APOLUX diante da reflexão da luz natural no piso externo ao modelo. Este protocolo é dividido e apresentado em três geometrias e análises distintas:

- 1. Modelo com superfície externa de 0,50m x 0,50m;
- 2. Modelo com superfície externa de 4m x 4m;
- 3. Modelo com superfície externa de 500m x 500m;

As geometrias deste protocolo apresentam a relação paralela e perpendicular entre os planos, como descrito no protocolo 5.3, desta forma suprimiu-se a necessidade de avaliação da simulação através de diferentes graus de fracionamento. Devido a este fato, cada geometria foi simulada e analisada com o fracionamento de  $0,5m^2$  combinada com cinco diferentes resoluções de visibilidade: (i) globo 30; (ii) globo 60; (iii) globo 90; (iv) globo 120 e (v) globo 150.

A geometria apresenta um plano que representa o piso e este recebe e reflete a iluminação direta, devendo possuir material opaco difuso com fotometria homogênea (mantendo a mesma iluminância no plano que recebe a iluminação), a geometria foi simulada com apenas a influência da luz solar direta, em condição de céu limpo.

O protocolo 5.6 apresenta valores de solução analítica para cada geometria proposta. Para a aplicação deste protocolo foi realizado o cálculo analítico do fator de forma para cada plano de análise e geometria e comparado com os valores de referência apresentados no relatório técnico.

4.3.1 Resultados: Modelo com Superfície  $S_2$  de 0,50m x 0,50m

A geometria a ser avaliada possui a influência de um plano de 0,50m x 0,50 de material opaco difuso com 80% de refletância. Para o cálculo do fator de forma simulado utilizouse a Equação 1 (p. 48) e este resultado foi analisando comparando seus resultados com a solução analítica apresentada no relatório técnico CIE 171:2006. A Figura 61 apresenta a geometria com os planos de análise utilizados para esta avaliação.

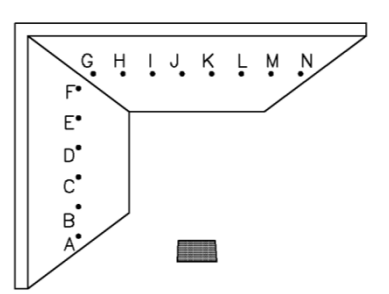

Figura 61: Modelo da Análise da Reflexão da Luz Sobre Superfícies Difusas – 0,50m X 0,50m

A Tabela 44 apresenta a seqüência de cálculo utilizada para estimar o erro sob um globo 30. Os demais valores são apresentados apenas com os valores de erros obtidos através da relação entre o fator de forma analítico e simulado.

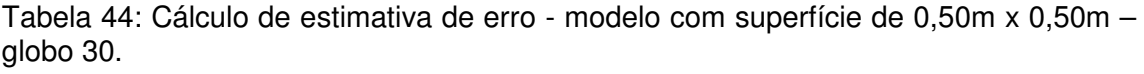

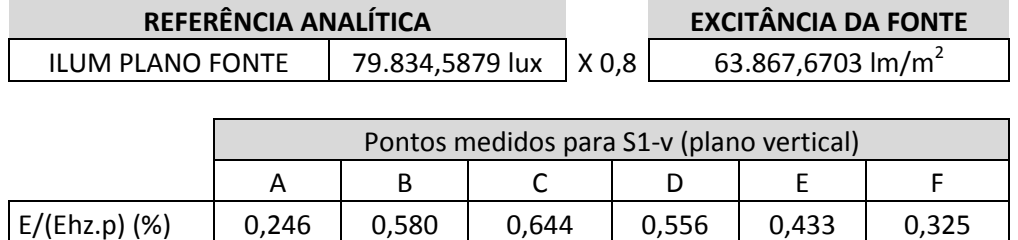

APOLUX 0,471 0,763 0,571 0,508 0,576 0,280 ERRO (%) 91,43 31,52 -11,33 -8,65 32,93 -13,73

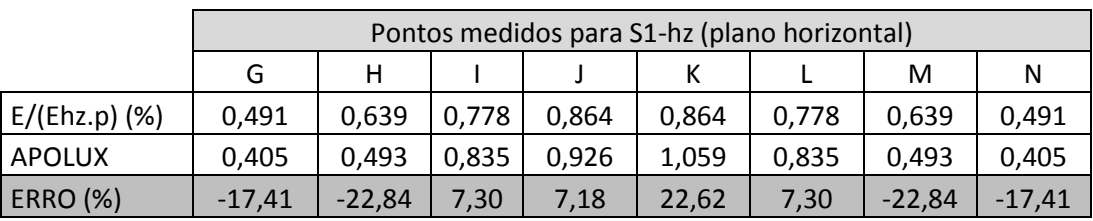

Os valores de erros calculados são apresentados na Tabela 45 e na Tabela 46, avaliando os planos de análise localizados na parede (relação perpendicular) e teto (relação paralela), respectivamente. Mantendo a faixa

limite, os erros calculados foram destacados em azul quando os valores simulados superestimam a solução analítica e em vermelho quando a simulação subestima a solução analítica.

Tabela 45: Erros calculados para modelo com superfície de 0,5m x 0,5m – pontos na parede.

|                     | Pontos medidos para S1-v |         |          |         |         |          |  |  |  |
|---------------------|--------------------------|---------|----------|---------|---------|----------|--|--|--|
|                     | A                        | B       |          |         |         |          |  |  |  |
| GLOBO <sub>30</sub> | 91,43                    | 31,52   | $-11,33$ | $-8,65$ | 32,93   | $-13,73$ |  |  |  |
| GLOBO <sub>60</sub> | $-24,33$                 | 20,77   | 2,40     | 3,97    | 6,63    | 6,83     |  |  |  |
| GLOBO <sub>90</sub> | 8,05                     | $-8,93$ | 6,18     | $-2,80$ | $-3,11$ | 2,79     |  |  |  |
| <b>GLOBO 120</b>    | 22,19                    | $-5,29$ | $-1,05$  | $-5,40$ | 4,20    | 0,35     |  |  |  |
| <b>GLOBO 150</b>    | $-1,97$                  | 1,05    | $-3,23$  | 0,85    | 0,97    | $-3,32$  |  |  |  |

Tabela 46: Erros calculados para modelo com superfície de 0,5m x 0,5m – pontos no teto.

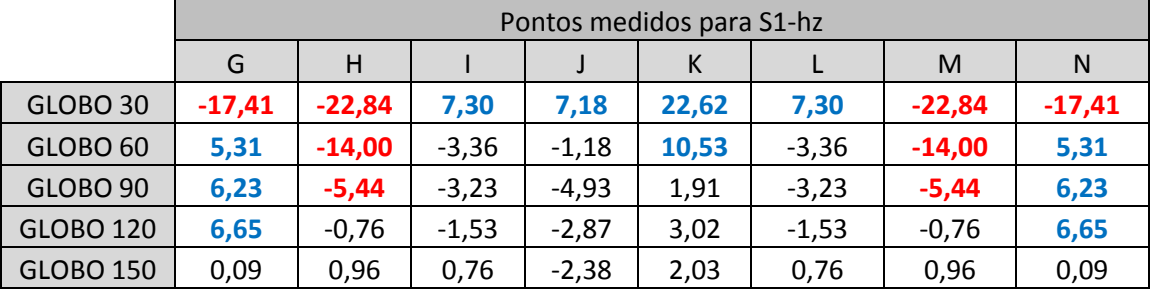

O Gráfico 8 apresenta a não linearidade dos resultados das simulações, apresentando valores em forma de pulso. Os planos de análise localizados na parede estão dispostos perpendicularmente ao plano opaco difuso que reflete a luz, estando na mesma relação que parte do protocolo 5.3, que analisa a relação perpendicular entre os planos de análise e a fonte de luz plana. Para esta avaliação pode-se constatar que apenas a simulação realizada com a maior resolução de visibilidade (globo 150) permaneceu com os resultados dentro do limite proposto.

O Gráfico 9 apresenta os erros calculados para os planos de análise localizados no teto, que estão dispostos paralelamente ao plano opaco difuso que reflete a luz, repetindo uma das relações abordadas no protocolo 5.3, que analisa a relação paralela entre os planos. Pôde-se constatar, como no caso anterior, que apenas a simulação realizada com a maior resolução de visibilidade (globo 150) manteve os resultados dentro do limite estipulado como aceitável.

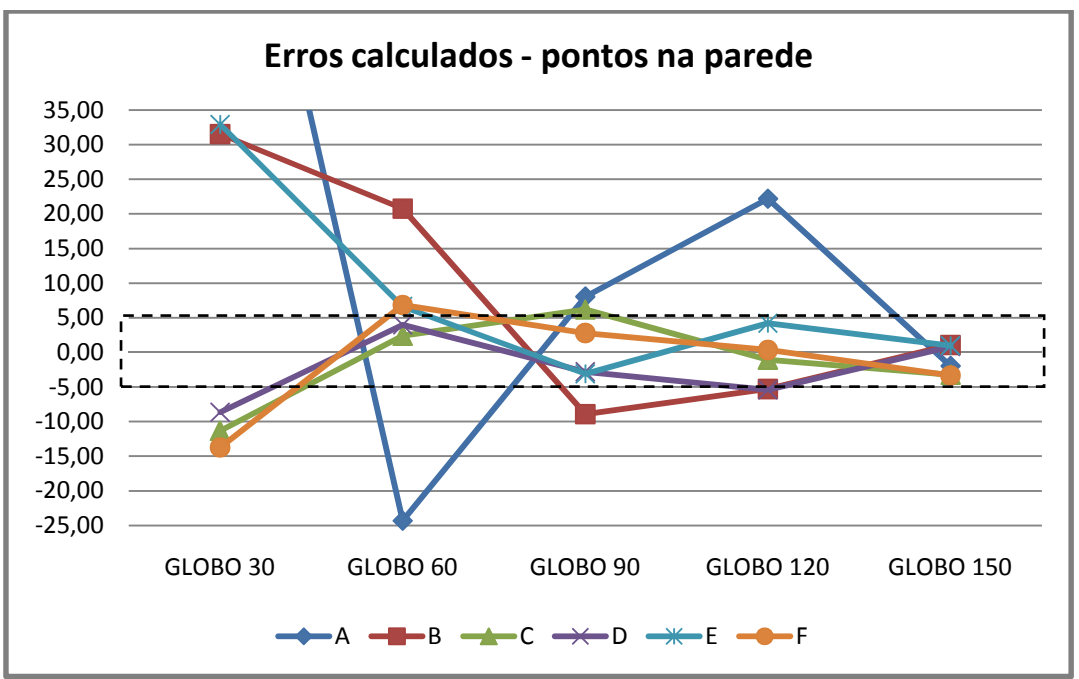

Gráfico 8: Erros calculados para modelo com superfície de 0,5m x 0,5m - planos na parede.

Gráfico 9: Erros calculados para modelo com superfície de 0,5m x 0,5m - planos no teto.

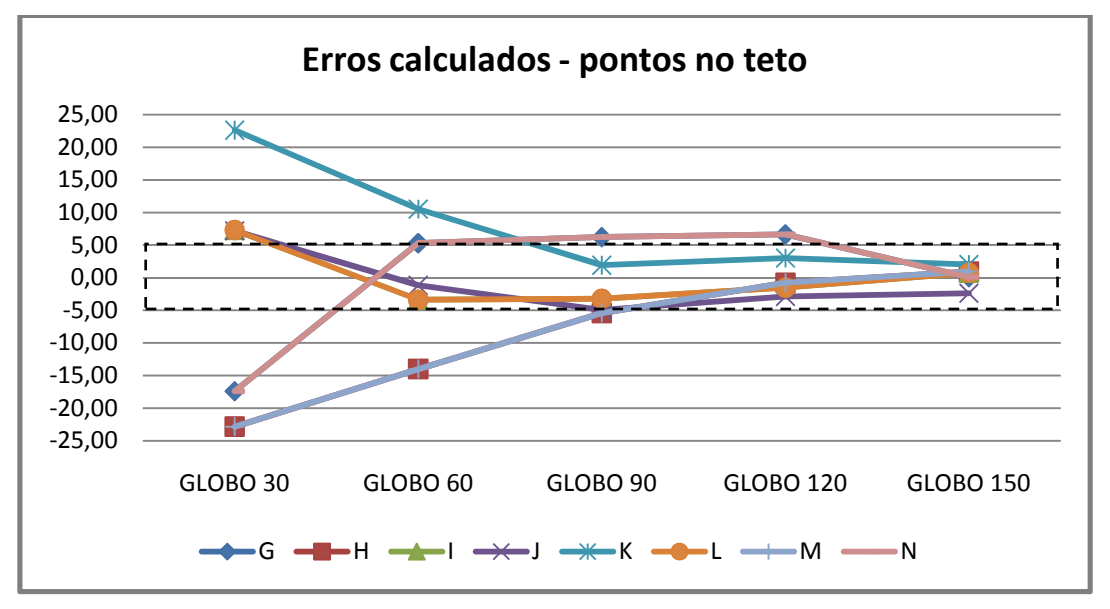

As tabelas e gráficos acima apresentam valores irregulares de estimativas de erro obtidas através de avaliação de planos de análise dispostos na parede (perpendicularmente) e no teto (paralelamente), sendo justificado pela influência de um pequeno plano, onde um plano de pequenas dimensões

é responsável pela reflexão da luz solar direta para toda uma geometria, aumentando a variação dos erros.

4.3.2 Resultados: Modelo com Superfície  $S_2$  de 4m x 4m

A geometria desta parte do protocolo possui a influência de um plano de 4m x 4m de material opaco difuso, mantendo a mesma refletância do modelo anterior, de 80%. O fator de forma simulado e as avaliações mantiveram a mesma seqüência e forma apresentada no modelo anterior. A Figura 62 apresenta a geometria com a localização dos planos de análise utilizada para esta avaliação.

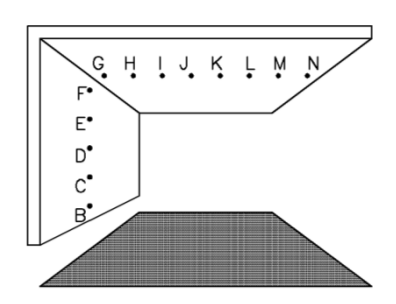

Figura 62: Modelo da Análise da Reflexão da Luz Sobre Superfícies Difusas – 4m X 4m

A Tabela 47 apresenta os erros calculados dos planos de análise localizados na parede (relação paralela) e a Tabela 48 apresenta os valores de erros calculados dos planos localizados no teto (relação paralela). Os valores apresentados encontram-se, em sua totalidade, dentro da faixa limite aceitável.

Tabela 47: Erros calculados para modelo com superfície de 4m x 4m – pontos na parede.

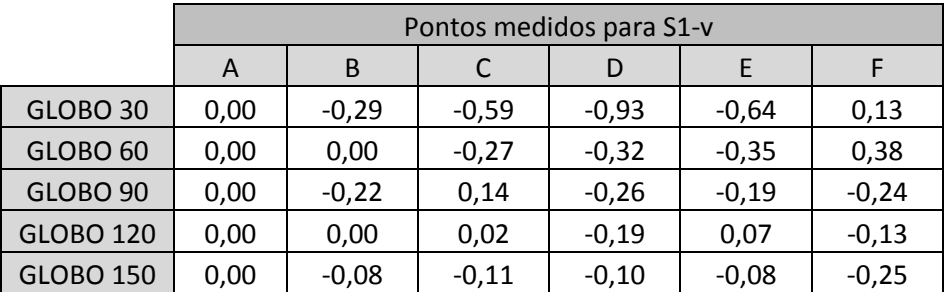

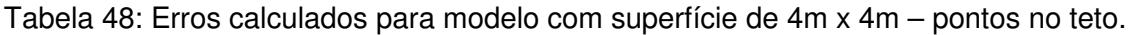

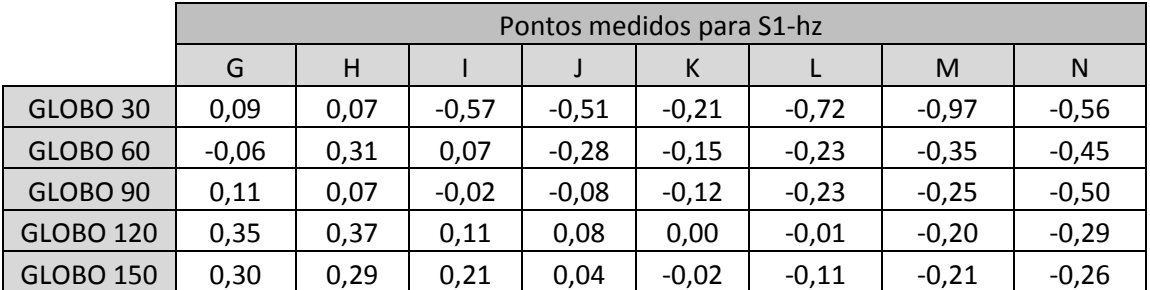

O Gráfico 10 apresenta os erros calculados dos planos de análise localizados na parede e o Gráfico 11 apresenta os erros calculados dos planos de análise localizados no teto. Ambos os casos são repetições das relações apresentadas anteriormente na avaliação do protocolo 5.3.

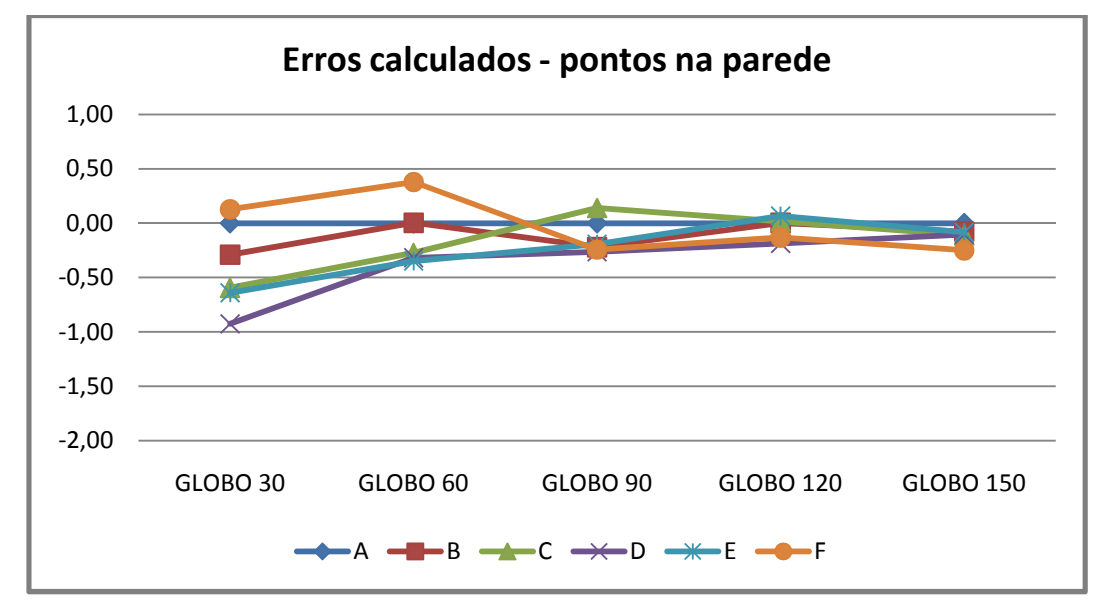

Gráfico 10: Erros calculados para modelo com superfície de 4m x 4m - planos na parede.

Gráfico 11: Erros calculados para modelo com superfície de 4m x 4m - planos no teto.

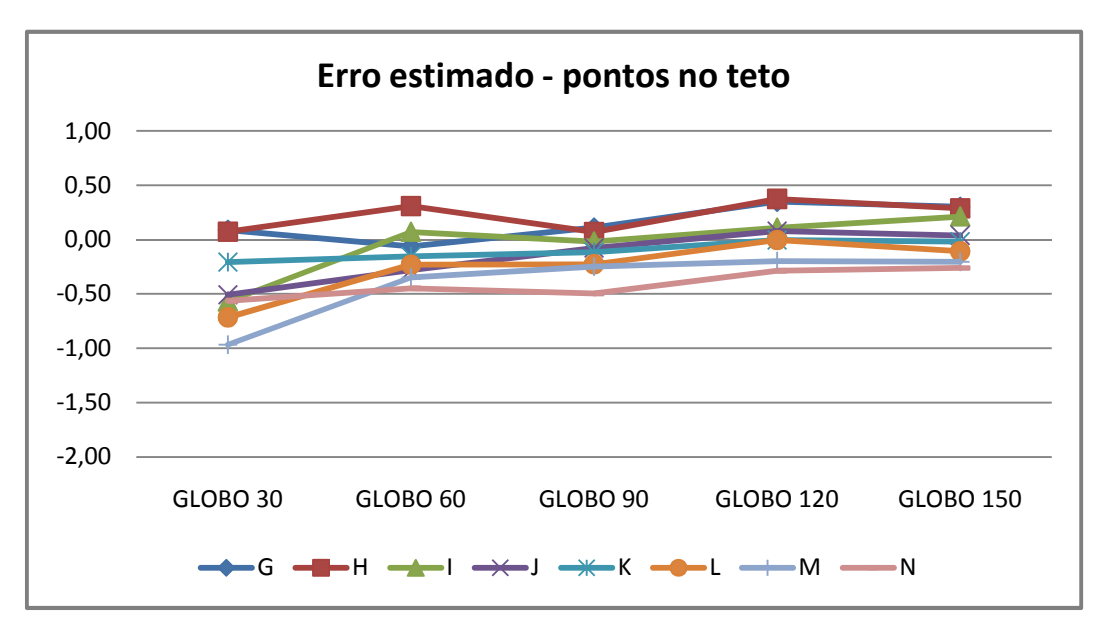

Pode-se constatar que aumentando as dimensões do plano que reflete a iluminação, as discrepâncias diminuem consideravelmente. Neste caso manteve todos os valores dentro de uma faixa de erro aceitável com menos de 1% de discrepância.

Apesar de todos os valores estarem dentro da faixa de erros aceitável, as tabelas e gráficos acima apresentam valores irregulares de estimativas de erro obtidas através de avaliação de planos de análise dispostos na parede (perpendicularmente) e no teto (paralelamente). Esta variação nos resultando, apresentando erro em forma de pulso é justificada pelos erros sistemáticos do algoritmo da radiosidade utilizado no software APOLUX.

4.3.3 Resultados: Modelo com Superfície S<sub>2</sub> de 500m x 500m

Esta avaliação é realizada com uma geometria que possui a influência de um plano externo de 500m x 500m de material opaco difuso, mantendo a mesma refletância de 80%. O fator de forma simulado e as avaliações mantiveram a mesma seqüência e forma apresentada nos demais modelo deste protocolo.

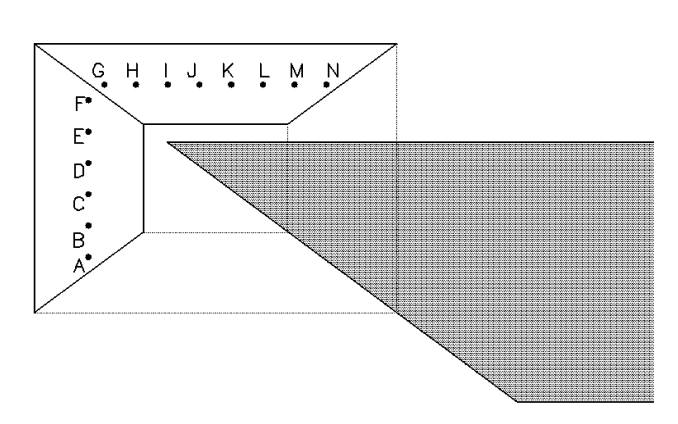

Figura 63: Modelo da Análise da Reflexão da Luz Sobre Superfícies Difusas – 500m X 500m

A Figura 63 apresenta a geometria e os pontos de análise utilizados para esta avaliação.

Os erros calculados dos planos de análise localizados na parede (relação paralela) e no teto (relação paralela) são apresentados na Tabela 49 e na Tabela 50, respectivamente. Os erros calculados destacados em vermelho são apresentados quando a simulação apresenta valores inferiores aos apresentados como solução analítica pelo relatório técnico da CIE.

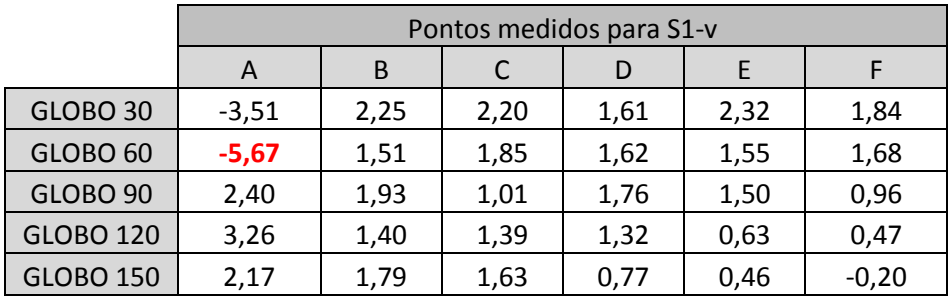

Tabela 49: Erros calculados para modelo com superfície de 500m x 500m – pontos na parede.

Tabela 50: Erros calculados para modelo com superfície de 500m x 500m – pontos no teto.

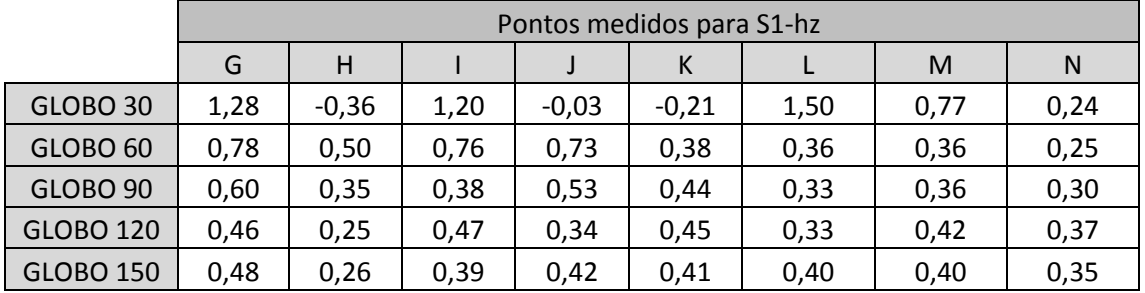

Analisando as tabelas acima se observou que apenas um valor esteve acima da margem estipulada como aceitável. Os erros calculados dos planos de análise localizados na parede e os erros calculados dos planos de análise localizados no teto são apresentados no Gráfico 12 e no Gráfico 13, respectivamente.

Gráfico 12: Erros calculados para modelo com superfície de 500m x 500m - planos na parede.

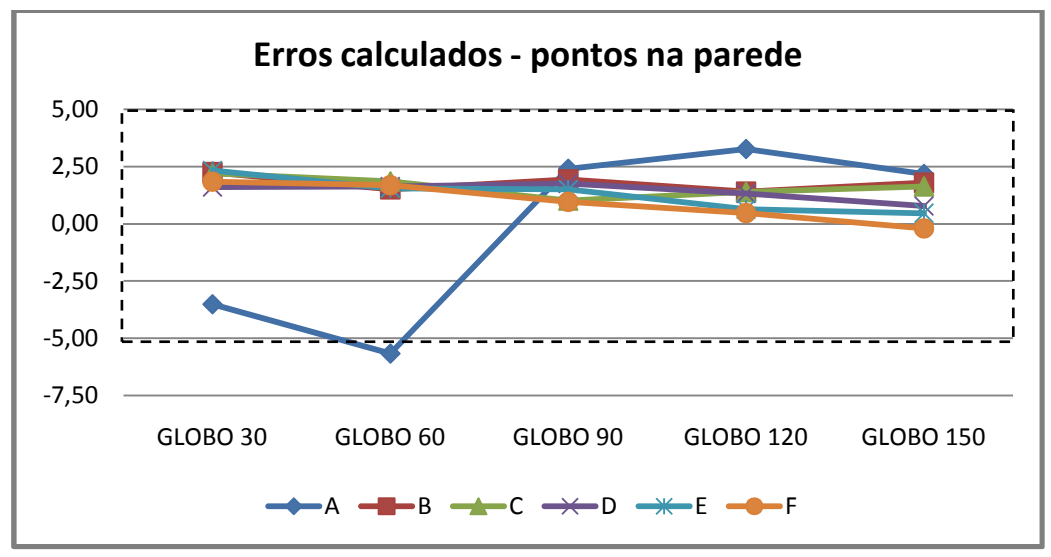

O gráfico acima mostra que a maior discrepância é proveniente do plano de análise A, que fica localizado perpendicularmente à fonte. Como apresentado na resolução do protocolo 5.3, onde se avalia esta relação, este modelo de análise apresenta valores de erros maiores, sendo justificado pelo erro sistemático do algoritmo do software.

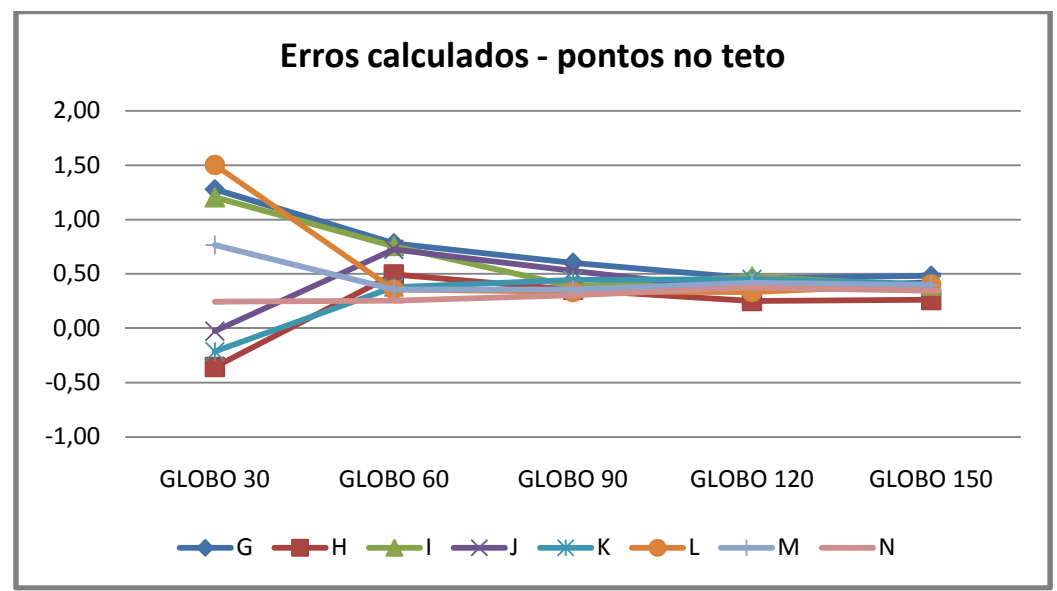

Gráfico 13: Erros calculados para modelo com superfície de 500m x 500m - planos no teto.

O Gráfico 13 mostra que, mesmo todos os valores permanecerem dentro da faixa limite, os erros calculados para a menor resolução de visibilidade (globo 30) apresentou as maiores discrepâncias. Pode-se constatar que aumentando a resolução de globo discrepâncias diminuem.

Apesar de muitos valores estarem dentro da faixa de erros aceitável, os gráficos acima confirmam a não linearidade das soluções simuladas. Os erros em forma de pulso são justificados pelos erros sistemáticos do algoritmo da radiosidade do software APOLUX.

# 4.4 PROTOCOLO 5.7 – REFLEXÃO DIFUSA COM OBSTRUÇÕES **INTERNAS**

O protocolo 5.7 tem como objetivo avaliar a capacidade de um software simular a influência de uma obstrução com reflexão difusa. A importância deste estudo é avaliar o software APOLUX ao relatar a influência de sombras de

mobiliários internos ou de componente refletida externa recebida de objetos externos através das aberturas. Este protocolo é apresentado seguindo o estudo de caso apresentado no relatório técnico CIE 171:2006.

A geometria deste protocolo, como descrito no protocolo 5.3, apresenta a relação paralela e perpendicular entre os planos. Mesmo assim, cada geometria foi simulada e analisada com o fracionamento de 0,5m<sup>2</sup> combinada com cinco diferentes resoluções de visibilidade: (i) globo 30; (ii) globo 60; (iii) globo 90; (iv) globo 120 e (v) globo 150.

Para manter um dos critérios do protocolo, que o plano externo receba iluminância direta uniforme da Luz Solar, as simulações foram realizadas considerando o céu limpo e apenas a luz do Sol, com a altura angular de 60°, garantindo que atinja todo o plano de forma homogênea e reflita para o interior da geometria.

O protocolo 5.7 apresenta valores de solução analítica para a geometria do estudo de caso. Para a aplicação deste protocolo foi obtido o fator de forma de cada plano de análise da simulação e comparado com os valores de referência apresentados no relatório técnico.

Em uma primeira análise dos resultados constatou-se grandes discrepâncias, divergindo dos demais protocolos, que avaliaram o mesmo tipo de relação entre os planos (paralelas e perpendiculares). Com estas divergências optou-se por recalcular a solução analítica proposta pelo protocolo utilizando-se as fórmulas fundamentais apresentadas no protocolo 5.3, e assim, avaliar comparativamente os resultados obtidos pela solução analítica da CIE 171, pelo cálculo analítico do fator de forma do protocolo e pela simulação.

### 4.4.1 Resultado: Estudo de Caso

O estudo de caso apresenta um ambiente de geometria mais complexa, com obstrução interna, dispondo de planos de análise localizados em no plano da parede e do piso, que reforça as relações paralelas e perpendiculares em um único modelo, conforme Figura 64.

Os valores de fator de forma simulados foram obtidos através da Equação 1 (p. 48), que é a iluminância do plano de análise dividido pela excitância da fonte (Efonte x refletância). Estes valores foram analisados comparativamente com o FF apresentado no protocolo da CIE como solução analítica.

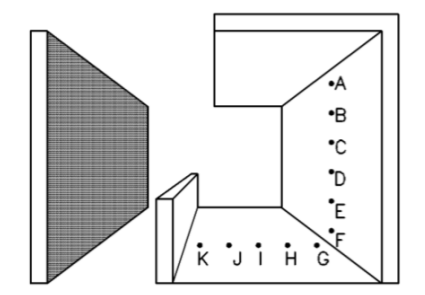

Figura 64: Modelo da Análise de Reflexão Difusa com Obstruções Internas

A geometria utilizada possui seis pontos dispostos paralelamente e cinco dispostos perpendicularmente ao plano que reflete a Luz Solar. Dentre os pontos localizados no piso, os pontos J e K não possuem "visão" do plano externo, ou seja, sofrem influência da sombra gerada pela mureta não recebendo iluminação, conseqüentemente seus valores de FF e de erro calculado é zero.

A Tabela 51 apresenta a primeira análise comparativa entre os valores da solução analítica dispostos no protocolo 5.7 e os valores simulados pelo software APOLUX. Para esta análise observou-se que em todos os casos (exceto os que não recebem a influência da luz refletida) apresentaram discrepâncias que excederam os limites estabelecidos na metodologia. A primeira avaliação utilizou o fracionamento de geometria de área máxima de triângulo de 0,5m<sup>2</sup> com resolução de visibilidade de 5.902 parcelas (globo 30).

|                |          | B        |          |          |          |          |
|----------------|----------|----------|----------|----------|----------|----------|
| FF SOLUÇÃO CIE | 20,941   | 21,187   | 19,946   | 17,284   | 14,053   | 9,751    |
| 171:2006       |          |          |          |          |          |          |
| FF SIMULADO    | 15,357   | 15,883   | 14,749   | 12.384   | 8.974    | 6,495    |
| <b>ERRO%</b>   | $-26,66$ | $-25,03$ | $-26,06$ | $-28,35$ | $-36,14$ | $-33,39$ |

Tabela 51: Análise dos erros calculados para estudo de caso – globo 30.

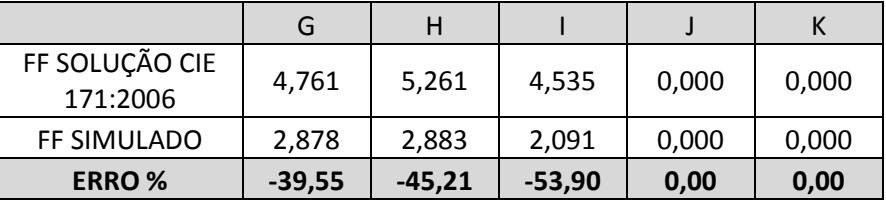

Comparado os erros calculados obtidos pela aplicação deste protocolo com os demais protocolos aplicados anteriormente, observou-se grande divergência entre a freqüência dos erros calculados, com isso houve a necessidade de verificar os dados apresentados como solução analítica. O fator de forma analítico foi calculado através da Equação 2 (p.48), para planos de análise dispostos paralelamente ao plano que reflete a luz (na parede), e da Equação 3 (p.49) para planos dispostos perpendicularmente (no piso). Como a geometria possui uma obstrução interna (uma mureta de 1 metro de altura), cada plano de análise recebe apenas uma porcentagem de iluminação do plano que reflete a luz. Com isto, houve a necessidade de se calcular o FF seguindo as posições e "visões" de cada plano de análise.

A Tabela 52 apresenta a comparação entre os valores apresentados como solução analítica pelo protocolo 5.7 e valores calculados analiticamente através das equações apresentadas pelo protocolo 5.3. Com isso pôde-se constatar que existe um equívoco nos cálculos oferecidos pelo protocolo 5.7 da CIE 171:2006.

|                                | A        | B        |          | D        |          |          |
|--------------------------------|----------|----------|----------|----------|----------|----------|
| FF SOLUÇÃO CIE<br>171:2006     | 20,941   | 21,187   | 19,946   | 17,284   | 14,053   | 9,751    |
| FF CALCULADO<br>ANALITICAMENTE | 15,528   | 15,604   | 14,498   | 12,314   | 9,247    | 6,163    |
| <b>ERRO</b>                    | $-25,85$ | $-26,35$ | $-27,32$ | $-28,75$ | $-34,20$ | $-36,79$ |

Tabela 52: Análise comparativa entre solução analítica e cálculo analítico.

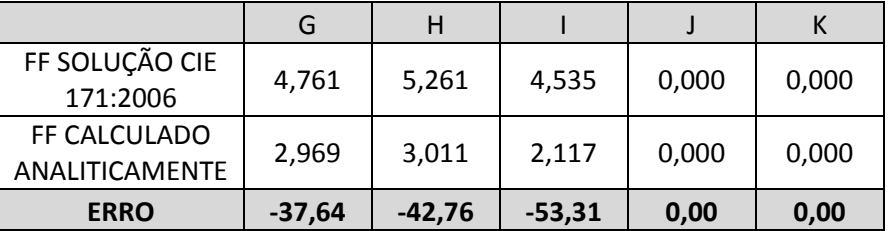

As tabelas abaixo (Tabela 53, Tabela 54, Tabela 55, Tabela 56 e Tabela 57) apresentam os valores de FF apresentados como solução analítica, os valores de FF calculados analiticamente e o FF simulado. O erro apresentado foi calculado através da análise comparativa entre o FF simulado e o FF

calculado analiticamente. O FF da solução analítica é apresentado na Tabela 53 apenas para simples comparação.

Os planos de análise de A a F estão localizados na parede (relação paralela) e os planos de G a K estão localizados no piso (relação perpendicular), sendo que os pontos J e K não recebem iluminação em função da sombra causada pela mureta.

| <b>ILUM FONTE</b> |         | 56.394,8965 lux |        | EXCIT. |         | 33.836,9379 $Im/m2$ |  |  |
|-------------------|---------|-----------------|--------|--------|---------|---------------------|--|--|
|                   |         |                 |        |        |         |                     |  |  |
|                   | А       | B               | C      | D      | E       |                     |  |  |
| FF CIE 171:2006   | 20,941  | 21,187          | 19,946 | 17,284 | 14,053  | 9,751               |  |  |
| FF CALCULADO CIE  | 15,528  | 15,604          | 14,498 | 12,314 | 9,247   | 6,163               |  |  |
| FF SIMULADO       | 15,357  | 15,883          | 14,749 | 12,384 | 8,974   | 6,495               |  |  |
| <b>ERRO%</b>      | $-1,10$ | 1,79            | 1,73   | 0,57   | $-2,95$ | 5,38                |  |  |

Tabela 53: Erro calculado para estudo de caso – globo 30.

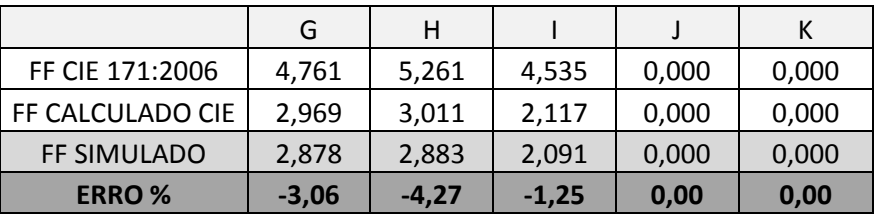

Tabela 54: Erro calculado para estudo de caso – globo 60.

ILUM FONTE 56.796,3340 lux | EXCIT. 34.077,8004 lm/m<sup>2</sup>

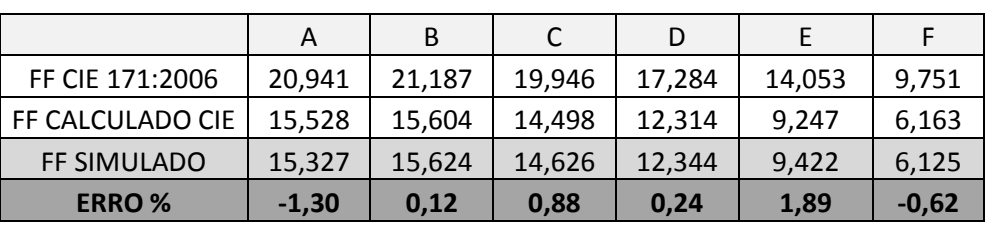

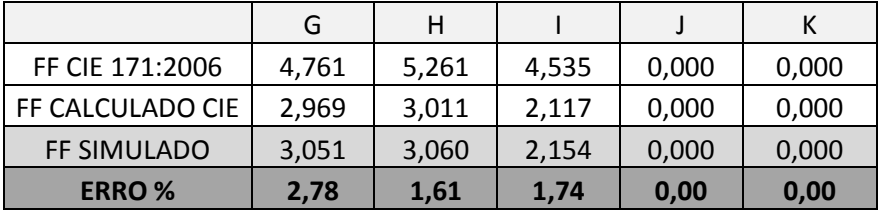
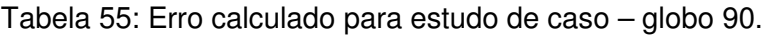

 $\blacksquare$ 

 $\blacksquare$ 

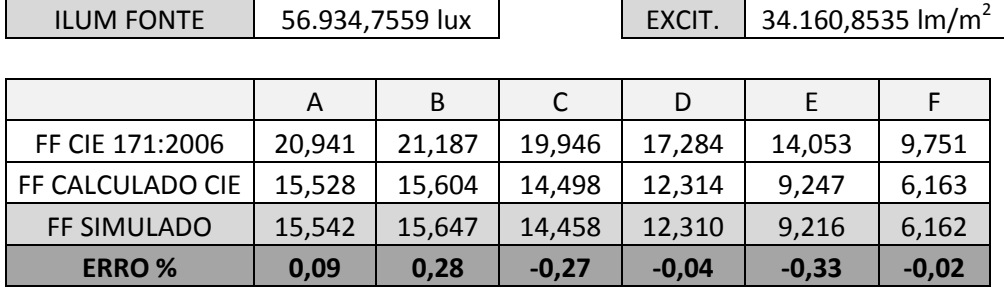

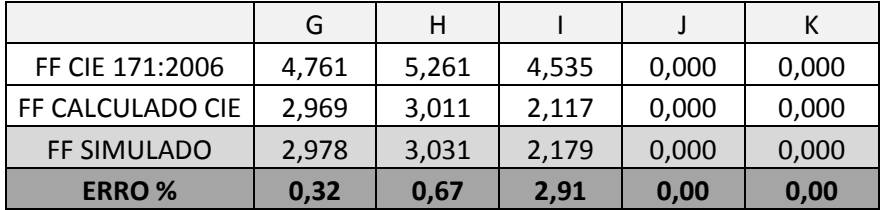

Tabela 56: Erro calculado para estudo de caso – globo 120.

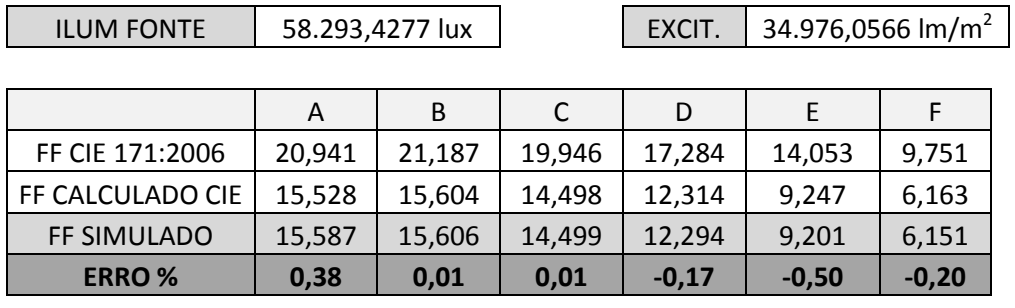

|                  | G       | Н     |       |       |       |
|------------------|---------|-------|-------|-------|-------|
| FF CIE 171:2006  | 4,761   | 5,261 | 4,535 | 0,000 | 0,000 |
| FF CALCULADO CIE | 2,969   | 3,011 | 2.117 | 0,000 | 0,000 |
| FF SIMULADO      | 2,958   | 3,013 | 2,128 | 0,000 | 0,000 |
| <b>ERRO%</b>     | $-0,37$ | 0,05  | 0.49  | 0,00  | 0,00  |

Tabela 57: Erro calculado para estudo de caso – globo 150.

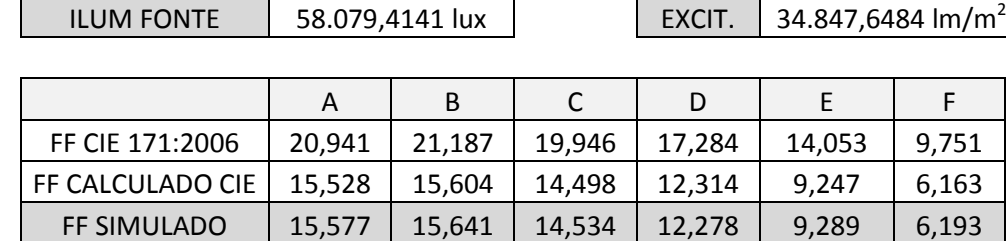

ERRO % 0,31 0,24 0,25 -0,29 0,45 0,48

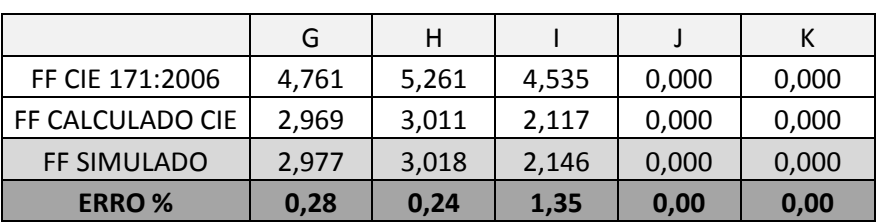

Ainda mantendo a faixa limite estabelecida observa-se que apenas um plano de análise apresenta erro calculado acima da margem estabelecida, e todos os demais valores são considerados aceitáveis. A Tabela 58 apresenta os erros referentes às resoluções de visibilidade, e o Gráfico 14 e Gráfico 15 apresentam a análise comparativa de erro calculado para os planos de análise dispostos na parede e no piso, respectivamente.

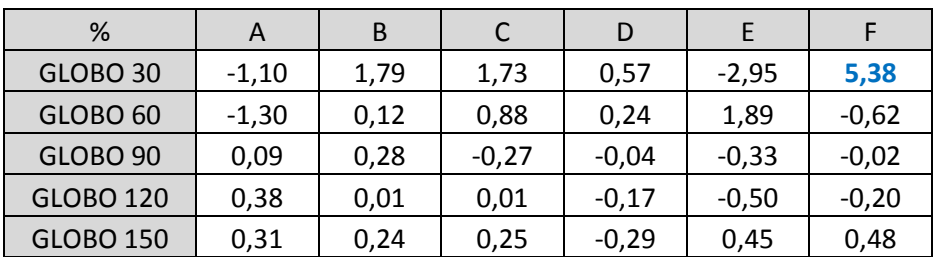

Tabela 58: Erro calculado para o estudo de caso.

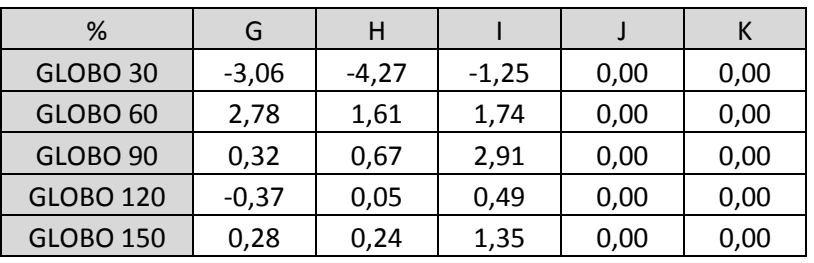

Gráfico 14: Erro calculado para o estudo de caso – planos na parede.

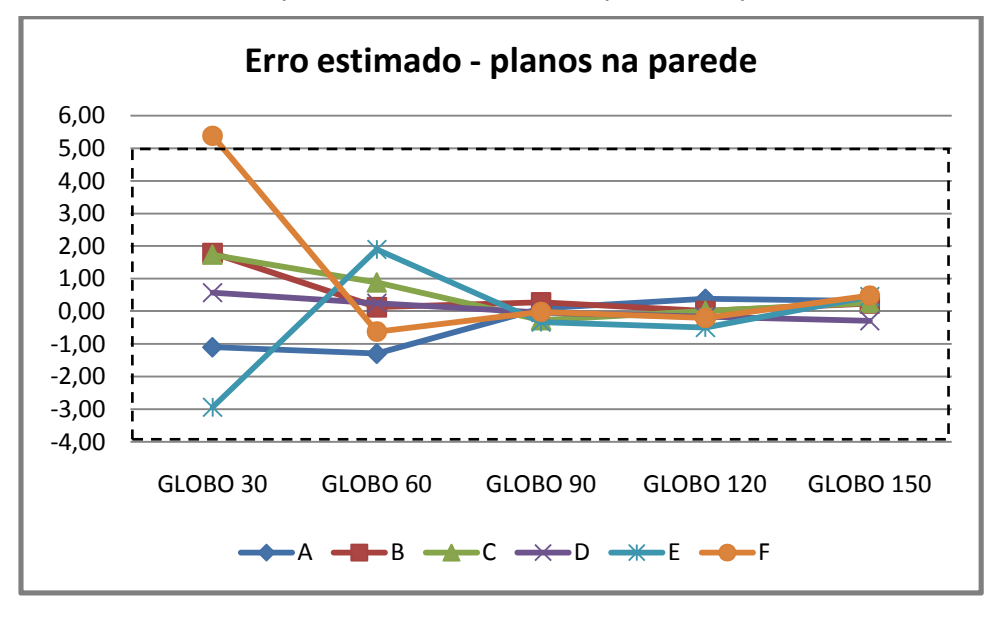

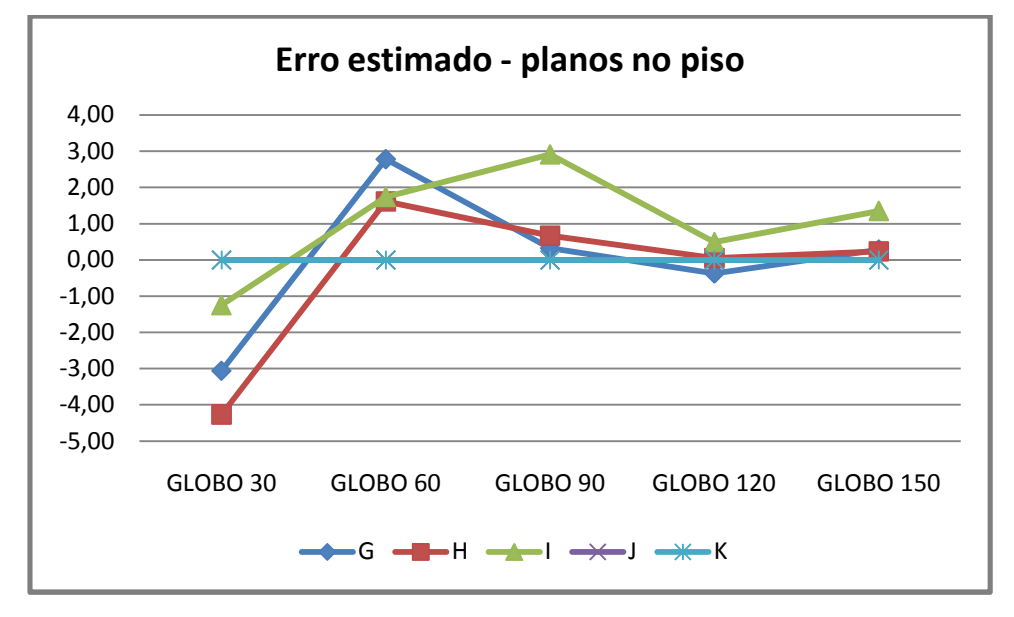

Gráfico 15: Erro calculado para o estudo de caso – planos no piso

Mesmo os valores de erros calculados estando, quase que em sua totalidade, dentro da faixa considerada aceitável, observou-se que os erros apresentam-se em forma de pulso. Onde, para menor resolução de visibilidade as discrepâncias são maiores, e vão diminuindo a medida que se aumenta a precisão de globo. Outro fator é que a precisão é maior em planos dispostos paralelamente, do que dispostos perpendicularmente.

### **5 CONCLUSÕES E RECOMENDAÇÕES**

O presente capítulo apresenta as principais conclusões resultantes da pesquisa, seguidas de limitações e recomendações para trabalhos futuros que possam dar continuidade ao estudo, visando avaliar outros domínios do software APOLUX.

### 5.1 CONCLUSÕES

Este trabalho teve como objetivo avaliar o software APOLUX segundo protocolos de validação selecionados do Relatório Técnico da CIE 171:2006 para verificar a convergência entre os valores descritos no relatório e os simulados.

Para alcançar este objetivo primeiro foi necessário estudar o software para conseguir limitar os protocolos disponíveis pelo Relatório. A partir da definição dos protocolos aplicáveis ao software APOLUX, houve a necessidade de ajustar algumas geometrias a fim de garantir o cumprimento das recomendações previstas no relatório.

Dos protocolos selecionados, houve ainda a necessidade de alguns ajustes nas geometrias para poder aplicar os materiais: opaco difuso e transmissor difuso. O primeiro protocolo foi aplicado, onde o material opaco difuso correspondeu às expectativas, mas ao aplicar o material transmissor difuso puderam-se observar grandes discrepâncias. A geometria foi remodelada e simulada novamente, assim como houve a necessidade de conferir os cálculos de fator de forma analítico. Por causa dos erros apresentados na simulação o software APOLUX precisou ser revisado e houve a necessidade de corrigir o material, pois havia uma falha de software no cálculo deste material. Este erro no software só foi localizado em função da aplicação deste primeiro protocolo. Após a correção as demais simulações, que utilizaram o material opaco difuso e transmissor difuso, comportaram-se de maneira esperada.

Um protocolo que chamou atenção pelo estudo de caso foi o 5.7, que apresenta reflexão da luz em material opaco difuso em geometria com

obstrução interna. Este protocolo foi aplicado, onde se puderam constatar grandes discrepâncias, chegando a ultrapassar 50% de erro calculado. A modelagem da geometria, a simulação e os cálculos foram analisados novamente. O erro deste protocolo foi encontrado quando se calculou o fator de forma analiticamente através das fórmulas fornecidas no protocolo 5.3 e confrontando com os valores apresentados como solução analítica no protocolo 5.7. Os dados e planilhas utilizados nos cálculos do fator de forma analítico encontram-se no Apêndice A. Para a análise da simulação foi necessário calcular o fator de forma de cada plano de análise a fim de comparar os resultados e estimar o erro, descartando, assim, os valores de solução analítica apresentados no protocolo 5.7.

Outro critério importante adotado nesta pesquisa é a precisão dos resultados. O relatório técnico CIE 171:2006 apresenta dados com a precisão de três casas decimais e para esta pesquisa houve a necessidade de uma precisão ainda maior. As primeiras análises foram calculadas com a precisão de duas casas decimais, mas apenas estas não foram suficientes. Para as simulações e cálculos analíticos, todos os valores foram calculados com a precisão de seis casas decimais, visando avaliações mais fiéis.

A necessidade de tal precisão se deu ao fato de, por exemplo, ao utilizar um FF analítico de 0,0245 e for arredondado para 0,02, sendo analisado comparativamente com um FF simulado de 0,0155 e for arredondado para 0,02; o resultado seria um erro calculado de 0%, por causa da diminuição da precisão, em contrapartida, o erro real calculado é de 20,41%. Para evitar este tipo de erro, optou-se por utilizar valores mais precisos, embora a esta precisão para valores de iluminância não faça sentido na avaliação de um ambiente.

Um aspecto considerado importante é o tempo de duração das simulações através do software APOLUX. O computador utilizado na pesquisa possui um processador Core 2 Duo de 2,00GHz com 3GB de memória RAM. Para a simulação do modelo considerado de geometria complexa, do protocolo 5.7, simulados com o maior fracionamento de planos  $(0,005m^2)$  e com a maior resolução de visibilidade (150 faixas de globo) o software APOLUX precisou de 12 minutos para realizar o cálculo do fator de forma; 7 segundos para calcular a

129

radiosidade; e forma quase instantânea para gerar o relatório da simulação e imagens renderizadas. Para a análise da iluminação natural em uma edificação em três datas do ano (solstício de inverno, de verão e equinócio de primavera/outono) em três horários do dia, precisa-se de uma simulação do FF e nove simulações da radiosidade, ou seja, precisa apenas recalcular a data e horário (radiosidade). Com isso, há uma redução significativa do tempo da simulação. Desta forma, o programa APOLUX foi de grande valia, além da confiabilidade dos dados gerados, pela viabilidade considerando pouco o tempo despedido no processo de simulação.

Para alcançar o objetivo geral desta pesquisa aplicaram-se quatro protocolos apresentados pelo Relatório Técnico CIE 171:2006. E cada protocolo teve de ser ramificado em algumas geometrias, visando a análise individual de cada processo, para analisar os resultados. Segue lista das análises:

#### Protocolo 5.3 – Simulação de Fontes de Luz Planas

- o Relação paralela fonte com material opaco difuso
- o Relação paralela fonte com material transmissor difuso
- o Relação perpendicular fonte com material opaco difuso
- o Relação perpendicular fonte com material transmissor difuso
- $\circ$  Estudo de Caso fonte com material transmissor difuso
- o Avaliação da Simetria fonte com material transmissor difuso
- Protocolo 5.4 Conservação do Fluxo Luminoso
	- $\circ$  Abertura Zenital 1m x 1m
	- $\circ$  Abertura Zenital 2m x 2m
	- $\circ$  Abertura Zenital 3m x 3m
	- $\circ$  Abertura Zenital 4m x 4m
	- $\circ$  Abertura Lateral 2m x 1m
	- $\circ$  Abertura Lateral 3m x 2m
	- $\circ$  Abertura Lateral 4m x 3m
- Protocolo 5.6 Reflexão da Luz Sobre Superfícies Difusas
	- $\circ$  Modelo com Superfície 0,50m x 0,50m material opaco difuso
	- $\circ$  Modelo com Superfície 4m x 4m material opaco difuso
	- 130  $\circ$  Modelo com Superfície 500m x 500m – material opaco difuso

#### ▶ Protocolo 5.7 – Reflexão Difusa com Obstruções Internas

 $\circ$  Estudo de Caso – material opaco difuso

Para a análise do processo de simulação foi necessário que cada modelo fosse simulado sob configurações de fracionamento de geometria e níveis de resolução de visibilidade distintos. Para a análise dos protocolos listados acima foram necessárias 274 simulações no software APOLUX.

Dentre os protocolos selecionados e as geometrias utilizadas pode-se dividir todo o processo em três análises gerais distintas. A primeira em relação ao cálculo do fator de forma no processo de simulação do software APOLUX; a segunda em relação à simetria da simulação do modelo que foi analisada através do FF; e a terceira em relação à análise da conservação do fluxo luminoso.

Referente ao **cálculo do fator de forma** da simulação os resultados foram apresentados seguindo cada resolução de visibilidade distinta (globo 30, 60, 90, 120 e 150).

Ao analisar os resultados do cálculo do fator de forma com a relação **paralela** entre os planos pode-se constatar que os planos de análise próximos à fonte de luz apresentaram os menores erros, que quanto maior a distância da fonte de luz plana, maior é o erro encontrado. Analisando este comportamento, pode-se observar através da Lei do Inverso do Quadrado (Lei Fundamental da Iluminação), que quando mais longe estiver o plano de análise menor é o fluxo de luz que este receberá, explicando o aumento do erro pela distância do plano. Aparentemente, o plano de análise receberá menos luz, influenciando o resultado da simulação. Em contrapartida, aumentando a resolução de visibilidade aumenta a confiabilidade dos dados gerados.

Para a análise das simulações de modelos que avaliam a relação **perpendicular** entre os planos pode-se observar que os erros calculados são maiores que entre planos paralelos, mas mantêm o comportamento descrito anteriormente, que quanto maior a distância, maior é o erro calculado e que aumentando a resolução de visibilidade há a diminuição do erro. Os erros encontrados podem ser explicados, além dos erros sistemáticos do algoritmo,

pela lei do cosseno (Lei Fundamental da Iluminação), onde maior o ângulo de incidência menor a iluminância na superfície. Aparentemente, o plano de análise recebe iluminação mais inclinada, ou seja, menos luz, o que influencia o resultado da simulação.

Para as duas relações anteriores, os resultados são sofreram interferência por parte do fracionamento da geometria, nem pelo material aplicado na fonte de luz plana (opaco difuso ou transmissor difuso). Ambos os materiais corresponderam às expectativas das simulações.

O Gráfico 16, o Gráfico 17, o Gráfico 18, o Gráfico 19 e o Gráfico 20 apresentam a freqüência do erro calculado para o fator de forma simulado com os globos 30, 60, 90, 120 e 150, respectivamente. Apresentando a porcentagem em forma de coluna as ocorrências dos valores calculados.

O Gráfico 16 apresenta a freqüência dos erros calculados para fator de forma com globo 30 (menor resolução de visibilidade), onde cerca de **70%** dos valores calculados encontra-se com erros entre -10% e 2%; aproximadamente **22%** apresentam erros entre 2% e 13%.

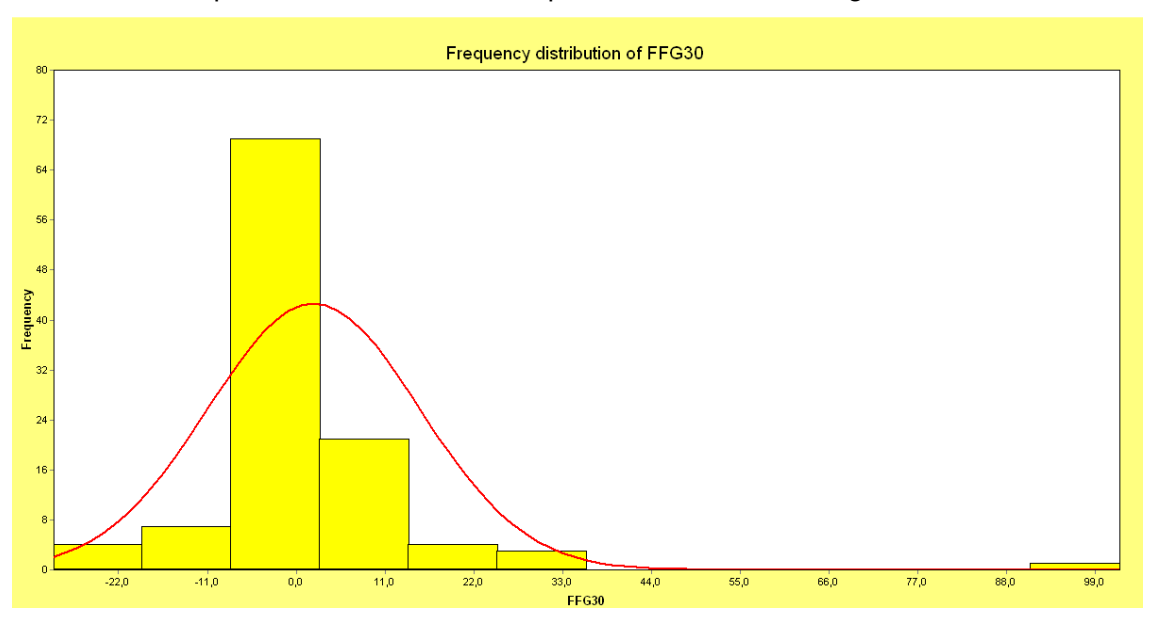

Gráfico 16: Freqüência do erro calculado para FF simulado com globo 30

O Gráfico 17 apresenta a freqüência de erro para FF com globo 60, onde cerca de **36%** dos valores calculados encontra-se com erros entre -4,5% e 0%; cerca de **54%** apresentam erros entre 0% e 4,5%. Desta forma, **90%** dos erros calculados encontram-se dentro da faixa limite estabelecida na metodologia, com valores entre -5% e 5%.

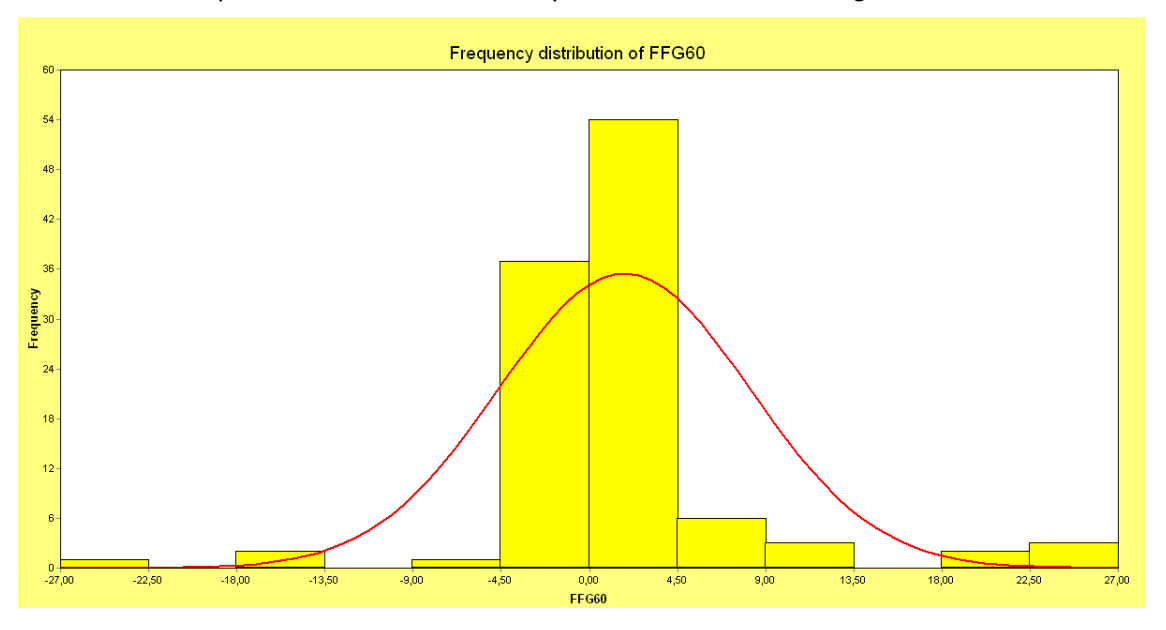

Gráfico 17: Freqüência do erro calculado para FF simulado com globo 60

O Gráfico 18 apresenta erro para FF com globo 90, onde cerca de **95%** dos valores calculados encontra-se com erros entre -3% e 3%, dentro da faixa limite estabelecida na metodologia, com valores entre -5% e 5%.

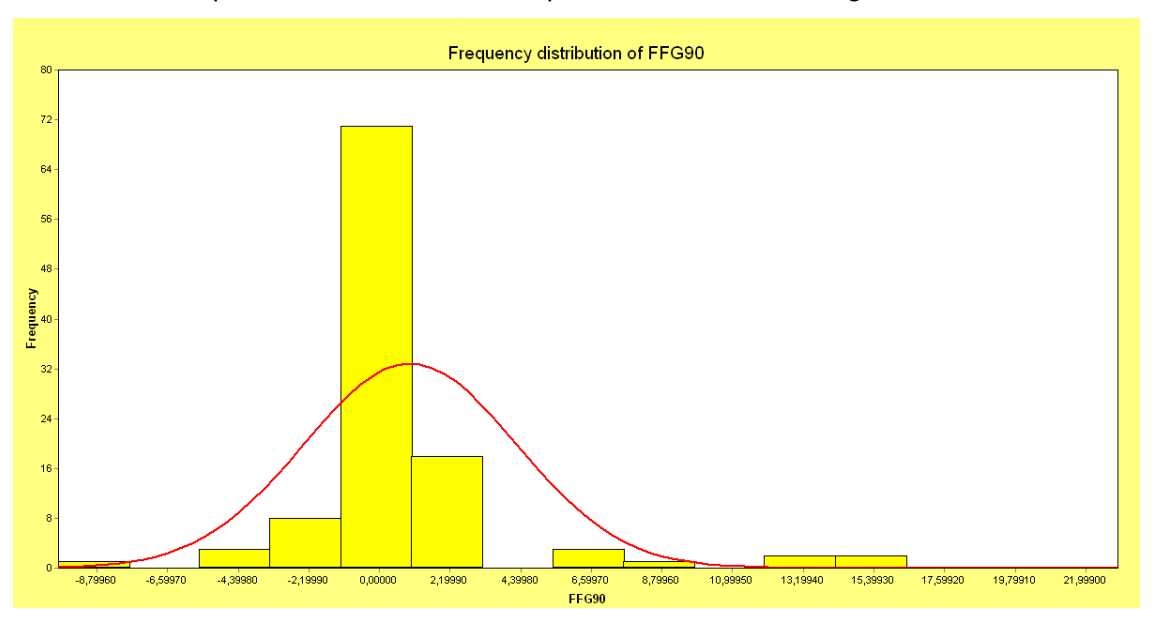

Gráfico 18: Freqüência do erro calculado para FF simulado com globo 90

O Gráfico 19, para globo 120, apresenta cerca de **95%** dos valores calculados encontra-se com erros entre -2,5% e 2,5%.

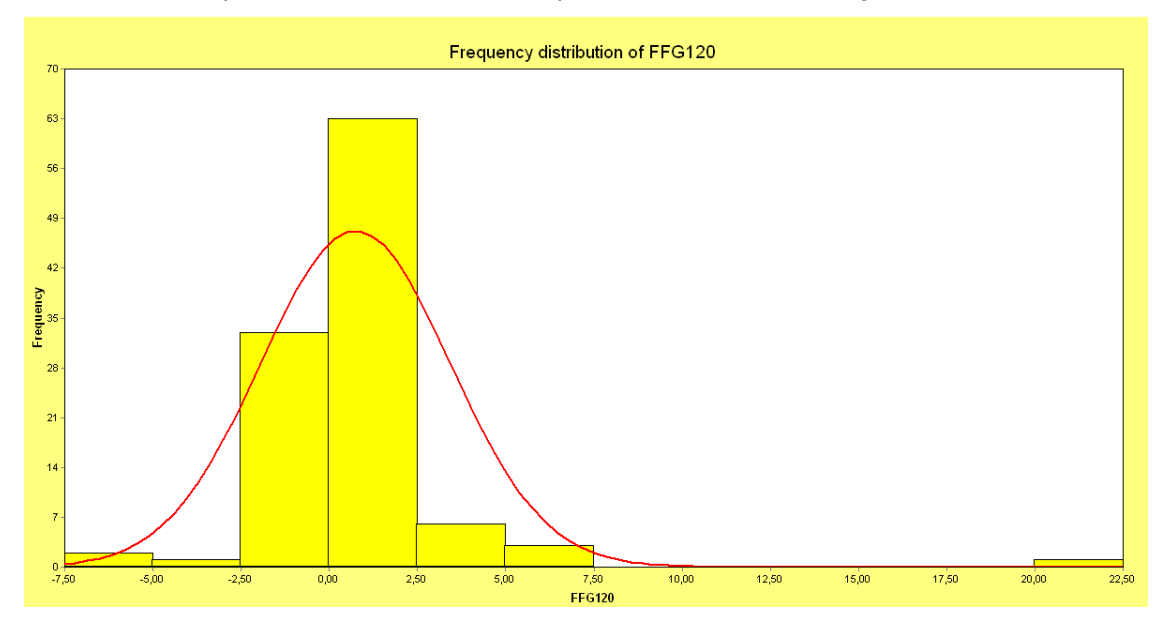

Gráfico 19: Freqüência do erro calculado para FF simulado com globo 120

O Gráfico 20 apresenta análise da freqüência de erro para fator de forma simulado com globo 150 (maior resolução de visibilidade), onde cerca de **82%** apresentam erros menores que 1%. Dentre os 109 valores de erros calculados para fator de forma para a relação entre planos paralelos e perpendiculares utilizados nos protocolos 5.3, 5.5 e 5.6, 100% dos resultados apresentaram-se com erros entre -5% e 5%.

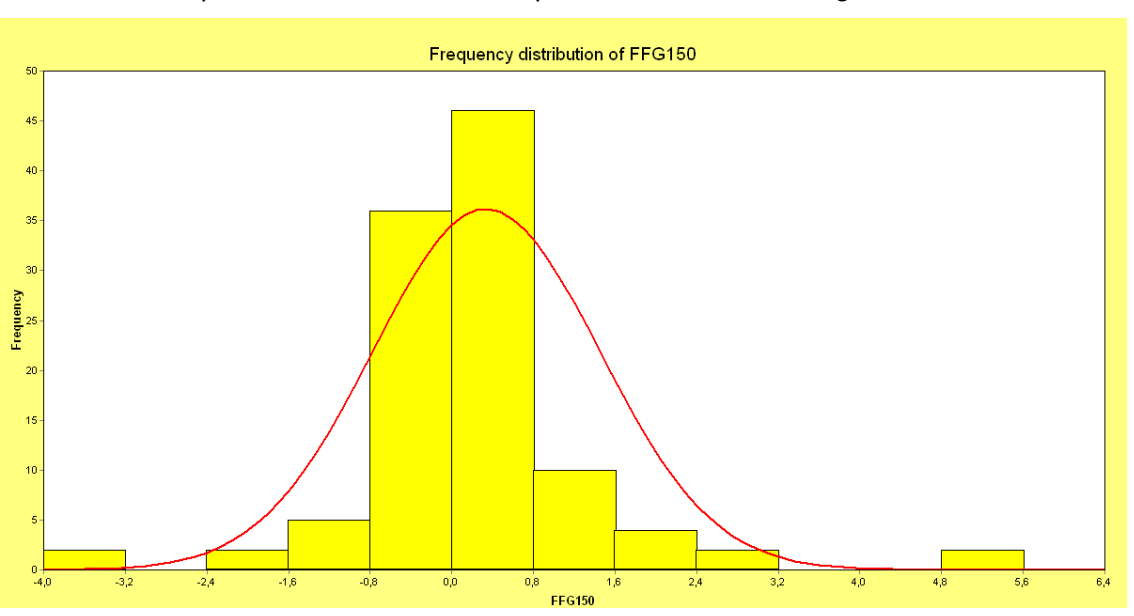

Gráfico 20: Freqüência do erro calculado para FF simulado com globo 150

Para a avaliação do cálculo do fator de forma a resolução de visibilidade possui grande influência sobre os resultados, ou seja, aumentando a resolução, aumenta a precisão da simulação.

Analisando os resultados gerais para o cálculo do fator de forma, independente da resolução de visibilidade utilizada, 86,8% dos resultados apresentaram-se com erro entre -5% e 5%.

As simulações apresentam **simetria** quando analisados planos dispostos paralelamente, mas algumas discrepâncias quando os planos possuem a relação perpendicular com a fonte de luz. Neste caso, ainda observa-se a simetria no sentido norte/sul, onde as divergências são apresentadas na análise dos planos dispostos perpendicularmente à fonte no sentido leste/oeste. Analisando a simetria, as resoluções de visibilidade que apresentam valores com menos de 5% de divergência entre os lados são: globo 90, globo 120 e globo 150.

A avaliação da **conservação do fluxo luminoso** se fez através da análise comparativa entre o fluxo que passa pela abertura com o fluxo que atinge as superfícies internas. A conservação do fluxo luminoso foi avaliada sob sete geometrias distintas, com configurações de fracionamento de superfície e resoluções de visibilidade distintas, além das condições de céu, limpo e nublado.

A análise da conservação do fluxo luminoso, quando submetido a condições de céu limpo, apresentou as maiores discrepâncias, onde **63%** apresentam valores de erro dentro da faixa limite, entre -5% e 5%. Em condições de céu nublado as discrepâncias diminuem, onde **87%** apresentam valores de erro entre -5% e 5%.

Para esta avaliação a resolução de visibilidade não interferiu de forma significativa os resultados, mas o fracionamento da geometria interferiu. O erro apresentado nesta avaliação se dá em forma de pulso sendo diretamente

afetado pelos erros sistemáticos do algoritmo da radiosidade. Aparentemente, quanto maior a dimensão da abertura, menor é o erro calculado; assim como o fracionamento da geometria também influencia no resultado, ou seja, maior o fracionamento maior será a precisão dos resultados. A conservação do fluxo luminoso sob condições de céu nublado apresenta-se mais precisa que sob condições de céu limpo.

O protocolo 5.7, que trata da **reflexão difusa com obstruções internas** foi aplicado no sentido de reforçar as relações já tratadas pelos protocolos anteriores (paralela e perpendicular), como para analisar o comportamento do software APOLUX ao simular um ambiente de geometria complexa (com obstrução interna). Este protocolo foi utilizado para analisar o cálculo do fator de forma no processo de simulação e os gráficos de freqüência de seus erros foram apresentados juntamente com as demais análises de FF.

Este protocolo apresentou grandes discrepâncias quando os resultados das simulações foram analisados comparativamente o com os valores apresentados como solução analítica do protocolo 5.7 do relatório técnico CIE 171 (2006), onde se puderam constatar divergências do FF calculado analiticamente da solução analítica (Apêndice A).

Os resultados da avaliação entre o FF simulado e o FF calculado analiticamente apresentaram erros calculados entre 5,38% e -4,27%, com apenas um valor fora da faixa limite aceitável, simulado sob a menor resolução de visibilidade (globo 30).

De forma geral, todos os protocolos aplicados tratam das relações paralelas e perpendiculares entre os planos e visam analisar o comportamento dos materiais opaco difuso e transmissor difuso. Quando analisadas geometrias com a contribuição da luz solar direta, a configuração que influencia diretamente na precisão dos resultados é a resolução de visibilidade, quanto maior, mais fiéis são os resultados. Quando as geometrias analisadas recebem

136

a influência da luz do Sol e da abóbada celeste, o fracionamento da geometria e a resolução de visibilidade influenciam os resultados. E estes seguem a mesma proporção, quando mais fracionada a geometria e maior a resolução de visibilidade adotada, mais confiável são os resultados obtidos através das simulações.

A aplicação dos protocolos da CIE 171:2006 foi de extrema importância, pois se pôde localizar o erro de cálculo proveniente do material transmissor difuso e corrigi-lo; encontrou-se um erro no cálculo analítico da solução do protocolo 5.7, que servirá como sugestão para correção do relatório técnico da CIE 171:2006; e alcançou os objetivos, quando avaliou o software APOLUX.

O software APOLUX apresentou-se confiável ao simular modelos simples e complexos (com obstrução interna) com materiais opacos difuso e transmissores difuso.

A faixa limite estabelecida na metodologia, com valores de erro entre -5% e 5%, foi utilizada para mensurar a freqüência dos valores apresentados nas simulações. Para avaliação do FF, **86,8%** dos resultados apresentaram-se confiáveis (independente da resolução de visibilidade escolhida); e para a avaliação da conservação do fluxo luminoso (independente do fracionamento da geometria, da resolução de visibilidade e condição de céu) **77%** dos resultados apresentaram-se confiáveis.

### 5.2 LIMITAÇÕES E SUGESTÕES PARA TRABALHOS FUTUROS

O Relatório Técnico CIE, utilizado como norteador da pesquisa, apresenta-se ramificado em dois capítulos para avaliação de softwares: Iluminação Artificial e Iluminação Natural. Para esta pesquisa, aplicaram-se apenas estudos referentes à Iluminação Natural, pois o software APOLUX não possui a sistemática de simulação para Iluminação Artificial.

Ainda dentro da ramificação dos protocolos para avaliação da Iluminação Natural, o relatório apresenta 13 protocolos com estudos de caso.

137

Destes, foram aplicados na presente pesquisa quatro protocolos, devido a algumas limitações do software APOLUX.

A primeira limitação é em relação à aplicação dos materiais. Embora o programa permita simular materiais difusos e especulares, apenas os primeiros estão disponíveis para testes, enquanto os materiais especulares ainda estão sofrendo correções.

Outra limitação é o céu disponível para simulações. Durante o curso da pesquisa o software APOLUX estava disponível com apenas 3 tipos de céu (limpo, nublado e parcialmente nublado), impossibilitando a aplicação dos protocolos que avaliam os demais tipos de céu. A nova versão do software APOLUX, com os 15 tipos de distribuição de luminâncias, foi lançada em setembro de 2009, o motivo pelo qual não foi avaliado é por ser posterior ao processo de conclusão desta pesquisa.

Como sugestão para trabalhos futuros recomenda-se testar os demais protocolos de avaliação de softwares apresentados pelo relatório técnico CIE 171 (2006); para analisar os materiais opaco especular e transmissor especular e testa os 15 tipos de céu propostos pela CIE (2003), e disponíveis no software APOLUX a partir da última atualização (setembro de 2009).

## 5.3 RECOMENDAÇÕES PARA USO DO SOFTWARE APOLUX

O programa APOLUX foi analisado segundo alguns protocolos do relatório técnico CIE 171:2006 e os resultados obtidos permitem traçar algumas recomendações quanto ao seu uso e aplicação.

A definição dos parâmetros da simulação depende da necessidade do uso na análise do projeto. O **globo 30** (menor resolução de visibilidade analisada) apresenta os resultados menos confiáveis quando analisado quantitativamente, mas seu uso é recomendado para estudos qualitativos simples e verificações rápidas nas etapas iniciais de projeto; pode ser usado também em estudos mais aprofundados que não tenham a presença de Sol direto no ambiente ou com o céu nublado.

O **globo 60** apresenta maior precisão nos resultados, mas ainda mantém grande influência dos erros sistemáticos. Para uma avaliação qualitativa e quantitativa mais confiável recomenda-se o uso das três maiores resoluções de visibilidade: **globo 90**, **globo 120** e **globo 150**. O uso destas configurações produz resultados mais confiáveis, entretanto requerem maior dispêndio de tempo em seu processo de simulação.

Outro fator importante é o fracionamento da geometria. No caso das análises de projeto para uma simples avaliação com o céu nublado, pode-se utilizar menor fracionamento. Na avaliação de salas retangulares de pequenas dimensões o menor fracionamento da geometria ocupou uma área máxima de 0,5 $m^2$ , mas pode ser maior em função do tamanho do projeto a ser analisado.

No caso de avaliações com luz solar direta recomenda-se um **maior fracionamento** da geometria, não necessariamente de todo o modelo, podendo fracionar mais apenas o plano que vai receber a luz, garantindo a precisão da simulação.

Estas recomendações são importantes para o uso adequado dos parâmetros de **fracionamento da geometria** e **resolução de visibilidade** no processo de simulação do programa APOLUX, garantindo melhores resultados em função de sua aplicabilidade.

# **6 REFERÊNCIAS BIBLIOGRÁFICAS**

APOLUX. (2007). **Programa de Simulação Computacional de Iluminação Natural** - versão beta 070322 (www.labcon.ufsc.br/foton).

BAKER, N.; FANCHIOTTI, A.; STEEMERS, Koen. (1993) "**Daylighting in Architecture: A European Reference Book**". Commission of European Communities, Directorate – General XII for Science Research and Development, London: James&James Editors, 1993.

BOGO, Amilcar J.; PEREIRA, Fernando O. R.; CLARO, Anderson. **"Análise Comparativa do Fluxo Luminoso Admitido e da Transmitância em Aberturas com Elementos de Controle Solar de Mesma Máscara de Sombra e Configurações Físicas Diferentes"** In: Encontro Nacional e Latino Americano de Conforto no Ambiente Construído, 2007, Anais ENCAC. Ouro Preto, 2007.

CABÚS, Ricardo C. "**Análise do Desempenho Luminoso de Sistemas de Iluminação Zenital em Função da Distribuição de Iluminâncias**." Florianópolis, 1997. 156p. Dissertação (Mestrado em Engenharia Civil) – Curso de Pós-Graduação em Engenharia Civil, Universidade Federal de Santa Catarina.

CABÚS, Ricardo C. "**Validação do Programa TROPLUX**". Encontro Nacional e Latino Americano de Conforto no Ambiente Construído, 2005, Anais ENCAC. p.250-259. Maceió, 2005.

CABÚS, Ricardo C. "**TROPLUX: Um Sotaque Tropical na Simulação da Luz Natural em Edificações**". Encontro Nacional e Latino Americano de Conforto no Ambiente Construído, 2005, Anais ENCAC. Maceió, 2005.

CHRISTAKOU, Evangelos D. "**A Simulação Computacional da Luz Natural Aplicada ao Projeto de Arquitetura**". Brasília, 2004. Dissertação (Mestrado em Arquitetura e Urbanismo) – Programa de Pós-Graduação da Faculdade de Arquitetura e Urbanismo da Universidade de Brasília, 2004.

CHRISTAKOU, Evangelos D.; AMORIM, Cláudia N. D. "**Daylighting Simulation: Comparison of Softwares For Architect's Utilization**". Building Simulation. Ninth International IBPSA Conference, 2005. Montréal, Canada, aug. 2005.

CHRISTAKOU, Evangelos D.; AMORIM, Cláudia N. D. "**Computer Simulation Of Daylight: A Comparison For Architect's Utilization**". Conference on Passive and low Energy Architecture, 2005, Anais PLEA. Beirut, Lebanon, nov. 2005.

CIE STANDARD – COMMISSION INTERNATIONALE DE L'ECLAIRAGE (2006). **Technical Report**. CIE 171:2006 **"Test Cases to Assess the Accuracy of Lighting Computer Programs"**. France, 2006.

CIE – COMMISSION INTERNATIONALE DE L'ECLAIRAGE. <http://www.cie.co.at/index\_ie.html> Acessado em 10 fev. 2009

CLARO, Anderson. **"Modelo Vetorial Esférico para Radiosidade Aplicado à Iluminação Natural."** Florianópolis, 1998. Tese (Doutorado em Engenharia de Produção) – Curso de Pós-Graduação em Engenharia de Produção, UFSC, 1998.

CLARO, Anderson; PEREIRA, Fernando O. R.; LEDO, Rafael Z. **"APOLUX – An Innovative Computer Code for Daylight Design and Analysis in Architecture and Urbanism."** In: Building Simulation, Aug. 2005, Montréal. Ninth International IBPSA Conference. Montréal: Canada, p. 199-206, 2005.

FONTOYNONT, Marc. "**Modeling Daylighting**". In: Daylighting Buildings, Apr. 1989, London. Conference Proceedings. London: UK-ISES International Solar Energy Society, p. 61-66, 1989.

FONSECA, Raphaela W. "**A Influência das Reflexões Internas na Iluminação Natural no Ambiente Construído**". Florianópolis, 2007. 167 p. Dissertação (Mestrado em Arquitetura e Urbanismo) – Programa de Pós-Graduação da Faculdade de Arquitetura e Urbanismo da Universidade Federal de Santa Catarina, 2007.

GALASIU, Anca D.; ATIF, Morad R. "**Applicability of Daylighting Computer Modeling in Real Case Studies: Comparison etween Measured and Simuated Daylight Availability and Lighting Consumption**". In: Building and Environment, Vol. 37, 363-377 (2002).

GLASER, Daniel; VOUNG, Jan; XIAO, Ling; THAI, Bonnie; UBBELOHDE, M. Susan; CANNY John; DO, Ellen Yi-Luen (2003). "**LightSketch: A sketchmodelling program for lighting analysis**". CAAD Futures 2003, Tainan, Taiwan, Kluwer. P 371-382

HOPKINSON, R.; LONGMORE, J.; PETHERBRIDGE, P. "**Iluminação Natural**" Fundação Calouste Gulbenkian, Lisboa, Portugal, 1966

INANICI, Mehlika N. "**Application of the State-of-the-Art Computer Simulation and Visualization in Architectural Lighting Research**" In: Building Simulation – Seventh International IBPSA Conference, Rio de Janeiro, Brazil, ago 2001.

KREMER, Adriano. **"A influência de elementos de obstrução solar no nível e na distribuição interna de iluminação natural: Estudo de caso em protótipo escolar de Florianópolis."** Florianópolis, 2002. Dissertação (Mestrado em Engenharia Civil) - Curso de Pós-Graduação em Engenharia Civil, UFSC, 2002.

LITTLEFAIR, P. "**Measuring Daylight – The Effective Use of Scale Models**". In: DAYLIGHTING BUILDINGS, Apr. 1989, London. Conference Proceedings. London: UK-ISES – International Solar Energy Society, p. 43-54, 1989.

MAAMARI, F.; FONTOYNONT, M.; ADRA, N. "**Application of the CIE Test Cases to Assess the Accuracy of Lighting Computer Programs**" In: Energy and Buildings 38, p. 869-877, 2006.

MAAMARI, Fawaz; ANDERSEN, Marilyne; BOER, Jan de; CARROLL, William L.; DUMORTIER, Dominique; GREENUP, Phillip. "**Experimental Validation of Simulation Methods for Bi-Directional Transmission Properties at the Daylighting Performance Level**" In: Energy and Buildings 38, p. 878-889, 2006.

MILNE, Murray; ZURICK, Jennifer. "**Daylight Prediction Techniques in Energy Design Tools**". Proceedings of the Daylighting '98 Conference, Ottawa, Canada, May11–13, 1998. p. 89–95.

PAPST, Ana L.; PEREIRA, Fernando O. R.; LAMBERTS, Roberto. "**Uso de Simulação Computacional para Análise de Iluminação Natural**" In: Encontro Nacional De Tecnologia Do Ambiente Construído, 1998, Anais ENTAC (VII) Florianópolis, Brasil, 1998.

PEREIRA, Roberto C.; PEREIRA, Fernando O. R.; CLARO, Anderson; SOUZA, Luiz P. F. de; "**Metodologia Para Avaliação De Ferramentas De Simulação Da Iluminação Natural Através De Mapeamento Digital De Luminâncias**." In: Encontro Nacional e Latino Americano de Conforto no Ambiente Construído, 2007, Anais ENCAC. Ouro Preto, 2007.

PEREIRA, Roberto C. "**Avaliação de Ferramentas de Simulação de Iluminação Natural por Meio de Mapeamento Digital de Luminâncias da Abóbada Celeste e Entorno."** Tese de Doutorado do Programa de Pós-Graduação em Engenharia Civil (PPGEC) da Universidade Federal de Santa Catarina (UFSC). Florianópolis, 2009.

PUPO, R. T.; SCARAZZATO, P. S.; DELBIN, S. **"Metodologia Para Escolha De Programas De Simulação De Iluminação Artificial Em Ambientes, Através De Análise E Comparação De Softwares"** In: Encontro Nacional e Latino Americano de Conforto no Ambiente Construído, 2007, Anais ENCAC. Ouro Preto, 2007.

TREGENZA, P. "**Daylighting Algorithms**". School of Architecture Sudies – Un. Sheffield, 1993.

TSANGRASSOULIS, Aris; BOURDAKIS, Vassilis. "**Comparison of Radiosity and Ray-Tracing Techniques With a Practical Desing Procedure for the Prediction of Daylight Levels in Atria**". In: Renewable Energy 28, p. 2157- 2162 (2003)

UBBELOHDE, Susan M.; HUMANN, Christian. "**A Comparative Evaluation of Daylighting Software: Superlite, Lumen Micro, Lightscape and Radiance**". Proceedings of the Daylighting '98 Conference, Ottawa, Canada, May11–13, 1998. p. 97–104.

U.S. Department of Energy, Energy Efficiency & Renewable Energy. "**Building Energy Softwares Tools Directory**". Acessado em agosto de 2009. http://apps1.eere.energy.gov/buildings/tools\_directory/alpha\_list.cfm

VIANNA, Nelson S., GOLÇALVES, Joana C. S. "**Iluminação e Arquitetura**" Geros s/c Ltda., São Paulo, SP, 2001. 400 p [ISBN 85-902193-1-3].

### 6.1 SOFTWARES

Software Adeline. Acessado em 21 de agosto de 2009. http://www.ibp.fhg.de/wt/adeline/

Software AGI-32 – Lighting Desing Software. Acessado em 21 de agosto de 2009. http://www.agi32.com/

Software APOLUX – Versão Beta 070322. Acessado em 08 de outubro de 2007. www.labcon.ufsc.br/foton

Software Building Design Advisor. Acessado em 21 de agosto de 2009. http://gaia.lbl.gov/BDA/

Software Compulyte II desenvolvido pela AGI Light. Acessado em 21 de agosto de 2009. http://www.genlytesupplydivision.com

Software Daylight. Acessado em 21 de agosto de 2009. http://www.archiphysics.com

Software Daylight 1 2 3. Acessado em 21 de agosto de 2009. http://www.daylight1-2-3.com

Software Daysim. Acessado em 21 de agosto de 2009. http://www.daysim.com

Software Dialux. Acessado em 21 de agosto de 2009. http://www.dialux.com

Software Desktop Radiance. Acessado em 21 de agosto de 2009. http://floyd.lbl.gov/deskrad/dradHOME.html

Software Eco lúmen. Acessado em 21 de agosto de 2009. http://www.ecolumen.com

Software Ecotect. Acessado em 21 de agosto de 2009. http://www.ecotect.com/

Software Flucs. Acessado em 21 de agosto de 2009. http://www.ies4d.com

Software Flucs Pro. Acessado em 21 de agosto de 2009. http://www.iesve.com

Software Helios 32. Acessado em 21 de agosto de 2009. http://www.helios32.com/main.htm

Software Inspirer. Acessado em 21 de agosto de 2009. http://www.integra.jp/en/inspirer/index.html

Software LightStudio. Acessado em 21 de agosto de 2009. http://www.lichtplaner.com/Default.aspx

Software Lumem Micro. Acessado em 21 de agosto de 2009. www.lightingtechnologies.com

Software Optomizer. Acessado em 21 de agosto de 2009. http://www.fdlabs.com/

Software Pov-Ray. Acessado em 21 de agosto de 2009. http://www.povray.org/

Software Quick Calc. Acessado em 21 de agosto de 2009. http://www.ExceLine.com

Software Quick Est. Acessado em 21 de agosto de 2009. http://www.genlytesupplydivision.com

Software Radiance. Acessado em 21 de agosto de 2009. http://radsite.lbl.gov/radiance/HOME.html

Software Radiance Control Panel. Acessado em 21 de agosto de 2009. http://www.squ1.com

Software Rayfront. Acessado em 21 de agosto de 2009. http://www.schorsch.com/

Software Rayshade. Acessado em 21 de agosto de 2009. ftp://graphics.stanford.edu/pub/rayshade/

Software Renderpark. Acessado em 21 de agosto de 2009. http://www2.cs.kuleuven.be/~graphics/renderpark/

Software Relux. Acessado em 21 de agosto de 2009. http://www.relux.biz/

Software Skyvision. Acessado em 21 de agosto de 2009. http://irc.nrccnrc.gc.ca/ie/light/skyvision/

Software Superlite. Acessado em 21 de agosto de 2009. http://eetd.lbl.gov/btd/tools/superlite/superlite2.htm

Software Virtual Lighting Simulator. Acessado em 21 de agosto de 2009. http://gaia.lbl.gov/vls/

Software Visual. Acessado em 21 de agosto de 2009. http://www.VisualLightingSoftware.com

Software Light Tool. Acessado em 21 de agosto de 2009. http://www.indelpa.com.br

Software Troplux. Acessado em 21 de agosto de 2009. http://www.ctec.ufal.br/grupopesquisa/grilu/

## **APÊNDICE A**

O protocolo 5.7 apresenta divergências entre o fator de forma apresentado como solução analítica pelo relatório técnico e o fator de forma calculado analiticamente através das fórmulas fornecidas no protocolo 5.3. A Figura 65 apresenta a geometria utilizada para esta avaliação.

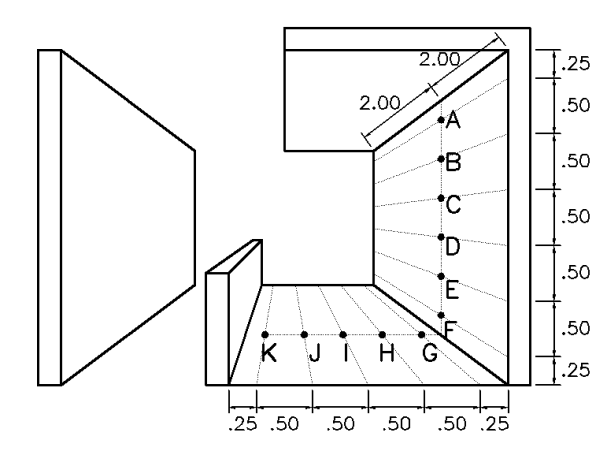

Figura 65: Modelo da Análise de Reflexão Difusa com Obstruções Internas

Abaixo estão as tabelas de cálculo para o FF calculado analiticamente, respeitando as dimensões e a área do plano oposto a influenciar o ponto de análise, descontando a área da obstrução interna:

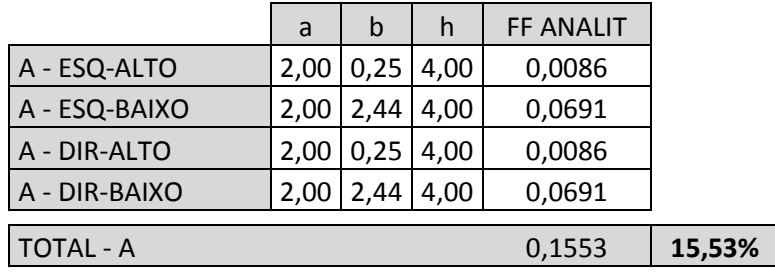

Tabela 59: Fator de Forma analítico para o ponto A.

Tabela 60: Fator de Forma analítico para o ponto B.

|                    | a    | b    | h    | <b>FF ANALIT</b> |        |
|--------------------|------|------|------|------------------|--------|
| B - ESQ-ALTO       | 2,00 | 0,75 | 4,00 | 0,0252           |        |
| B - ESQ-BAIXO      | 2,00 | 1,70 | 4.00 | 0,0528           |        |
| <b>B-DIR-ALTO</b>  | 2,00 | 0,75 | 4.00 | 0,0252           |        |
| <b>B-DIR-BAIXO</b> | 2,00 | 1,70 | 4,00 | 0,0528           |        |
| <b>TOTAL - B</b>   |      |      |      | 0,1560           | 15,60% |

|               | a    | b    | h    | <b>FF ANALIT</b> |        |
|---------------|------|------|------|------------------|--------|
| C - ESQ-ALTO  | 2,00 | 1,25 | 4,00 | 0,0405           |        |
| C - ESQ-BAIXO | 2,00 | 0,96 | 4.00 | 0,0320           |        |
| C - DIR-ALTO  | 2,00 | 1,25 | 4,00 | 0,0405           |        |
| C - DIR-BAIXO | 2,00 | 0,96 | 4.00 | 0,0320           |        |
| TOTAL - C     |      |      |      | 0,1450           | 14,50% |

Tabela 61: Fator de Forma analítico para o ponto C.

Tabela 62: Fator de Forma analítico para o ponto D.

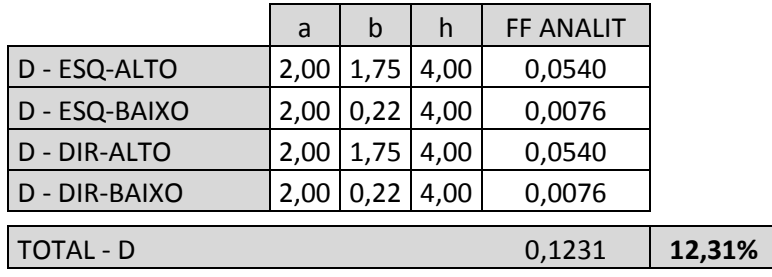

Tabela 63: Fator de Forma analítico para o ponto E.

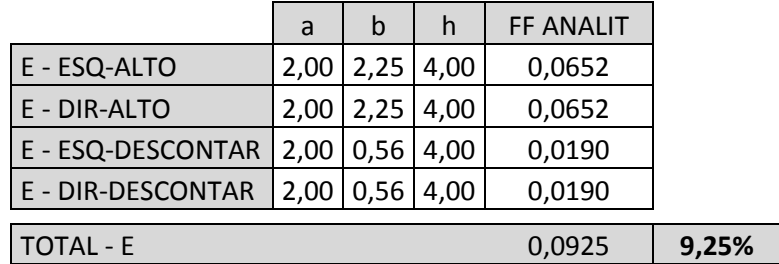

Tabela 64: Fator de Forma analítico para o ponto F.

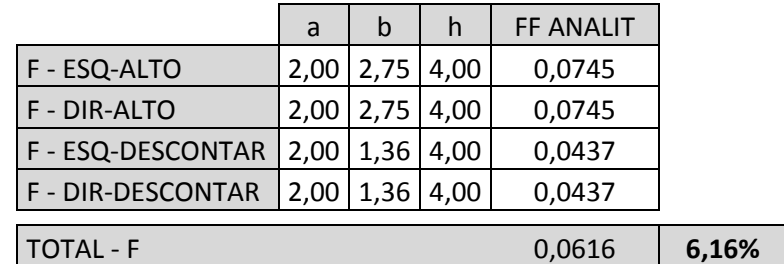

Tabela 65: Fator de Forma analítico para o ponto G.

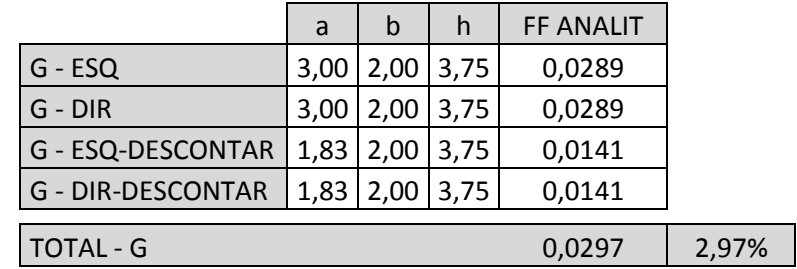

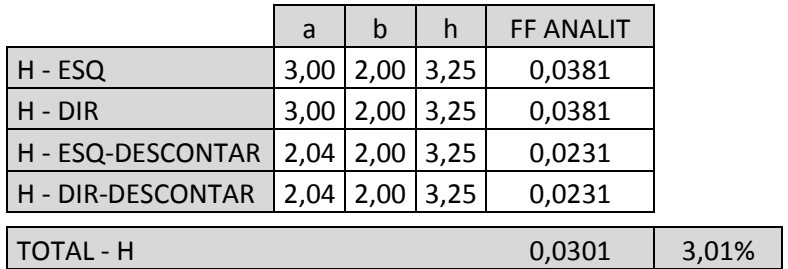

Tabela 66: Fator de Forma analítico para o ponto H.

Tabela 67: Fator de Forma analítico para o ponto I.

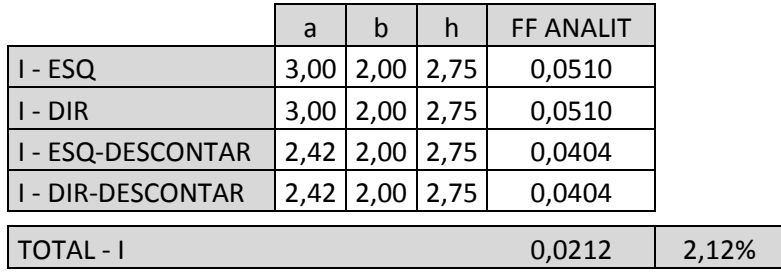

Tabela 68: Fator de Forma analítico para o ponto J.

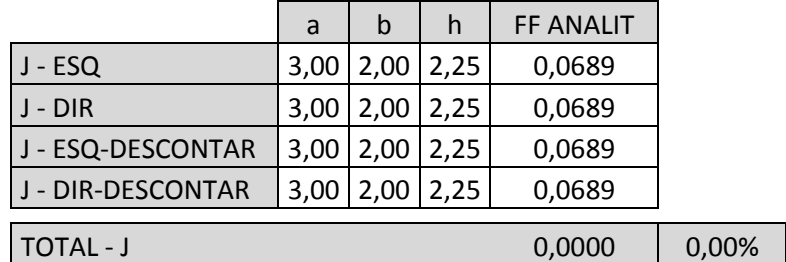

Tabela 69: Fator de Forma analítico para o ponto K.

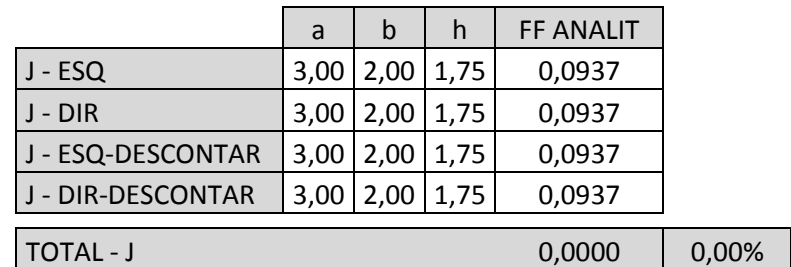

A tabela abaixo apresenta a análise comparativa entre o FF analítico e o FF da solução analítica, onde apresentaram grandes discrepâncias, chegando a ultrapassar 50%.

| %               | А                      | B      |  |                        |  |        |           |       |           |       |  |
|-----------------|------------------------|--------|--|------------------------|--|--------|-----------|-------|-----------|-------|--|
| FF CIE 171:2006 | 20,941                 | 21,187 |  | 19,946<br>17,284       |  |        | 14,053    |       | 9,751     |       |  |
| FF CALCULADO    | 15,528                 | 15,604 |  | 14,498                 |  | 12,314 |           | 9,247 |           | 6,163 |  |
| <b>ERRO</b>     | $-25,848$<br>$-26,351$ |        |  | $-28,752$<br>$-27,316$ |  |        | $-34,202$ |       | $-36,794$ |       |  |
|                 |                        |        |  |                        |  |        |           |       |           |       |  |
| %               |                        |        |  | н                      |  |        |           |       |           |       |  |

Tabela 70: Análise entre: FF solução da CIE 171 e FF calculado analiticamente.

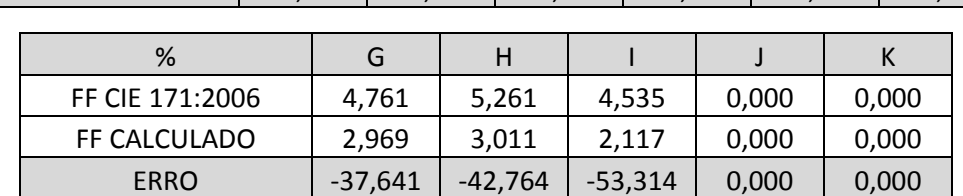